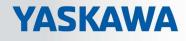

# VIPA System 300S<sup>+</sup>

CPU | 314-6CF23 | Manual HB140 | CPU | 314-6CF23 | en | 19-01 SPEED7 CPU 314ST

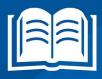

www.vipa.com/en/service-support/manuals

**VIPA CONTROLS** 

VIPA GmbH Ohmstr. 4 91074 Herzogenaurach Telephone: +49 9132 744-0 Fax: +49 9132 744-1864 Email: info@vipa.com Internet: www.vipa.com

| 1 | General                                             | . 6 |
|---|-----------------------------------------------------|-----|
|   | 1.1 Copyright © VIPA GmbH                           | . 6 |
|   | 1.2 About this manual                               | . 7 |
|   | 1.3 Safety information                              | . 8 |
| 2 | Basics                                              | . 9 |
|   | 2.1 Safety information for users                    | . 9 |
|   | 2.2 Operating structure of a CPU                    |     |
|   | 2.2.1 General                                       |     |
|   | 2.2.2 Applications                                  | 10  |
|   | 2.2.3 Operands                                      | 10  |
|   | 2.3 CPU 314-6CF23                                   | 12  |
|   | 2.4 General data                                    | 14  |
| 3 | Assembly and installation guidelines                | 16  |
|   | 3.1 Overview                                        |     |
|   | 3.2 Installation dimensions                         | 17  |
|   | 3.3 Assembly SPEED-Bus                              | 18  |
|   | 3.4 Assembly standard bus                           | 21  |
|   | 3.5 Cabling                                         | 24  |
|   | 3.6 Installation guidelines                         | 26  |
| 4 | Hardware description                                | 28  |
|   | 4.1 Properties                                      | 28  |
|   | 4.2 Structure                                       |     |
|   | 4.2.1 General                                       | 29  |
|   | 4.2.2 Interfaces                                    | 29  |
|   | 4.2.3 Memory management                             | 31  |
|   | 4.2.4 Slot for storage media                        | 31  |
|   | 4.2.5 Battery backup for clock and RAM              | 31  |
|   | 4.2.6 Operating mode switch                         | 32  |
|   | 4.2.7 LEDs                                          | 32  |
|   | 4.2.8 In-/Output range CPU 314-6CF23                | 35  |
|   | 4.3 Technical data                                  | 38  |
| 5 | Deployment CPU 314-6CF23                            | 49  |
|   | 5.1 Assembly                                        | 49  |
|   | 5.2 Start-up behavior                               | 49  |
|   | 5.3 Addressing                                      | 50  |
|   | 5.3.1 Overview                                      | 50  |
|   | 5.3.2 Addressing                                    | 50  |
|   | 5.3.3 Address assignment I/O part                   | 53  |
|   | 5.4 Hardware configuration - CPU                    | 54  |
|   | 5.4.1 Switching CPU type to CPU 318-2AJ00           | 55  |
|   | 5.5 Hardware configuration - I/O modules            |     |
|   | 5.6 Hardware configuration - Ethernet PG/OP channel |     |
|   | 5.7 Hardware configuration - SPEED-Bus              |     |
|   | 5.7.1 Preconditions                                 |     |
|   | 5.7.2 Proceeding                                    |     |
|   | 5.8 Setting standard CPU parameters                 |     |
|   | 5.8.1 Parameterization via Siemens CPU              | 59  |
|   |                                                     |     |

6

7

| 5.8.2 Parameters CPU                                                                                                    | 59                |
|----------------------------------------------------------------------------------------------------|-------------------|
| 5.8.3 Parameters for DP                                                                                                    | 62                |
| 5.8.4 Parameters for MPI/DP                                                                                                    |                   |
| 5.9 Setting VIPA specific CPU parameters                                                                                                    | 63                |
| 5.9.1 Proceeding                                                                                                    |                   |
| 5.9.2 VIPA specific parameters                                                                                                    |                   |
| 5.10 Project transfer                                                                                                    |                   |
| 5.10.1 Transfer via MPI/PROFIBUS                                                                                                    | 67                |
| 5.10.2 Transfer via Ethernet                                                                                                    |                   |
| 5.10.3 Transfer via memory card                                                                                                    | 69                |
| 5.11 Accessing the web server                                                                                                    |                   |
| 5.12 Operating modes                                                                                                    |                   |
| 5.12.1 Overview                                                                                                    |                   |
| 5.12.2 Function security                                                                                                    | 80                |
| 5.13 Overall reset                                                                                                    | 81                |
| 5.14 Firmware update                                                                                                    | . 82              |
| 5.15 Reset to factory settings                                                                                                    | 84                |
| 5.16 Deployment storage media - MMC, MCC                                                                                                    | . 85              |
| 5.17 Extended know-how protection                                                                                                    |                   |
| 5.18 CMD - auto commands                                                                                                    | . 88              |
| 5.19 Diagnostic entries                                                                                                    | 90                |
| 5.20 Control and monitoring of variables with test functions                                                                                   | 90                |
| Deployment I/O periphery                                                                                                    | 92                |
| 6.1 Overview                                                                                                    |                   |
| 6.2 In-/Output range CPU 314-6CF23                                                                                                    |                   |
| 6.3 Address assignment I/O part                                                                                                    |                   |
| 6.4 Analog part                                                                                                    |                   |
| 6.5 Analog part - Parametrization                                                                                                    |                   |
| 6.6 Analog part - Diagnostic functions                                                                                                    |                   |
|                                                                                                    | 108               |
| 6.8 Counter - Fast introduction                                                                                                    | 110               |
| 6.9 Counter - In-/output area                                                                                                    | 112               |
| 6.10 Counter - Parametrization                                                                                                    | 114               |
| 6.11 Counter - Functions                                                                                                    | 120               |
| 6.12 Counter - Additional functions                                                                                                    | 125               |
| 6.13 Counter - Diagnostic and interrupt                                                                                                    | 131               |
| 6.13.1 Process interrupt                                                                                                    | 132               |
| 6.13.2 Diagnostic interrupt                                                                                                    | 132               |
| Deployment PtP communication                                                                                                    | 137               |
| 7.1 Fast introduction                                                                                                    | 137               |
| 7.2 Principle of the data transfer                                                                                                    | -                 |
| 7.3 Deployment of RS485 interface for PtP                                                                                                    |                   |
| 7.4 Parametrization                                                                                                    | 141               |
|                                                                                                    |                   |
| 7.4.1 FC/SFC 216 - SER CFG - Parametrization PtP                                                                                               | 141               |
| =                                                                                                    |                   |
| 7.5 Communication                                                                                                    | 141               |
| 7.5 Communication<br>7.5.1 FC/SFC 217 - SER_SND - Send to PtP                                                                                  | 141               |
| 7.5 Communication<br>7.5.1 FC/SFC 217 - SER_SND - Send to PtP                                                                                  | 141<br>141<br>142 |
| <ul> <li>7.5 Communication</li> <li>7.5.1 FC/SFC 217 - SER_SND - Send to PtP</li> <li>7.5.2 FC/SFC 218 - SER_RCV - Receive from PtP</li> </ul> | 141<br>141<br>142 |

|    | 7.8 Modbus - Example communication                                | 150 |
|----|-------------------------------------------------------------------|-----|
| 8  | Deployment PROFIBUS communication                                 | 152 |
|    | 8.1 Overview                                                      | 152 |
|    | 8.2 Fast introduction                                             | 152 |
|    | 8.3 Hardware configuration - CPU                                  | 153 |
|    | 8.3.1 Switching CPU type to CPU 318-2AJ00                         | 154 |
|    | 8.4 Deployment as PROFIBUS DP master                              | 155 |
|    | 8.5 Deployment as PROFIBUS DP slave                               | 156 |
|    | 8.6 PROFIBUS installation guidelines                              | 158 |
|    | 8.7 Commissioning and Start-up behavior                           | 161 |
| 9  | WinPLC7                                                           | 162 |
|    | 9.1 System conception                                             | 162 |
|    | 9.2 Installation                                                  | 162 |
|    | 9.3 Example project engineering                                   | 163 |
|    | 9.3.1 Job definition                                              | 163 |
|    | 9.3.2 Project engineering                                         | 164 |
|    | 9.3.3 Test the PLC program in the Simulator                       | 170 |
|    | 9.3.4 Transfer PLC program to CPU and its execution               | 171 |
| 10 | Configuration with TIA Portal                                     | 173 |
|    | 10.1 TIA Portal - Work environment                                | 173 |
|    | 10.1.1 General                                                    | 173 |
|    | 10.1.2 Work environment of the TIA Portal                         | 174 |
|    | 10.2 TIA Portal - Hardware configuration - CPU                    | 175 |
|    | 10.3 TIA Portal - Hardware configuration - I/O modules            | 176 |
|    | 10.4 TIA Portal - Hardware configuration - Ethernet PG/OP channel | 177 |
|    | 10.5 TIA Portal - Setting VIPA specific CPU parameters            | 179 |
|    | 10.6 TIA Portal - VIPA-Include library                            | 182 |
|    | 10.7 TIA Portal - Project transfer                                | 183 |
|    | Appendix                                                          | 185 |
|    | A System specific event IDs                                       | 187 |
|    | B Integrated blocks                                               | 235 |
|    | C SSL partial list                                                | 239 |
|    |                                                                   |     |

Copyright © VIPA GmbH

# 1 General

## 1.1 Copyright © VIPA GmbH

All Rights Reserved

This document contains proprietary information of VIPA and is not to be disclosed or used except in accordance with applicable agreements.

This material is protected by the copyright laws. It may not be reproduced, distributed, or altered in any fashion by any entity (either internal or external to VIPA), except in accordance with applicable agreements, contracts or licensing, without the express written consent of VIPA and the business management owner of the material.

For permission to reproduce or distribute, please contact: VIPA, Gesellschaft für Visualisierung und Prozessautomatisierung mbH Ohmstraße 4, D-91074 Herzogenaurach, Germany

Tel.: +49 9132 744 -0

Fax.: +49 9132 744-1864

EMail: info@vipa.de

http://www.vipa.com

Every effort has been made to ensure that the information contained in this document was complete and accurate at the time of publishing. Nevertheless, the authors retain the right to modify the information.

This customer document describes all the hardware units and functions known at the present time. Descriptions may be included for units which are not present at the customer site. The exact scope of delivery is described in the respective purchase contract.

| CE Conformity Declaration | Hereby, VIPA GmbH declares that the products and systems are in compliance with the essential requirements and other relevant provisions. Conformity is indicated by the CE marking affixed to the product.      |
|---------------------------|----------------------------------------------------------------------------------------------------|
| Conformity Information    | For more information regarding CE marking and Declaration of Conformity (DoC), please contact your local VIPA customer service organization.                                                                     |
| Trademarks                | VIPA, SLIO, System 100V, System 200V, System 300V, System 300S, System 400V, System 500S and Commander Compact are registered trademarks of VIPA Gesellschaft für Visualisierung und Prozessautomatisierung mbH. |
|                           | SPEED7 is a registered trademark of profichip GmbH.                                                                                                    |
|                           | SIMATIC, STEP, SINEC, TIA Portal, S7-300, S7-400 and S7-1500 are registered trade-<br>marks of Siemens AG.                                                                                                    |
|                           | Microsoft and Windows are registered trademarks of Microsoft Inc., USA.                                                                                                    |
|                           | Portable Document Format (PDF) and Postscript are registered trademarks of Adobe Systems, Inc.                                                                                                    |
|                           | All other trademarks, logos and service or product marks specified herein are owned by their respective companies.                                                                                               |

| Information product sup-<br>port | Contact your local VIPA Customer Service Organization representative if you wish to report errors or questions regarding the contents of this document. If you are unable to locate a customer service centre, contact VIPA as follows:  |  |  |
|----------------------------------|----------------------------------------------------------------------------------------------------|--|--|
|                                  | VIPA GmbH, Ohmstraße 4, 91074 Herzogenaurach, Germany                                                                                                    |  |  |
|                                  | Telefax: +49 9132 744-1204                                                                                                    |  |  |
|                                  | EMail: documentation@vipa.de                                                                                                    |  |  |
|                                  |                                                                                                    |  |  |
| Technical support                | Contact your local VIPA Customer Service Organization representative if you encounter problems with the product or have questions regarding the product. If you are unable to locate a customer service centre, contact VIPA as follows: |  |  |
|                                  | VIPA GmbH, Ohmstraße 4, 91074 Herzogenaurach, Germany                                                                                                    |  |  |
|                                  | Tel.: +49 9132 744-1150 (Hotline)                                                                                                    |  |  |
|                                  | EMail: support@vipa.de                                                                                                    |  |  |
|                                  |                                                                                                    |  |  |

### **1.2 About this manual**

# **Objective and contents** This manual describes the SPEED7 CPU-SC 314-6CF23 of the System 300S from VIPA. It contains a description of the construction, project implementation and usage.

| Product                | Order number                                                               | as of state:                                                                                              |        |        |  |
|------------------------|----------------------------------------------------------------------------|----------------------------------------------------------------------------------------------------|--------|--------|--|
|                        |                                                                            | CPU-HW                                                                                                    | CPU-FW | DPM-FW |  |
| CPU 314ST              | 314-6CF23                                                                  | 01                                                                                                    | V3.7.5 | V3.3.5 |  |
|                        |                                                                            |                                                                                                    |        |        |  |
| Target audience        | The manual is targeted at us                                               | The manual is targeted at users who have a background in automation technology.                           |        |        |  |
| Structure of the manua | I The manual consists of chap specific topic.                              | The manual consists of chapters. Every chapter provides a self-contained description of a specific topic. |        |        |  |
| Guide to the document  | The following guides are ava                                               | The following guides are available in the manual:                                                         |        |        |  |
|                        |                                                                            |                                                                                                    |        |        |  |
| Availability           | The manual is available in:                                                | The manual is available in:                                                                               |        |        |  |
|                        | <ul><li>printed form, on paper</li><li>in electronic form as PDF</li></ul> |                                                                                                    |        |        |  |
| Icons Headings         | Important passages in the te                                               | Important passages in the text are highlighted by following icons and headings:                           |        |        |  |
|                        | DANGER!<br>Immediate or likel                                              | <b>DANGER!</b><br>Immediate or likely danger. Personal injury is possible.                                |        |        |  |

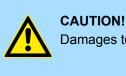

Damages to property is likely if these warnings are not heeded.

Supplementary information and useful tips.

### 1.3 Safety information

# Applications conforming with specifications

- The system is constructed and produced for:
- communication and process control
- general control and automation tasks
- industrial applications
- operation within the environmental conditions specified in the technical data
- installation into a cubicle

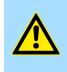

#### DANGER!

This device is not certified for applications in

in explosive environments (EX-zone)

Documentation

The manual must be available to all personnel in the

- project design department
- installation department
- commissioning
- operation

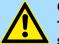

#### CAUTION!

The following conditions must be met before using or commissioning the components described in this manual:

- Hardware modifications to the process control system should only be carried out when the system has been disconnected from power!
- Installation and hardware modifications only by properly trained personnel.
- The national rules and regulations of the respective country must be satisfied (installation, safety, EMC ...)

Disposal

National rules and regulations apply to the disposal of the unit!

# 2 Basics

#### 2.1 Safety information for users

Handling of electrostatic sensitive modules VIPA modules make use of highly integrated components in MOS-Technology. These components are extremely sensitive to over-voltages that can occur during electrostatic discharges. The following symbol is attached to modules that can be destroyed by electrostatic discharges.

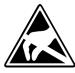

The Symbol is located on the module, the module rack or on packing material and it indicates the presence of electrostatic sensitive equipment. It is possible that electrostatic sensitive equipment is destroyed by energies and voltages that are far less than the human threshold of perception. These voltages can occur where persons do not discharge themselves before handling electrostatic sensitive modules and they can damage components thereby, causing the module to become inoperable or unusable. Modules that have been damaged by electrostatic discharges can fail after a temperature change, mechanical shock or changes in the electrical load. Only the consequent implementation of protection devices and meticulous attention to the applicable rules and regulations for handling the respective equipment can prevent failures of electrostatic sensitive modules.

Shipping of modules

Modules must be shipped in the original packing material.

Measurements and alterations on electrostatic sensitive modules When you are conducting measurements on electrostatic sensitive modules you should take the following precautions:

- Floating instruments must be discharged before use.
- Instruments must be grounded.

Modifying electrostatic sensitive modules you should only use soldering irons with grounded tips.

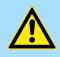

#### CAUTION!

Personnel and instruments should be grounded when working on electrostatic sensitive modules. Operating structure of a CPU > Operands

# 2.2 Operating structure of a CPU

2.2.1 General

|                                  | <ul> <li>The CPU contains a standard processor with internal program memory. In combination with the integrated SPEED7 technology the unit provides a powerful solution for process automation applications within the System 300S family. A CPU supports the following modes of operation:</li> <li>cyclic operation</li> <li>timer processing</li> <li>alarm controlled operation</li> <li>priority based processing</li> </ul> |
|----------------------------------|----------------------------------------------------------------------------------------------------|
| Cyclic processing                | <b>Cyclic</b> processing represents the major portion of all the processes that are executed in the CPU. Identical sequences of operations are repeated in a never-ending cycle.                                                                                                    |
| Timer processing                 | Where a process requires control signals at constant intervals you can initiate certain operations based upon a <b>timer</b> , e.g. not critical monitoring functions at one-second intervals.                                                                                                    |
| Alarm controlled pro-<br>cessing | If a process signal requires a quick response you would allocate this signal to an <b>alarm controlled</b> procedure. An alarm can activate a procedure in your program.                                                                                                    |
| Priority based processing        | The above processes are handled by the CPU in accordance with their <b>priority</b> . Since a timer or an alarm event requires a quick reaction, the CPU will interrupt the cyclic processing when these high-priority events occur to react to the event. Cyclic processing will resume, once the reaction has been processed. This means that cyclic processing has the lowest priority.                                        |
| 2.2.2 Applications               | <ul><li>The program that is present in every CPU is divided as follows:</li><li>System routine</li><li>User application</li></ul>                                                                                                    |
| System routine                   | The system routine organizes all those functions and procedures of the CPU that are not related to a specific control application.                                                                                                    |
| User application                 | This consists of all the functions that are required for the processing of a specific control application. The operating modules provide the interfaces to the system routines.                                                                                                    |
| 2.2.3 Operands                   | <ul> <li>The following series of operands is available for programming the CPU:</li> <li>Process image and periphery</li> <li>Bit memory</li> <li>Timers and counters</li> <li>Data blocks</li> </ul>                                                                                                    |

| Process image and<br>periphery | The user application can quickly access the process image of the inputs and outputs PIO/<br>PII. You may manipulate the following types of data:                                                                                                    |  |  |
|--------------------------------|----------------------------------------------------------------------------------------------------|--|--|
|                                | <ul> <li>individual Bits</li> <li>Bytes</li> <li>Words</li> <li>Double words</li> </ul>                                                                                                    |  |  |
|                                | You may also gain direct access to peripheral modules via the bus from user application.<br>The following types of data are available:                                                                                                    |  |  |
|                                | <ul><li>Bytes</li><li>Words</li><li>Blocks</li></ul>                                                                                                    |  |  |
| Bit Memory                     | The bit memory is an area of memory that is accessible by means of certain operations.<br>Bit memory is intended to store frequently used working data.                                                                                                    |  |  |
|                                | You may access the following types of data:                                                                                                    |  |  |
|                                | <ul> <li>individual Bits</li> <li>Bytes</li> <li>Words</li> <li>Double words</li> </ul>                                                                                                    |  |  |
| Timers and counters            | In your program you may load cells of the timer with a value between 10ms and 9990s.<br>As soon as the user application executes a start-operation, the value of this timer is<br>decremented by the interval that you have specified until it reaches zero. |  |  |
|                                | You may load counter cells with an initial value (max. 999) and increment or decrement these when required.                                                                                                    |  |  |
| Data Blocks                    | A data block contains constants or variables in the form of bytes, words or double words.<br>You may always access the current data block by means of operands.                                                                                              |  |  |
|                                | You may access the following types of data:<br>individual Bits<br>Bytes<br>Words<br>Double words                                                                                                    |  |  |
|                                |                                                                                                    |  |  |

CPU 314-6CF23

| 2.3 CPU 314-6CF23 |                                                                                                    |
|-------------------|----------------------------------------------------------------------------------------------------|
| Overview          | The CPU 314-6CF23 bases upon the SPEED7 technology. This supports the CPU at pro-<br>gramming and communication by means of co-processors that causes a power improve-<br>ment for highest needs.                                                                                                    |
|                   | The CPU is programmed in STEP <sup>®</sup> 7 from Siemens. For this you may use the<br>SIMATIC Manager or TIA Portal from Siemens. Here the instruction set of the S7-400<br>from Siemens is used.                                                                                                    |
|                   | The CPU has a parallel SPEED-Bus that enables the additional connection of up to<br>10 modules from the SPEED-Bus periphery. While the standard peripheral modules<br>are plugged at the right side of the CPU, the SPEED-Bus peripheral modules are con-<br>nected via a SPEED-Bus bus connector at the left side of the CPU. |
|                   | The CPU has digital and analog input output components. If there is no hardware configuration available, the in- and output areas starting with address 1024 are mapped to the address range of the CPU.                                                                                                    |
|                   | The following components are integrated:                                                                                                    |
|                   | <ul> <li>Analog input: 4x12Bit, 1xPt100</li> </ul>                                                                                                    |
|                   | <ul> <li>Analog output: 2x12Bit</li> <li>Disitations to 2, DO 241/arith intermediate statistics</li> </ul>                                                                                                    |
|                   | <ul> <li>Digital input: 8xDC 24V with interrupt capability, 4 counter</li> <li>Digital input/subscript 8xDC 24V 0.54</li> </ul>                                                                                                    |
|                   | <ul> <li>Digital input/output: 8xDC 24V, 0.5A</li> <li>Madulas and CDUs of the System 2005 from VIDA and Sigmans may be used at the</li> </ul>                                                                                                    |
|                   | Modules and CPUs of the System 300S from VIPA and Siemens may be used at the<br>bus as a mixed configuration.                                                                                                    |
|                   | <ul> <li>The user application is stored in the battery buffered RAM or on an additionally plug-<br/>gable memory card.</li> </ul>                                                                                                    |
|                   | The CPU 314-6CF23 is configured as CPU 317-2DP (6ES7 317-2AK14-0AB0 V3.3) from Siemens.                                                                                                    |
| Memory            | The CPU has an integrated memory. Information about the capacity of the memory may be found at the front of the CPU. The memory is divided into the following parts:                                                                                                    |
|                   | Load memory 2MB                                                                                                    |
|                   | Code memory (50% of the work memory)                                                                                                    |
|                   | Data memory (50% of the work memory)                                                                                                    |
|                   | Work memory 512kbyte                                                                                                    |
|                   | <ul> <li>There is the possibility to extend the work memory to its maximum printed<br/>capacity 2MB by means of a memory extension card.</li> </ul>                                                                                                    |
| SPEED-Bus         | The SPEED-Bus is a 32bit parallel bus developed from VIPA.                                                                                                    |
|                   | Via the SPEED-Bus you may connect up to 10 SPEED-Bus modules to your CPU.                                                                                                    |
|                   | In opposite to the "standard" backplane bus where the modules are plugged-in at the right side of the CPU by means of single bus connectors, the modules at the SPEED-Bus are plugged-in at the left side of the CPU via a special SPEED-Bus rail.                                                                             |
|                   | <ul> <li>VIPA delivers profile rails with integrated SPEED-Bus for 2, 6, or 10 SPEED-Bus peripheral modules with different lengths.</li> </ul>                                                                                                    |
|                   | Each SPEED-Bus rail has a slot for an external power supply. This allows you to raise<br>the maximum current at the back plane bus. Only the "SLOT1 DCDC" allows you to<br>plug-in either a SPEED-Bus module or an additional power supply (307-1FB70).                                                                        |

| Integrated PROFIBUS DP<br>master/slave respectively<br>PtP functionality | The CPU has a PROFIBUS/PtP interface with a fix pinout. After an overall reset the inter-<br>face is deactivated. By appropriate configuration, the following functions for this interface<br>may be enabled:                                                                                                    |  |  |
|--------------------------------------------------------------------------|----------------------------------------------------------------------------------------------------|--|--|
|                                                                          | <ul> <li>PROFIBUS DP master operation: Configuration via PROFIBUS sub module with 'Operation mode' master in the hardware configuration.</li> <li>PROFIBUS DP slave operation: Configuration via PROFIBUS sub module with 'Operation mode' slave in the hardware configuration.</li> <li>PtP functionality: Configuration as virtual PROFIBUS master system by including the VIPA SPEEDBUS.GSD.</li> </ul> |  |  |
| Integrated Ethernet PG/OP<br>channel                                     | The CPU has an Ethernet interface for PG/OP communication. After assigning IP address parameters with your configuration tool, via the "PLC" functions you may directly access the Ethernet PG/OP channel and program res. remote control your CPU. You may also access the CPU with a visualization software via these connections.                                                                       |  |  |
| Operation Security                                                       | <ul> <li>Wiring by means of spring pressure connections (CageClamps) at the front connector</li> <li>Core cross-section 0.082.5mm<sup>2</sup></li> <li>Total isolation of the wiring at module change</li> <li>Potential separation of all modules to the backplane bus</li> </ul>                                                                                                    |  |  |
| Dimensions/ Weight                                                       | Dimensions of the basic enclosure:<br>2tier width: (WxHxD) in mm: 80x125x120                                                                                                    |  |  |
| Integrated power supply                                                  | The CPU comes with an integrated power supply. The power supply is to be supplied with DC 24V. By means of the supply voltage, the internal electronic is supplied as well as the connected modules via backplane bus. The power supply is protected against inverse polarity and overcurrent.                                                                                                    |  |  |

General data

# 2.4 General data

| Conformity and approval |            |                                                                                               |  |  |
|-------------------------|------------|-----------------------------------------------------------------------------------------------|--|--|
| Conformity              |            |                                                                                               |  |  |
| CE                      | 2014/35/EU | Low-voltage directive                                                                         |  |  |
|                         | 2014/30/EU | EMC directive                                                                                 |  |  |
| Approval                |            |                                                                                               |  |  |
| UL                      |            | Refer to Technical data                                                                       |  |  |
| others                  |            |                                                                                               |  |  |
| RoHS                    | 2011/65/EU | Restriction of the use of certain hazardous substances in electrical and electronic equipment |  |  |

| Protection of persons and device protection |   |                                   |  |  |  |
|---------------------------------------------|---|-----------------------------------|--|--|--|
| Type of protection                          | - | IP20                              |  |  |  |
| Electrical isolation                        |   |                                   |  |  |  |
| to the field bus                            | - | electrically isolated             |  |  |  |
| to the process level                        | - | electrically isolated             |  |  |  |
| Insulation resistance                       |   | -                                 |  |  |  |
| Insulation voltage to reference earth       |   |                                   |  |  |  |
| Inputs / outputs                            | - | AC / DC 50V, test voltage AC 500V |  |  |  |
| Protective measures                         | - | against short circuit             |  |  |  |

| Environmental conditions to EN 61131-2 |               |                                                 |  |  |
|----------------------------------------|---------------|-------------------------------------------------|--|--|
| Climatic                               |               |                                                 |  |  |
| Storage / transport                    | EN 60068-2-14 | -25+70°C                                        |  |  |
| Operation                              |               |                                                 |  |  |
| Horizontal installation hanging        | EN 61131-2    | 0+60°C                                          |  |  |
| Horizontal installation lying          | EN 61131-2    | 0+55°C                                          |  |  |
| Vertical installation                  | EN 61131-2    | 0+50°C                                          |  |  |
| Air humidity                           | EN 60068-2-30 | RH1 (without condensation, rel. humidity 1095%) |  |  |
| Pollution                              | EN 61131-2    | Degree of pollution 2                           |  |  |
| Installation altitude max.             | -             | 2000m                                           |  |  |
| Mechanical                             |               |                                                 |  |  |
| Oscillation                            | EN 60068-2-6  | 1g, 9Hz 150Hz                                   |  |  |
| Shock                                  | EN 60068-2-27 | 15g, 11ms                                       |  |  |

#### **Basics**

General data

| Mounting conditions |   |                         |
|---------------------|---|-------------------------|
| Mounting place      | - | In the control cabinet  |
| Mounting position   | - | Horizontal and vertical |

| EMC                  | Standard     |              | Comment                                         |
|----------------------|--------------|--------------|-------------------------------------------------|
| Emitted interference | EN 61000-6-4 |              | Class A (Industrial area)                       |
| Noise immunity       | EN 61000-6-2 |              | Industrial area                                 |
| zone B               |              | EN 61000-4-2 | ESD                                             |
|                      |              |              | 8kV at air discharge (degree of severity 3),    |
|                      |              |              | 4kV at contact discharge (degree of severity 2) |
|                      |              | EN 61000-4-3 | HF field immunity (casing)                      |
|                      |              |              | 80MHz 1000MHz, 10V/m, 80% AM (1kHz)             |
|                      |              |              | 1.4GHz 2.0GHz, 3V/m, 80% AM (1kHz)              |
|                      |              |              | 2GHz 2.7GHz, 1V/m, 80% AM (1kHz)                |
|                      |              | EN 61000-4-6 | HF conducted                                    |
|                      |              |              | 150kHz 80MHz, 10V, 80% AM (1kHz)                |
|                      |              | EN 61000-4-4 | Burst, degree of severity 3                     |
|                      |              | EN 61000-4-5 | Surge, degree of severity 3 *                   |

<sup>\*)</sup> Due to the high-energetic single pulses with Surge an appropriate external protective circuit with lightning protection elements like conductors for lightning and overvoltage is necessary.

#### Overview

# 3 Assembly and installation guidelines

#### 3.1 Overview

#### General

This CPU is provided with a parallel SPEED-Bus that enables the additional connection of up to 10 modules from the SPEED-Bus periphery. While the standard peripheral modules are plugged-in at the right side of the CPU, the SPEED-Bus peripheral modules are connected via a SPEED-Bus bus connector at the left side of the CPU.

VIPA delivers profile rails with integrated SPEED-Bus for 2, 6 or 10 SPEED-Bus peripheral modules with different lengths.

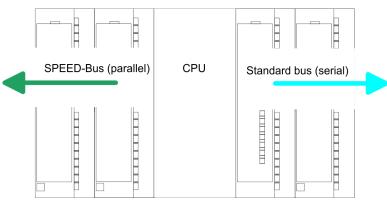

Serial Standard bus The single modules are directly installed on a profile rail and connected via the backplane bus coupler. Before installing the modules you have to clip the backplane bus coupler to the module from the backside. The backplane bus couplers are included in the delivery of the peripheral modules.

Parallel SPEED-BusWith SPEED-Bus the bus connection happens via a SPEED-Bus rail integrated in the<br/>profile rail at the left side of the CPU. Due to the parallel SPEED-Bus not all slots must be<br/>occupied in sequence.

#### Assembly possibilities

You may assemble the System 300 horizontally, vertically or lying. Please regard the allowed environment temperatures:

- 1 horizontal assembly: from 0 to 60°C
  - 2 vertical assembly: from 0 to 50°C
  - 3 lying assembly: from 0 to 55°C

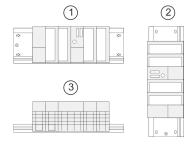

Installation dimensions

# 3.2 Installation dimensions

| Dimensione Pasie engle          |                                           |
|---------------------------------|-------------------------------------------|
| Dimensions Basic enclo-<br>sure | 2tier width (WxHxD) in mm: 80 x 125 x 120 |
| Installation dimensions         | ↓ 125mm ↓ 120mm ↓                         |

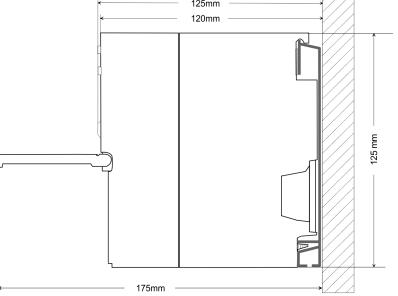

Assembly SPEED-Bus

## 3.3 Assembly SPEED-Bus

#### Pre-manufactured SPEED-Bus profile rail

For the deployment of SPEED-Bus modules, a pre-manufactured SPEED-Bus rail is required. This is available mounted on a profile rail with 2, 6 or 10 extension slots.

| R |        |        |        |        |        |        |         |        | Ø |
|---|--------|--------|--------|--------|--------|--------|---------|--------|---|
| 0 | 875807 | 803397 | arasy7 | arasy7 | a-asy7 | 878397 | arear/7 | 200217 |   |
| Ø |        |        |        |        |        |        |         |        | Ø |
|   |        |        |        |        |        |        |         |        |   |

#### Dimensions

| Order<br>number | Number of modules SPEED-<br>Bus/Standard bus | Α   | В   | С   | D   | Е  |
|-----------------|----------------------------------------------|-----|-----|-----|-----|----|
| 391-1AF10       | 2/6                                          | 530 | 100 | 268 | 510 | 10 |
| 391-1AF30       | 6/2                                          | 530 | 100 | 105 | 510 | 10 |
| 391-1AF50       | 10/0                                         | 530 | 20  | 20  | 510 | 10 |
| 391-1AJ10       | 2/15                                         | 830 | 22  | 645 | 800 | 15 |
| 391-1AJ30       | 6/11                                         | 830 | 22  | 480 | 800 | 15 |
| 391-1AJ50       | 10/7                                         | 830 | 22  | 320 | 800 | 15 |

Measures in mm

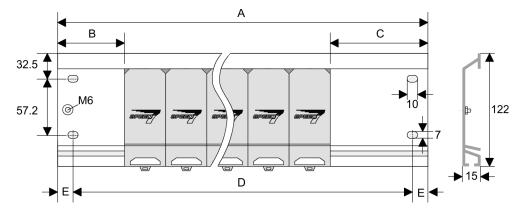

Installation of the profile rail

**1.** Bolt the profile rail with the background (screw size: M6), so that you still have minimum 65mm space above and 40mm below the profile rail. Please look for a low-impedance connection between profile rail and background.

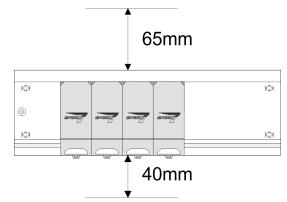

2. Connect the profile rail with the protected earth conductor. The minimum cross-section of the cable to the protected earth conductor has to be 10mm<sup>2</sup>.

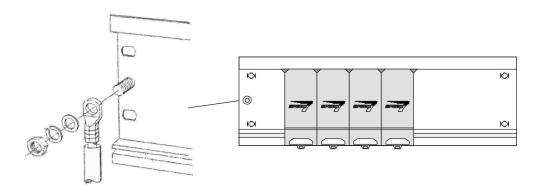

# Installation SPEED-Bus module

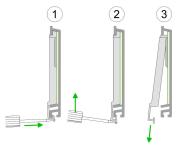

**1.** Dismantle the according protection flaps of the SPEED-Bus slot with a screw driver (open and pull down).

For the SPEED-Bus is a parallel bus, not every SPEED-Bus slot must be used in series. Leave the protection flap installed at an unused SPEED-Bus slot.

- 2. At deployment of a DC 24V power supply, install it at the shown position at the profile rail at the left side of the SPEED-Bus and push it to the left to the isolation bolt of the profile rail.
  - 3. Fix the power supply by screwing.

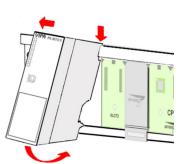

#### Assembly and installation guidelines

#### Assembly SPEED-Bus

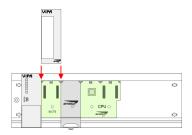

Installation CPU without Standard-Bus-Modules

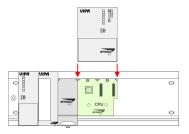

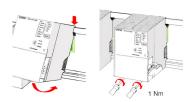

#### Installation CPU with Standard-Bus-Modules

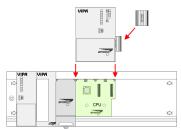

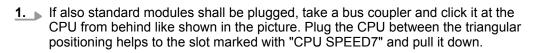

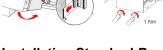

Installation Standard-Bus-Modules

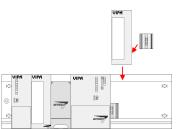

- **2.** Fix the CPU by screwing.
  - Repeat this procedure with the peripheral modules, by clicking a backplane bus coupler, stick the module right from the modules you've already fixed, click it downwards and connect it with the backplane bus coupler of the last module and bolt it.

- **4.** To connect the SPEED-Bus modules, plug it between the triangular positioning helps to a slot marked with "SLOT ..." and pull it down.
- **5.** Fix the CPU by screwing.

**1.** To deploy the SPEED7-CPU exclusively at the SPEED-Bus, plug it between the triangular positioning helps to the slot marked with "CPU SPEED7" and pull it down.

2. Fix the CPU by screwing.

Assembly standard bus

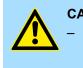

#### CAUTION!

The power supplies must be released before installation and repair tasks, i.e. before handling with the power supply or with the cabling you must disconnect current/voltage (pull plug, at fixed connection switch off the concerning fuse)!

- Installation and modifications only by properly trained personnel!

#### 3.4 Assembly standard bus

#### General

The single modules are directly installed on a profile rail and connected via the backplane bus connector. Before installing the modules you have to clip the backplane bus connector to the module from the backside. The backplane bus connector is delivered together with the peripheral modules.

#### **Profile rail**

| Order number            | Α    | В                   | С   |
|-------------------------|------|---------------------|-----|
| 390-1AB60               | 160  | 140                 | 10  |
| 390-1AE80               | 482  | 466                 | 8.3 |
| 390-1AF30               | 530  | 500                 | 15  |
| 390-1AJ30               | 830  | 800                 | 15  |
| 390-9BC00*              | 2000 | Drillings only left | 15  |
| *) Unit pack: 10 pieces |      |                     |     |

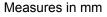

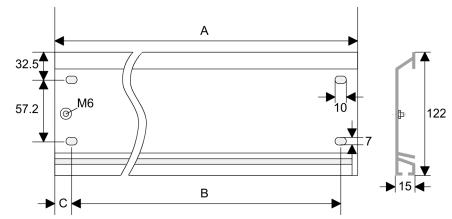

Assembly standard bus

#### **Bus connector**

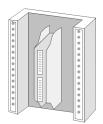

For the communication between the modules the System 300S uses a backplane bus connector. Backplane bus connectors are included in the delivering of the peripheral modules and are clipped at the module from the backside before installing it to the profile rail.

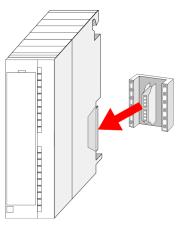

#### Assembly possibilities

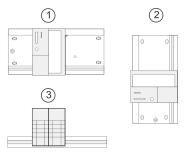

Please regard the allowed environment temperatures:

- horizontal assembly: from 0 to 60°C
- vertical assembly: from 0 to 50°C
- lying assembly: from 0 to 55°C

#### Approach

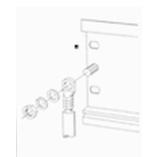

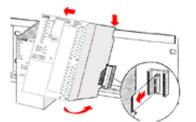

- **1.** Bolt the profile rail with the background (screw size: M6), so that you still have minimum 65mm space above and 40mm below the profile rail.
- **2.** If the background is a grounded metal or device plate, please look for a low-impedance connection between profile rail and background.
- **3.** Connect the profile rail with the protected earth conductor. For this purpose there is a bolt with M6-thread.
- **4.** The minimum cross-section of the cable to the protected earth conductor has to be 10mm<sup>2</sup>.
- 5. Stick the power supply to the profile rail and pull it to the left side to the grounding bolt of the profile rail.
- **6.** Fix the power supply by screwing.
- **7.** Take a backplane bus connector and click it at the CPU from the backside like shown in the picture.
- **8.** Stick the CPU to the profile rail right from the power supply and pull it to the power supply.

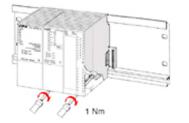

- **9.** Click the CPU downwards and bolt it like shown.
- **10.** Repeat this procedure with the peripheral modules, by clicking a backplane bus connector, stick the module right from the modules you've already fixed, click it downwards and connect it with the backplane bus connector of the last module and bolt it.

# 3.5 Cabling

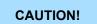

The power supplies must be released before installation and repair tasks, i.e. before handling with the power supply or with the cabling you must disconnect current/voltage (pull plug, at fixed connection switch off the concerning fuse)!

Installation and modifications only by properly trained personnel!

#### CageClamp technology (green)

For the cabling of power supply of a CPU, a green plug with CageClamp technology is deployed. The connection clamp is realized as plug that may be clipped off carefully if it is still cabled.

Here wires with a cross-section of 0.08mm<sup>2</sup> to 2.5mm<sup>2</sup> may be connected. You can use flexible wires without end case as well as stiff wires.

- Test point for 2mm test tip 1
- 2 Locking (orange) for screwdriver
- 3 Round opening for wires

The picture on the left side shows the cabling step by step from top view.

- 1. For cabling you push the locking vertical to the inside with a suiting screwdriver and hold the screwdriver in this position.
- 2. Insert the de-isolated wire into the round opening. You may use wires with a crosssection from 0.08mm<sup>2</sup> to 2.5mm<sup>2</sup>
- 3. By removing the screwdriver the wire is connected safely with the plug connector via a spring.

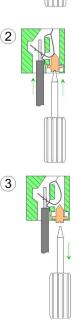

HB140 | CPU | 314-6CF23 | en | 19-01

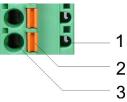

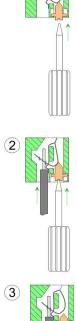

(1

# Front connector I/O periphery

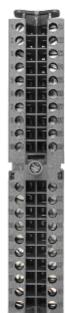

The 40pole front connector with the order number 392-1AM00 is in the delivery.

- **1.** Open the front flap of your I/O module.
- **2.** Bring the front connector in cabling position.
  - For this you plug the front connector on the module until it locks. In this position the front connector juts out of the module and has no contact yet.
- **3.** De-isolate your wires. If needed, use core end cases.
- **4.** If you want to lead out your cables from the bottom of the module, start with the cabling from bottom to top, res. from top to bottom, if the cables should be led out at the top.
- **5.** Bolt also the connection screws of not cabled screw clamps.

**6.** Put the included cable binder around the cable bundle and the front connector.

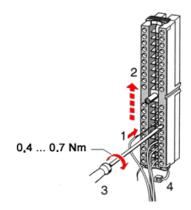

**7.** Fix the cable binder for the cable bundle.

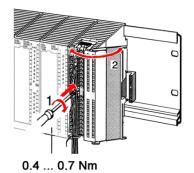

- 8. Bolt the fixing screw of the front connector.
- **9.** Now the front connector is electrically connected with your module.
- **10.** Close the front flap.
- **11.** Fill out the labeling strip to mark the single channels and push the strip into the front flap.

Installation guidelines

# 3.6 Installation guidelines

| General               | The installation guidelines contain information about the interference free deployment of a PLC system. There is the description of the ways, interference may occur in your PLC, how you can make sure the electromagnetic compatibility (EMC), and how you manage the isolation. |
|-----------------------|----------------------------------------------------------------------------------------------------|
| What does EMC mean?   | Electromagnetic compatibility (EMC) means the ability of an electrical device, to function error free in an electromagnetic environment without being interfered respectively without interfering the environment.                                                                 |
|                       | The components of VIPA are developed for the deployment in industrial environments<br>and meets high demands on the EMC. Nevertheless you should project an EMC planning<br>before installing the components and take conceivable interference causes into account.                |
| Possible interference | Electromagnetic interferences may interfere your control via different ways:                                                                                                    |
| causes                | <ul> <li>Electromagnetic fields (RF coupling)</li> <li>Magnetic fields with power frequency</li> <li>Bus system</li> <li>Power supply</li> <li>Protected earth conductor</li> </ul>                                                                                                |
|                       | Depending on the spreading medium (lead bound or lead free) and the distance to the interference cause, interferences to your control occur by means of different coupling mechanisms.                                                                                             |
|                       | There are:                                                                                                    |
|                       | <ul> <li>galvanic coupling</li> <li>capacitive coupling</li> <li>inductive coupling</li> <li>radiant coupling</li> </ul>                                                                                                    |
| Basic rules for EMC   | In the most times it is enough to take care of some elementary rules to guarantee the EMC. Please regard the following basic rules when installing your PLC.                                                                                                    |
|                       | Take care of a correct area-wide grounding of the inactive metal parts when installing your components.                                                                                                    |
|                       | <ul> <li>Install a central connection between the ground and the protected earth conductor system.</li> </ul>                                                                                                    |
|                       | <ul> <li>Connect all inactive metal extensive and impedance-low.</li> <li>Please try not to use aluminium parts. Aluminium is easily oxidizing and is there-</li> </ul>                                                                                                    |
|                       | fore less suitable for grounding.                                                                                                    |
|                       | When cabling, take care of the correct line routing. Organize your cabling in line groups (high yoltage, current supply, signal and data)                                                                                                    |
|                       | <ul> <li>Organize your cabling in line groups (high voltage, current supply, signal and data lines).</li> </ul>                                                                                                    |
|                       | <ul> <li>Always lay your high voltage lines and signal respectively data lines in separate<br/>channels or bundles.</li> </ul>                                                                                                    |
|                       | <ul> <li>Route the signal and data lines as near as possible beside ground areas (e.g. suspension bars, metal rails, tin cabinet).</li> </ul>                                                                                                    |
|                       |                                                                                                    |

```
Installation guidelines
```

|  | Proof the | correct | fixing | of the | lead | isolation. |
|--|-----------|---------|--------|--------|------|------------|
|--|-----------|---------|--------|--------|------|------------|

- Data lines must be laid isolated.
- Analog lines must be laid isolated. When transmitting signals with small amplitudes the one sided laying of the isolation may be favourable.
- Lay the line isolation extensively on an isolation/protected earth conductor rail directly after the cabinet entry and fix the isolation with cable clamps.
- Make sure that the isolation/protected earth conductor rail is connected impedance-low with the cabinet.
- Use metallic or metallised plug cases for isolated data lines.
- In special use cases you should appoint special EMC actions.
  - Consider to wire all inductivities with erase links.
  - Please consider luminescent lamps can influence signal lines.
- Create a homogeneous reference potential and ground all electrical operating supplies when possible.
  - Please take care for the targeted employment of the grounding actions. The grounding of the PLC serves for protection and functionality activity.
  - Connect installation parts and cabinets with your PLC in star topology with the isolation/protected earth conductor system. So you avoid ground loops.
  - If there are potential differences between installation parts and cabinets, lay sufficiently dimensioned potential compensation lines.

**Isolation of conductors** Electrical, magnetically and electromagnetic interference fields are weakened by means of an isolation, one talks of absorption. Via the isolation rail, that is connected conductive with the rack, interference currents are shunt via cable isolation to the ground. Here you have to make sure, that the connection to the protected earth conductor is impedance-low, because otherwise the interference currents may appear as interference cause.

When isolating cables you have to regard the following:

- If possible, use only cables with isolation tangle.
- The hiding power of the isolation should be higher than 80%.
- Normally you should always lay the isolation of cables on both sides. Only by means of the both-sided connection of the isolation you achieve high quality interference suppression in the higher frequency area. Only as exception you may also lay the isolation one-sided. Then you only achieve the absorption of the lower frequencies. A one-sided isolation connection may be convenient, if:
  - the conduction of a potential compensating line is not possible.
  - analog signals (some mV respectively μA) are transferred.
  - foil isolations (static isolations) are used.
- With data lines always use metallic or metallised plugs for serial couplings. Fix the isolation of the data line at the plug rack. Do not lay the isolation on the PIN 1 of the plug bar!
- At stationary operation it is convenient to strip the insulated cable interruption free and lay it on the isolation/protected earth conductor line.
- To fix the isolation tangles use cable clamps out of metal. The clamps must clasp the isolation extensively and have well contact.
- Lay the isolation on an isolation rail directly after the entry of the cable in the cabinet. Lead the isolation further on to your PLC and don't lay it on there again!

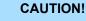

#### Please regard at installation!

At potential differences between the grounding points, there may be a compensation current via the isolation connected at both sides.

Remedy: Potential compensation line

Properties

# 4 Hardware description

4.1 **Properties** 

CPU 314-6CF23

- SPEED7 technology and SPEED-Bus integrated
- 512kbyte work memory integrated (256kbyte code, 256kbyte data)
- Work memory expandable to max. 2Mbyte (1Mbyte code, 1Mbyte data)
- 2Mbyte load memory
- PROFIBUS DP master integrated (DP-V0, DP-V1)
- RS485 interface configurable for PROFIBUS DP master respectively PtP communication
- Ethernet PG/OP interface integrated
- MPI interface
- Slot for external memory cards (lockable)
- Status LEDs for operating state and diagnostics
- Real-time clock battery buffered
- Fast digital I/Os: DI 8xDC24V / DIO 8xDC 24V, 0.5A
- Analog I/Os: AI 4x12Bit / AO 2x12Bit / AI 1xRTD
- 4 counter (100kHz)
- I/O address range digital/analog 8191byte
- 512 timer
- 512 counter
- 8192 flag byte

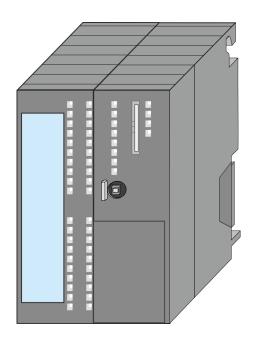

#### Ordering data

| Туре      | Order number | Description                                                                                                    |
|-----------|--------------|----------------------------------------------------------------------------------------------------|
| CPU 314ST | 314-6CF23    | SPEED-Bus, MPI interface, card slot, real time clock, Ethernet interface for PG/OP, PROFIBUS DP master, DI 8xDC24V / DIO 8xDC24V, 0.5A, AI 4x12Bit, U, I / AO 2x12Bit, U, I / AI 1xRTD, 4 Counter |

Structure > Interfaces

#### 4.2 Structure

4.2.1 General

### CPU 314-6CF23

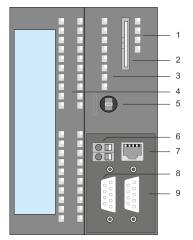

- LEDs of the integrated PROFIBUS DP master
- 2 3 Storage media slot (lockable)
  - LEDs of the CPU part

1

- LEDs of the I/O part 4
- 5 Operating mode switch CPU 6
  - X1: Slot for DC 24V power supply
- 7 X5: Ethernet PG/OP channel
- 8 X2: MPI interface
- X3: PB-DP/PtP interface 9

#### The components 6 - 9 are under the front flap!

#### 4.2.2 Interfaces

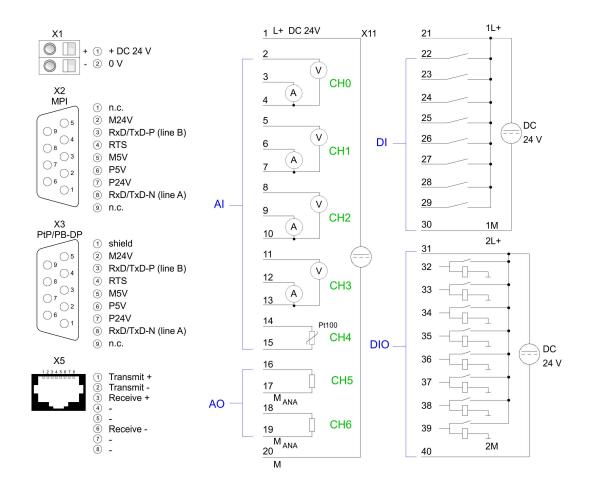

Structure > Interfaces

| X1: Power supply                                                   | <ul> <li>The CPU has an integrated power supply.</li> <li>The power supply has to be provided with DC 24V. For this serves the double DC 24V slot, that is underneath the flap.</li> <li>Via the power supply not only the internal electronic is provided with voltage, but by means of the backplane bus also the connected modules.</li> <li>The power supply is protected against polarity inversion and overcurrent.</li> <li>The internal electronic is galvanically connected with the supply voltage.</li> <li><i>Each SPEED-Bus rail has a slot for an external power supply. This allows you to raise the maximum current at the back plane bus. The deployment of this external power supply at the CPU 314-6CF23 is not permitted!</i></li> </ul>                                                                                                    |
|--------------------------------------------------------------------|----------------------------------------------------------------------------------------------------|
| X2: MPI interface                                                  | <ul> <li>9pin SubD jack:</li> <li>The MPI interface serves for the connection between programming unit and CPU.</li> <li>By means of this the project engineering and programming happens.</li> <li>MPI serves for communication between several CPUs or between HMIs and CPU.</li> <li>Standard setting is MPI Address 2.</li> </ul>                                                                                                    |
| X5: Ethernet PG/OP<br>channel                                      | <ul> <li>8pin RJ45 jack:</li> <li>The RJ45 jack serves the interface to the Ethernet PG/OP channel.</li> <li>This interface allows you to program res. remote control your CPU, to access the internal web site or to connect a visualization.</li> <li>Configurable connections are not possible.</li> <li>For online access to the CPU via Ethernet PG/OP channel valid IP address parameters have to be assigned to this.</li> </ul>                                                                                                    |
| X3: PROFIBUS/PtP inter-<br>face with configurable<br>functionality | <ul> <li>9pin SubD jack:</li> <li>The CPU has a PROFIBUS/PtP interface with a fix pinout. After an overall reset the interface is deactivated. By appropriate configuration, the following functions for this interface may be enabled:</li> <li>PROFIBUS DP master operation <ul> <li>Configuration via PROFIBUS sub module X1 (MPI/DP) with 'Operation mode' master in the hardware configuration.</li> </ul> </li> <li>PROFIBUS DP slave operation <ul> <li>Configuration via PROFIBUS sub module X1 (MPI/DP) with 'Operation mode' slave in the hardware configuration.</li> </ul> </li> <li>PROFIBUS DP slave operation <ul> <li>Configuration via PROFIBUS sub module X1 (MPI/DP) with 'Operation mode' slave in the hardware configuration.</li> </ul> </li> <li>PtP functionality <ul> <li>Using the PtP functionality the RS485 interface is allowed to connect via serial point-to-point connection to different source res. target systems.</li> <li>Here the following protocols are supported: ASCII, STX/ETX, 3964R, USS and Modbus-Master (ASCII, RTU).</li> <li>The activation of the PtP functionality happens by embedding the SPEEDBUS.GSD from VIPA in the hardware catalog. After the installation the CPU may be configured in a PROFIBUS master system and here the interface may be switched to PtP communication.</li> </ul> </li> </ul> |

#### 4.2.3 Memory management

Memory

The CPU has an integrated memory. Information about the capacity of the memory may be found at the front of the CPU. The memory is divided into the following parts:

- Load memory 2MB
- Code memory (50% of the work memory)
- Data memory (50% of the work memory)
- Work memory 512kbyte
  - There is the possibility to extend the work memory to its maximum printed capacity 2MB by means of a memory extension card.

#### 4.2.4 Slot for storage media

At this slot the following storage media can be plugged:

- SD respectively MCC (Multimedia card)
  - External memory card for programs and firmware.
- MCC Memory configuration card
  - External memory card (MMC) for programs and firmware with the possibility to unlock additional work memory.
  - The additional memory can be purchased separately. 
     Chap. 5.16 'Deployment storage media MMC, MCC' page 85
  - To activate the corresponding card is to be installed and an Overall reset is to be established. 
     Chap. 5.13 'Overall reset' page 81

#### 4.2.5 Battery backup for clock and RAM

A rechargeable battery is installed on every CPU to safeguard the contents of the RAM when power is removed. This battery is also used to buffer the internal clock. The rechargeable battery is maintained by a charging circuit that receives its power from the internal power supply and that maintain the clock and RAM for a max. period of 30 days.

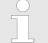

- Please connect the CPU at least for 24 hours to the power supply, so that the internal accumulator/battery is loaded accordingly.
- Please note that in case of repeated discharge cycles (charging/ buffering) can reduce the buffer time continuously. Only after a charging time of 24 hours there is a buffer for max. 30 days.

### CAUTION!

After a power reset and with an empty battery the CPU starts with a BAT error and executes an overall reset. The loading procedure is not influenced by the BAT error.

 The BAT error can be deleted again, if once during power cycle the time between switching on and off the power supply is at least 30sec. and the battery is fully loaded. Otherwise with a short power cycle the BAT error still exists and an overall reset is executed. Structure > LEDs

#### 4.2.6 Operating mode switch

- RUN STOP MR
- With the operating mode switch you may switch the CPU between STOP and RUN.
- During the transition from STOP to RUN the operating mode START-UP is driven by the CPU.
- Placing the switch to MR (Memory Reset), you request an overall reset with following load from memory card, if a project there exists.

## 4.2.7 LEDs

### LEDs CPU

| RN<br>(RUN)     | ST<br>(STOP)                                                                                    | SF<br>(SFAIL) | FC<br>(FRCE) | MC<br>(MMC) | Meaning                                                                                           |  |
|-----------------|-------------------------------------------------------------------------------------------------|---------------|--------------|-------------|---------------------------------------------------------------------------------------------------|--|
| green           | yellow                                                                                          | red           | yellow       | yellow      |                                                                                                   |  |
| Boot-up after   | Boot-up after PowerON - as soon as the CPU is supplied with 5V, the green PW-LED (Power) is on. |               |              |             |                                                                                                   |  |
|                 | <mark>/</mark><br>10Hz                                                                          | •             |              |             | Firmware is loaded.                                                                               |  |
|                 |                                                                                                 |               |              |             | Initialization: Phase 1                                                                           |  |
|                 |                                                                                                 |               |              |             | Initialization: Phase 2                                                                           |  |
|                 |                                                                                                 |               |              |             | Initialization: Phase 3                                                                           |  |
|                 |                                                                                                 |               |              |             | Initialization: Phase 4                                                                           |  |
| Operation       |                                                                                                 |               |              |             |                                                                                                   |  |
|                 |                                                                                                 | Х             | Х            | Х           | CPU is in STOP state.                                                                             |  |
| ZHz             |                                                                                                 | х             | х            | х           | CPU is in start-up state. As long as the OB 100 is processed, the RUN LED blinks for at least 3s. |  |
|                 |                                                                                                 |               | Х            | Х           | CPU is in state RUN without error.                                                                |  |
| Х               | Х                                                                                               |               | Х            | Х           | There is a system fault. More information can be found in the diagnostics buffer of the CPU.      |  |
| Х               | Х                                                                                               | Х             |              | Х           | Variables are forced.                                                                             |  |
| Х               | Х                                                                                               | Х             | Х            |             | Accessing the memory card                                                                         |  |
| Х               | <mark>/</mark><br>10Hz                                                                          |               |              |             | Configuration is loaded.                                                                          |  |
| Overall reset   | t                                                                                               |               |              |             |                                                                                                   |  |
|                 | ZHz                                                                                             | Х             | Х            | Х           | Overall reset is requested                                                                        |  |
|                 | Z<br>10Hz                                                                                       | Х             | Х            | Х           | Overall reset is executed.                                                                        |  |
| Factory reset   |                                                                                                 |               |              |             |                                                                                                   |  |
|                 |                                                                                                 |               |              |             | Reset to factory setting is executed.                                                             |  |
|                 |                                                                                                 |               |              |             | Reset to factory setting finished without error                                                   |  |
| Firmware update |                                                                                                 |               |              |             |                                                                                                   |  |

#### Hardware description

Structure > LEDs

| RN            | ST     | SF      | FC        | MC     | Meaning                                                                   |
|---------------|--------|---------|-----------|--------|---------------------------------------------------------------------------|
| (RUN)         | (STOP) | (SFAIL) | (FRCE)    | (MMC)  |                                                                           |
| green         | yellow | red     | yellow    | yellow |                                                                           |
|               |        |         |           |        | The alternate blinking indicates that there is new firmware on the        |
|               |        | 2Hz     | 2Hz       |        | memory card.                                                              |
|               |        |         | $\square$ |        | The alternate blinking indicates that a firmware update is exe-<br>cuted. |
|               |        | 2Hz     | 2Hz       |        |                                                                           |
|               |        |         |           |        | Firmware update finished without error.                                   |
|               |        |         |           |        | Error during Firmware update.                                             |
|               | 10Hz   | 10Hz    | 10Hz      | 10Hz   |                                                                           |
| not relevant: | Х      |         |           |        |                                                                           |

#### Ethernet PG/OP channel

| L/A             | S       | Meaning                                                                              |
|-----------------|---------|--------------------------------------------------------------------------------------|
| (Link/Activity) | (Speed) |                                                                                      |
| green           | green   |                                                                                      |
|                 | Х       | The Ethernet PG/OP channel is physically connected to Ethernet.                      |
|                 | Х       | There is no physical connection.                                                     |
|                 | Х       | Shows Ethernet activity.                                                             |
| flickers        |         |                                                                                      |
| •               | •       | The Ethernet interface of the Ethernet PG/OP channel has a transfer rate of 100Mbit. |
| •               |         | The Ethernet interface of the Ethernet PG/OP channel has a transfer rate of 10Mbit.  |
| not relevant: X |         |                                                                                      |

LEDs PROFIBUS/PtP inter-<br/>face X3Dependent on the mode of operation the LEDs show information about the state of oper-<br/>ation of the PROFIBUS part according to the following pattern:

Master operation

| RN<br>(RUN)<br>green | ER<br>(ERR)<br>ed | DE<br>green | IF | Meaning                                                                                                    |
|----------------------|-------------------|-------------|----|----------------------------------------------------------------------------------------------------|
|                      |                   |             |    | Master has no project, this means the interface is deactivated respectively PtP is active.                     |
|                      |                   |             |    | Master has bus parameters and is in RUN without slaves.                                                        |
| •                    |                   | ZHz         |    | Master is in "clear" state (safety state). The inputs of the slaves may be read. The outputs are disabled.     |
| •                    |                   | •           |    | Master is in "operate" state, this means data exchange between master and slaves. The outputs may be accessed. |
|                      |                   |             |    | CPU is in RUN state, at least 1 slave is missing.                                                              |

| RN<br>(RUN) | ER<br>(ERR) | DE<br>green | IF | Meaning                                         |  |
|-------------|-------------|-------------|----|-------------------------------------------------|--|
| green       | - red       | ZHz         |    | CPU is in STOP, at least 1 slave is missing.    |  |
|             |             |             |    | Initialization error at faulty parametrization. |  |
|             |             |             |    | Wait state for start command from CPU.          |  |

#### Slave operation

| RN<br>(RUN) | ER<br>(ERR) | DE<br>green | IF<br>red | Meaning                                                |
|-------------|-------------|-------------|-----------|--------------------------------------------------------|
| green       | red         |             |           |                                                        |
|             |             |             |           | Slave has no configuration respectively PtP is active. |
| ZHz         |             |             |           | Slave is without master.                               |
| ZHz         |             | ZHz         |           | Alternate blinking at configuration faults.            |
|             |             |             |           | Slave exchanges data with the master.                  |

#### 4.2.8 In-/Output range CPU 314-6CF23

Overview CPU 314-6CF23

The CPU 314-6CF23 has the following analog and digital in- and output ranges integrated in one casing:

- Analog input: 4x12Bit, 1xPt100
- Analog output: 2x12Bit
- Digital input: 8xDC 24V, interrupt capable, 4 counter
- Digital in-/output: 8xDC 24V, 0.5A

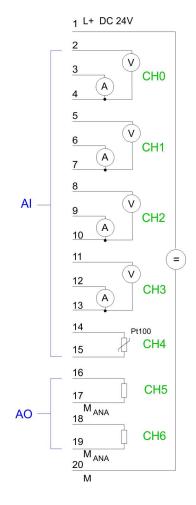

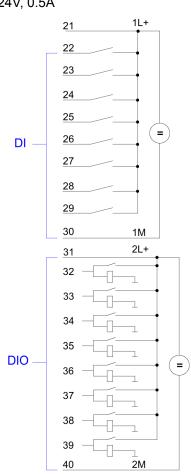

#### CAUTION!

Please regard that the voltage at an output channel is always  $\leq$  the supply voltage connected to L+. Please regard also that due to the parallel connection of in- and output channel for each group one set output can be supplied via a connected input signal. A thus connected output remains active even with shut down supply voltage. Non-observance may cause damages of the module.

Structure > In-/Output range CPU 314-6CF23

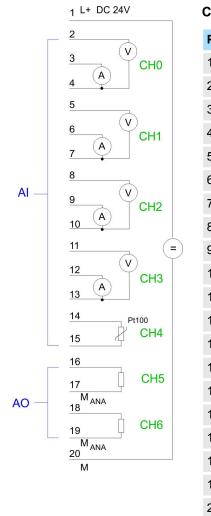

#### CPU 314-6CF23: Analog part pin assignment and status indicator

| Pin | Assignment                    | LEDs          | Description              |
|-----|-------------------------------|---------------|--------------------------|
| 1   | Power supply DC 24V AIO       | ±0 L+         | 1L+                      |
| 2   | Voltage measurement channel 0 |               | LED (green)              |
| 3   | Current measurement channel 0 | .01           | Supply voltage available |
| 4   | Ground channel 0              | .2            |                          |
| 5   | Voltage measurement channel 1 | .3            | F                        |
| 6   | Current measurement channel 1 | .5            | LED (red)<br>Sum error   |
| 7   | Ground channel 1              | .6            | oun choi                 |
| 8   | Voltage measurement channel 2 |               |                          |
| 9   | Current measurement channel 2 | DI∆<br>DIO+1⊽ |                          |
| 10  | Ground channel 2              | L+            |                          |
| 11  | Voltage measurement channel 3 | .01           |                          |
| 12  | Current measurement channel 3 | .2            |                          |
| 13  | Ground channel 3              | .3            |                          |
| 14  | Pt 100 channel 4              | .5            |                          |
| 15  | Pt 100 channel 4              | .6            |                          |
| 16  | Output + channel 5            | FE            |                          |
| 17  | Ground output channel 5       | F             |                          |
| 18  | Output + channel 6            |               |                          |
| 19  | Ground output channel 6       |               |                          |
| 20  | Ground power supply AIO       |               |                          |

Structure > In-/Output range CPU 314-6CF23

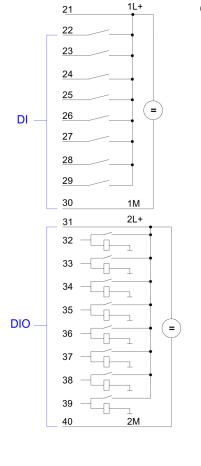

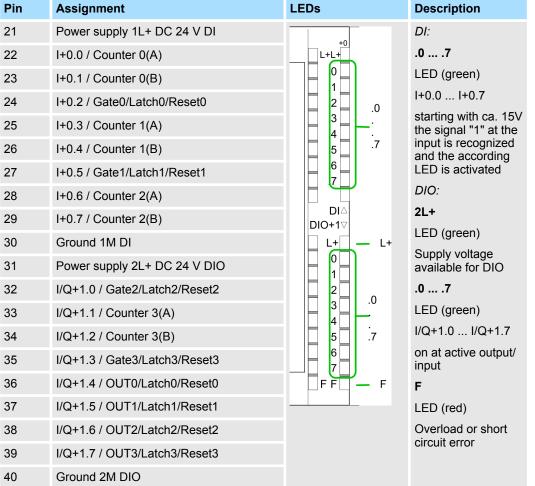

Technical data

| Order no.                                                                | 314-6CF23                     |
|--------------------------------------------------------------------------|-------------------------------|
| Туре                                                                     | VIPA CPU 314ST                |
| SPEED-Bus                                                                | ✓                             |
| Technical data power supply                                              |                               |
| Power supply (rated value)                                               | DC 24 V                       |
| Power supply (permitted range)                                           | DC 20.428.8 V                 |
| Reverse polarity protection                                              | ✓                             |
| Current consumption (no-load operation)                                  | 300 mA                        |
| Current consumption (rated value)                                        | 1 A                           |
| Inrush current                                                           | 5 A                           |
| l²t                                                                      | 0.5 A <sup>2</sup> s          |
| Max. current drain at backplane bus                                      | 2.5 A                         |
| Max. current drain load supply                                           | -                             |
| Power loss                                                               | 14 W                          |
| Technical data digital inputs                                            |                               |
| Number of inputs                                                         | 8                             |
| Cable length, shielded                                                   | 1000 m                        |
| Cable length, unshielded                                                 | 600 m                         |
| Rated load voltage                                                       | DC 24 V                       |
| Reverse polarity protection of rated load voltage                        | $\checkmark$                  |
| Current consumption from load voltage L+ (without load)                  | 70 mA                         |
| Rated value                                                              | DC 24 V                       |
| Input voltage for signal "0"                                             | DC 05 V                       |
| Input voltage for signal "1"                                             | DC 1528.8 V                   |
| Input voltage hysteresis                                                 | -                             |
| Signal logic input                                                       | Sinking input                 |
| Frequency range                                                          | -                             |
| Input resistance                                                         | -                             |
| Input current for signal "1"                                             | 6 mA                          |
| Connection of Two-Wire-BEROs possible                                    | $\checkmark$                  |
| Max. permissible BERO quiescent current                                  | 1.5 mA                        |
| Input delay of "0" to "1"                                                | parameterizable 2.56µs - 40ms |
| Input delay of "1" to "0"                                                | parameterizable 2.56µs - 40ms |
| Number of simultaneously utilizable inputs horizontal con-<br>figuration | 8                             |
| Number of simultaneously utilizable inputs vertical configu-<br>ration   | 8                             |
|                                                                          |                               |

| Initial data size         34 Byte           Technical data digital outputs         8           Number of outputs         8           Cable length, shielded         000 m           Cable length, unshielded         600 m           Reverse polarity protection of rated load voltage         -           Current consumption from load voltage L+ (without load)         30 mA           Total current per group, horizontal configuration, 40°C         4 A           Total current per group, horizontal configuration, 60°C         3 A           Output voltage signal *1* at min. current         L+ (-0.8 V)           Output voltage signal *1*, rated value         0.5 A           Output voltage signal *1*, rated value         0.5 A           Output current, permitted range to 40°C         5 mA to 0.6 A           Output current, permitted range to 60°C         5 mA to 0.6 A           Output day of *1* to *0*         100 µA           Output day of *1* to *0*         100 µA           Output day of *1* to *0*         100 µS           Parallel switching of outputs for increased power         not possible           Parallel switching of outputs for increased power         not possible           Parallel switching frequency with inductive load         max. 2.5 Hz           Switching frequency with inductive load <t< th=""><th>Order no.</th><th>314-6CF23</th></t<> | Order no.                                                     | 314-6CF23           |
|----------------------------------------------------------------------------------------------------|---------------------------------------------------------------|---------------------|
| Technical data digital outputsNumber of outputsNumber of outputs8Cable length, shielded1000 mCable length, unshielded600 mRated load voltageDC 24 VReverse polarity protection of rated load voltage-Current consumption from load voltage L+ (without load)30 mATotal current per group, horizontal configuration, 40°C4 ATotal current per group, horizontal configuration, 60°C3 AOutput voltage signal "1" at min. currentL+ (-0.8 V)Output voltage signal "1" at max. currentL+ (-0.8 V)Output voltage signal "1" rated value0.5 AOutput current, permitted range to 40°C5 mA to 0.6 AOutput current, permitted range to 40°C5 mA to 0.6 AOutput current, permitted range to 60°C5 mA to 0.6 AOutput current, permitted range to 60°C5 mA to 0.6 AOutput current, permitted range to 60°C5 mA to 0.6 AOutput current, permitted range to 60°C5 mA to 0.6 AOutput delay of "0" to "1"100 µsOutput delay of "1" to "0"100 µsParallel switching of outputs for increased powernot possibleActuation of digital input√Switching frequency with inductive loadmax. 2.5 kHzSwitching frequency on lamp load1ASwitching frequency on lamp load1ASwitching frequency on lamp load1ASwitching requency on lamp load1ASwitching requency on lamp load1ASwitching requency on lamp load1ASwitching r                                                                                                    | Input characteristic curve                                    | IEC 61131-2, type 1 |
| Number of outputs         8           Cable length, shielded         1000 m           Cable length, unshielded         600 m           Rated load voltage         DC 24 V           Reverse polarity protection of rated load voltage         -           Current consumption from load voltage L+ (without load)         30 mA           Total current per group, horizontal configuration, 40°C         4 A           Total current per group, horizontal configuration, 60°C         3 A           Total current per group, vertical configuration, 60°C         3 A           Output voltage signal "1" at min. current         L+ (-0.8 V)           Output voltage signal "1" at max. current         L+ (-0.8 V)           Output current at signal "1", rated value         0.5 A           Signal logic output         5 mA to 0.6 A           Output current at signal "0" max. (residual current)         100 µA           Output delay of "0" to "1"         100 µS           Output delay of "1" to "0"         5 mA to 0.6 A           Output delay of "1" to "0"         100 µS           Parallel switching of outputs for increased power         not possible           Parallel switching of outputs for increased power         not possible           Actuation of digital input         ×           Switching frequency with inductive load                                               | Initial data size                                             | 34 Byte             |
| Cable length, shielded1000 mCable length, unshielded600 mRated load voltageDC 24 VReverse polarity protection of rated load voltage-Current consumption from load voltage L+ (without load)30 mATotal current per group, horizontal configuration, 40°C4 ATotal current per group, horizontal configuration, 60°C3 AOutput voltage signal "1" at max. currentL+ (-0.8 V)Output voltage signal "1" at max. currentL+ (-0.8 V)Output voltage signal "1", rated value0.5 ASignal logic outputSinking outputOutput current at signal "1", rated value0.5 AOutput current at signal "1", rated value0.6 AOutput durent permitted range to 60°C5 mA to 0.6 AOutput durent permitted range to 60°C5 mA to 0.6 AOutput durent of "1"100 µAOutput durent of "1"100 µSOutput durent of "1"100 µSParallel switching of outputs for redundant control of aloadpossibleParallel switching for outputs for increased powernot possibleActuation of digital input~Switching frequency with inductive loadmax. 2.5 kHzSwitching frequency on lamp loadyse, electronicSwitching frequency on lamp loadyse, electronicTrigger level1ANumber of operating cycle of relay outputsis electronicSwitching requency of rolayutsis electronicSwitching frequency of outputsis electronicSwitching frequency of any outputsis electronic </td <td>Technical data digital outputs</td> <td></td>                                          | Technical data digital outputs                                |                     |
| Cable length, unshielded600 mRated load voltageDC 24 VReverse polarity protection of rated load voltage-Current consumption from load voltage L+ (without load)30 mATotal current per group, horizontal configuration, 40°C4 ATotal current per group, horizontal configuration, 60°C3 ATotal current per group, vertical configuration, 60°C3 AOutput voltage signal "1" at max. currentL+ (-0.8 V)Output voltage signal "1" at max. currentL+ (-0.8 V)Output voltage signal "1", rated value0.5 ASignal logic outputSinking outputOutput current at signal "0" max. (residual current)100 µAOutput delay of "0" on "1"100 µSOutput delay of "1" on "0"100 µSMinimum load current-Lamp loadSWParallel switching of outputs for redundant control of aloadpossibleParallel switching frequency with inductive loadmax. 2.5 kHzSwitching frequency with inductive shut-off voltageL+ (-52 V)Switching frequency outputyes, electronicSwitching frequency outputsyes, electronicSwitching frequency outputsJacSwitching frequency outputsJacSwitching frequency outputsJacSwitching frequency outputsJacSwitching frequency outputsJacSwitching frequency outputsJacSwitching frequency outputsJacSwitching frequency outputsJacSwitching frequency outputsJacSwitchin                                                                                                    | Number of outputs                                             | 8                   |
| Rated load voltageDC 24 VReverse polarity protection of rated load voltage-Current consumption from load voltage L+ (without load)30 mATotal current per group, horizontal configuration, 40°C4 ATotal current per group, horizontal configuration3 AOutput voltage signal "1" at min. currentL+ (-0.8 V)Output voltage signal "1", rated value0.5 ASignal logic outputSinking outputOutput current at signal "1", rated value5 mA to 0.6 AOutput current, permitted range to 40°C5 mA to 0.6 AOutput current at signal "0" max. (residual current)100 µSOutput delay of "0" to "1"100 µSOutput delay of "1" to "0"100 µSParallel switching of outputs for redundant control of a loadpossibleParallel switching of outputs for increased powernot possibleActuation of digital inputvSwitching frequency with resistive loadmax. 2.5 kHzInternall inflation of inductive shut-off voltageL+ (-52 V)Switching frequency of outputsiso, 2.5 kHzInternall inflation of outputsiso, 2.5 kHzInternall inflation of outputsiso, 2.5 kHzSwitching frequency with resistive loadmax. 2.5 kHzInternall inflation of outputsiso, 2.5 kHzSwitching frequency outputoiso, 2.5 kHzInternall inflation of outputiso, 2.5 kHzInternall inflation of outputsiso, 2.5 kHzSwitching frequency outputoiso, 2.5 kHzInternall inflation of outputiso, 2.5 kHz <td>Cable length, shielded</td> <td>1000 m</td>                       | Cable length, shielded                                        | 1000 m              |
| Reverse polarity protection of rated load voltage         -           Current consumption from load voltage L+ (without load)         30 mA           Total current per group, horizontal configuration, 40°C         4 A           Total current per group, horizontal configuration         3 A           Output voltage signal "1" at min. current         L+ (-0.8 V)           Output voltage signal "1" at max. current         L+ (-0.8 V)           Output voltage signal "1", rated value         0.5 A           Signal logic output         Sinking output           Output voltage to 40°C         5 mA to 0.6 A           Output delay of "0" to "1"         100 µS           Output delay of "0" to "1"         100 µS           Output delay of "0" to "1"         100 µS           Output delay of "0" to "1"         100 µS           Parallel switching of outputs for increased power         not possible           Actuation of digital input         ✓           Switching frequency with resistive load         max. 2.5 kHz           Switching frequency with inductive shut-off voltage         L+ (-52 V)           Short-circuit protection of output         yes, electronic           Tringer level         1A                                                                                                    | Cable length, unshielded                                      | 600 m               |
| Current consumption from load voltage L+ (without load)30 mATotal current per group, horizontal configuration, 40°C4 ATotal current per group, horizontal configuration, 60°C3 ATotal current per group, vertical configuration3 AOutput voltage signal "1" at min. currentL+ (-0.8 V)Output voltage signal "1" at max. currentL+ (-0.8 V)Output current at signal "1", rated value0.5 ASignal logic outputSinking outputOutput current, permitted range to 40°C5 mA to 0.6 AOutput current, permitted range to 60°C5 mA to 0.6 AOutput delay 0"0" to "1"100 µAOutput delay 0"0" to "1"100 µSOutput delay 0"0" to "1"100 µSParallel switching of outputs for redundant control of a loadpossibleActuation of digital input-Switching frequency with inductive loadmax. 2.5 kHzSwitching frequency with inductive loadmax. 2.5 kHzSwitching frequency on lamp loadmax. 2.5 kHzInternal limitation of inductive shut-off voltageL+ (-52 V)Short-circuit protection of outputyes, electronicTrigger level1 ANumber of operating cycle of relay outputs-Switching capacity of contacts-Switching capacity of contacts-Output data size18 Byte                                                                                                    | Rated load voltage                                            | DC 24 V             |
| Total current per group, horizontal configuration, 40°C4 ATotal current per group, horizontal configuration, 60°C3 ATotal current per group, vertical configuration3 AOutput voltage signal "1" at min. currentL+ (-0.8 V)Output voltage signal "1" at max. currentL+ (-0.8 V)Output current at signal "1", rated value0.5 ASignal logic outputSinking outputOutput current, permitted range to 40°C5 mA to 0.6 AOutput current, permitted range to 60°C5 mA to 0.6 AOutput current at signal "0" max. (residual current)100 µAOutput delay of "0" to "1"100 µSOutput delay of "0" to "1"100 µSParallel switching of outputs for increased powernot possibleActuation of digital input-Switching frequency with resistive loadmax. 2.5 kHzSwitching frequency on lamp loadmax. 2.5 kHzInternal limitation of inductive shut-off voltageL+ (-52 V)Short-circuit protection of outputyes, electronicTrigger level1 ANumber of operating cycle of relay outputs-Switching capacity of contacts-Switching capacity of contacts-Switching capacity of contacts-Switching capacity of contacts-Switching capacity of contacts-Switching capacity of contacts-Switching capacity of contacts-Switching capacity of contacts-Switching capacity of contacts-Switching capacity of contacts- <td>Reverse polarity protection of rated load voltage</td> <td>-</td>                                                       | Reverse polarity protection of rated load voltage             | -                   |
| Total current per group, horizontal configuration, 60°C3 ATotal current per group, vertical configuration3 AOutput voltage signal "1" at min. currentL+ (-0.8 V)Output voltage signal "1" at max. currentL+ (-0.8 V)Output current at signal "1", rated value0.5 ASignal logic outputSinking outputOutput current, permitted range to 40°C5 mA to 0.6 AOutput current, permitted range to 60°C5 mA to 0.6 AOutput current at signal "0" max. (residual current)100 μAOutput delay of "0" to "1"100 μSOutput delay of "0" to "1"100 μSOutput delay of "0" to "1"100 μSParallel switching of outputs for redundant control of a loadpossibleParallel switching of outputs for increased powernot possibleActuation of digital input✓Switching frequency with inductive loadmax. 2.5 kHzSwitching frequency on lamp loadmax. 2.5 kHzInternal limitation of inductive shut-off voltageL+ (-52 V)Short-circuit protection of outputyes, electronicTrigger level1 ANumber of operating cycle of relay outputs-Switching capacity of contacts-Output data size18 Byte                                                                                                    | Current consumption from load voltage L+ (without load)       | 30 mA               |
| Total current per group, vertical configuration3 AOutput voltage signal "1" at min. currentL+ (-0.8 V)Output voltage signal "1", atted value0.5 ASignal logic outputSinking outputOutput current at signal "1", rated value0.5 ASignal logic outputSinking outputOutput current, permitted range to 40°C5 mA to 0.6 AOutput current at signal "0" max. (residual current)100 μAOutput delay of "0" to "1"100 μSOutput delay of "0" to "1"100 μSOutput delay of "1" to "0"100 μSMinimum load current-Lamp load5 WParallel switching of outputs for increased powernot possibleActuation of digital inputSwitching frequency with inductive loadmax. 2.5 kHzSwitching frequency on lamp loadmax. 2.5 kHzInternal limitation of inductive shut-off voltageL+ (-52 V)Short-circuit protection of outputyes, electronicTrigger level1 ANumber of operating cycle of relay outputs-Switching capacity of contacts-Output data size18 Byte                                                                                                    | Total current per group, horizontal configuration, 40°C       | 4 A                 |
| Cutput voltage signal "1" at min. currentL + (-0.8 V)Output voltage signal "1" at max. currentL + (-0.8 V)Output current at signal "1", rated value0.5 ASignal logic outputSinking outputOutput current, permitted range to 40°C5 mA to 0.6 AOutput current, permitted range to 60°C5 mA to 0.6 AOutput current at signal "0" max. (residual current)100 μAOutput delay of "0" to "1"100 μSOutput delay of "1" to "0"100 μSMinimum load current-Lamp load5 WParallel switching of outputs for redundant control of a loadpossibleParallel switching of outputs for increased powernot possibleActuation of digital inputSwitching frequency with inductive loadmax. 2.5 kHzSwitching frequency on lamp loadL + (-52 V)Short-circuit protection of outputs1 ANumber of operating cycle of relay outputs-Switching capacity of contacts-Switching acpacity of contacts-Switching acpacity of contacts-Switching acpacity of contacts-Switching acpacity of contacts-Switching acpacity of contacts-Switching acpacity of contacts-Switching acpacity of contacts-Switching capacity of contacts-Switching acpacity of contacts-Switching capacity of contacts-Switching capacity of contacts-Switching capacity of contacts-Switching capa                                                                                                    | Total current per group, horizontal configuration, 60°C       | 3 A                 |
| Output voltage signal "1" at max. currentL+ (-0.8 V)Output current at signal "1", rated value0.5 ASignal logic outputSinking outputOutput current, permitted range to 40°C5 mA to 0.6 AOutput current, permitted range to 60°C5 mA to 0.6 AOutput current, permitted range to 60°C5 mA to 0.6 AOutput current at signal "0" max. (residual current)100 µAOutput delay of "0" to "1"100 µsOutput delay of "1" to "0"100 µsMinimum load current-Lamp load5 WParallel switching of outputs for redundant control of a load<br>possibleParallel switching of outputs for increased powernot possibleSwitching frequency with resistive loadmax. 2.5 kHzSwitching frequency on lamp loadmax. 2.5 kHzSwitching frequency on lamp loadthe (-52 V)Short-circuit protection of outputs1ANumber of operating cycle of relay outputs-Switching capacity of contacts-Qutput data size18 Byte                                                                                                    | Total current per group, vertical configuration               | 3 A                 |
| Output current at signal "1", rated value0.5 ASignal logic outputSinking outputOutput current, permitted range to 40°C5 mA to 0.6 AOutput current, permitted range to 60°C5 mA to 0.6 AOutput current at signal "0" max. (residual current)100 µAOutput delay of "0" to "1"100 µSOutput delay of "1" to "0"100 µSMinimum load current-Lamp load5 WParallel switching of outputs for redundant control of a loadpossibleParallel switching of outputs for increased powernot possibleActuation of digital input√Switching frequency with resistive loadmax. 2.5 kHzSwitching frequency on lamp loadmax. 2.5 kHzInternal limitation of inductive shut-off voltageL+ (-52 V)Short-circuit protection of output1 ANumber of operating cycle of relay outputs-Switching capacity of contacts-Switching acapacity of contacts18 Byte                                                                                                    | Output voltage signal "1" at min. current                     | L+ (-0.8 V)         |
| Signal logic outputSinking outputOutput current, permitted range to 40°C5 mA to 0.6 AOutput current, permitted range to 60°C5 mA to 0.6 AOutput current at signal "0" max. (residual current)100 μAOutput delay of "0" to "1"100 μSOutput delay of "0" to "1"100 μSOutput delay of "1" to "0"100 μSMinimum load current-Lamp load5 WParallel switching of outputs for redundant control of a loadpossibleParallel switching of outputs for increased powernot possibleActuation of digital input~Switching frequency with resistive loadmax. 2.5 kHzSwitching frequency on lamp loadmax. 2.5 kHzInternal limitation of inductive shut-off voltageL+ (-52 V)Short-circuit protection of output1 ANumber of operating cycle of relay outputs-Switching capacity of contacts1 AOutput data size1 Bigte                                                                                                    | Output voltage signal "1" at max. current                     | L+ (-0.8 V)         |
| Output current, permitted range to 40°C5 mA to 0.6 AOutput current, permitted range to 60°C5 mA to 0.6 AOutput current at signal "0" max. (residual current)100 µAOutput delay of "0" to "1"100 µsOutput delay of "1" to "0"100 µsMinimum load current-Lamp load5 WParallel switching of outputs for redundant control of a loadpossibleParallel switching of outputs for increased powernot possibleActuation of digital input✓Switching frequency with resistive loadmax. 2.5 kHzSwitching frequency on lamp loadmax. 2.5 kHzInternal limitation of inductive shut-off voltageL+ (-52 V)Short-circuit protection of outputsjes, electronicTrigger level1 ANumber of operating cycle of relay outputs-Switching capacity of contacts-Output data size18 Byte                                                                                                    | Output current at signal "1", rated value                     | 0.5 A               |
| Output current, permitted range to 60°C5 mA to 0.6 AOutput current at signal "0" max. (residual current)100 μAOutput delay of "0" to "1"100 μsOutput delay of "1" to "0"100 μsOutput delay of "1" to "0"100 μsMinimum load current-Lamp load5 WParallel switching of outputs for redundant control of a loadpossibleParallel switching of outputs for increased powernot possibleActuation of digital input✓Switching frequency with resistive loadmax. 2.5 kHzSwitching frequency with inductive loadmax. 2.5 kHzInternal limitation of inductive shut-off voltageL+ (-52 V)Short-circuit protection of outputs1ANumber of operating cycle of relay outputs-Switching capacity of contacts-Switching acapacity of contacts18 Byte                                                                                                    | Signal logic output                                           | Sinking output      |
| Output current at signal "0" max. (residual current)100 μAOutput delay of "0" to "1"100 μsOutput delay of "0" to "0"100 μsMinimum load current-Lamp load5 WParallel switching of outputs for redundant control of a loadpossibleParallel switching of outputs for increased powernot possibleActuation of digital input✓Switching frequency with resistive loadmax. 2.5 kHzSwitching frequency with inductive loadmax. 0.5 HzInternal limitation of inductive shut-off voltageL+ (-52 V)Short-circuit protection of outputs1 ANumber of operating cycle of relay outputs-Switching capacity of contacts-Switching capacity of contacts18 Byte                                                                                                    | Output current, permitted range to 40°C                       | 5 mA to 0.6 A       |
| Output delay of "0" to "1"100 µsOutput delay of "1" to "0"100 µsMinimum load current-Lamp load5 WParallel switching of outputs for redundant control of a loadpossibleParallel switching of outputs for increased powernot possibleActuation of digital inputSwitching frequency with resistive loadmax. 2.5 kHzSwitching frequency on lamp loadmax. 2.5 kHzInternal limitation of inductive shut-off voltageL+ (-52 V)Short-circuit protection of outputs1 ANumber of operating cycle of relay outputs-Switching capacity of contacts18 Byte                                                                                                    | Output current, permitted range to 60°C                       | 5 mA to 0.6 A       |
| Output delay of "1" to "0"100 μsMinimum load current-Lamp load5 WParallel switching of outputs for redundant control of a loadpossibleParallel switching of outputs for increased powernot possibleActuation of digital input-Switching frequency with resistive loadmax. 2.5 kHzSwitching frequency on lamp loadmax. 0.5 HzInternal limitation of inductive shut-off voltageL+ (-52 V)Short-circuit protection of outputsyes, electronicTrigger level1 ANumber of operating cycle of relay outputs-Switching capacity of contacts38 Byte                                                                                                    | Output current at signal "0" max. (residual current)          | 100 μΑ              |
| Minimum load current-Lamp load5 WParallel switching of outputs for redundant control of a loadpossibleParallel switching of outputs for increased powernot possibleActuation of digital input✓Switching frequency with resistive loadmax. 2.5 kHzSwitching frequency with inductive loadmax. 0.5 HzSwitching frequency on lamp loadL+ (-52 V)Internal limitation of inductive shut-off voltageL+ (-52 V)Short-circuit protection of outputs1 ANumber of operating cycle of relay outputs-Switching capacity of contacts18 Byte                                                                                                    | Output delay of "0" to "1"                                    | 100 µs              |
| Lamp load5 WParallel switching of outputs for redundant control of a loadpossibleParallel switching of outputs for increased powernot possibleActuation of digital inputSwitching frequency with resistive loadmax. 2.5 kHzSwitching frequency with inductive loadmax. 0.5 HzSwitching frequency on lamp loadtel -62 V)Internal limitation of inductive shut-off voltageyes, electronicShort-circuit protection of output1ANumber of operating cycle of relay outputs-Switching capacity of contacts2Switching capacity of contacts18 Byte                                                                                                    | Output delay of "1" to "0"                                    | 100 µs              |
| Parallel switching of outputs for redundant control of a loadpossibleParallel switching of outputs for increased powernot possibleActuation of digital inputSwitching frequency with resistive loadmax. 2.5 kHzSwitching frequency with inductive loadmax. 0.5 HzSwitching frequency on lamp loadmax. 2.5 kHzInternal limitation of inductive shut-off voltageL+ (-52 V)Short-circuit protection of outputyes, electronicTrigger level1 ANumber of operating cycle of relay outputs-Switching capacity of contacts18 Byte                                                                                                    | Minimum load current                                          | -                   |
| Parallel switching of outputs for increased powernot possibleActuation of digital input✓Switching frequency with resistive loadmax. 2.5 kHzSwitching frequency with inductive loadmax. 0.5 HzSwitching frequency on lamp loadmax. 2.5 kHzInternal limitation of inductive shut-off voltageL+ (-52 V)Short-circuit protection of outputyes, electronicTrigger level1 ANumber of operating cycle of relay outputs-Switching capacity of contacts-Output data size18 Byte                                                                                                    | Lamp load                                                     | 5 W                 |
| Actuation of digital input·Actuation of digital input·Switching frequency with resistive loadmax. 2.5 kHzSwitching frequency with inductive loadmax. 0.5 HzSwitching frequency on lamp loadmax. 2.5 kHzInternal limitation of inductive shut-off voltageL+ (-52 V)Short-circuit protection of outputyes, electronicTrigger level1 ANumber of operating cycle of relay outputs-Switching capacity of contacts-Output data size18 Byte                                                                                                    | Parallel switching of outputs for redundant control of a load | possible            |
| Switching frequency with resistive loadmax. 2.5 kHzSwitching frequency with inductive loadmax. 0.5 HzSwitching frequency on lamp loadmax. 2.5 kHzInternal limitation of inductive shut-off voltageL+ (-52 V)Short-circuit protection of outputyes, electronicTrigger level1 ANumber of operating cycle of relay outputs-Switching capacity of contacts-Output data size18 Byte                                                                                                    | Parallel switching of outputs for increased power             | not possible        |
| Switching frequency with inductive loadmax. 0.5 HzSwitching frequency on lamp loadmax. 2.5 kHzInternal limitation of inductive shut-off voltageL+ (-52 V)Short-circuit protection of outputyes, electronicTrigger level1 ANumber of operating cycle of relay outputs-Switching capacity of contacts-Output data size18 Byte                                                                                                    | Actuation of digital input                                    | $\checkmark$        |
| Switching frequency on lamp loadmax. 2.5 kHzInternal limitation of inductive shut-off voltageL+ (-52 V)Short-circuit protection of outputyes, electronicTrigger level1 ANumber of operating cycle of relay outputs-Switching capacity of contacts-Output data size18 Byte                                                                                                    | Switching frequency with resistive load                       | max. 2.5 kHz        |
| Internal limitation of inductive shut-off voltageL+ (-52 V)Short-circuit protection of outputyes, electronicTrigger level1 ANumber of operating cycle of relay outputs-Switching capacity of contacts-Output data size18 Byte                                                                                                    | Switching frequency with inductive load                       | max. 0.5 Hz         |
| Short-circuit protection of outputyes, electronicTrigger level1 ANumber of operating cycle of relay outputs-Switching capacity of contacts-Output data size18 Byte                                                                                                    | Switching frequency on lamp load                              | max. 2.5 kHz        |
| Trigger level1 ANumber of operating cycle of relay outputs-Switching capacity of contacts-Output data size18 Byte                                                                                                    | Internal limitation of inductive shut-off voltage             | L+ (-52 V)          |
| Number of operating cycle of relay outputs       -         Switching capacity of contacts       -         Output data size       18 Byte                                                                                                    | Short-circuit protection of output                            | yes, electronic     |
| Switching capacity of contacts     -       Output data size     18 Byte                                                                                                    | Trigger level                                                 | 1 A                 |
| Output data size 18 Byte                                                                                                    | Number of operating cycle of relay outputs                    | -                   |
|                                                                                                    | Switching capacity of contacts                                | -                   |
| Technical data analog inputs                                                                                                    | Output data size                                              | 18 Byte             |
|                                                                                                    | Technical data analog inputs                                  |                     |

| Order no.                                               | 314-6CF23                |
|---------------------------------------------------------|--------------------------|
| Number of inputs                                        | 5                        |
| Cable length, shielded                                  | 200 m                    |
| Rated load voltage                                      | DC 24 V                  |
| Reverse polarity protection of rated load voltage       | $\checkmark$             |
| Current consumption from load voltage L+ (without load) | 85 mA                    |
| Voltage inputs                                          | $\checkmark$             |
| Min. input resistance (voltage range)                   | 120 kΩ                   |
| Input voltage ranges                                    | -10 V +10 V<br>0 V +10 V |
| Operational limit of voltage ranges                     | +/-0.3%                  |
| Operational limit of voltage ranges with SFU            | +7-0.3 /0                |
| Basic error limit voltage ranges                        | -<br>+/-0.3%             |
| Basic error limit voltage ranges with SFU               |                          |
| Destruction limit voltage                               | -<br>max. 15V            |
| Current inputs                                          | √ ×                      |
| Max. input resistance (current range)                   | 85 Ω                     |
| Input current ranges                                    | -20 mA +20 mA            |
| input current ranges                                    | 0 mA +20 mA              |
|                                                         | +4 mA +20 mA             |
| Operational limit of current ranges                     | +/-0.3%                  |
| Operational limit of current ranges with SFU            | -                        |
| Basic error limit current ranges                        | +/-0.2%                  |
| Radical error limit current ranges with SFU             | -                        |
| Destruction limit current inputs (electrical current)   | max. 50mA                |
| Destruction limit current inputs (voltage)              | max. 15V                 |
| Resistance inputs                                       | $\checkmark$             |
| Resistance ranges                                       | 0 600 Ohm                |
| Operational limit of resistor ranges                    | +/-0.4%                  |
| Operational limit of resistor ranges with SFU           | -                        |
| Basic error limit                                       | +/-0.2%                  |
| Basic error limit with SFU                              | -                        |
| Destruction limit resistance inputs                     | max. 15V                 |
| Resistance thermometer inputs                           | $\checkmark$             |
| Resistance thermometer ranges                           | Pt100                    |
|                                                         | Pt1000                   |
|                                                         | Ni100                    |
|                                                         | Ni1000                   |

| Order no.                                                   | 314-6CF23    |
|-------------------------------------------------------------|--------------|
| Operational limit of resistance thermometer ranges          | +/-0.6%      |
| Operational limit of resistance thermometer ranges with SFU | -            |
| Basic error limit thermoresistor ranges                     | +/-0.4%      |
| Basic error limit thermoresistor ranges with SFU            | -            |
| Destruction limit resistance thermometer inputs             | max. 15V     |
| Thermocouple inputs                                         | -            |
| Thermocouple ranges                                         | -            |
| Operational limit of thermocouple ranges                    | -            |
| Operational limit of thermocouple ranges with SFU           | -            |
| Basic error limit thermoelement ranges                      | -            |
| Basic error limit thermoelement ranges with SFU             | -            |
| Destruction limit thermocouple inputs                       | -            |
| Programmable temperature compensation                       | -            |
| External temperature compensation                           | -            |
| Internal temperature compensation                           | -            |
| Technical unit of temperature measurement                   | C            |
| Resolution in bit                                           | 12           |
| Measurement principle                                       | Sigma-Delta  |
| Basic conversion time                                       | 6 ms         |
| Noise suppression for frequency                             | 80 dB        |
| Initial data size                                           | 10 Byte      |
| Technical data analog outputs                               |              |
| Number of outputs                                           | 2            |
| Cable length, shielded                                      | 200 m        |
| Rated load voltage                                          | DC 24 V      |
| Reverse polarity protection of rated load voltage           | $\checkmark$ |
| Current consumption from load voltage L+ (without load)     | -            |
| Voltage output short-circuit protection                     | -            |
| Voltage outputs                                             | $\checkmark$ |
| Min. load resistance (voltage range)                        | 1 kΩ         |
| Max. capacitive load (current range)                        | 1 µF         |
| Max. inductive load (current range)                         | 30 mA        |
| Output voltage ranges                                       | -10 V +10 V  |
|                                                             | 0 V +10 V    |
| Operational limit of voltage ranges                         | +/-0.4%      |
| Basic error limit voltage ranges with SFU                   | +/-0.3%      |

| Order no.                                          | 314-6CF23     |
|----------------------------------------------------|---------------|
| Destruction limit against external applied voltage | max. 15V      |
| Current outputs                                    | ✓             |
| Max. in load resistance (current range)            | 500 Ω         |
| Max. inductive load (current range)                | 10 mH         |
| Typ. open circuit voltage current output           | 16 V          |
| Output current ranges                              | -20 mA +20 mA |
|                                                    | 0 mA +20 mA   |
|                                                    | +4 mA +20 mA  |
| Operational limit of current ranges                | +/-0.4%       |
| Radical error limit current ranges with SFU        | +/-0.3%       |
| Destruction limit against external applied voltage | max. 15V      |
| Settling time for ohmic load                       | 0.2 ms        |
| Settling time for capacitive load                  | 0.5 ms        |
| Settling time for inductive load                   | 0.75 ms       |
| Resolution in bit                                  | 12            |
| Conversion time                                    | 1 ms          |
| Substitute value can be applied                    | yes           |
| Output data size                                   | 4 Byte        |
| Technical data counters                            |               |
| Number of counters                                 | 4             |
| Counter width                                      | 32 Bit        |
| Maximum input frequency                            | 100 kHz       |
| Maximum count frequency                            | 100 kHz       |
| Mode incremental encoder                           | $\checkmark$  |
| Mode pulse / direction                             | $\checkmark$  |
| Mode pulse                                         | $\checkmark$  |
| Mode frequency counter                             | -             |
| Mode period measurement                            | -             |
| Gate input available                               | $\checkmark$  |
| Latch input available                              | ✓             |
| Reset input available                              | ✓             |
| Counter output available                           | $\checkmark$  |
| Load and working memory                            |               |
| Load memory, integrated                            | 2 MB          |
| Load memory, maximum                               | 2 MB          |
| Work memory, integrated                            | 512 KB        |

| Order no.                                                   | 314-6CF23                                         |
|-------------------------------------------------------------|---------------------------------------------------|
| Work memory, maximal                                        | 2 MB                                              |
| Memory divided in 50% program / 50% data                    | $\checkmark$                                      |
| Memory card slot                                            | SD/MMC-Card with max. 2 GB                        |
| Hardware configuration                                      |                                                   |
| Racks, max.                                                 | 4                                                 |
| Modules per rack, max.                                      | 8 in multiple-, 32 in a single-rack configuration |
| Number of integrated DP master                              | 1                                                 |
| Number of DP master via CP                                  | 4                                                 |
| Operable function modules                                   | 8                                                 |
| Operable communication modules PtP                          | 8                                                 |
| Operable communication modules LAN                          | 8                                                 |
| Status information, alarms, diagnostics                     |                                                   |
| Status display                                              | yes                                               |
| Interrupts                                                  | yes                                               |
| Process alarm                                               | yes, parameterizable                              |
| Diagnostic interrupt                                        | yes, parameterizable                              |
| Diagnostic functions                                        | yes                                               |
| Diagnostics information read-out                            | possible                                          |
| Supply voltage display                                      | green LED                                         |
| Group error display                                         | red SF LED                                        |
| Channel error display                                       | red LED per group                                 |
| Isolation                                                   |                                                   |
| Between channels                                            | $\checkmark$                                      |
| Between channels of groups to                               | 8                                                 |
| Between channels and backplane bus                          | $\checkmark$                                      |
| Between channels and power supply                           | -                                                 |
| Max. potential difference between circuits                  | DC 75 V/ AC 50 V                                  |
| Max. potential difference between inputs (Ucm)              | -                                                 |
| Max. potential difference between Mana and Mintern (Uiso)   | -                                                 |
| Max. potential difference between inputs and Mana (Ucm)     | -                                                 |
| Max. potential difference between inputs and Mintern (Uiso) | -                                                 |
| Max. potential difference between Mintern and outputs       | -                                                 |
| Insulation tested with                                      | DC 500 V                                          |
| Command processing times                                    |                                                   |
|                                                             |                                                   |

| Order no.                                           | 314-6CF23     |
|-----------------------------------------------------|---------------|
| Word instruction, min.                              | 0.01 µs       |
| Double integer arithmetic, min.                     | 0.01 μs       |
| Floating-point arithmetic, min.                     | 0.06 µs       |
| Timers/Counters and their retentive characteristics |               |
| Number of S7 counters                               | 512           |
| S7 counter remanence                                | 0512          |
| S7 counter remanence adjustable                     | C0 C7         |
| Number of S7 times                                  | 512           |
| S7 times remanence                                  | 0512          |
| S7 times remanence adjustable                       | not retentive |
| Data range and retentive characteristic             |               |
| Number of flags                                     | 8192 Byte     |
| Bit memories retentive characteristic adjustable    | 08192         |
| Bit memories retentive characteristic preset        | MB0 MB15      |
| Number of data blocks                               | 4095          |
| Max. data blocks size                               | 64 KB         |
| Max. local data size per execution level            | 1024 Byte     |
| Blocks                                              |               |
| Number of OBs                                       | 23            |
| Number of FBs                                       | 2048          |
| Number of FCs                                       | 2048          |
| Maximum nesting depth per priority class            | 8             |
| Maximum nesting depth additional within an error OB | 4             |
| Time                                                |               |
| Real-time clock buffered                            | $\checkmark$  |
| Clock buffered period (min.)                        | 6 w           |
| Accuracy (max. deviation per day)                   | 10 s          |
| Number of operating hours counter                   | 8             |
| Clock synchronization                               | $\checkmark$  |
| Synchronization via MPI                             | Master/Slave  |
| Synchronization via Ethernet (NTP)                  | no            |
| Address areas (I/O)                                 |               |
| Input I/O address area                              | 8192 Byte     |
| Output I/O address area                             | 8192 Byte     |
| Input process image maximal                         |               |
| input process image maximal                         | 2048 Byte     |

| Order no.                                 | 314-6CF23            |
|-------------------------------------------|----------------------|
| Digital inputs                            | 65536                |
| Digital outputs                           | 65536                |
| Digital inputs central                    | 1032                 |
| Digital outputs central                   | 1032                 |
| Integrated digital inputs                 | 8                    |
| Integrated digital outputs                | 8                    |
| Analog inputs                             | 1024                 |
| Analog outputs                            | 1024                 |
| Analog inputs, central                    | 261                  |
| Analog outputs, central                   | 258                  |
| Integrated analog inputs                  | 5                    |
| Integrated analog outputs                 | 2                    |
| Communication functions                   |                      |
| PG/OP channel                             | $\checkmark$         |
| Global data communication                 | $\checkmark$         |
| Number of GD circuits, max.               | 4                    |
| Size of GD packets, max.                  | 22 Byte              |
| S7 basic communication                    | $\checkmark$         |
| S7 basic communication, user data per job | 76 Byte              |
| S7 communication                          | $\checkmark$         |
| S7 communication as server                | $\checkmark$         |
| S7 communication as client                | -                    |
| S7 communication, user data per job       | 160 Byte             |
| Number of connections, max.               | 32                   |
| PWM data                                  |                      |
| PWM channels                              | -                    |
| PWM time basis                            | -                    |
| Period length                             | -                    |
| Minimum pulse width                       | -                    |
| Type of output                            | -                    |
| Functionality Sub-D interfaces            |                      |
| Туре                                      | X2                   |
| Type of interface                         | RS485                |
| Connector                                 | Sub-D, 9-pin, female |
| Electrically isolated                     | $\checkmark$         |
| MPI                                       | $\checkmark$         |

| Order no.                     | 314-6CF23                |
|-------------------------------|--------------------------|
| MP²I (MPI/RS232)              | -                        |
| DP master                     | -                        |
| DP slave                      | -                        |
| Point-to-point interface      | -                        |
| 5V DC Power supply            | max. 90mA, isolated      |
| 24V DC Power supply           | max. 100mA, non-isolated |
|                               |                          |
| Туре                          | X3                       |
| Type of interface             | RS485                    |
| Connector                     | Sub-D, 9-pin, female     |
| Electrically isolated         | $\checkmark$             |
| MPI                           | -                        |
| MP <sup>2</sup> I (MPI/RS232) | -                        |
| DP master                     | yes                      |
| DP slave                      | yes                      |
| Point-to-point interface      | $\checkmark$             |
| 5V DC Power supply            | max. 90mA, isolated      |
| 24V DC Power supply           | max. 100mA, non-isolated |
| Functionality MPI             |                          |
| Number of connections, max.   | 32                       |
| PG/OP channel                 | $\checkmark$             |
| Routing                       | $\checkmark$             |
| Global data communication     | $\checkmark$             |
| S7 basic communication        | $\checkmark$             |
| S7 communication              | $\checkmark$             |
| S7 communication as server    | $\checkmark$             |
| S7 communication as client    | -                        |
| Transmission speed, min.      | 19.2 kbit/s              |
| Transmission speed, max.      | 12 Mbit/s                |
| Functionality PROFIBUS master |                          |
| Number of connections, max.   | 32                       |
| PG/OP channel                 | $\checkmark$             |
| Routing                       | $\checkmark$             |
| S7 basic communication        | $\checkmark$             |
| S7 communication              | $\checkmark$             |
|                               |                          |

| Activation/deactivation of DP slavesDirect data exchange (slave-to-slave communication)-DPV1Transmission speed, max.9.6 kbl/sNumber of DP slaves, max.12 Mbl/sAddress range inputs, max.148Address range outputs, max.14.8User data inputs per slave, max.244 ByteUser data outputs per slave, max.244 BytePunctionality PROFIBUS slave-Functionality PROFIBUS slave-Punctionality Rot slave, max.242 ByteS7 communication-S7 communication as server-S7 communication as server-S7 communication as server-S7 communication speed, max.148 ByteTransmission speed, max.244 ByteTransmission speed, max.244 ByteS7 communication as server-S7 communication as server-S7 communication speed, min.9.6 kbl/sTransmission speed, min.9.4 kbl/sTransmission speed, max.244 ByteAutomatic detection of transmission speed-Transfer memory unputs, max.244 ByteAddress area, max.242 ByteUser data praderse area, max.242 ByteTransfer memory unputs, max.244 ByteTransfer memory unputs, max.242 ByteFunctionality RJ45 interfaceElement 10/100 MBitConnectorRJ45Type of interfaceFunction Unput BitConnectorFunction Unput BitConnector-                                                                                 | Order no.                                           | 314-6CF23            |
|----------------------------------------------------------------------------------------------------|-----------------------------------------------------|----------------------|
| Antion SectorDirect data exchange (slave-to-slave communication)DPV1Inansmission speed, min.S6 kbit/sTransmission speed, max.12 Mbit/sNumber of DP slaves, max.Address range inputs, max.Address range outputs, max.Address range outputs, max.KBAddress range outputs per slave, max.User data outputs per slave, max.244 ByteUser data outputs per slave, max.246 DyteFunctionality PROFIBUS slaveFunctionality PROFIBUS slaveVomber of connections, max.257 communicationS7 communication as serverS7 communication as clientDirect data exchange (slave-to-slave communication)S7 communication as clientDirect data exchange (slave-to-slave communication)S7 communication speed, min.S0 kbit/sTransmission speed, min.Transmission speed, min.S1 Communication speed, min.S1 Communication speed, min.S2 Address area, max.S2 ByteVirturation detection of transmission speedCransfer memory inputs, max.S2 ByteFunctionality RJ45 InterfacesTypeType (S1 fuerface)ConnectorRJ45ConnectorRJ45Electrically isolatedPG/OP channelVirture connections, max.S4 ByteS5 Communication speed, max.S4 ByteS5 Communication speedConnector <t< td=""><td>S7 communication as client</td><td>-</td></t<>                 | S7 communication as client                          | -                    |
| DPV1·Transmission speed, min.9.6 kbil/sTransmission speed, max.12 Mbil/sNumber of DP slaves, max.124Address range inputs, max.1 KBAddress range outputs, max.244 ByleUser data inputs per slave, max.244 ByleUser data outputs per slave, max.244 BylePortonality PROFIBUS slave-Functionality PROFIBUS slave-Number of connections, max.32PG/OP channel-Routing-S7 communication as server-S7 communication as server-S7 communication as server-S7 communication as dient-DPV1-Transmission speed, min.9.6 kbil/sTransmission speed, max.244 ByleAutomatic detection of transmission speed-Transfer memory outputs, max.144 ByleAddress areas, max.24 ByleAddress areas, max.24 ByleAddress areas, max.24 ByleConnector of transmission speed-Transfer memory outputs, max.24 ByleAddress areas, max.24 ByleAddress areas, max.24 ByleTransfer memory outputs, max.24 ByleTransfer memory outputs, max.24 ByleTransfer memory outputs, max.24 ByleTransfer memory outputs, max.24 ByleTransfer memory outputs, max.24 ByleToronation of interfaces-Type of interfaceEnternet 10/100 MBitConnecto                                                                                                    | Activation/deactivation of DP slaves                | ✓                    |
| Transmission speed, min.9.6 kbit/sTransmission speed, max.12 Mbit/sNumber of DP slaves, max.14KBAddress range inputs, max.1 KBUser data inputs per slave, max.244 ByteUser data outputs per slave, max.244 BytePunctionality PROFIBUS slave2Functionality ROFIBUS slave32PG/OP channel-Routing-S7 communication-S7 communication as client-Direct data exchange (slave-to-slave communication)-Direct data exchange (slave-to-slave communication)-Direct data exchange (slave-to-slave communication)-Direct data exchange (slave-to-slave communication)-Direct data exchange (slave-to-slave communication)-Transmission speed, min.24 ByteTransfer memory inputs, max.24 ByteAddress areas, max.24 ByteTransfer memory inputs, max.24 ByteTransfer memory inputs, max.24 ByteToy of interface-Type (Stated to of transmission speed)-Type (Stated to of transmission speed)-Transfer memory inputs, max.24 ByteToy of interfaces-Type (Stated to of transmission speed)-Type (Stated to of transmission speed)-Type (Stated to of transmission speed)-Toy of interfaces-Type (Stated to of transmission speed)-Type (Stated to of transmission speed)-Type (Stated to of transm                                   | Direct data exchange (slave-to-slave communication) | -                    |
| Transmission speed, max.12 Mbit/sNumber of DP slaves, max.124Address range outputs, max.1 KBAddress range outputs, max.244 ByteUser data inputs per slave, max.244 ByteStructionality PROFIBUS slave2Functionality PROFIBUS slave32Proceeding-Routing-Routing-S7 communication-S7 communication as server-S7 communication as client-Direct data exchange (slave-to-slave communication)-Direct data exchange (slave-to-slave communication)-Direct data exchange (slave-to-slave communication)-Transmission speed, max.12 Mbit/sAutomatic detection of transmission speed-Transfer memory inputs, max.244 ByteAddress areas, max.244 ByteTarder memory inputs, max.244 ByteTransfer memory inputs, max.244 ByteTransfer memory inputs, max.244 ByteTransfer memory inputs, max.244 ByteTransfer memory inputs, max.244 ByteTransfer memory inputs, max.244 ByteTransfer memory inputs, max.244 ByteTransfer memory inputs, max.244 ByteTotal excel on of transmission speed-Transfer memory inputs, max.244 ByteTotal excel on of transmission speed-Total excel on of transmission speed-Total excel on of transmission speed-Total excel on of transmission speed- <td>DPV1</td> <td><math>\checkmark</math></td> | DPV1                                                | $\checkmark$         |
| Number of DP slaves, max.124Address range outputs, max.1 KBAddress range outputs, max.144 ByteUser data inputs per slave, max.244 ByteStreat data outputs per slave, max.244 ByteFunctionality PROFIBUS slave244 ByteFunctionality PROFIBUS slave2Streat data outputs per slave, max.32PG/OP channelRoutingS7 communication as serverS7 communication as serverS7 communication as serverS7 communication as serverS7 communication as serverDirect data exchange (slave-to-slave communication)Drevt data exchange (slave-to-slave communication)S1 ransmission speed, min.9.6 kbit/sTransmission speed, max.244 ByteAutomatic detection of transmission speedTransfer memory inputs, max.244 ByteAddress areas, max.242 ByteAddress areas, max.32S2 ByteFunctionality RJ45 InterfacesType of interfaceEthernet 10/100 MBitConnectorRJ45Electrically isolatedPG/OP channelPG/OP channelPG/OP channelProductive connections, max.4Productive connectionsProductive connectionsProductive connectionsProductive connectionsProductive connectionsProductive connections<                                                                                                    | Transmission speed, min.                            | 9.6 kbit/s           |
| Address range inputs, max.1 KBAddress range outputs, max.244 ByteUser data outputs per slave, max.244 ByteFunctionality PROFIBUS slave24Number of connections, max.32PG/OP channelRoutingS7 communication as enverS7 communication as enverS7 communication as enverS7 communication as enverDirect data exchange (slave-to-slave communication)Direct data exchange (slave-to-slave communication)S7 communication speed, min.9.6 kbil/sTransmission speed, min.244 ByteAutomatic detection of transmission speedTransfer memory inputs, max.244 ByteAddress areas, max.232 ByteUser data per address area, max.242 ByteTope of interfaceEthernet 10/100 MBitConnectorRU45Piope of interfacePiope of interfacePi                                                                                                    | Transmission speed, max.                            | 12 Mbit/s            |
| Address race, max.1 KBUser data inputs per slave, max.244 ByteFunctionality PROFIBUS slave244 ByteFunctionality PROFIBUS slave32Number of connections, max.32PG/OP channel~Routing~S7 communication~S7 communication as server~S7 communication as client-Direct data exchange (slave-to-slave communication)-DPV1~Transmission speed, min.9.6 kbit/sTransmission speed, max.12 Mbit/sAutomatic detection of transmission speed-Transfer memory inputs, max.244 ByteAddress area, max.22User data per address area, max.22Type of interfaceX5Type of interfaces-Type of interfaceRuternet 10/100 MBitConnectorRJ45Electrically isolated-PG/OP channel-Number of connections, max.4PG/OP channel-Productive connections-Productive connections-Productive connections-                                                                                                    | Number of DP slaves, max.                           | 124                  |
| User data inputs per slave, max.244 ByteUser data outputs per slave, max.244 ByteFunctionality PROFIBUS slave244 ByteNumber of connections, max.32PG/OP channel~Routing~S7 communication~S7 communication as server~S7 communication as server~S7 communication as leint-Direct data exchange (slave-to-slave communication)-DPV1~Transmission speed, min.9.6 kbit/sTransmission speed, max.12 Mbit/sAutomatic detection of transmission speed-Transfer memory inputs, max.244 ByteAddress area, max.32User data per address area, max.32Type of interfaces-Type of interfaces-Type of interfaceKatoConnectorRJ45Electrically isolated-PG/OP channel-PG/OP channel-PG/OP channel-PG/OP channel-Productive connections, max.4PG/OP channel-Productive connections, max.4Productive connections, max.4Productive connections, maxPG/OP channel-Productive connections, maxProductive connections, maxProductive connections, maxProductive connections-Productive connections-Productive connections-Produc                                                                                                    | Address range inputs, max.                          | 1 KB                 |
| User data outputs per slave, max.         244 Byte           Functionality PROFIBUS slave         32           Number of connections, max.         32           PG/OP channel         ·           Routing         ·           S7 communication         ·           S7 communication as server         ·           S7 communication as client         ·           Direct data exchange (slave-to-slave communication)         -           DPV1         ·           Transmission speed, min.         9.6 kbit/s           Transmission speed, max.         12 Mbit/s           Automatic detection of transmission speed         -           Transfer memory inputs, max.         244 Byte           Address areas, max.         32           Ques data per address area, max.         32           Type         X5           Type of interface         -           Type of interface         S           Type of interface         S           Connector         RJ45           Electrically isolated         -           PG/OP channel         -           PG/OP channel         -                                                                                                    | Address range outputs, max.                         | 1 KB                 |
| Functionality PROFIBUS slaveNumber of connections, max.32PG/OP channelRoutingS7 communicationS7 communication as serverS7 communication as client-Direct data exchange (slave-to-slave communication)-DPV1Transmission speed, min.9.6 kbit/sTransmission speed, max.12 Mbit/sAutomatic detection of transmission speed-Transfer memory inputs, max.244 ByteAddress area, max.32User data per address area, max.32TypeTypeType of interface5Type of interfaceFuernet 10/100 MBitConnectorRJ45Electrically isolated-PG/OP channelNumber of connections, max.4PG/OP channel-Productive connections, maxProductive connections-                                                                                                    | User data inputs per slave, max.                    | 244 Byte             |
| Number of connections, max.32PG/OP channel·Routing·S7 communication·S7 communication as server·S7 communication as client-Direct data exchange (slave-to-slave communication)-DPV1·Transmission speed, min.9.6 kbit/sTransmission speed, max.12 Mbit/sAutomatic detection of transmission speed-Transfer memory inputs, max.244 ByteAddress areas, max.32User data per address area, max.32 ByteTypeSType of interfaces-Type of interfaceKlasteConnectorRJ45PG/OP channel·PG/OP channel·PG/OP channel·Productive connections, max.4Productive connections·                                                                                                    | User data outputs per slave, max.                   | 244 Byte             |
| PG/OP channelRoutingRoutingS7 communicationS7 communication as serverS7 communication as clientDirect data exchange (slave-to-slave communication)DPV1Transmission speed, min.9.6 kbit/sTransmission speed, max.12 Mbit/sAutomatic detection of transmission speedTransfer memory inputs, max.244 ByteAddress area, max.32S0 byteTypeS2Type of interfaceType of interfaceRJ45ConnectorRJ45PG/OP channelPG/OP channelProductive connections, max.4Productive connections, max.Productive connections, max.Productive connections, max.Productive connections, max.Productive connections, max.Productive connections, max.Productive connections, max.Productive connections, max.Productive connections, max.Productive connections, max.Productive connections, max.Productive connectionsProductive connectionsProductive connectionsProductive connectionsProductive connectionsProductive connectionsProductive connectionsProductive connectionsProductive connections </td <td>Functionality PROFIBUS slave</td> <td></td>                                                                                                    | Functionality PROFIBUS slave                        |                      |
| Routing·Routing·S7 communication·S7 communication as server·S7 communication as client-Direct data exchange (slave-to-slave communication)-DIrect data exchange (slave-to-slave communication)-DPV1·Transmission speed, min.9.6 kbit/sTransmission speed, max.12 Mbit/sAutomatic detection of transmission speed-Transfer memory inputs, max.244 ByteTransfer memory outputs, max.32User data per address area, max.32 ByteTypeX5Type of interfaceConnectorRJ45Electrically isolated·PG/OP channel·Productive connections, max.4Productive connections-Productive connections-                                                                                                    | Number of connections, max.                         | 32                   |
| ST communication✓S7 communication as server✓S7 communication as client-Direct data exchange (slave-to-slave communication)-DPV1✓Transmission speed, min.9.6 kbit/sTransmission speed, max.12 Mbit/sAutomatic detection of transmission speed-Transfer memory inputs, max.244 ByteTransfer memory outputs, max.32Address areas, max.32 ByteTypeX5Type of interfaceEthernet 10/100 MBitConnectorRJ45Electrically isolated✓PG/OP channel✓Productive connections, max.4Productive connectionsProductive connectionsProductive connectionsProductive connectionsProductive connections                                                                                                    | PG/OP channel                                       | $\checkmark$         |
| S7 communication as server✓S7 communication as client-Direct data exchange (slave-to-slave communication)-DPV1✓Transmission speed, min.9.6 kbit/sTransmission speed, max.12 Mbit/sAutomatic detection of transmission speed-Transfer memory inputs, max.244 ByteTransfer memory outputs, max.32User data per address area, max.32TypeX5Type of interfaceEthernet 10/100 MBitConnectorRJ45Electrically isolated✓PG/OP channel✓Productive connections, max.4Productive connections-                                                                                                    | Routing                                             | ✓                    |
| S7 communication as client-Direct data exchange (slave-to-slave communication)-DPV1✓Transmission speed, min.9.6 kbit/sTransmission speed, max.12 Mbit/sAutomatic detection of transmission speed-Transfer memory inputs, max.244 ByteTransfer memory outputs, max.244 ByteAddress areas, max.32User data per address area, max.32 ByteTypeX5Type of interfaceEthernet 10/100 MBitConnectorRJ45Electrically isolated✓PG/OP channel✓Productive connections, max.4Productive connections-                                                                                                    | S7 communication                                    | $\checkmark$         |
| Direct data exchange (slave-to-slave communication)-DPV1✓Transmission speed, min.9.6 kbit/sTransmission speed, max.12 Mbit/sAutomatic detection of transmission speed-Transfer memory inputs, max.244 ByteAddress areas, max.32User data per address area, max.32 ByteTypeX5Type of interfaceFuternet 10/100 MBitConnectorRJ45Electrically isolated✓PG/OP channel✓Number of connections, max.aProductive connectionsaAddressProductive connectionsaAddressAddressAddress area, max.32 ByteAddressType finterfacesType of interfaceConnectorRJ45Electrically isolated✓PG/OP channelNumber of connections, max.4AddressAddressAddressAddressAddressAddressAddressAddressAddressAddressAddressAddressAddressAddressAddressAddressAddressAddressAddressAddressAddress<                                                                                                    | S7 communication as server                          | $\checkmark$         |
| DPV1✓Transmission speed, min.9.6 kbit/sTransmission speed, max.12 Mbit/sAutomatic detection of transmission speed-Transfer memory inputs, max.244 ByteTransfer memory outputs, max.244 ByteAddress areas, max.32User data per address area, max.32 ByteTypeX5Type of interfaceFunctionality RJ45 interfacesConnectorRJ45Electrically isolated✓PG/OP channel✓Number of connections, max.4Aubrections-Productive connections-Address-Address-Address-Address area, maxAddress-Type-Type of interface-ConnectorRJ45Electrically isolated-PG/OP channel-Number of connections, maxAubrections-Aubrections-Aubrections-Aubrections-Aubrections-Aubrections-Aubrections-Aubrections-Aubrections-Aubrections-Aubrections-Aubrections-Aubrections-Aubrections-Aubrections-Aubrections-Aubrections-Aubrections-Aubrections- <t< td=""><td>S7 communication as client</td><td>-</td></t<>                                                                                                    | S7 communication as client                          | -                    |
| Transmission speed, min.9.6 kbit/sTransmission speed, max.12 Mbit/sAutomatic detection of transmission speed-Transfer memory inputs, max.244 ByteTransfer memory outputs, max.244 ByteAddress areas, max.32User data per address area, max.32 ByteTypeX5Type of interfaceEthernet 10/100 MBitConnectorRJ45Electrically isolated-PG/OP channel-Number of connections, max.4Address area, maxState-State-TypeSType of interface-ConnectorRJ45Electrically isolated-PG/OP channel-Number of connections, max.4Address area-Productive connections-                                                                                                    | Direct data exchange (slave-to-slave communication) | -                    |
| Transmission speed, max.12 Mbit/sAutomatic detection of transmission speed-Transfer memory inputs, max.244 ByteTransfer memory outputs, max.244 ByteAddress areas, max.32User data per address area, max.32 ByteFunctionality RJ45 interfaces-TypeX5Type of interfaceEthernet 10/100 MBitConnectorRJ45Electrically isolated-PG/OP channel-Number of connections, max.6Productive connections-                                                                                                    | DPV1                                                | $\checkmark$         |
| Automatic detection of transmission speed-Transfer memory inputs, max.244 ByteTransfer memory outputs, max.244 ByteAddress areas, max.32User data per address area, max.32 ByteFunctionality RJ45 interfaces-TypeX5Type of interfaceEthernet 10/100 MBitConnectorRJ45Electrically isolated-PG/OP channel-Number of connections, max.4Automatic detections-Automatic detections- </td <td>Transmission speed, min.</td> <td>9.6 kbit/s</td>                                                                                                    | Transmission speed, min.                            | 9.6 kbit/s           |
| Transfer memory inputs, max.244 ByteTransfer memory outputs, max.244 ByteAddress areas, max.32User data per address area, max.32 ByteFunctionality RJ45 interfaces-TypeS5Type of interfaceEthernet 10/100 MBitConnectorRJ45Electrically isolated-PG/OP channel-Number of connections, max.4Productive connections-Address area, maxAddress area, max. </td <td>Transmission speed, max.</td> <td>12 Mbit/s</td>                                                                                                    | Transmission speed, max.                            | 12 Mbit/s            |
| Transfer memory outputs, max.244 ByteAddress areas, max.32User data per address area, max.32 ByteFunctionality RJ45 interfaces5TypeX5Type of interfaceEthernet 10/100 MBitConnectorRJ45Electrically isolated<                                                                                                    | Automatic detection of transmission speed           | -                    |
| Address areas, max.32User data per address area, max.32 ByteFunctionality RJ45 interfaces7000000000000000000000000000000000000                                                                                                    | Transfer memory inputs, max.                        | 244 Byte             |
| User data per address area, max.       32 Byte         Functionality RJ45 interfaces                                                                                                    | Transfer memory outputs, max.                       | 244 Byte             |
| Functionality RJ45 interfacesTypeType of interfaceConnectorConnectorElectrically isolatedPG/OP channelNumber of connections, max.Productive connections                                                                                                    | Address areas, max.                                 | 32                   |
| TypeX5Type of interfaceEthernet 10/100 MBitConnectorRJ45Electrically isolated<                                                                                                    | User data per address area, max.                    | 32 Byte              |
| Type of interfaceEthernet 10/100 MBitConnectorRJ45Electrically isolated✓PG/OP channel✓Number of connections, max.4Productive connections✓                                                                                                    | Functionality RJ45 interfaces                       |                      |
| ConnectorRJ45Electrically isolated✓PG/OP channel✓Number of connections, max.4Productive connections✓                                                                                                    | Туре                                                | X5                   |
| Electrically isolated✓PG/OP channel✓Number of connections, max.4Productive connections-                                                                                                    | Type of interface                                   | Ethernet 10/100 MBit |
| PG/OP channel       ✓         Number of connections, max.       4         Productive connections       -                                                                                                    | Connector                                           | RJ45                 |
| Number of connections, max.     4       Productive connections     -                                                                                                    | Electrically isolated                               | $\checkmark$         |
| Productive connections -                                                                                                    | PG/OP channel                                       | $\checkmark$         |
|                                                                                                    | Number of connections, max.                         | 4                    |
| Point-to-point communication                                                                                                    | Productive connections                              | -                    |
|                                                                                                    | Point-to-point communication                        |                      |

| Order no.                    | 314-6CF23               |
|------------------------------|-------------------------|
| PtP communication            | ✓                       |
| Interface isolated           | $\checkmark$            |
| RS232 interface              | -                       |
| RS422 interface              | -                       |
| RS485 interface              | $\checkmark$            |
| Connector                    | Sub-D, 9-pin, female    |
| Transmission speed, min.     | 150 bit/s               |
| Transmission speed, max.     | 115.5 kbit/s            |
| Cable length, max.           | 500 m                   |
| Point-to-point protocol      |                         |
| ASCII protocol               | $\checkmark$            |
| STX/ETX protocol             | $\checkmark$            |
| 3964(R) protocol             | $\checkmark$            |
| RK512 protocol               | -                       |
| USS master protocol          | $\checkmark$            |
| Modbus master protocol       | $\checkmark$            |
| Modbus slave protocol        | -                       |
| Special protocols            | -                       |
| Housing                      |                         |
| Material                     | PPE                     |
| Mounting                     | Rail System 300         |
| Mechanical data              |                         |
| Dimensions (WxHxD)           | 80 mm x 125 mm x 120 mm |
| Net weight                   | 480 g                   |
| Weight including accessories | -                       |
| Gross weight                 | -                       |
| Environmental conditions     |                         |
| Operating temperature        | 0 °C to 60 °C           |
| Storage temperature          | -25 °C to 70 °C         |
| Certifications               |                         |
| UL certification             | yes                     |
| KC certification             | yes                     |

Start-up behavior

# 5 Deployment CPU 314-6CF23

# 5.1 Assembly

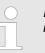

Information about assembly and cabling:  $\Leftrightarrow$  Chap. 3 'Assembly and installation guidelines' page 16

# 5.2 Start-up behavior

| Turn on power supply                               | After the power supply has been switched on, the CPU changes to the operating mode the operating mode lever shows.                                                                                                    |  |  |
|----------------------------------------------------|----------------------------------------------------------------------------------------------------|--|--|
| Default boot procedure, as<br>delivered            | When the CPU is delivered it has been reset. After a STOP $\rightarrow$ RUN transition the CPU switches to RUN without program.                                                                                                    |  |  |
| Boot procedure with valid configuration in the CPU | The CPU switches to RUN with the program stored in the battery buffered RAM.                                                                                                    |  |  |
| Boot procedure with<br>empty battery               | <ul> <li>The accumulator/battery is automatically loaded via the integrated power supply and guarantees a buffer for max. 30 days. If this time is exceeded, the battery may be totally discharged. This means that the battery buffered RAM is deleted.</li> <li>In this state, the CPU executes an overall reset. If a memory card is plugged, program code and data blocks are transferred from the memory card into the work memory of the CPU. If no memory card is plugged, the CPU transfers permanent stored "protected" blocks into the work memory if available.</li> <li>Depending on the position of the operating mode switch, the CPU switches to RUN, if OB 81 exists, res. remains in STOP. This event is stored in the diagnostic buffer as: "Start overall reset automatically (unbuffered PowerON)".</li> </ul> |  |  |

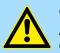

#### **CAUTION!**

After a power reset and with an empty battery the CPU starts with a BAT error and executes an overall reset. The BAT error can be deleted again, if once during power cycle the time between switching on and off the power supply is at least 30sec. and the battery is fully loaded. Otherwise with a short power cycle the BAT error still exists and an overall reset is executed.

Addressing > Addressing

# 5.3 Addressing

## 5.3.1 Overview

To provide specific addressing of the installed peripheral modules, certain addresses must be allocated in the CPU. At the start-up of the CPU, this assigns automatically peripheral addresses for digital in-/output modules starting with 0 and ascending depending on the slot location. If no hardware project engineering is available, the CPU stores at the addressing analog modules to even addresses starting with 256. Modules at the SPEED-Bus are also taken into account at the automatic address allocation. Here the digital I/Os are stored beginning with address 128 and analog I/Os, FMs and CPs beginning with address 2048.

### 5.3.2 Addressing

Backplane bus periphery

The CPU 314-6CF23 provides an I/O area (address 0 ... max. peripheral address) and a process image of the in- and outputs (each address 0 ... 255). The process image stores the signal states additionally in a separate memory area.

The process image this divided into two parts:

- process image to the inputs (PII)
- process image to the outputs (PIQ)

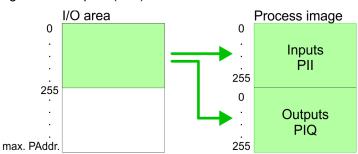

The process image is updated automatically when a cycle has been completed.

Max. number of pluggable Maximally 8 modules per row may be configured by the CPU 314-6CF23.

modules

For the project engineering of more than 8 modules you may use line interface connections. For this you set in the hardware configurator the module IM 360 from the hardware catalog to slot 3 of your 1. profile rail. Now you may extend your system with up to 3 pro-

catalog to slot 3 of your 1. profile rail. Now you may extend your system with up to 3 profile rails by starting each with an IM 361 from Siemens at slot 3. Considering the max total current with the CPU 314-6CF23 from VIPA up to 32 modules may be arranged in a row. Here the installation of the line connections IM 360/361 from Siemens is not required.

Further 10 modules at the SPEED-Bus may be connected. CPs and DP masters that are additionally virtual configured at the standard bus are taken into the count of 32 modules at the standard bus.

**Define addresses by hard-** You may access the modules with read res. write accesses to the peripheral bytes or the process image.

To define addresses a hardware configuration may be used. For this, click on the properties of the according module and set the wanted address.

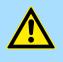

# CAUTION!

Please take care not to configure a double address assignment at connection via external PROFIBUS DP masters - required for project engineering of a SPEED-Bus system! At external DP master systems, the Siemens hardware configurator does not execute an address check! Automatic addressing If you do not like to use a hardware configuration, an automatic addressing comes into force. At the automatic address allocation DIOs occupy depending on the slot location always 4byte and AIOs, FMs, CPs always 16byte at the standard bus and 256byte at the SPEED-Bus. Depending on the slot location the start address from where on the according module is stored in the address range is calculated with the following formulas:

# Standard-Bus

- DIOs: Start address = 4×(slot-1)
- AIOs, FMs, CPs: Start address = 16×(slot-1)+256

#### SPEED-Bus

- DIOs: Start address = 4×(slot-101)+128
- AIOs, FMs, CPs: Start address = 256×(slot-101)+2048

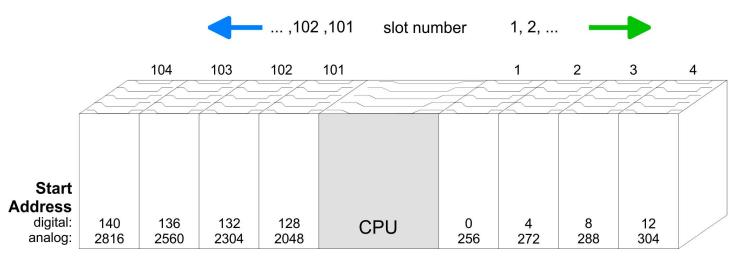

Addressing > Addressing

Example for automatic

#### address allocation rated for standard bus and SPEED-Bus: Slot number: 2 3 1 4 5 **SPEED-Bus** DIO 16xDC24V DO 16xDC24V Standard bus DI 16xDC24V 8x12Bit AO 4x12Bit CPU Ā ۸ ΡII Address Periphery area Periphery area Address PIQ 0 0 Input Byte 8 Output Byte 1 Input Byte 9 Output Byte Input Byte 12 12 Output Byte 13 Input Byte Output Byte 13 255 digital digital 255 up to max 255 up to max 255 analog analog 256 256 Output Byte 320 Input Byte 272 Output Byte 335 Input Byte 287 2048 2048 8191 8191 103 (Slot 3) Slot number: 105 104 102 101 (Slot 2) (Slot 1) (Slot 5) (Slot 4) DIO 16xDC24V **SPEED-Bus** DO 16xDC24V Standard bus 16xDC24V AO 4x12Bit AI 8x12Bit CPU ⊡ ΡII Address Periphery area Periphery area Address PIQ 0 0 132 Input Byte 132 Output Byte 133 Input Byte Output Byte 133 Output Byte 136 Input Byte 144 Input Byte Output Byte 145 137 up to max 255 up to max 255 255 255 digital digital analog analog 2048 2048 Output Byte Output Byte 2055 2816 Input Byte 2831 Input Byte 81<sup>.</sup>91 8191

The following sample shows the functionality of the automatic address allocation sepa-

### HB140 | CPU | 314-6CF23 | en | 19-01

### 5.3.3 Address assignment I/O part

Overview

- By including the SPEEDBUS.GSD in your hardware configurator, the module is at your disposal in the hardware catalog. After the installation of the GSD you will find the CPU 314-6CF23 at 'Additional field devices → I/O → VIPA\_SpeedBus'.
- In case there is no hardware configuration available, the in- and output areas starting at address 1024 are shown in the address range of the CPU.
- For the data input a range of 48byte and for the data output a range of 24byte is available

#### Input area

| Addr. | Name   | Byte | Function                  |
|-------|--------|------|---------------------------|
| +0    | DI_0   | 1    | Digital input I+0.0 I+0.7 |
| +1    | DI_1   | 1    | Digital input I+1.0 I+1.7 |
| +2    | -      | 2    | reserved                  |
| +4    | AI_CH0 | 2    | Analog input CH0          |
| +6    | AI_CH1 | 2    | Analog input CH1          |
| +8    | AI_CH2 | 2    | Analog input CH2          |
| +10   | AI_CH3 | 2    | Analog input CH3          |
| +12   | AI_CH4 | 2    | Analog input CH4          |
| +14   | -      | 2    | reserved                  |
| +16   | CVCL_0 | 4    | Counter/Latch value 0     |
| +20   | -      | 2    | reserved                  |
| +22   | ISTS_0 | 2    | Input status counter 0    |
| +24   | CVCL_1 | 4    | Counter/Latch value 1     |
| +28   | -      | 2    | reserved                  |
| +30   | ISTS_1 | 2    | Input status counter 1    |
| +32   | CVCL_2 | 4    | Counter/Latch value 2     |
| +36   | -      | 2    | reserved                  |
| +38   | ISTS_2 | 2    | Input status counter 2    |
| +40   | CVCL_3 | 4    | Counter/Latch value 3     |
| +44   | -      | 2    | reserved                  |
| +46   | ISTS_3 | 2    | Input status counter 3    |

#### Output area

| Addr. | Name   | Byte | Function                   |
|-------|--------|------|----------------------------|
| +0    | -      | 1    | reserved                   |
| +1    | DO_1   | 1    | Digital output Q+1.0 Q+1.7 |
| +2    | -      | 2    | reserved                   |
| +4    | AO_CH0 | 2    | Analog output CH0          |

| Addr. | Name   | Byte | Function                |
|-------|--------|------|-------------------------|
| +6    | AO_CH1 | 2    | Analog output CH1       |
| +8    | -      | 2    | reserved                |
| +10   | OSTS_0 | 2    | Output status counter 0 |
| +12   | -      | 2    | reserved                |
| +14   | OSTS_1 | 2    | Output status counter 1 |
| +16   | -      | 2    | reserved                |
| +18   | OSTS_2 | 2    | Output status counter 2 |
| +20   | -      | 2    | reserved                |
| +22   | OSTS_3 | 2    | Output status counter 3 |

# 5.4 Hardware configuration - CPU

#### Precondition

The configuration of the CPU takes place at the Siemens *'hardware configurator'*. The hardware configurator is part of the Siemens SIMATIC Manager. It serves for project engineering. The modules, which may be configured here are listed in the hardware catalog. If necessary you have to update the hardware catalog with *'Options* → *Update Catalog'*.

For project engineering a thorough knowledge of the Siemens SIMATIC Manager and the Siemens hardware configurator is required.

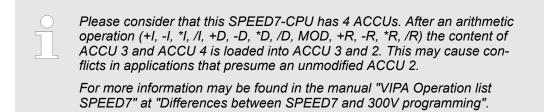

#### Proceeding

| Slot | Module      |
|------|-------------|
| 1    |             |
| 2    | CPU 317-2DP |
| X1   | MPI/DP      |
| X2   | DP          |
| 3    |             |

To be compatible with the Siemens SIMATIC Manager the following steps should be executed:

- **1.** Start the Siemens hardware configurator with a new project.
- **2.** Insert a profile rail from the hardware catalog.
- 3. Place at 'Slot' number 2 the CPU 317-2DP (6ES7 317-2AK14-0AB0 V3.3) from Siemens.
- **4.** The integrated PROFIBUS DP master (X3) is to be configured and connected via the sub module X2 (DP).

### 5.4.1 Switching CPU type to CPU 318-2AJ00

Overview

To use projects, which were configured with the Siemens CPU type 318-2AJ00, you can switch from original CPU type to CPU type 318-2AJ00 by means of a CMD auto command. The setting is retained even after power cycle, firmware update or battery failure. With reset to factory settings respectively with the corresponding CMD auto command the CPU type is reset to the original CPU type.

Switching

- CPU type 318
  - Switching takes place with the CMD auto command CPUTYPE\_318. After this perform a power cycle.
  - & Chap. 5.18 'CMD auto commands' page 88
     CMD START
    - CPUTYPE\_318 CMD END
- CPU type original
  - The reset to the original type takes place with the CMD auto command CPU-TYPE\_ORIGINAL respectively by & Chap. 5.15 'Reset to factory settings' page 84.
  - Chap. 5.18 'CMD auto commands' page 88
     CMD\_START
     CPUTYPE\_ORIGINAL
     CMD END

Hardware configuration - Ethernet PG/OP channel

# 5.5 Hardware configuration - I/O modules

# Hardware configuration of the modules

After the hardware configuration place the System 300 modules in the plugged sequence starting with slot 4.

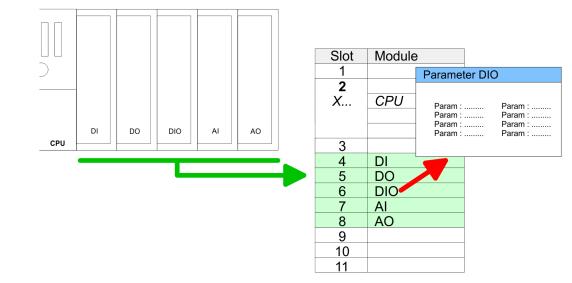

**Parametrization** For parametrization double-click during the project engineering at the slot overview on the module you want to parameterize. In the appearing dialog window you may set the wanted parameters. By using the SFCs 55, 56 and 57 you may alter and transfer parameters for wanted modules during runtime. For this you have to store the module specific parameters in so called "record sets". More detailed information about the structure of the record sets is to find in the according module description.

#### **Bus extension with IM 360** and IM 361 For the project engineering of more than 8 modules you may use line interface connections. For this you set in the hardware configurator the module IM 360 from the hardware catalog to slot 3 of your 1. profile rail. Now you may extend your system with up to 3 profile rails by starting each with an IM 361 from Siemens at slot 3. Considering the max. total current with the VIPA SPEED7 CPUs up to 32 modules may be arranged in a row. Here the installation of the line connections IM 360/361 from Siemens is not required.

# 5.6 Hardware configuration - Ethernet PG/OP channel

| Overview                        | The CPU 314-6CF23 has an integrated Ethernet PG/OP channel. This channel allows you to program and remote control your CPU. The PG/OP channel also gives you access to the internal web page that contains information about firmware version, connected I/O devices, current cycle times etc. With the first start-up respectively after an overall reset the Ethernet PG/OP channel does not have any IP address. For online access to the CPU via Ethernet PG/OP channel valid IP address parameters have to be assigned to this by means of the Siemens SIMATIC Manager. This is called "initialization". |
|---------------------------------|----------------------------------------------------------------------------------------------------|
| Assembly and commis-<br>sioning | <ol> <li>Install your System 300S with your CPU.</li> <li>Wire the system by connecting cables for voltage supply and signals.</li> </ol>                                                                                                    |

- 3. Connect the Ethernet jack of the Ethernet PG/OP channel to Ethernet
- **4.** Switch on the power supply.
  - After a short boot time the CP is ready for communication. He possibly has no IP address data and requires an initialization.

Hardware configuration - Ethernet PG/OP channel

"Initialization" via PLC functions

The initialization via PLC functions takes place with the following proceeding:

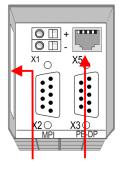

# Ethernet PG/OP address channel

Determine the current Ethernet (MAC) address of your Ethernet PG/OP channel. This always may be found as 1. address under the front flap of the CPU on a sticker on the left side.

Assign IP address param- Yo the

You get valid IP address parameters from your system administrator. The assignment of the IP address data happens online in the Siemens SIMATIC Manager starting with version V5.5 + SP1 with the following proceeding:

- 1. Start the Siemens SIMATIC Manager and set via 'Options → Set PG/PC interface' the access path to 'TCP/IP -> Network card ....'.
- **2.**  $\triangleright$  Open with '*PLC*  $\rightarrow$  *Edit Ethernet Node n*' the dialog window with the same name.
- 3. To get the stations and their MAC address, use the [Browse] button or type in the MAC Address. The Mac address may be found at the 1. label beneath the front flap of the CPU.
- **4.** Choose if necessary the known MAC address of the list of found stations.
- 5. \_\_\_ Either type in the IP configuration like IP address, subnet mask and gateway.
- 6. Confirm with [Assign IP configuration].
  - ⇒ Direct after the assignment the Ethernet PG/OP channel may be reached online by these address data. The value remains as long as it is reassigned, it is overwritten by a hardware configuration or an factory reset is executed.

Take IP address parameters in project

- **1.** Open the Siemens hardware configurator und configure the Siemens CPU 317-2DP (6ES7 317-2AK14-0AB0 V3.3).
- **2.** Configure the modules at the standard bus.
- 3. For the Ethernet PG/OP channel you have to configure a Siemens CP 343-1 (SIMATIC 300 \ CP 300 \ Industrial Ethernet \CP 343-1 \ 6GK7 343-1EX11 0XE0) <u>always</u> below the really plugged modules.
- **4.** Open the property window via double-click on the CP 343-1EX11 and enter for the CP at *'Properties'* the IP address data, which you have assigned before.
- 5. Assign the CP to a 'Subnet'. Without assignment the IP address data are not used!
- **6.** Transfer your project.

1613

Hardware configuration - SPEED-Bus > Preconditions

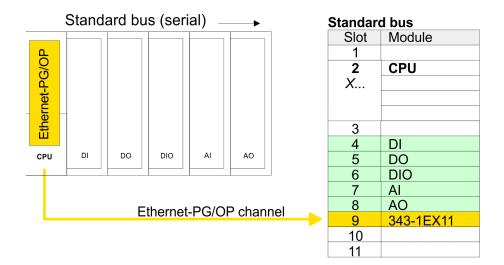

# 5.7 Hardware configuration - SPEED-Bus

#### 5.7.1 Preconditions

Since the VIPA specific CPU parameters may be set and the modules at the SPEED-Bus may be configured, the installation of the SPEEDBUS.GSD from VIPA in the hardware catalog is necessary. The CPU and its SPEED-Bus modules may be configured in a PROFIBUS master after installation.

# Installation of the SPEEDBUS.GSD

The GSD (Geräte-Stamm-Datei) is online available in the following language versions. Further language versions are available on inquires:

| Name         | Language         |
|--------------|------------------|
| SPEEDBUS.GSD | German (default) |
| SPEEDBUS.GSG | German           |
| SPEEDBUS.GSE | English          |

The GSD files may be found at www.vipa.com at the service area.

The integration of the SPEEDBUS.GSD takes place with the following proceeding:

- **1.** Go to the service area of www.vipa.com.
- 2. Load from the download area at 'Config files → PROFIBUS' the according file for your System 300S.
- **3.** Extract the file to your work directory.
- **4.** Start the hardware configurator from Siemens.
- **5.** Close every project.
- 6. ▶ Select 'Options → Install new GSD-file'.
- 7. Navigate to the directory VIPA\_System\_300S and select SPEEDBUS.GSD an.
  - ⇒ The SPEED7 CPUs and modules of the System 300S from VIPA may now be found in the hardware catalog at PROFIBUS-DP / Additional field devices / I/O / VIPA\_SPEEDBUS.

# 5.7.2 Proceeding

Module

CPU ...

Slot

1 2

Х...

3

The embedding of the CPU 314-6CF23 and its modules at the SPEED-Bus happens by means of a virtual PROFIBUS master system with the following approach:

- **1.** Perform a hardware configuration for the CPU. *Chap. 5.4 'Hardware configuration - CPU' page 54*
- 2. Since the SPEED-Bus modules are to be linked as a virtual PROFIBUS system, configure always as last module a Siemens DP master CP 342-5 (342-5DA02 V5.0). Link the DP master to a new PROFIBUS net and switch it to DP master operating mode.
- 3. To this master system you assign every SPEED-Bus module as "VIPA\_SPEEDBUS" slave starting with the CPU. Here the PROFIBUS address corresponds to the slot no. Beginning with 100 for the CPU. Place at slot 0 of every slave the assigned module

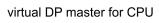

...

always as last module 342-5DA02 V5.0

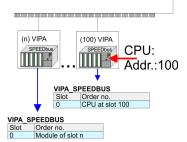

Due to the fact that some SPEED-Bus CPs from VIPA are similar in project engineering and parametrization to the corresponding CP from Siemens, for each SPEED-Bus CP a corresponding Siemens CP is to be placed and linked at the standard bus.

More information about the configuration of the according SPEED-Bus module may be found in the according manual.

# 5.8 Setting standard CPU parameters

#### 5.8.1 Parameterization via Siemens CPU

```
Parameterization via Sie-
mens CPU
```

Since the CPU 314-6CF23 is to be configured as Siemens CPU 317-2DP (6ES7 317-2AK14-0AB0 V3.3) in the Siemens hardware configurator, the standard parameters of the VIPA CPU may be set with "Object properties" of the CPU 317-2DP during hardware configuration. Via a double-click on the CPU 317-2DP the parameter window of the CPU may be accessed. Using the registers you get access to every standard parameter of the CPU.

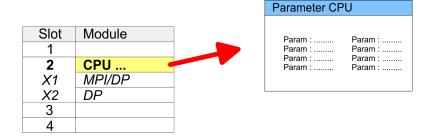

#### 5.8.2 Parameters CPU

#### Supported parameters

The CPU does not evaluate each parameter, which may be set at the hardware configuration. The following parameters are supported by the CPU at this time: Setting standard CPU parameters > Parameters CPU

| <b>•</b> •         |   |                                                                                                    |
|--------------------|---|----------------------------------------------------------------------------------------------------|
| General            |   | Short description: The short description of the Siemens CPU is CPU 317-2DP (6ES7 317-2AK14-0AB0 V3.3).                                                                                                    |
|                    |   | Order No. / Firmware: Order number and firmware are identical to the details in the "hardware catalog" window.                                                                                                    |
|                    | • | Name: The Name field provides the short description of the CPU. If you change the name the new name appears in the Siemens SIMATIC Manager.                                                                                                    |
|                    | 1 | Plant designation: Here is the possibility to specify a plant designation for the CPU. This plant designation identifies parts of the plant according to their function. Its structure is hierarchic according to IEC 1346-1.                                                                                                    |
|                    |   | Comment: In this field information about the module may be entered.                                                                                                    |
| Startup            | • | Startup when expected/actual configuration differs: If the checkbox for 'Startup when expected/actual configuration differ' is deselected and at least one module is not located at its configured slot or if another type of module is inserted there instead, then the CPU does not switch to RUN mode and remains in STOP mode. If the checkbox for 'Startup when expected/actual configuration differ' is selected, then the CPU starts even if there are modules not located in their configured slots of if another type of module is inserted there instead, then the CPU starts even if there are modules not located in their configured slots of if another type of module is inserted there instead, such as during an initial system start-up. |
|                    | • | Monitoring time for ready message by modules [100ms]: This operation specifies the maximum time for the ready message of every configured module after PowerON.<br>Here connected PROFIBUS DP slaves are also considered until they are parameter-<br>ized. If the modules do not send a ready message to the CPU by the time the moni-<br>toring time has expired, the actual configuration becomes unequal to the preset con-<br>figuration. Monitoring time for ready message by modules [100ms]                                                                                                    |
|                    | • | Transfer of parameters to modules [100ms]: The maximum time for the transfer of parameters to parameterizable modules. If not every module has been assigned parameters by the time this monitoring time has expired; the actual configuration becomes unequal to the preset configuration.                                                                                                    |
| 0                  | _ | Undets OD4 measure increasing the This response to is not achieved.                                                                                                    |
| Cycle/Clock memory | i | Update OB1 process image cyclically: This parameter is not relevant.<br>Scan cycle monitoring time: Here the scan cycle monitoring time in milliseconds may<br>be set. If the scan cycle time exceeds the scan cycle monitoring time, the CPU enters<br>the STOP mode.                                                                                                    |
|                    |   | Possible reasons for exceeding the time are:                                                                                                    |
|                    |   | - Communication processes                                                                                                    |
|                    |   | <ul> <li>a series of interrupt events</li> </ul>                                                                                                    |
|                    |   | <ul> <li>an error in the CPU program</li> </ul>                                                                                                    |
|                    |   | Minimum scan cycle time: This parameter is not relevant.                                                                                                    |
|                    |   | Scan cycle load from Communication: This parameter is not relevant.                                                                                                    |
|                    |   | Size of the process image input/output area: Here the size of the process image max. 2048 for the input/output periphery may be fixed.                                                                                                    |
|                    | 1 | OB85 call up at I/O access error: The preset reaction of the CPU may be changed to<br>an I/O access error that occurs during the update of the process image by the<br>system. The VIPA CPU is preset such that OB 85 is not called if an I/O access error<br>occurs and no entry is made in the diagnostic buffer either.                                                                                                    |
|                    | • | Clock memory: Activate the check box if you want to use clock memory and enter the number of the memory byte.                                                                                                    |
|                    |   | <ul> <li>The selected memory byte cannot be used for temporary data storage.</li> </ul>                                                                                                    |

Setting standard CPU parameters > Parameters CPU

| Retentive Memory       | <ul> <li>Number of Memory bytes from MB0: Enter the number of retentive memory bytes from memory byte 0 onwards.</li> <li>Number of S7 Timers from T0: Enter the number of retentive S7 timers from T0 onwards. Each S7 timer occupies 2bytes.</li> <li>Number of S7 Counters from C0: Enter the number of retentive S7 counter from C0 onwards.</li> <li>Areas: This parameter is not supported.</li> </ul>                                                                                                    |
|------------------------|----------------------------------------------------------------------------------------------------|
| Interrupts             | Priority: Here the priorities are displayed, according to which the hardware interrupt<br>OBs are processed (hardware interrupt, time-delay interrupt, async. error interrupts).                                                                                                    |
| Time-of-day interrupts | <ul> <li>Priority: Here the priorities may be specified according to which the time-of-day interrupt is processed. With priority "0" the corresponding OB is deactivated.</li> <li>Active: Activate the check box of the time-of-day interrupt OBs if these are to be automatically started on complete restart.</li> <li>Execution: Select how often the interrupts are to be triggered. Intervals ranging from every minute to yearly are available. The intervals apply to the settings made for <i>start date</i> and <i>time</i>.</li> <li>Start date/time: Enter date and time of the first execution of the time-of-day interrupt.</li> <li>Process image partition: This parameter is not supported.</li> </ul>                                                                                                    |
| Cyclic interrupts      | <ul> <li>Priority: Here the priorities may be specified according to which the corresponding cyclic interrupt is processed. With priority "0" the corresponding interrupt is deactivated.</li> <li>Execution: Enter the time intervals in ms, in which the watchdog interrupt OBs should be processed. The start time for the clock is when the operating mode switch is moved from STOP to RUN.</li> <li>Phase offset: Enter the delay time in ms for current execution for the watch dog interrupt. This should be processing time for watchdog interrupts are enabled. Phase offset allows to distribute processing time for watchdog interrupts across the cycle.</li> <li>Process image partition: This parameter is not supported.</li> </ul>                                                                                                    |
| Diagnostics/Clock      | <ul> <li>Report cause of STOP: Activate this parameter, if the CPU should report the cause of STOP to PG respectively OP on transition to STOP.</li> <li>Number of messages in the diagnostics buffer: Here the number of diagnostics are displayed, which may be stored in the diagnostics buffer (circular buffer).</li> <li>Synchronization type: Here you specify whether clock should synchronize other clocks or not.</li> <li>as slave: The clock is synchronized by another clock.</li> <li>as master: The clock synchronizes other clocks as master.</li> <li>none: There is no synchronization</li> <li>Time interval: Time intervals within which the synchronization is to be carried out.</li> <li>Correction factor: Lose or gain in the clock time may be compensated within a 24 hour period by means of the correction factor in ms. If the clock is 1s slow after 24 hours, you have to specify a correction factor of "+1000" ms.</li> </ul> |

# Deployment CPU 314-6CF23

Setting standard CPU parameters > Parameters for MPI/DP

| Protection             | <ul> <li>Level of protection: Here 1 of 3 protection levels may be set to protect the CPU from unauthorized access.</li> <li>Protection level 1 (default setting):<br/>No password adjustable, no restrictions</li> <li>Protection level 2 with password:<br/>Authorized users: read and write access<br/>Unauthorized user: read access only</li> <li>Protection level 3:<br/>Authorized users: read and write access<br/>Unauthorized user: no read and write access</li> </ul>                                                                                                    |
|------------------------|----------------------------------------------------------------------------------------------------|
| 5.8.3 Parameters for D | P                                                                                                    |
|                        | The properties dialog of the PROFIBUS part is opened via a double click to the sub module DP.                                                                                                    |
| General<br>Address     | <ul> <li>Short description: Here the short description "DP" for PROFIBUS DP is specified.</li> <li>Order no.: Nothing is shown here.</li> <li>Name: Here "DP" is shown. If you change the name, the new name appears in the Siemens SIMATIC Manager.</li> <li>Interface: The PROFIBUS address is shown here.</li> <li>Properties: With this button the properties of the PROFIBUS DP interface may be preset.</li> <li>Comment: You can enter the purpose of the PROFIBUS interface.</li> <li>Diagnostics: A diagnostics address for PROFIBUS DP is to be preset here. In the case of an error the CPU is informed via this address.</li> <li>Operating mode: Here the operating mode of the PROFIBUS part may be preset. More may be found at chapter "Deployment PROFIBUS Communication".</li> <li>Configuration: Within the operating mode "DP-Slave" you may configure your slave system. More may be found at chapter "Deployment PROFIBUS communication".</li> <li>Clock: These parameters are not supported.</li> </ul> |
| 5.8.4 Parameters for M | IPI/DP                                                                                                    |
|                        | The properties dialog of the MPI interface is opened via a double click to the sub module MPI/DP.                                                                                                    |
| General                | <ul> <li>Short description: Here the short description "MPI/DP" for the MPI interface is specified.</li> <li>Order no.: Nothing is shown here.</li> <li>Name: At <i>Name</i> "MPI/DP" for the MPI interface is shown. If you change the name, the new name appears in the Siemens SIMATIC Manager.</li> </ul>                                                                                                    |

- Type: Please regard only the type "MPI" is supported by the VIPA CPU.
- Interface: Here the MPI address is shown.
- Properties: With this button the properties of the MPI interface may be preset.
- Comment: You can enter the purpose of the MPI interface.

#### Setting VIPA specific CPU parameters > Proceeding

#### Address

- Diagnostics: A diagnostics address for the MPI interface is to be preset here. In the case of an error the CPU is informed via this address.
- Operating mode, Configuration, Clock: These parameters are not supported.

# 5.9 Setting VIPA specific CPU parameters

# 5.9.1 Proceeding

#### Overview

Except of the VIPA specific CPU parameters the CPU parameterization takes place in the parameter dialog of the CPU from Siemens. With installing of the SPEEDBUS.GSD the VIPA specific parameters may be set during hardware configuration. Here the following parameters may be accessed:

- Function RS485 X3 (PtP, Synchronization between DP master and CPU)
- Token Watch
- Number remanence flag, timer, counter
- Priority OB 28, OB 29, OB 33, OB 34
- Execution OB 33, OB 34
- Phase offset OB 33, OB 34
- Call OB 80 on cyclic interrupt error

**Requirements** Since the VIPA specific CPU parameters may be set, the installation of the SPEEDBUS.GSD from VIPA in the hardware catalog is necessary. The CPU may be configured in a PROFIBUS master system and the appropriate parameters may be set after installation.

# Installation of the SPEEDBUS.GSD

The GSD (Geräte-Stamm-Datei) is online available in the following language versions. Further language versions are available on inquires:

| Name         | Language         |
|--------------|------------------|
| SPEEDBUS.GSD | German (default) |
| SPEEDBUS.GSG | German           |
| SPEEDBUS.GSE | English          |

The GSD files may be found at www.vipa.com at the service area.

The integration of the SPEEDBUS.GSD takes place with the following proceeding:

- **1.** Go to the service area of www.vipa.com.
- 2. Load from the download area at 'Config files → PROFIBUS' the according file for your System 300S.
- **3.** Extract the file to your work directory.
- **4.** Start the hardware configurator from Siemens.
- 5. Close every project.
- 6. ▶ Select 'Options → Install new GSD-file'.
- 7. Navigate to the directory VIPA\_System\_300S and select SPEEDBUS.GSD an.
  - ⇒ The SPEED7 CPUs and modules of the System 300S from VIPA may now be found in the hardware catalog at PROFIBUS-DP / Additional field devices / I/O / VIPA\_SPEEDBUS.

Setting VIPA specific CPU parameters > VIPA specific parameters

#### Hardware configuration

 The embedding of the CPU 314-6CF23 happens by means of a virtual PROFIBUS master system with the following approach:

- **1.** ▶ Perform a hardware configuration for the CPU. *©* Chap. 5.4 'Hardware configuration - CPU' page 54
- **2.** Configure always as last module a Siemens DP master CP 342-5 (342-5DA02 V5.0). Connect and parameterize it at operation mode "DP-Master".
- 3. Connect the slave system "VIPA\_SPEEDbus". After installing the SPEEDBUS.GSD this may be found in the hardware catalog at Profibus-DP / Additional field devices / I/O / VIPA / VIPA\_SPEEDBUS.
- **4.** For the slave system set the PROFIBUS address 100.
- **5.** Configure at slot 0 the VIPA CPU 314-6CF23 of the hardware catalog from VIPA\_SPEEDbus.
- **6.** By double clicking the placed CPU 314-6CF23 the properties dialog of the CPU may be opened.

VIPA SPEEDbus Slot Order No... 0 314-6CF23 ... Object properties The hardware configuration, which is shown here, is only required, if you want to customize the VIPA specific parameters.

#### 5.9.2 VIPA specific parameters

The following parameters may be accessed by means of the properties dialog of the VIPA CPU.

#### 5.9.2.1 Function RS485 X3

Using this parameter the RS485 interface may be switched to PtP communication (**p**oint **to p**oint) respectively the synchronization between DP master system and CPU may be set:

| Deactivated         | Deactivates the RS485 interface.                                                                                                    |
|---------------------|----------------------------------------------------------------------------------------------------|
| PtP                 | With this operating mode the PROFIBUS<br>DP master is deactivated and the RS485<br>interface acts as an interface for serial<br>point-to-point communication. Here data<br>may be exchanged between two stations<br>by means of protocols. |
| PROFIBUS DP async   | PROFIBUS DP master operation asyn-<br>chronous to CPU cycle The RS485 inter-<br>face is preset at default to PROFIBUS DP<br>async. Here CPU cycle and cycles of<br>every VIPA PROFIBUS DP master run<br>independently.                     |
| PROFIBUS DP syncln  | The CPU is waiting for DP master input data.                                                                                                    |
| PROFIBUS DP syncOut | The DP master system is waiting for CPU output data.                                                                                                    |

Setting VIPA specific CPU parameters > VIPA specific parameters

PROFIBUS DP synclnOut

CPU and DP master system are waiting on each other and form thereby a cycle.

Default: PROFIBUS DP async

#### 5.9.2.1.1 Synchronization between master system and CPU

Overview Normally the cycles of CPU and DP master run independently. The cycle time of the CPU is the time needed for one OB1 cycle and for reading respectively writing the inputs respectively outputs. The cycle time of a DP master depends among others on the number of connected slaves and the baud rate, thus every plugged DP master has its own cycle time. Due to the asynchronism of CPU and DP master the whole system gets relatively high response times. The synchronization behavior between every VIPA PROFIBUS DP master and the CPU may be configured by means of a hardware configuration as shown above. The different modes for the synchronization are in the following described.

# **PROFIBUS DP SyncInOut** In PROFIBUS DP SyncInOut mode CPU and DP master system are waiting on each other and form thereby a cycle. Here the whole cycle is the sum of the longest DP master cycle and CPU cycle. By this synchronization mode you receive global consistent in-/ output data, since within the total cycle the same input and output data are handled successively by CPU and DP master system. If necessary the time of the Watchdog of the bus parameters should be increased at this mode.

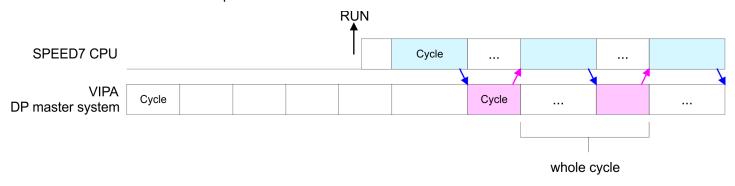

**PROFIBUS DP SyncOut** In this operating mode the cycle time of the VIPA DP master system depends on the CPU cycle time. After CPU start-up the DP master gets synchronized. As soon as their cycle is passed they wait for the next synchronization impulse with output data of the CPU. So the response time of your system can be improved because output data were directly transmitted to the DP master system. If necessary the time of the Watchdog of the bus parameters should be increased at this mode.

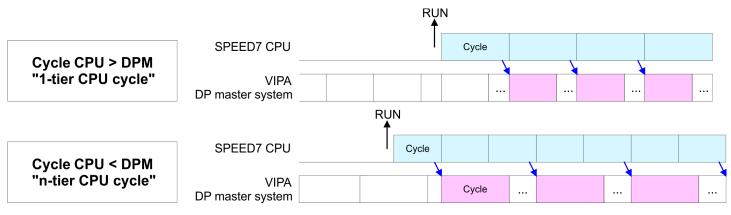

Setting VIPA specific CPU parameters > VIPA specific parameters

#### PROFIBUS-DP Syncin

In the operating mode PROFIBUS DP SyncIn the CPU cycle is synchronized to the cycle of the VIPA PROFIBUS DP master system. Here the CPU cycle depends on the VIPA DP master with the longest cycle time. If the CPU gets into RUN it is synchronized with each PROFIBUS DP master. As soon as the CPU cycle is passed, it waits for the next synchronization impulse with input data of the DP master system. If necessary the Scan Cycle Monitoring Time of the CPU should be increased.

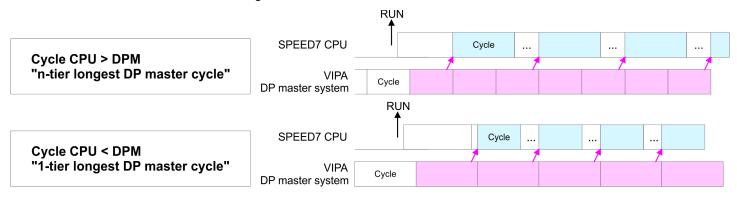

#### 5.9.2.2 Token Watch

By presetting the PROFIBUS bus parameters within the hardware configuration a token time for the PROFIBUS results. The token time defines the duration until the token reaches the DP master again. Per default this time is supervised. Due to this monitoring disturbances on the bus can affect a reboot of the DP master. Here with the parameter Token Watch the monitoring of the token time can be switched off respectively on.

Default: On

#### 5.9.2.3 Number remanence flag

Here the number of flag bytes may be set. With 0 the value Retentive memory > Number of memory bytes starting with MB0 set at the parameters of the Siemens CPU is used. Otherwise the adjusted value (1 ... 8192) is used. Default: 0

#### 5.9.2.4 Phase offset and execution of OB 33 and OB 34

The CPU offers additional cyclic interrupts, which interrupt the cyclic processing in certain distances. Point of start of the time interval is the change of operating mode from STOP to RUN. To avoid that the cyclic interrupts of different cyclic interrupt OBs receive a start request at the same time and so a time out may occur, there is the possibility to set a phase offset respectively a time of execution.

- The phase offset (0 ... 60000ms) serves for distribution processing times for cyclic interrupts across the cycle. Default: 0
- The time intervals, in which the cyclic interrupt OB should be processed may be entered with *execution* (1 ... 60000ms). Default: OB 33: 500ms, OB 34: 200ms

#### 5.9.2.5 Priority of OB 28, OB 29, OB 33 and OB 34

The priority fixes the order of interrupts of the corresponding interrupt OB. Here the following priorities are supported: 0 (Interrupt-OB is deactivated), 2, 3, 4, 9, 12, 16, 17, 24. Default: 24

#### 5.9.2.6 Call OB 80 on cyclic interrupt error

Once during a cyclic interrupt OB (OB 28, 29, 32 ... 35) the same cyclic interrupt is requested, the interrupt requests are collected and processed sequentially. Via the parameter 'OB 80 for cyclic interrupt' you can set here for the corresponding cyclic interrupt group that on a cyclic interrupt instead of the sequential processing the OB 80 is to be called. With this parameter you have the following settings:

- Deactivated (default)
  - At a cyclic interrupt error the interrupt requests are collected and processed sequentially.
- for OB...
  - At a cyclic interrupt error of the corresponding cyclic interrupt OB, the OB 80 is called.

#### 5.10 Project transfer

#### Overview

There are the following possibilities for project transfer into the CPU:

- Transfer via MPI/PROFIBUS
- Transfer via Ethernet
- Transfer via Memory card

#### 5.10.1 Transfer via MPI/PROFIBUS

General For transfer via MPI/PROFIBUS the CPU has the following interface: X2: MPI interface X3: PROFIBUS interface Net structure The structure of a MPI net is electrically identical with the structure of a PROFIBUS net. This means the same rules are valid and you use the same components for the build-up. The single participants are connected with each other via bus interface plugs and PROFIBUS cables. Per default the MPI net runs with 187.5kbaud. VIPA CPUs are delivered with MPI address 2. The MPI programming cables are available at VIPA in different variants. The cables pro-MPI programming cable vide a RS232 res. USB plug for the PC and a bus enabled RS485 plug for the CPU. Due to the RS485 connection you may plug the MPI programming cables directly to an already plugged plug on the RS485 jack. Every bus participant identifies itself at the bus with an unique address, in the course of the address 0 is reserved for programming devices. **Terminating resistor** A cable has to be terminated with its surge impedance. For this you switch on the terminating resistor at the first and the last participant of a network or a segment. Please make sure that the participants with the activated terminating resistors are always power supplied. Otherwise it may cause interferences on the bus.

Project transfer > Transfer via MPI/PROFIBUS

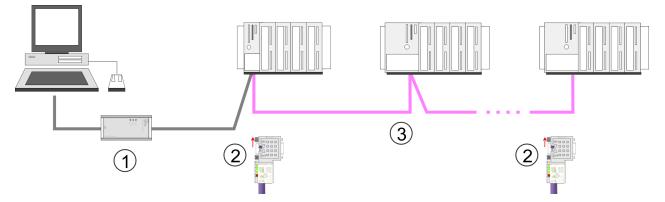

- MPI programming cable 1
- 2 Activate the terminating resistor via switch
- 3 MPI network

#### Proceeding transfer via **MPI** interface

- 1. Connect your PC to the MPI jack of your CPU via a MPI programming cable.
- Load your project in the Siemens SIMATIC Manager.
- 3. ▶ Choose in the menu 'Options → Set PG/PC interface'.
- 4. Select in the according list the "PC Adapter (MPI)"; if appropriate you have to add it first, then click on [Properties].
- 5. Set in the register MPI the transfer parameters of your MPI net and type a valid address.
- 6. Switch to the register *Local connection*.
- 7. Set the COM port of the PC and the transfer rate 38400baud for the MPI programming cable.
- 8. ▶ Transfer your project via 'PLC → Load to module' via MPI to the CPU and save it with 'PLC  $\rightarrow$  Copy RAM to ROM' on a memory card if one is plugged.

#### Proceeding transfer via **PROFIBUS** interface

- 1. Connect your PC to the PROFIBUS jack of your CPU via a MPI programming cable.
  - 2. Load your project in the Siemens SIMATIC Manager.
  - 3. ▶ Choose in the menu 'Options → Set PG/PC interface'.
  - 4. Select in the according list the "PC Adapter (PROFIBUS)"; if appropriate you have to add it first, then click at [Properties].
  - 5. Set in the register PROFIBUS the transfer parameters of your PROFIBUS net and enter a valid PROFIBUS address. The PROFIBUS address must be assigned to the DP master by a project before.
  - 6. Switch to the register *Local connection*.
  - 7. Set the COM port of the PC and the transfer rate 38400baud for the MPI programming cable.
  - 8. ► Transfer your project via 'PLC → Load to module' via PROFIBUS to the CPU and save it with 'PLC  $\rightarrow$  Copy RAM to ROM' on a memory card if one is plugged.

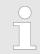

Transfer via PROFIBUS is available by DP master, if projected as master and assigned with a PROFIBUS address before.

Within selecting the slave mode you have additionally to select the option "Test, commissioning, routing".

|  | 5.10 | ).2 | Tran | sfer | via | Ethernet |
|--|------|-----|------|------|-----|----------|
|--|------|-----|------|------|-----|----------|

For transfer via Ethernet the CPU has the following interface:

X5: Ethernet PG/OP channel

Initialization So that you may access the Ethernet PG/OP channel you have to assign IP address parameters by means of the "initialization". So *Chap. 5.6 Hardware configuration - Ethernet PG/OP channel' page 56* 

#### Transfer

- **1.** For the transfer, connect, if not already done, the appropriate Ethernet port to your Ethernet.
- **2.** Open your project with the Siemens SIMATIC Manager.
- 3. Set via 'Options → Set PG/PC Interface' the access path to "TCP/IP → Network card .....".
- 4. Click to 'PLC → Download' Download → the dialog "Select target module" is opened. Select your target module and enter the IP address parameters of the Ethernet PG/OP channel for connection. Provided that no new hardware configuration is transferred to the CPU, the entered Ethernet connection is permanently stored in the project as transfer channel.
- **5.** With [OK] the transfer is started.

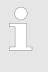

System dependent you get a message that the projected system differs from target system. This message may be accepted by [OK].

 $\rightarrow$  Your project is transferred and may be executed in the CPU after transfer.

#### 5.10.3 Transfer via memory card

**Proceeding transfer via** memory card The memory card serves as external storage medium. There may be stored several projects and sub-directories on a memory card. Please regard that your current project is stored in the root directory and has one of the following file names:

- S7PROG.WLD
- AUTOLOAD.WLD
- **1.** Start the Siemens SIMATIC Manager with your project.
- 2. ▶ Create with 'File → Memory Card File → New' a new wld file.
- 3. Copy the blocks from the project blocks folder and the System data into the wld file.
- **4.** Copy the wld file at a suited memory card. Plug this into your CPU and start it again.
  - ⇒ The transfer of the application program from the memory card into the CPU takes place depending on the file name after an overall reset or PowerON.

S7PROG.WLD is read from the memory card after overall reset.

AUTOLOAD.WLD is read from the memory card after PowerON.

The short flashing of the MC LED of the CPU indicates the transfer process. Please regard that your user memory serves for enough space for your user program, otherwise your user program is not completely loaded and the SF LED gets on. Accessing the web server

# 5.11 Accessing the web server

#### Access to the web server

| ← - → - ③ 1 2 2 3<br>Addr.: x77, x6, x29, 236 | channel with an Internet browser. At the web page information about the CPU and its connected modules can be found.<br><i>R. 106</i> , 128, 128, 128, 128, 128, 128, 128, 128    |                                     |             |  |  |
|-----------------------------------------------|----------------------------------------------------------------------------------------------------|-------------------------------------|-------------|--|--|
| Structure of the web page                     | The web page is built dynamically and depends on the number of modules, which are connected to the CPU. The web page only shows information. The shown values cannot be changed. |                                     |             |  |  |
| Info - Overview                               | CPU                                                                                                    |                                     |             |  |  |
|                                               |                                                                                                    |                                     |             |  |  |
|                                               | • Slot100 (VIPA 314-6CF23 CPU)<br>System: (SPEED-Bus)<br>Slot 202 (VIPA)<br>Slot 203 (VIPA)<br>Slot 204 (VIPA)<br>System: (VBUS/KBUS)<br>                                        | Info Data P                         | arameter IP |  |  |
|                                               |                                                                                                    | Device (VIPA 314-6CF23) information |             |  |  |
|                                               |                                                                                                    | Name                                | Value       |  |  |
|                                               |                                                                                                    | Ordering Info                       | 314-6CF23   |  |  |
|                                               |                                                                                                    | Serial                              | 26164       |  |  |
|                                               |                                                                                                    | Version                             | 01V00       |  |  |
|                                               |                                                                                                    | HW Revision                         | 02          |  |  |
|                                               |                                                                                                    | Software                            | 3.5.9.14    |  |  |
|                                               |                                                                                                    | [Expert View                        | ]           |  |  |

Here order number, serial number and the version of firmware and hardware of the CPU are listed. [Expert View] takes you to the advanced "Expert View".

#### Info - Expert View

| Runtime Information   |                                               |                                                                                       |  |
|-----------------------|-----------------------------------------------|---------------------------------------------------------------------------------------|--|
| Operation Mode        | STOP                                          | CPU: Status information                                                               |  |
| Mode Switch           | RUNP                                          |                                                                                       |  |
| System Time           | 01.09.09 00:35:30:812                         | CPU: Date, time                                                                       |  |
| OB1-Cycle Time        | cur = 0us, min = 0us, max = 0us, avg =<br>0us | CPU: Cyclic time:<br>min = minimum<br>cur = current<br>max = maximum<br>avg = average |  |
| Interface Information |                                               |                                                                                       |  |
| X2 (RS485/COM1)       | MPI                                           | Operating mode RS485<br>MPI: MPI operation                                            |  |

Accessing the web server

| X3 (RS485/COM2)                | DPM-async                | DPM: DP master operation or<br>PtP: point to point operation |  |
|--------------------------------|--------------------------|--------------------------------------------------------------|--|
| Х5                             | PG/OP Ethernet Port      |                                                              |  |
| Card Information               |                          |                                                              |  |
| Туре                           | SD                       |                                                              |  |
| Product S/N                    | 6BC34010                 |                                                              |  |
| Size                           | 493617152 bytes          |                                                              |  |
| Free                           | 492355584 bytes          |                                                              |  |
| Active Feature Set Information |                          |                                                              |  |
| Status                         | Memory Extension present |                                                              |  |
| Memory Usage                   |                          |                                                              |  |
| LoadMem                        | 0 / 2097152 Bytes        | CPU: Information to memory con-                              |  |
| WorkMemCode                    | 0 / 262144 Bytes         | figuration                                                   |  |
| WorkMemData                    | 0 / 262144 Bytes         | Load memory, working memory (code/data)                      |  |
| PG/OP Network Information      |                          |                                                              |  |
| Device Name                    | VIPA 314-6CF23 CPU       | Ethernet PG/OP channel:                                      |  |
| IP Address                     | 172.16.129.210           | Address information                                          |  |
| Subnet Mask                    | 255.255.255.0            |                                                              |  |
| Gateway Address                | 172.16.129.210           |                                                              |  |
| MAC Address                    | 00:20:D5:77:30:36        |                                                              |  |
| CPU Firmware Information       |                          |                                                              |  |
| File System                    | V1.0.2                   | Information for the support                                  |  |
| PRODUCT                        | VIPA 314-6CF23           | Name, firmware version, package                              |  |
|                                | V3.7.5                   |                                                              |  |
|                                | Px000305.pkg             |                                                              |  |
| HARDWARE                       | V0.1.0.0                 | CPU: Information for the support                             |  |
|                                | 5679H-V20                |                                                              |  |
| D. 000007                      | HX000027.110             |                                                              |  |
| Bx000227                       | V6.6.29.255              |                                                              |  |
| Ax000086                       | V1.2.1.0                 |                                                              |  |
| Ax000056                       | V0.2.2.0                 |                                                              |  |
| fx000007.wld                   | V1.1.8.0                 |                                                              |  |
| ARM Processor Load             | 0%                       |                                                              |  |
| Last Value                     | 0%                       |                                                              |  |
| Maximum load                   | 41%                      |                                                              |  |

# Data

Currently nothing is displayed here.

Parameter

Accessing the web server

Currently nothing is displayed here.

IP

Here the IP address data of your Ethernet PG/OP channel are shown.

#### Info - Overview

**DP** master

| Slot100 (VIPA 31x-xxxx CPU)<br>System: (SPEED-Bus) | Info Data                           |                |  |  |
|----------------------------------------------------|-------------------------------------|----------------|--|--|
| SJot 206 (VIPA)<br>System: (VBUS/KBUS)             | Device (VIPA 342-1DA70) information |                |  |  |
|                                                    | Name                                | Value          |  |  |
|                                                    | Ordering Info                       | VIPA 342-1DA70 |  |  |
|                                                    | Version                             | V3.3.0         |  |  |
|                                                    |                                     |                |  |  |
|                                                    | [Expert View ]                      |                |  |  |

# Info - Expert View

| Internal Information        | Slot 201                                                      | VIPA 342-1DA70                                                     |
|-----------------------------|---------------------------------------------------------------|--------------------------------------------------------------------|
| Module Type                 | 0xCB2C0010                                                    |                                                                    |
| Module Firmware Information |                                                               |                                                                    |
| PRODUCT                     | VIPA 342-1DA70<br>3.3.5<br>Px000182.pkg                       | Name, firmware-version, package                                    |
| BB000218                    | V5.3.0.0                                                      | Information for support                                            |
| AB000068                    | V4.1.7.0                                                      |                                                                    |
| Runtime Information         |                                                               |                                                                    |
| Cycle Time                  | cur = 0us, min = 65535000us, max =<br>0us, avg = 0us, cnt = 0 | CPU cycle time:<br>min = minimal<br>cur = current<br>max = maximal |

#### Info - Overview

# CPU component: Digitale I/O

| Slot100 (VIPA 31x-xxxx CPU)<br>System: (SPEED-Bus) | Info Data      |                       |  |
|----------------------------------------------------|----------------|-----------------------|--|
| • Slot 202 (VIPA DI8/DIO8)<br>System: (VBUS/KBUS)  | Device (VIPA D | 018/DIO8) information |  |
|                                                    | Name           | Value                 |  |
|                                                    | Ordering Info  | VIPA DI8/DIO8         |  |
|                                                    | Version        | V3.6.22               |  |
|                                                    |                |                       |  |
|                                                    | [Expert View . | 1                     |  |

#### Info - Expert View

| Internal Information        |               | Slot 202                |
|-----------------------------|---------------|-------------------------|
| Module Type                 | 0x4FD30000    | Information for support |
| Module Firmware Information |               |                         |
| PRODUCT                     | VIPA DI8/DIO8 | Name, firmware version  |
|                             | V3.2.9.0      |                         |

# Data - Input data

| Offset | Width | Value (dec) | Value (hex) |
|--------|-------|-------------|-------------|
| 124    | 1     | 0           | 00          |
| 125    | 1     | 0           | 00          |

# Data - Output data

| Offset | Width | Value (dec) | Value (hex) | New Value<br>(hex) |
|--------|-------|-------------|-------------|--------------------|
| 124    | 1     | 0           | 00          | 00                 |
| 125    | 1     | 0           | 00          | 00                 |

#### Info - Overview

#### CPU component: Analog I/O

| Slot100 (VIPA 31x-xxxx CPU)<br>System: (SPEED-Bus) | Info Data                         |              |  |  |  |
|----------------------------------------------------|-----------------------------------|--------------|--|--|--|
| • Slot 203 (VIPA AI5/A02)<br>System: (VBUS/KBUS)   | Device (VIPA AI5/AO2) information |              |  |  |  |
|                                                    | Name Value                        |              |  |  |  |
|                                                    | Ordering Info                     | VIPA AI5/AO2 |  |  |  |
|                                                    | Version                           | V1.1.2       |  |  |  |
|                                                    |                                   |              |  |  |  |
|                                                    | [Expert View .                    | ]            |  |  |  |

# Info - Expert View

| Internal Information        |              | Slot 203                |
|-----------------------------|--------------|-------------------------|
| Module Type                 | 0x55DD0002   | Information for support |
| Module Firmware Information |              |                         |
| BB000432                    | V1.1.2.0     |                         |
| PRODUCT                     | VIPA AI5/AO2 | Name, firmware version  |
|                             | V1.1.2.0     |                         |
|                             | Px000073.pkg |                         |
| Hx000041                    | V1.6.0.0     |                         |

# Data - AI5 (10byte)

| Offset   | Width | Value (dec) | Value (hex) |
|----------|-------|-------------|-------------|
| 752      | 1     | 255         | ff          |
| 753      | 1     | 240         | fO          |
| 754      | 1     | 0           | 00          |
| 755      | 1     | 0           | 00          |
| 756      | 1     | 0           | 00          |
| 757      | 1     | 0           | 00          |
| 758      | 1     | 0           | 00          |
| 759      | 1     | 0           | 00          |
| 760      | 1     | 127         | 7f          |
| 761      | 1     | 255         | ff          |
| 55dd0002 |       |             |             |

# Data - AO2 (4byte)

| Offset | Width | Value (dec) | Value (hex) | New Value<br>(hex) |
|--------|-------|-------------|-------------|--------------------|
| 752    | 1     | 0           | 00          |                    |
| 753    | 1     | 0           | 00          |                    |
| 754    | 1     | 0           | 00          |                    |
| 755    | 1     | 0           | 00          |                    |

#### Info - Overview

#### CPU component: counter

| Slot100 (VIPA 31x-xxxx CPU)<br>System: (SPEED-Bus)                     | Info Data      |                                      |  |  |
|------------------------------------------------------------------------|----------------|--------------------------------------|--|--|
| <ul> <li>Slot 204 (VIPA 4 COUNTERS)<br/>System: (VBUS/KBUS)</li> </ul> | Device (VIPA 4 | Device (VIPA 4 COUNTERS) information |  |  |
|                                                                        | Name           | Value                                |  |  |
|                                                                        | Ordering Info  | VIPA 4 COUNTERS                      |  |  |
|                                                                        | Version        | V3.6.22                              |  |  |
|                                                                        |                |                                      |  |  |
|                                                                        | [Expert View . | ]                                    |  |  |

# Info - Expert View

| Internal Information        |                | Slot 204                |
|-----------------------------|----------------|-------------------------|
| Module Type                 | 0x38C00000     | Information for support |
| Module Firmware Information |                |                         |
| PRODUCT                     | VIPA 4 COUNTER | Name, firmware version  |
|                             | V3.6.22.0      |                         |

# Data - Input data (16byte)

| Offset | Width | Value (dec) | Value (hex) |
|--------|-------|-------------|-------------|
| 768    | 1     | 0           | 00          |
| 769    | 1     | 0           | 00          |
| 770    | 1     | 0           | 00          |
| 771    | 1     | 0           | 00          |
| 772    | 1     | 0           | 00          |
| 773    | 1     | 0           | 00          |
| 774    | 1     | 0           | 00          |
| 775    | 1     | 0           | 00          |
| 776    | 1     | 0           | 00          |
| 777    | 1     | 0           | 00          |
| 778    | 1     | 0           | 00          |
| 779    | 1     | 0           | 00          |
| 780    | 1     | 0           | 00          |
| 781    | 1     | 0           | 00          |
| 782    | 1     | 0           | 00          |
| 783    | 1     | 0           | 00          |

# Data - Output data (16byte)

| Offset | Width | Value (dec) | Value (hex) |
|--------|-------|-------------|-------------|
| 768    | 1     | 0           | 00          |
| 769    | 1     | 0           | 00          |
| 770    | 1     | 0           | 00          |
| 771    | 1     | 0           | 00          |
| 772    | 1     | 0           | 00          |
| 773    | 1     | 0           | 00          |
| 774    | 1     | 0           | 00          |
| 775    | 1     | 0           | 00          |
| 776    | 1     | 0           | 00          |
| 777    | 1     | 0           | 00          |
| 778    | 1     | 0           | 00          |
| 779    | 1     | 0           | 00          |
| 780    | 1     | 0           | 00          |
| 781    | 1     | 0           | 00          |
| 782    | 1     | 0           | 00          |
| 783    | 1     | 0           | 00          |

# Info - Overview

# VBUS - Digital In/Out 16

| Slot100 ( 31x-xxxx CPU)<br>System: (SPEED-Bus)                                   | Info Data                       |                   |  |
|----------------------------------------------------------------------------------|---------------------------------|-------------------|--|
| System: (VBUS/KBUS)<br>R0/Slot4 (Digital In/Out 16)<br>R0/Slot5 (Analog Input 8) | Digital In/Out 16 - information |                   |  |
| R0/Slot6 (Analog Output 4)                                                       | Name                            | Value             |  |
|                                                                                  | Ordering Info                   | Digital In/Out 16 |  |
|                                                                                  |                                 |                   |  |
|                                                                                  | [Expert View .                  | ]                 |  |

# Data - Input data

| Offset | Width | Value (dec) | Value (hex) |
|--------|-------|-------------|-------------|
| 0      | 1     | 0           | 00          |
| 1      | 1     | 0           | 00          |

# Data - Output data

| Offset | Width | Value (dec) | Value (hex) | New Value<br>(hex) |
|--------|-------|-------------|-------------|--------------------|
| 0      | 1     | 0           | 00          | 00                 |
| 1      | 1     | 0           | 00          | 00                 |

Operating modes > Overview

# 5.12 Operating modes

### 5.12.1 Overview

The CPU can be in one of 4 operating modes:

- Operating mode STOP
- Operating mode START-UP
- Operating mode RUN
- Operating mode HOLD

Certain conditions in the operating modes START-UP and RUN require a specific reaction from the system program. In this case the application interface is often provided by a call to an organization block that was included specifically for this event.

Operating mode STOP The application program is not processed.

- If there has been a processing before, the values of counters, timers, flags and the process image are retained during the transition to the STOP mode.
- Outputs are inhibited, i.e. all digital outputs are disabled.
- RUN-LED off
- STOP-LED on

# **Operating mode START-UP** During the transition from STOP to RUN a call is issued to the start-up organization block OB 100. The processing time for this OB is not monitored. The START-UP OB may issue calls to other blocks.

All digital outputs are disabled during the START-UP, i.e. outputs are inhibited.

RUN-LED blinks as soon as the OB 100 is operated and for at least 3s, even if the start-up time is shorter or the CPU gets to STOP due to an error. This indicates the start-up.

STOP-LED off

When the CPU has completed the START-UP OB, it assumes the operating mode RUN.

- **Operating mode RUN** The application program in OB 1 is processed in a cycle. Under the control of alarms other program sections can be included in the cycle.
  - All timers and counters being started by the program are active and the process image is updated with every cycle.
  - The BASP-signal (outputs inhibited) is deactivated, i.e. all digital outputs are enabled.
  - RUN-LED on
  - STOP-LED off

**Operating mode HOLD** The CPU offers up to 3 breakpoints to be defined for program diagnosis. Setting and deletion of breakpoints happens in your programming environment. As soon as a breakpoint is reached, you may process your program step by step.

*Precondition* For the usage of breakpoints, the following preconditions have to be fulfilled:

- Testing in single step mode is possible with STL. If necessary switch the view via 'View → STL' to STL.
  - The block must be opened online and must not be protected.

# *Approach for working with* **1.** ► Activate '*View* → *Breakpoint Bar*'.

**2.** Set the cursor to the command line where you want to insert a breakpoint.

breakpoints

- 3. ▶ Set the breakpoint with 'Debug → Set Breakpoint'.
  - $\Rightarrow$  The according command line is marked with a circle.
- **4.** ► To activate the breakpoint click on 'Debug → Breakpoints Active'.
  - $\Rightarrow$  The circle is changed to a filled circle.
- **5.** Bring your CPU into RUN.
  - ⇒ When the program reaches the breakpoint, your CPU switches to the state HOLD, the breakpoint is marked with an arrow and the register contents are monitored.
- 6. Now you may execute the program code step by step via 'Debug
  - → Execute Next Statement' or run the program until the next breakpoint via 'Debug
     → Resume'.
- 7. ▶ Delete (all) breakpoints with the option 'Debug → Delete All Breakpoints'.
- Behavior in operating state HOLD
- The RUN-LED blinks and the STOP-LED is on.
- The execution of the code is stopped. No level is further executed.
- All times are frozen.
- The real-time clock runs is just running.
- The outputs were disabled (BASP is activated).
- Configured CP connections remain exist.

The usage of breakpoints is always possible. Switching to the operating mode test operation is not necessary.

With more than 2 breakpoints, a single step execution is not possible.

Operating modes > Function security

# 5.12.2 Function security

The CPUs include security mechanisms like a Watchdog (100ms) and a parameterizable cycle time surveillance (parameterizable min. 1ms) that stop res. execute a RESET at the CPU in case of an error and set it into a defined STOP state. The VIPA CPUs are developed function secure and have the following system properties:

| Event                                                 | concerns                | Effect                                                                                                    |
|-------------------------------------------------------|-------------------------|----------------------------------------------------------------------------------------------------|
| $RUN\toSTOP$                                          | general                 | BASP (Befehls-Ausgabe-Sperre, i.e. command output disable) is set.                                                                                                    |
|                                                       | central digital outputs | The outputs are disabled.                                                                                                    |
|                                                       | central analog outputs  | The outputs are disabled.                                                                                                    |
|                                                       |                         | <ul> <li>Voltage outputs issue 0V</li> <li>Current outputs 020mA issue 0mA</li> <li>Current outputs 420mA issue 4mA</li> </ul>                                                     |
|                                                       |                         | If configured also substitute values may be issued.                                                                                                    |
|                                                       | decentral outputs       | Same behavior as the central digital/analog outputs.                                                                                                    |
|                                                       | decentral inputs        | The inputs are cyclically be read by the decentralized station and the recent values are put at disposal.                                                                          |
| STOP $\rightarrow$ RUN res. PowerON                   | general                 | First the PII is deleted, then OB 100 is called. After the execution of the OB, the BASP is reset and the cycle starts with: Delete PIO $\rightarrow$ Read PII $\rightarrow$ OB 1. |
|                                                       | decentral inputs        | The inputs are once be read by the decentralized sta-<br>tion and the recent values are put at disposal.                                                                           |
| RUN                                                   | general                 | The program execution happens cyclically and can therefore be foreseen: Read PII $\rightarrow$ OB 1 $\rightarrow$ Write PIO.                                                       |
| PII: Process image inputs, PIO: Process image outputs |                         |                                                                                                    |

## 5.13 Overall reset

Overview

During the overall reset the entire user memory is erased. Data located in the memory card is not affected. You have 2 options to initiate an overall reset:

- Overall reset by means of the operating mode switch
- Overall reset by means of a configuration tool like e.g. the Siemens SIMATIC Manager

You should always issue an overall reset to your CPU before loading an application program into your CPU to ensure that all blocks have been cleared from the CPU.

# Overall reset by means of the operating mode switch

Proceeding

RUN STOP MR

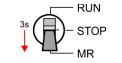

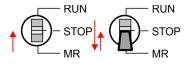

Overall reset by means of

the Siemens SIMATIC

Manager

- **1.** Your CPU must be in STOP mode. For this switch the operating mode switch of the CPU to STOP.
  - $\Rightarrow$  The ST LED is on.
- **2.** Switch the operating mode switch to MR position for about 3 seconds.
  - ⇒ The ST LED changes from blinking to permanently on.
- **3.** Place the operating mode switch in the position STOP and switch it to MR and quickly back to STOP within a period of less than 3 seconds.
  - $\Rightarrow$  The overall reset is carried out. Here the ST LED flashes.
- **4.** The overall reset has been completed when the ST LED is permanently on.

For the following proceeding you must be online connected to your CPU.

- **1.** For an overall reset the CPU must be switched to STOP state. You may place the CPU in STOP by the menu command ' $PLC \rightarrow Operating mode'$ .
- 2. You may request the overall reset by means of the menu command '*PLC* → *Clean/Reset*'.
  - ⇒ A dialog window opens. Here you can bring your CPU in STOP state, if not already done, and start the overall reset. During the overall reset procedure the ST LED blinks. When the ST LED is on permanently the overall reset procedure has been completed.
- Automatic reloadIf there is a project S7PROG.WLD on the memory card, the CPU attempts to reload this<br/>project from memory card.  $\rightarrow$  The MC LED is on. When the reload has been completed<br/>the LED expires. The operating mode of the CPU will be STOP respectively RUN,<br/>depending on the position of the operating mode switch.

Firmware update

#### 5.14 Firmware update

Overview

- There is the opportunity to execute a firmware update for the CPU and its compo-nents via memory card. For this an accordingly prepared memory card must be in the CPU during the startup.
- So a firmware files can be recognized and assigned with startup, a pkg file name is reserved for each updateable component an hardware release, which begins with "px" and differs in a number with six digits. The pkg file name of every updateable component may be found at a label right down the front flap of the module.
- After PowerON and CPU STOP the CPU checks if there is a \*.pkg file on the memory card. If this firmware version is different to the existing firmware version, this is indicated by blinking of the LEDs and the firmware may be installed by an update request.

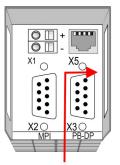

**Firmware package** and version

Latest firmware at www.vipa.com

The latest firmware versions are to be found in the service area at www.vipa.com. For example the following files are necessary for the firmware update of the CPU 314-6CF23 and its components with hardware release 1:

- 314-6CF23, Hardware release 01: Px000305.pkg
- PROFIBUS-DP master: Px000182.pkg
- DI/DO/AIO: Px000244.pkg

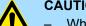

#### **CAUTION!**

- When installing a new firmware you have to be extremely careful. Under certain circumstances you may destroy the CPU, for example if the voltage supply is interrupted during transfer or if the firmware file is defective. In this case, please call the VIPA-Hotline!
- Please regard that the version of the update firmware has to be different from the existing firmware otherwise no update is executed.

Display the firmware version of the SPEED7 system via Web Site

The CPU has an integrated website that monitors information about firmware version of the SPEED7 components. The Ethernet PG/OP channel provides the access to this web site. The CPU has an integrated website that monitors information about firmware version of the SPEED7 components. The Ethernet PG/OP channel provides the access to this web site. 'PLC -> Assign Ethernet Address'. After that you may access the PG/OP channel with a web browser via the IP address of the project engineering. § Chap. 5.11 'Accessing the web server' page 70

# Load firmware and transfer it to memory card

- Go to www.vipa.com
- Click on 'Service → Download → Firmware'.
- Navigate via 'System 300S → CPU' to your CPU and download the zip file to your PC.
- Extract the zip file and copy the extracted pkg files to your memory card.

# CAUTION!

With a firmware update an overall reset is automatically executed. If your program is only available in the load memory of the CPU it is deleted! Save your program before executing a firmware update! After the firmware update you should execute a *S Chap. 5.15 (Reset to factory settings' page 84.)* 

# Transfer firmware from memory card into CPU

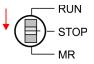

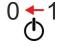

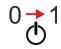

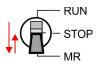

0

- **1.** Switch the operating mode switch of your CPU in position STOP.
- **2.** Turn off the power supply.
- **3.** Plug the memory card with the firmware files into the CPU. Please take care of the correct plug-in direction of the memory card.
- **4.** Turn on the power supply.
  - ⇒ After a short boot-up time, the alternate blinking of the LEDs SF and FC shows that at least a more current firmware file was found at the memory card.
- **5.** You start the transfer of the firmware as soon as you tip the operating mode switch downwards to MR within 10s and then leave the switch in STOP position.
  - ⇒ During the update process, the LEDs SF and FC are alternately blinking and the MC LED is on. This may last several minutes.
- **6.** The update is successful finished when the LEDs PW, ST, SF, FC and MC are on. If they are blinking fast, an error occurred.
- **7.** Turn power OFF and ON.
  - ⇒ Now it is checked by the CPU, whether further firmware updates are to be executed. If so, again the LEDs SF and FC flash after a short start-up period. Continue with step 5. If the LEDs do not flash, the firmware update is finished.

Reset to factory settings

# 5.15 Reset to factory settings

#### Proceeding

- With the following proceeding the internal RAM of the CPU is completely deleted and the CPU is reset to delivery state.
- Please regard that the MPI address is also reset to default 2 and the IP address of the Ethernet PG/OP channel is reset to 0.0.0.0!
- A factory reset may also be executed by the command FACTORY\_RESET. 5.18 'CMD - auto commands' page 88
- 1. Switch the CPU to STOP.
- 2. Push the operating mode switch down to position MR for 30 seconds. Here the ST LED blinks. After a few seconds the ST LED changes to static light. Now the ST LED changes between static light and blinking. Start here to count the static light of the ST LED.
- **3.** After the 6. Static light release the operating mode switch and tip it downwards to MR.
  - ⇒ For the confirmation of the resetting procedure the green RN LED lights up once. This means that the RAM was deleted completely.

| $\bigcirc$ |  |
|------------|--|
|            |  |
|            |  |
|            |  |

If the ST LED is on, only an overall reset has been performed and the reset to factory setting has been failed. In this case you can repeat the procedure. A factory reset can only be executed if the ST LED has static light for exact 6 times.

4. The update is successful finished when the LEDs PW, ST, SF, FC and MC are on.

**5.** Turn power OFF and ON.

After a firmware update of the CPU you always should execute a factory reset.

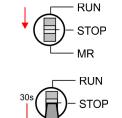

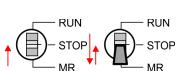

MR

# 5.16 Deployment storage media - MMC, MCC

#### Overview

At this slot the following storage media can be plugged:

- SD respectively MMC (Multimedia card)
  - External memory card for programs and firmware.
- MCC **M**emory **c**onfiguration **c**ard
  - External memory card (MMC) for programs and firmware with the possibility to unlock additional work memory.
  - The additional memory can be purchased separately.

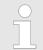

To avoid malfunctions, you should use memory cards of VIPA. These correspond to the industrial standard. A list of the currently available memory cards can be found at www.vipa.com

You can cause the CPU to load a project automatically respectively to execute a command file by means of pre-defined file names.

#### ММС

- The MMCs of VIPA are pre-formatted with the PC format FAT and can be accessed via a card reader.
- After PowerON respectively an overall reset the CPU checks, if there is a memory card plugged with data valid for the CPU.
- Push the memory card into the slot until it snaps in leaded by a spring mechanism. This ensures contacting. By sliding down the sliding mechanism, a just installed memory card can be protected against drop out.

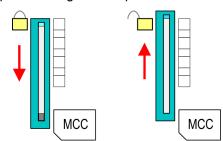

To remove, slide the sliding mechanism up again and push the storage media against the spring pressure until it is unlocked with a click.

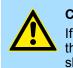

#### CAUTION!

If the media was already unlocked by the spring mechanism, with shifting the sliding mechanism, a just installed memory card can jump out of the slot!

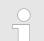

Please note that the write protection function of SD cards is not evaluated!

#### MCC

- The MCC is a MMC with the possibility to unlock additional work memory.
- By plugging the MCC into the MCC slot and then an overall reset the according memory expansion is released. There may only one memory expansion be activated at one time.
- On the MCC there is the file memory.key. This file may not be altered or deleted.

Deployment storage media - MMC, MCC

- You may use the MCC also as "normal" MMC for storing your project.
- If the memory expansion on the MCC exceeds the maximum extendible memory range of the CPU, the maximum possible memory of the CPU is automatically used.
- You may determine the recent memory extension and the remaining time after pulling the MCC via the integrated web page. & Chap. 5.11 'Accessing the web server' page 70
- When the MCC memory configuration has been taken over you may find the diagnostics entry 0xE400 in the diagnostics buffer of the CPU.
- After pulling the MCC the entry 0xE401 appears in the diagnostics buffer, the SF-LED is on and after 72 hours the CPU switches to STOP. A reboot is only possible after plugging-in the MCC again or after an overall reset.
- After re-plugging the MCC, the SF LED extinguishes and 0xE400 is entered into the diagnostics buffer. You may reset the memory configuration of your CPU to the initial status at any time by executing an overall reset without MCC.

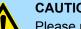

# **CAUTION!**

Please regard that the MCC must remain plugged when you've executed the memory expansion at the CPU. Otherwise the CPU switches to STOP after 72 hours. The MCC cannot be exchanged with a MCC of the same memory configuration. The activation code is fixed to the MCC by means of an unique serial number. Here the functionality as an external memory card is not affected.

Accessing the storage medium

To the following times an access takes place on a storage medium:

After overall reset

- The CPU checks if a MCC is plugged. If so, the according additional memory is unlocked.
- The CPU checks whether a project S7PROG.WLD exists. If so, it is automatically loaded.

After PowerON

- The CPU checks whether a project AUTOLOAD.WLD exists. If so, an overall reset is executed and the project is automatically loaded.
- The CPU checks whether a command file with the name VIPA CMD.MMC exists. If so the command file is loaded and the commands are executed.
- After PowerON and CPU STOP the CPU checks if there is a \*.pkg file (firmware file). If so, this is shown by the CPU by blinking LEDs and the firmware may be installed by an update request. & Chap. 5.14 'Firmware update' page 82

Once in STOP state

If a memory card is plugged, which contains a command file VIPA CMD.MMC, the command file is loaded and the containing instructions are executed.

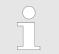

The FC/SFC 208 ... FC/SFC 215 and FC/SFC 195 allow you to include the memory card access into your user application. More can be found in the manual operation list (HB00 OPL SP7) of your CPU.

# 5.17 Extended know-how protection

#### Overview

|          | Please note that this functionality is not supported by the Siemens TIA<br>Portal! |
|----------|------------------------------------------------------------------------------------|
| sides th | ne "standard" Know-how protection the SPEED7 CPUs from VIPA provide a              |

Besides the "standard" Know-how protection the SPEED7 CPUs from VIPA provide an "extended" know-how protection that serves a secure block protection for accesses of 3. persons.

- Standard protection
  - The standard protection from Siemens transfers also protected blocks to the PG but their content is not displayed.
  - But with according manipulation the know-how protection is not guaranteed.
- Extended protection
  - The "extended" know-how protection developed by VIPA offers the opportunity to store blocks permanently in the CPU.
  - With the "extended" protection you transfer the protected blocks to a memory card into a WLD-file named protect.wld.
  - By plugging the memory card and then an overall reset the blocks in the protect.wld are permanently stored in the CPU.
  - You may protect OBs, FBs and FCs.
  - When back-reading the protected blocks into the PG, exclusively the block header are loaded. The block code that is to be protected remains in the CPU and cannot be read.

 

 Protect blocks with protect.wld
 1.
 Create a new wld file in your project engineering tool with 'File → Memory Card file → New'.

- Rename the wld file to "protect.wld".
- **3.** Transfer the according blocks into the file by dragging them with the mouse from the project to the file window of protect.wld.
- **4.** Transfer the file protect.wld to a memory card.
- 5. Plug the memory card into the CPU and execute an overall reset. Overall reset' page 81
  - ⇒ The overall reset stores the blocks in protect.wld permanently in the CPU protected from accesses of 3. persons.

**Protection behaviour** Protected blocks are overwritten by a new protect.wld. Using a PG 3. persons may access protected blocks but only the block header is transferred to the PG. The block code that is to be protected remains in the CPU and cannot be read.

- **Change respectively delete protected blocks Protected blocks Protected blocks** in the RAM of the CPU may be substituted at any time by blocks with the same name. This change remains up to next overall reset. Protected blocks may permanently be overwritten only if these are deleted at the protect.wld before. By transferring an empty protect.wld from the memory card with an overall reset, you may delete all protected blocks in the CPU.
- **Usage of protected blocks** Due to the fact that reading of a "protected" block from the CPU monitors no symbol labels it is convenient to provide the "block covers" for the end user. For this, create a project of all protected blocks. Delete all networks in the blocks so that these only contain the variable definitions in the according symbolism.

CMD - auto commands

# 5.18 CMD - auto commands

| Overview     | <ul> <li>A <i>command</i> file at a memory card is automatically executed under the following conditions:</li> <li>CPU is in STOP and memory card is stuck</li> <li>After each PowerON</li> </ul>                                                                                                    |
|--------------|----------------------------------------------------------------------------------------------------|
| Command file | The <i>command</i> file is a text file, which consists of a command sequence to be stored as <b>vipa_cmd.mmc</b> in the root directory of the memory card. The file has to be started by <i>CMD_START</i> as 1. command, followed by the desired commands (no other text) and must be finished by <i>CMD_END</i> as last command. |
|              | Text after the last command <i>CMD_END</i> e.g. comments is permissible, because this is ignored. As soon as the command file is recognized and executed each action is stored at the memory card in the log file logfile.txt. In addition for each executed command a diagnostics entry may be found in the diagnostics buffer.  |

# **Commands** Please regard the command sequence is to be started with *CMD\_START* and ended with *CMD\_END*.

| Command         | Description                                                                                                    | Diagnostics<br>entry |
|-----------------|----------------------------------------------------------------------------------------------------|----------------------|
| CMD_START       | In the first line CMD_START is to be located.                                                                                                    | 0xE801               |
|                 | There is a diagnostic entry if CMD_START is missing                                                                                                    | 0xE8FE               |
| WAIT1SECOND     | Waits about 1 second.                                                                                                    | 0xE803               |
| WEBPAGE         | The current web page of the CPU is stored at the memory card as" webpage.htm".                                                                                                    | 0xE804               |
| LOAD_PROJECT    | The function "Overall reset and reload from MMC" is executed. The wld file located after the command is loaded else "s7prog.wld" is loaded.                                                                                                    | 0xE805               |
| SAVE_PROJECT    | The recent project (blocks and hardware configuration) is stored as "s7prog.wld" at the memory card. If the file just exists it is renamed to "s7prog.old". If your CPU is password protected so you have to add this as parameter. Otherwise there is no project written. Example: <i>SAVE_PROJECT</i> password | 0xE806               |
| FACTORY_RESET   | Executes "factory reset".                                                                                                    | 0xE807               |
| DIAGBUF         | The current diagnostics buffer of the CPU is stored as "diagbuff.txt" at the memory card.                                                                                                    | 0xE80B               |
| SET_NETWORK     | IP parameters for Ethernet PG/OP channel may be set by means of this command. The IP parameters are to be given in the order IP address, subnet mask and gateway in the format x.x.x.x each separated by a comma. Enter the IP address if there is no gateway used.                                              | 0xE80E               |
| SET_MPI_ADDRESS | This lets you adjust the MPI interface on the value that follows the command. The setting is retained even after power cycle, firmware update or battery failure. With & Chap. 5.15 'Reset to factory settings' page 84 you get the default setting.                                                             | 0xE814               |
| CPUTYPE_318     | To use projects, which were configured with the CPU type 318-2AJ00, with this command you can switch from original CPU type to CPU type 318-2AJ00. The setting is retained even after power cycle, firmware update or battery failure.                                                                           | 0xE82A               |

### Deployment CPU 314-6CF23

CMD - auto commands

| Command          | Description                                                                                                    | Diagnostics<br>entry |
|------------------|----------------------------------------------------------------------------------------------------|----------------------|
| CPUTYPE_ORIGINAL | With $\mathfrak{G}$ <i>Chap. 5.15 'Reset to factory settings' page 84</i> or with this command the CPU type is reset to the original CPU type. | 0xE82B               |
| CMD_END          | In the last line CMD_END is to be located.                                                                                                    | 0xE802               |
|                  |                                                                                                    |                      |

**Examples** The structure of a command file is shown in the following. The corresponding diagnostics entry is put in parenthesizes.

## Example 1

| CMD_START             | Marks the start of the command sequence (0xE801)               |
|-----------------------|----------------------------------------------------------------|
| LOAD_PROJECT proj.wld | Execute an overall reset and load "proj.wld" (0xE805)          |
| WAIT1SECOND           | Wait ca. 1s (0xE803)                                           |
| WEBPAGE               | Store web page as "webpage.htm" (0xE804)                       |
| DIAGBUF               | Store diagnostics buffer of the CPU as "diagbuff.txt" (0xE80B) |
| CMD_END               | Marks the end of the command sequence (0xE802)                 |
| arbitrary text        | Text after the command CMD_END is not evaluated.               |

# Example 2

| CMD_START                            | Marks the start of the command sequence (0xE801)               |
|--------------------------------------|----------------------------------------------------------------|
| LOAD_PROJECT proj2.wld               | Execute an overall reset and load "proj2.wld" (0xE805)         |
| WAIT1SECOND                          | Wait ca. 1s (0xE803)                                           |
| WAIT1SECOND                          | Wait ca. 1s (0xE803)                                           |
|                                      | IP parameter (0xE80E)                                          |
| SET_NETWORK 172.16.129.210,255.255.2 | 224.0,172.16.129.210                                           |
| WAIT1SECOND                          | Wait ca. 1s (0xE803)                                           |
| WAIT1SECOND                          | Wait ca. 1s (0xE803)                                           |
| SET_MPI_ADDRESS 4                    | MPI address 4 is set (0xE814)                                  |
| CPUTYPE_318                          | Switches the CPU type to CPU 318-2AJ00 (0xE82A)                |
| WEBPAGE                              | Store web page as "webpage.htm" (0xE804)                       |
| DIAGBUF                              | Store diagnostics buffer of the CPU as "diagbuff.txt" (0xE80B) |
| CMD_END                              | Marks the end of the command sequence (0xE802)                 |
| arbitrary text                       | Text after the command CMD_END is not evaluated.               |
|                                      |                                                                |

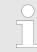

The parameters IP address, subnet mask and gateway may be received from the system administrator.

Enter the IP address if there is no gateway used.

Control and monitoring of variables with test functions

# 5.19 Diagnostic entries

Accessing diagnostic data

System specific event IDs' page 187

- You may read the diagnostics buffer of the CPU via the Siemens SIMATIC Manager. Besides of the standard entries in the diagnostics buffer, the VIPA CPUs support some additional specific entries as Event-IDs.
- To monitor the diagnostics entries you choose in the Siemens SIMATIC manager 'PLC → Module information'. Via the register "Diagnostics Buffer" you reach the diagnostics window.
- The diagnostic is independent from the operating mode of the CPU. You may store a max. of 100 diagnostic entries in the CPU.

# 5.20 Control and monitoring of variables with test functions

| <b>^</b> |       |
|----------|-------|
| ()\/0    | rview |
|          |       |

- For troubleshooting purposes and to display the status of certain variables you can access certain test functions via the menu item **Debug** of the Siemens SIMATIC Manager.
- The status of the operands and the RLO can be displayed by means of the test function 'Debug → Monitor'.
- The status of the operands and the RLO can be displayed by means of the test function '*PLC* → *Monitor/Modify Variables*'.

'Debug -> Monitor'

- This test function displays the current status and the RLO of the different operands while the program is being executed.
- It is also possible to enter corrections to the program.
- The processing of the states may be interrupted by means of jump commands or by timer and process-related interrupts.
- At the breakpoint the CPU stops collecting data for the status display and instead of the required data it only provides the PG with data containing the value 0.
- The interruption of the processing of statuses does not change the execution of the program. It only shows that the data displayed is no longer valid.

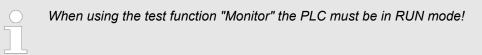

For this reason, jumps or time and process alarms can result in the value displayed during program execution remaining at 0 for the items below:

- the result of the logical operation RLO
- Status / ACCU 1
- ACCU 2
- Condition byte
- absolute memory address SAZ. In this case SAZ is followed by a "?".

#### Control and monitoring of variables with test functions

'PLC → Monitor/Modify Variables' This test function returns the condition of a selected operand (inputs, outputs, flags, data word, counters or timers) at the end of program execution. This information is obtained from the corresponding area of the selected operands. During the controlling of variables respectively in operating mode STOP the input area is directly read. Otherwise only the process image of the selected operands is displayed.

- Control of outputs
  - Serves to check the wiring and proper operation of output modules.
  - If the CPU is in RUN mode, so only outputs can be controlled, which are not controlled by the user program. Otherwise values would be instantly overwritten.
  - If the CPU is in STOP even without user program, so you need to disable the command output lock BASP (*'Enable PO'*). Then you can control the outputs arbitrarily
- Controlling variables
  - The following variables may be modified: I, Q, M, T, C and D.
  - The process image of binary and digital operands is modified independently of the operating mode of the CPU.
  - When the operating mode is RUN the program is executed with the modified process variable. When the program continues they may, however, be modified again without notification.
- Forcing variables
  - You can pre-set individual variables of a user program with fixed values so that they can not be changed or overwritten by the user program of the CPU.
  - By pre-setting of variables with fixed values, you can set certain situations for your user program and thus test the programmed functions.

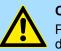

#### CAUTION!

Please consider that controlling of output values represents a potentially dangerous condition.

Even after a power cycle forced variables remain forced with its value, until the force function is disabled.

These functions should only be used for test purposes respectively for troubleshooting. More information about the usage of these functions may be found in the manual of your configuration tool.

Overview

# 6 Deployment I/O periphery

# 6.1 Overview

General

At the CPU 314-6CF23 the analog and digital in-/output channels are together in a 2tier casing. The following components are integrated:

- Analog input
  - 4xU/lx12bit
  - 1xPt100
- Analog output
  - 2xU/lx12bit
- Digital input
  - 16(8)xDC24V with parametrizable counter functions
- Digital output
  - 0(8)xDC24V 1A
  - Counter

- max. 4 counter with the operating mode endless, single or periodic count

**Project engineering** If there is no hardware configuration available, the in- and output areas starting with address 1024 are mapped to the address range of the CPU. In the following these areas are more described. Otherwise the project engineering takes place after installing the SPEEDBUS.GSD in the Siemens SIMATIC Manager.

**Counter** The counters used here are endless counter, where the control happens via the digital input channels. For the counter you may configure interrupts via hardware configuration that may influence the corresponding digital output channel.

# 6.2 In-/Output range CPU 314-6CF23

Overview CPU 314-6CF23

The CPU 314-6CF23 has the following analog and digital in- and output ranges integrated in one casing:

- Analog input: 4x12Bit, 1xPt100
- Analog output: 2x12Bit
- Digital input: 8xDC 24V, interrupt capable, 4 counter
- Digital in-/output: 8xDC 24V, 0.5A

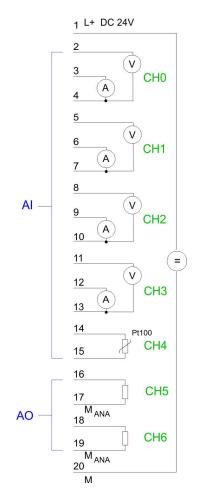

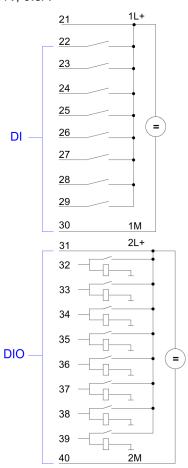

# CAUTION!

Please regard that the voltage at an output channel is always  $\leq$  the supply voltage connected to L+. Please regard also that due to the parallel connection of in- and output channel for each group one set output can be supplied via a connected input signal. A thus connected output remains active even with shut down supply voltage. Non-observance may cause damages of the module.

# **Deployment I/O periphery**

In-/Output range CPU 314-6CF23

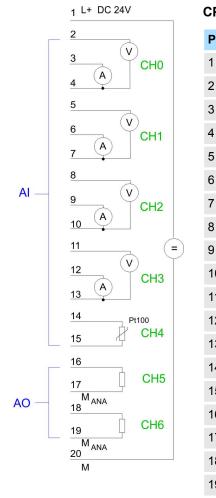

### CPU 314-6CF23: Analog part pin assignment and status indicator

| Pin | Assignment                    | LEDs   | Description              |
|-----|-------------------------------|--------|--------------------------|
| 1   | Power supply DC 24V AIO       | +0 L+  | 1L+                      |
| 2   | Voltage measurement channel 0 |        | LED (green)              |
| 3   | Current measurement channel 0 | .0     | Supply voltage available |
| 4   | Ground channel 0              | .2     |                          |
| 5   | Voltage measurement channel 1 | .3     | F                        |
| 6   | Current measurement channel 1 | .5     | LED (red)<br>Sum error   |
| 7   | Ground channel 1              | .6     |                          |
| 8   | Voltage measurement channel 2 |        |                          |
| 9   | Current measurement channel 2 | DIO+1⊽ |                          |
| 10  | Ground channel 2              | L+     |                          |
| 11  | Voltage measurement channel 3 | .0     |                          |
| 12  | Current measurement channel 3 | .2     |                          |
| 13  | Ground channel 3              | .3     |                          |
| 14  | Pt 100 channel 4              | .5     |                          |
| 15  | Pt 100 channel 4              | .6     |                          |
| 16  | Output + channel 5            | FE     |                          |
| 17  | Ground output channel 5       | F      |                          |
| 18  | Output + channel 6            |        |                          |
| 19  | Ground output channel 6       |        |                          |
| 20  | Ground power supply AIO       |        |                          |

1L+

Address assignment I/O part

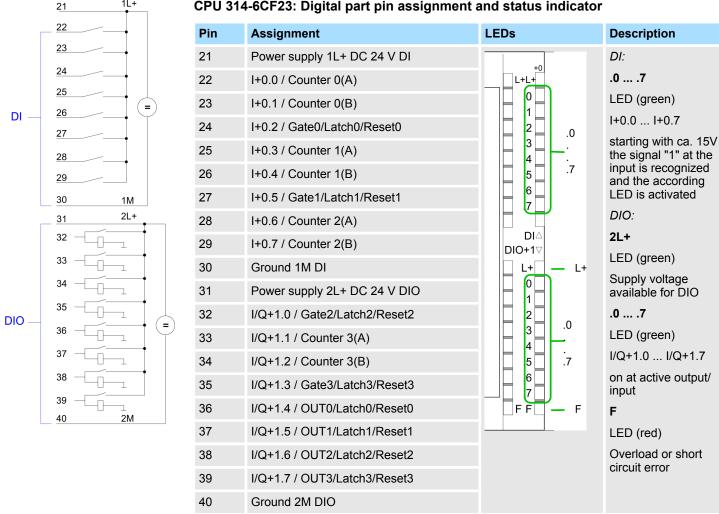

#### CPU 314-6CF23: Digital part pin assignment and status indicator

# 6.3 Address assignment I/O part

#### Overview

- By including the SPEEDBUS.GSD in your hardware configurator, the module is at your disposal in the hardware catalog. After the installation of the GSD you will find the CPU 314-6CF23 at 'Additional field devices → I/O → VIPA SpeedBus'.
- In case there is no hardware configuration available, the in- and output areas starting at address 1024 are shown in the address range of the CPU.
- For the data input a range of 48byte and for the data output a range of 24byte is avail-able

| Addr. | Name   | Byte | Function                  |
|-------|--------|------|---------------------------|
| +0    | DI_0   | 1    | Digital input I+0.0 I+0.7 |
| +1    | DI_1   | 1    | Digital input I+1.0 I+1.7 |
| +2    | -      | 2    | reserved                  |
| +4    | AI_CH0 | 2    | Analog input CH0          |
| +6    | AI_CH1 | 2    | Analog input CH1          |
| +8    | AI_CH2 | 2    | Analog input CH2          |

#### Input area

Analog part

| Addr. | Name   | Byte | Function               |
|-------|--------|------|------------------------|
| +10   | AI_CH3 | 2    | Analog input CH3       |
| +12   | AI_CH4 | 2    | Analog input CH4       |
| +14   | -      | 2    | reserved               |
| +16   | CVCL_0 | 4    | Counter/Latch value 0  |
| +20   | -      | 2    | reserved               |
| +22   | ISTS_0 | 2    | Input status counter 0 |
| +24   | CVCL_1 | 4    | Counter/Latch value 1  |
| +28   | -      | 2    | reserved               |
| +30   | ISTS_1 | 2    | Input status counter 1 |
| +32   | CVCL_2 | 4    | Counter/Latch value 2  |
| +36   | -      | 2    | reserved               |
| +38   | ISTS_2 | 2    | Input status counter 2 |
| +40   | CVCL_3 | 4    | Counter/Latch value 3  |
| +44   | -      | 2    | reserved               |
| +46   | ISTS_3 | 2    | Input status counter 3 |

#### Output area

| Addr. | Name   | Byte | Function                   |
|-------|--------|------|----------------------------|
| +0    | -      | 1    | reserved                   |
| +1    | DO_1   | 1    | Digital output Q+1.0 Q+1.7 |
| +2    | -      | 2    | reserved                   |
| +4    | AO_CH0 | 2    | Analog output CH0          |
| +6    | AO_CH1 | 2    | Analog output CH1          |
| +8    | -      | 2    | reserved                   |
| +10   | OSTS_0 | 2    | Output status counter 0    |
| +12   | -      | 2    | reserved                   |
| +14   | OSTS_1 | 2    | Output status counter 1    |
| +16   | -      | 2    | reserved                   |
| +18   | OSTS_2 | 2    | Output status counter 2    |
| +20   | -      | 2    | reserved                   |
| +22   | OSTS_3 | 2    | Output status counter 3    |

# 6.4 Analog part

Overview

The analog part consists of 4 input, 1 Pt100 and 2 output channels. 10byte input and 4byte output data of the process image are used by the analog part. The channels of the module are galvanically separated from the SPEEDBus via DC/DC transducer and opto couplers.

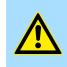

1

2

3

4

5

6

7

8

9

#### **CAUTION!**

Temporarily not used analog inputs with activated channel must be connected to the concerning ground. To avoid measuring errors, you should connect only one measuring type per channel.

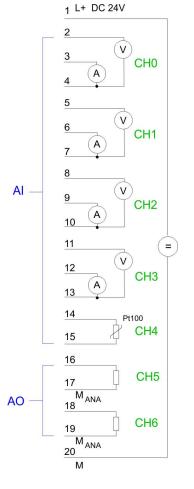

#### CPU 314-6CF23: Analog part pin assignment and status indicator

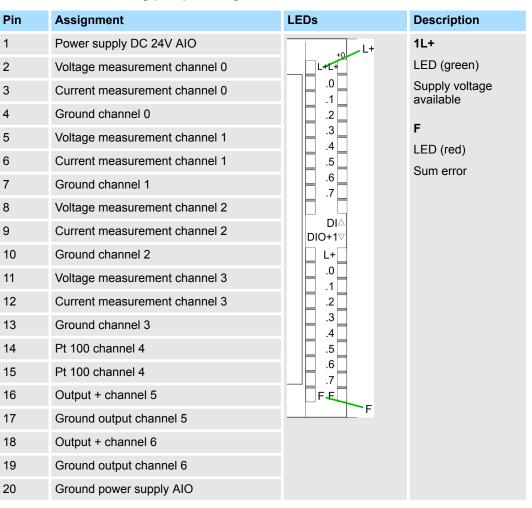

#### Access to the analog part

- By including the SPEEDBUS.GSD in your hardware configurator, the module is at your disposal in the hardware catalog. After the installation of the GSD you will find the CPU 314-6CF23 at 'Additional field devices → I/O → VIPA\_SpeedBus'.
- If there is no hardware configuration available, the in- and output areas starting with address 1024 are mapped to the address range of the CPU.
- For every channel the measuring data are stored as word in the data input range.
- For the output you have to enter a value as word into the data output range.

#### Used area 🔅 'Input area' page 95

| Address | Access | Assignment       |
|---------|--------|------------------|
| +4      | Word   | Analog input CH0 |
| +6      | Word   | Analog input CH1 |
| +8      | Word   | Analog input CH2 |

Analog part

| Address | Access | Assignment       |
|---------|--------|------------------|
| +10     | Word   | Analog input CH3 |
| +12     | Word   | Analog input CH4 |

# Used area 🗳 'Output area' page 96

| Address | Access | Assignment        |
|---------|--------|-------------------|
| +4      | Word   | Analog output CH0 |
| +6      | Word   | Analog output CH1 |

#### Numeric notation in Siemens S7 format

The analog values are represented in two's complement format. Depending on the parametrized transformation speed the lowest value bits of the measuring value are irrelevant. With increasing sampling rate, the resolution decreases. The following table lists the resolution in dependence of the sampling rate. The lowest value irrelevant bits of the output value are marked with "X".

| Resolution                                                                                                    | Analog value       |                                                                                                    |                 |                                                                                                    |           |                        |                |                |            |                   |                |    |                |                |                |    |
|----------------------------------------------------------------------------------------------------|--------------------|----------------------------------------------------------------------------------------------------|-----------------|----------------------------------------------------------------------------------------------------|-----------|------------------------|----------------|----------------|------------|-------------------|----------------|----|----------------|----------------|----------------|----|
|                                                                                                    | High byte (byte 0) |                                                                                                    |                 |                                                                                                    |           |                        |                |                |            | Low byte (byte 1) |                |    |                |                |                |    |
| Bit number                                                                                                    | 15                 | 14                                                                                                    | 13              | 12                                                                                                    | 11        | 10                     | 9              | 8              | 7          | 6                 | 5              | 4  | 3              | 2              | 1              | 0  |
| Significance                                                                                                    | sign               | 214                                                                                                    | 2 <sup>13</sup> | 2 <sup>12</sup>                                                                                                    | 211       | <b>2</b> <sup>10</sup> | 2 <sup>9</sup> | 2 <sup>8</sup> | 27         | 2 <sup>6</sup>    | 2 <sup>5</sup> | 24 | 2 <sup>3</sup> | 2 <sup>2</sup> | 2 <sup>1</sup> | 20 |
| 15bit + sign                                                                                                    | sign               |                                                                                                    |                 |                                                                                                    |           |                        | Re             | elevant        | output val | ue (at 3.7        | ′ 30H          | z) |                |                |                |    |
| 14bit + sign                                                                                                    | sign               | Relevant output value (at 60Hz) X                                                                                                    |                 |                                                                                                    |           |                        |                |                |            |                   |                | Х  |                |                |                |    |
| 13bit + sign                                                                                                    | sign               | n Relevant output value (at 120Hz) X X                                                                                                    |                 |                                                                                                    |           |                        |                |                |            |                   |                | Х  |                |                |                |    |
| 11bit + sign                                                                                                    | sign               |                                                                                                    |                 |                                                                                                    | R         | elevant o              | output va      | alue (at ?     | 170Hz)     |                   |                |    | Х              | Х              | Х              | Х  |
| 9bit + sign                                                                                                    | sign               |                                                                                                    |                 | Re                                                                                                    | elevant c | output va              | lue (at 2      | 00Hz)          |            |                   | Х              | Х  | Х              | Х              | Х              | Х  |
| Algebraic sign bit (sign)       For the sign bit is valid:         ■ Bit 15 = "0": → positive value         ■ Bit 15 = "1": → negative value         Behavior at errors         As soon as a measuring value exceeds overrange respectively unterrange, the following value is returned: |                    |                                                                                                    |                 |                                                                                                    |           |                        |                | llowing        |            |                   |                |    |                |                |                |    |
|                                                                                                    |                    |                                                                                                    |                 | <ul> <li>Measured value &gt; overrange         <ul> <li>32767 (7FFFh)</li> </ul> </li> <li>Measured value &lt; unterrange             <ul></ul></li></ul> |           |                        |                |                |            |                   |                |    |                |                |                |    |
| De-activate                                                                                                    | rega               | With this record set 9Eh you may de-activate the digital respectively analog part. Please regard that in spite of the de-activation of the digital res. analog part, the process image for both components remains reserved. The record set has the following structure: |                 |                                                                                                    |           |                        |                |                |            |                   |                |    |                |                |                |    |

Analog part

| Byte | Bit 7 0                                                                                                    |
|------|----------------------------------------------------------------------------------------------------|
| 01   | <ul> <li>Bit 15 0: Module selection</li> <li>0000h: Activate digital and analog part (default)</li> <li>0001h: De-activate digital part</li> </ul> |
|      | <ul> <li>0002h: De-activate analog part</li> </ul>                                                                                                 |

# **Digital/Analog conversion** In the following all measuring ranges are listed that are supported by the analog part. The here listed formulas allow you to transform an evaluated measuring value (digital value) to a value assigned to the measuring range and vice versa.

| Measuring range | Voltage | Decimal | Hex   | Range         | Conversion                     |
|-----------------|---------|---------|-------|---------------|--------------------------------|
|                 | (U)     | (D)     |       |               |                                |
| ±10V            | 11.76V  | 32511   | 7EFFh | overrange     | D 27649 U                      |
|                 | 10V     | 27648   | 6C00h | nominal range | $D = 27648 \cdot \frac{U}{10}$ |
|                 | 5V      | 13824   | 3600h |               | 10                             |
|                 | 0V      | 0       | 0000h |               | $U = D \cdot \frac{10}{27648}$ |
|                 | -5V     | -13824  | CA00h |               | 27048                          |
|                 | -10V    | -27648  | 9400h |               |                                |
|                 | -11.76  | -32512  | 8100h | underrange    |                                |

| Measuring range | Voltage | Decimal | Hex   | Range         | Conversion                     |
|-----------------|---------|---------|-------|---------------|--------------------------------|
|                 | (U)     | (D)     |       |               |                                |
| 0 10V           | 11.76V  | 32511   | 7EFFh | overrange     | D 27649 U                      |
|                 | 10V     | 27648   | 6C00h | nominal range | $D = 27648 \cdot \frac{U}{10}$ |
|                 | 5V      | 13824   | 3600h |               | 10                             |
|                 | 0V      | 0       | 0000h |               | $U = D \cdot \frac{10}{27648}$ |
|                 | -1.76V  | -4864   | ED00h | underrange    | 27048                          |

| Measuring range | Current<br>(I) | Decimal<br>(D) | Hex   | Range         | Conversion                     |
|-----------------|----------------|----------------|-------|---------------|--------------------------------|
| 0 20mA          | 23.52mA        | 32511          | 7EFFh | overrange     |                                |
|                 | 20mA           | 27648          | 6C00h | nominal range | $D = 27648 \cdot \frac{1}{20}$ |
|                 | 10mA           | 13824          | 3600h |               |                                |
|                 | 0mA            | 0              | 0000h |               | $I = D \cdot \frac{20}{27648}$ |
|                 | -3.52          | -4864          | ED00h | underrange    | 27648                          |

#### **Deployment I/O periphery**

Analog part - Parametrization

| Measuring range | Current<br>(I) | Decimal<br>(D) | Hex   | Range           | Conversion                         |
|-----------------|----------------|----------------|-------|-----------------|------------------------------------|
| 4 20mA          | 22.81mA        | 32511          | 7EFFh | overrange       | $D = 27648 \cdot \frac{I-4}{16}$   |
|                 | 20mA           | 27648          | 6C00h | nominal range   | 16                                 |
|                 | 12mA           | 13824          | 3600h |                 | 16                                 |
|                 | 4mA            | 0              | 0000h |                 | $I = D \cdot \frac{16}{27648} + 4$ |
|                 | 1.19mA         | -4864          | ED00h | underrange      |                                    |
|                 |                |                |       |                 |                                    |
| Measuring range | Current        | Decimal        | Hex   | Range           | Conversion                         |
|                 | (I)            | (D)            |       |                 |                                    |
| ±20mA           | 23.52mA        | 32511          | 7EFFh | overrange       | $D = 27648 \cdot \frac{I}{20}$     |
|                 | 20mA           | 27648          | 6C00h | nominal range   |                                    |
|                 | 10mA           | 13824          | 3600h |                 |                                    |
|                 | 0mA            | 0              | 0000h | $I = D \cdot -$ | $I = D \cdot \frac{20}{27648}$     |
|                 | -10mA          | -13824         | CA00h |                 | 27648                              |
|                 | -20mA          | -27648         | 9400h |                 |                                    |
|                 | -23.52mA       | -32512         | 8100h | underrange      |                                    |

# 6.5 Analog part - Parametrization

Parameter data

18Byte of parameter data are available for the configuration. By using the record set B4h of the SFC 55 "WR\_PARM" you may alter the parametrization in the module during runtime. The time needed until the new parametrization is valid can last up to 50ms. During this time, the measuring value output is 7FFFFh. The following table shows the structure of the parameter data:

#### Record set B4h

| Byte | Bit 7 0                                                                                                    | Default |
|------|----------------------------------------------------------------------------------------------------|---------|
| 0    | <ul> <li>Wire break recognition</li> <li>Bit 0: Wire break recognition channel 0</li> <li>Bit 1: Wire break recognition channel 1</li> <li>Bit 2: Wire break recognition channel 2</li> <li>Bit 3: Wire break recognition channel 3</li> <li>Bit 4: Wire break recognition channel 4 <ul> <li>0 = Off (de-activated)</li> <li>1 = On (activated)</li> </ul> </li> <li>Bit 7 5: reserved</li> </ul> | 00h     |
| 1    | <ul> <li>Bit 4 0: reserved</li> <li>Bit 5: Reaction at CPU_STOP channel 5 <ul> <li>0 = Set replacement value *</li> <li>1 = Store last value</li> </ul> </li> <li>Bit 6: Reaction at CPU_STOP channel 6 <ul> <li>0 = Set replacement value *</li> <li>1 = Store last value</li> </ul> </li> <li>Bit 7: reserved</li> </ul>                                                                         | 00h     |
| 2    | Channel 0: Function                                                                                                    | 19h     |
| 3    | § 'Input area (channel 0 3)' page 103         Channel 1: Function       19h         § 'Input area (channel 0 3)' page 103                                                                                                    |         |
| 4    | Channel 2: Function19h\$ 'Input area (channel 0 3)' page 103                                                                                                    |         |
| 5    | Channel 3: Function19h\$\$ 'Input area (channel 0 3)' page 103                                                                                                    |         |
| 6    | Channel 4: Function                                                                                                    | 00h     |
| 7    | Channel 0: Measuring cycle                                                                                                    | 00h     |
| 8    | Channel 1: Measuring cycle                                                                                                    | 00h     |
| 9    | Channel 2: Measuring cycle00h& 'Structure measuring cycle byte:' page 103                                                                                                    |         |
| 10   | Channel 3: Measuring cycle                                                                                                    | 00h     |
| 11   | Channel 4: Measuring cycle                                                                                                    | 00h     |
| 12   | Channel 5: Function                                                                                                    | 19h     |

| Byte         | Bit 7 0                                                                                         | Default |
|--------------|-------------------------------------------------------------------------------------------------|---------|
| 13           | Channel 6: Function                                                                             | 19h     |
|              | 🌣 'Output area (channel 5, channel 6)' page 104                                                 |         |
| 14           | Channel 5: High byte substitute value                                                           | 00h     |
| 15           | Channel 5: Low byte substitute value                                                            | 00h     |
| 16           | Channel 6: High byte substitute value                                                           | 00h     |
| 17           | Channel 6: Low byte substitute value                                                            | 00h     |
| *) If you wa | nt to get 0A respectively 0V as output value at CPU-STOP, you have to set the replacement value | e E500h |

#### Parameter

- Wire break recognition
  - The bits 0 ... 4 of byte 0 allow you to activate the wire break recognition for the input channels.
  - The wire break recognition is only available for the current measuring range of 4...20mA and thermo resistance measurement.
  - A wire break is recognized, a diagnostic entry is made and displayed by the SF LED when the current during current measuring (4 ... 20mA) sinks under 1.18mA respectively at thermo resistance measurement the resistance becomes endless.
  - If additionally a diagnostic interrupt is activated, a diagnostic message is sent to the superordinated system.
- Diagnostic interrupt
  - The diagnostic interrupt is global released for the digital and analog part.
    - 🛛 🖔 Chap. 6.10 'Counter Parametrization' page 114

In case of an error like e.g. wire break, the superordinated system receives record set 0. For a channel specific diagnostic you may then call record set 1.

- CPU-Stop reaction and substitute value
  - Via byte 14 ... 17 you predefine a substitute value for the output channel as soon as the CPU switches to Stop.
  - By setting bit 5 respectively 6, the last output value remains in the output at CPU Stop. A reset sets the replacement value.
- Function no.
  - Here you set the function no. of your measuring respectively output function for every channel. These can be found in the corresponding function no. assignment from the table for the input respectively output area.
- Measuring cycle
  - Here you may set the transducer velocity for every input channel. Please regard that a higher transducer velocity causes a lower resolution because of the lower integration time. The data transfer format remains unchanged. Only the lower bits (LSBs) are not longer relevant for the analog value.

# Structure measuring cycle byte:

| Byte    | Bit 7 0                                                                                                    | Default |
|---------|----------------------------------------------------------------------------------------------------|---------|
| 7<br>11 | <ul> <li>Bit 3 0: Velocity per channel</li> <li>0000: 15 conversions/s, resolution: 16</li> <li>0001: 30 conversions/s, resolution: 16</li> <li>0010: 60 conversions/s, resolution: 15</li> <li>0011: 120 conversions/s, resolution: 14</li> <li>0100: 170 conversions/s, resolution: 12</li> <li>0101: 200 conversions/s, resolution: 10</li> <li>0110: 3.7 conversions/s, resolution: 16</li> <li>0111: 7.5 conversions/s, resolution: 16</li> <li>Bit 7 4: reserved</li> </ul> | 00h     |

# Function no. assignment

# Input area (channel 0 ... 3)

| No. | Function                                | Input area                                                                                                    |
|-----|-----------------------------------------|----------------------------------------------------------------------------------------------------|
| 19h | Voltage ±10V<br>S7 format from Siemens  | ±11.76V<br>11.76V= End overdrive region (32511)<br>-1010V = Nominal range (-27648 27648)<br>-11.76V = End underdrive region (-32512)<br>two's complement      |
| 18h | Voltage 010V<br>S7 format from Siemens  | 011.76V<br>11.76V = End overdrive region (32511)<br>010V = Nominal range (0 27648)<br>no underdrive region available                                          |
| 24h | Current ±20mA<br>S7 format from Siemens | ±23.52mA<br>23.52mA = End overdrive region (32511)<br>-2020mA = Nominal range (-27648 27648)<br>-23.52mA = End underdrive region (-32512)<br>two's complement |
| 23h | Current 420mA<br>S7 format from Siemens | 1.18522.81mA<br>22.81mA = End overdrive region (32511)<br>420mA = Nominal range (0 27648)<br>1.185mA = End underdrive region (-4864)<br>two's complement      |
| 22h | Current 020mA<br>S7 format from Siemens | 023.52mA<br>23.52mA = End overdrive region (32511)<br>020mA = Nominal range (0 27648)<br>no underdrive region available                                       |
| 00h | Channel not active (turned off)         |                                                                                                    |

# Input area (channel 4)

| No. | Function                             | Input area                                                                                                    |
|-----|--------------------------------------|----------------------------------------------------------------------------------------------------|
| 82h | Pt100 in 2wire mode                  | -2401000°C<br>1000°C = End overdrive region (10000)<br>-200+850°C = Nominal range (-2000 8500)<br>-240°C = End underdrive region (-2400)<br>two's complement |
| 85h | Pt100 in 2wire mode                  | -240600°C<br>600°C = End overdrive region (6000)<br>-200+500°C = Nominal range (-2000 5000)<br>-240°C = End underdrive region (-2400)<br>two's complement    |
| 83h | NI100 in 2wire mode                  | -105295°C<br>295°C = End overdrive region (2950)<br>-50+250°C = Nominal range (-500 2500)<br>-105°C = End underdrive region (-1050)<br>two's complement      |
| 86h | NI1000 in 2wire mode                 | -105270°C<br>270°C = End overdrive region (2700)<br>-50+250°C = Nominal range (-500 2500)<br>-105°C = End underdrive region (-1050)<br>two's complement      |
| 46h | Resistance measurement<br>600Ω 2wire | $0705.5\Omega$<br>$705.5\Omega$ = End overdrive region (32511)<br>$0600\Omega$ = Nominal range (0 27648)<br>no underdrive region available                   |
| 00h | Channel not active (turned off)      |                                                                                                    |

# Output area (channel 5, channel 6)

| No. | Function               | Output area                              |
|-----|------------------------|------------------------------------------|
| 19h | Voltage ±10V           | ±11.76V                                  |
|     | S7 format from Siemens | 11.76V= End overdrive region (32511)     |
|     |                        | -1010mA = Nominal range (-27648 27648)   |
|     |                        | -11.76V = End underdrive region (-32512) |
|     |                        | two's complement                         |
| 18h | Voltage 010V           | 011.76V                                  |
|     | S7 format from Siemens | 11.76V = End overdrive region (32511)    |
|     |                        | 010V = Nominal range (0 27648)           |
|     |                        | no underdrive region available           |

Analog part - Diagnostic functions

| No. | Function                        | Output area                               |
|-----|---------------------------------|-------------------------------------------|
| 24h | Current ±20mA                   | ±23.52mA                                  |
|     | S7 format from Siemens          | 23.52mA = End overdrive region (32511)    |
|     |                                 | -2020mA = Nominal range (-27648 27648)    |
|     |                                 | -23.52mA = End underdrive region (-32512) |
|     |                                 | two's complement                          |
| 23h | Current 420mA                   | 022.81mA                                  |
|     | S7 format from Siemens          | 22.81mA = End overdrive region (32511)    |
|     |                                 | 420mA = Nominal range (0 27648)           |
|     |                                 | 0mA = End underdrive region (-6912)       |
|     |                                 | two's complement                          |
| 22h | Current 020mA                   | 023.52mA                                  |
|     | S7 format from Siemens          | 23.52mA = End overdrive region (32511)    |
|     |                                 | 020mA = Nominal range (0 27648)           |
|     |                                 | no underdrive region available            |
| 00h | Channel not active (turned off) |                                           |
|     |                                 |                                           |

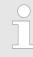

Leaving the defined range, the output is OV respectively OA!

# 6.6 Analog part - Diagnostic functions

#### Overview

As soon as you've activated the diagnostic interrupt release in the parametrization, the following events can release a diagnostic interrupt:

- Wire break
- Parametrization error
- Measuring range underflow
- Measuring range overflow

At a pending diagnostic the CPU interrupts the user application and jumps to the OB 82 for diagnostic<sub>incoming</sub>. This OB allows you with an according programming to monitor detailed diagnostic information via the SFCs 51 or 59 and to react to it. After the execution of the OB 82 the user application processing is continued. The diagnostic data is consistent until leaving the OB 82. After error correction automatically a diagnostic<sub>going</sub> occurs if the diagnostic interrupt release is still active. In the following the record sets for diagnostic<sub>incoming</sub> and diagnostic<sub>going</sub> are specified.

Analog part - Diagnostic functions

#### **Record sets**

# Record set 0 - diagnostic $_{\rm incoming}$

| Byte | Bit 7 0                                                                                                    |
|------|----------------------------------------------------------------------------------------------------|
| 0    | <ul> <li>Bit 0: set at module failure</li> <li>Bit 1: 0 (fix)</li> <li>Bit 2: set at external error</li> <li>Bit 3: set at channel error</li> <li>Bit 4: set at external auxiliary supply missing</li> <li>Bit 6 5: reserved</li> <li>Bit 7: set at error in parametrization</li> </ul> |
| 1    | <ul> <li>Bit 3 0: Module class</li> <li>0101b analog module</li> <li>Bit 4: Channel information available</li> <li>Bit 7 5: reserved</li> </ul>                                                                                                    |
| 2    | 00h (fix)                                                                                                    |
| 3    | 00h (fix)                                                                                                    |

After error correction automatically a  ${\rm diagnostic}_{\rm going}$  occurs if the diagnostic interrupt release is still active.

# Record set 0 - diagnostic<sub>outgoing</sub>

| Byte | Bit 7 0                                                                                                    |
|------|----------------------------------------------------------------------------------------------------|
| 0    | 00h (fix)                                                                                                    |
| 1    | <ul> <li>Bit 3 0: Module class</li> <li>0101b analog module</li> <li>Bit 4: Channel information available</li> <li>Bit 7 5: reserved</li> </ul> |
| 2    | 00h (fix)                                                                                                    |
| 3    | 00h (fix)                                                                                                    |

# Record set 1 - channel specific diagnostic<sub>incoming</sub> (Byte 0 ... 14)

| Byte | Bit 7 0                                                                                                    |
|------|----------------------------------------------------------------------------------------------------|
| 13   | Content record set 0 🐇 'Record set 0 - diagnostic <sub>incoming</sub> ' page 106                                                                                                    |
| 4    | <ul> <li>Bit 6 0: Channel type (here 74h)</li> <li>70h: Digital input</li> <li>71h: Analog input</li> <li>72h: Digital output</li> <li>73h: Analog output</li> <li>74h: Analog input/output</li> <li>Bit 7: 0 (fix)</li> </ul> |
| 5    | Number of diagnostic bits per channel (here 08h)                                                                                                    |
| 6    | Number of channels of a module (here 07h)                                                                                                    |

Analog part - Diagnostic functions

| Byte | Bit 7 0                                                                                                    |
|------|----------------------------------------------------------------------------------------------------|
| 7    | <ul> <li>Bit 0: Channel error channel 0</li> <li>Bit 1: Channel error channel 1</li> <li>Bit 2: Channel error channel 2</li> <li>Bit 3: Channel error channel 3</li> <li>Bit 4: Channel error channel 4</li> <li>Bit 5: Channel error channel 5</li> <li>Bit 6: Channel error channel 6</li> <li>Bit 7: 0 (fix)</li> </ul> |
| 8    | <ul> <li>Bit 0: Parametrization error channel 0</li> <li>Bit 1: 0 (fix)</li> <li>Bit 2: 0 (fix)</li> <li>Bit 3: 0 (fix)</li> <li>Bit 4: Wire break channel 0</li> <li>Bit 5: 0 (fix)</li> <li>Bit 6: Measuring range underflow channel 0</li> <li>Bit 7: Measuring range overflow channel 0</li> </ul>                     |
| 9    | <ul> <li>Bit 0: Parametrization error channel 1</li> <li>Bit 1: 0 (fix)</li> <li>Bit 2: 0 (fix)</li> <li>Bit 3: 0 (fix)</li> <li>Bit 4: Wire break channel 1</li> <li>Bit 5: 0 (fix)</li> <li>Bit 6: Measuring range underflow channel 1</li> <li>Bit 7: Measuring range overflow channel 1</li> </ul>                     |
| 10   | <ul> <li>Bit 0: Parametrization error channel 2</li> <li>Bit 1: 0 (fix)</li> <li>Bit 2: 0 (fix)</li> <li>Bit 3: 0 (fix)</li> <li>Bit 4: Wire break channel 2</li> <li>Bit 5: 0 (fix)</li> <li>Bit 6: Measuring range underflow channel 2</li> <li>Bit 7: Measuring range overflow channel 2</li> </ul>                     |
| 11   | <ul> <li>Bit 0: Parametrization error channel 3</li> <li>Bit 1: 0 (fix)</li> <li>Bit 2: 0 (fix)</li> <li>Bit 3: 0 (fix)</li> <li>Bit 4: Wire break channel 3</li> <li>Bit 5: 0 (fix)</li> <li>Bit 6: Measuring range underflow channel 3</li> <li>Bit 7: Measuring range overflow channel 3</li> </ul>                     |
| 12   | <ul> <li>Bit 0: Parametrization error channel 4</li> <li>Bit 1: 0 (fix)</li> <li>Bit 2: 0 (fix)</li> <li>Bit 3: 0 (fix)</li> <li>Bit 4: Wire break channel 4</li> <li>Bit 5: 0 (fix)</li> <li>Bit 6: Measuring range underflow channel 4</li> <li>Bit 7: Measuring range overflow channel 4</li> </ul>                     |

| Byte | Bit 7 0                                                                                                    |
|------|----------------------------------------------------------------------------------------------------|
| 13   | <ul> <li>Bit 0: Parametrization error channel 5</li> <li>Bit 1: 0 (fix)</li> <li>Bit 2: 0 (fix)</li> <li>Bit 3: Short circuit channel 5</li> <li>Bit 4: Wire break channel 5</li> <li>Bit 7 5: 0 (fix)</li> </ul> |
| 14   | <ul> <li>Bit 0: Parametrization error channel 6</li> <li>Bit 1: 0 (fix)</li> <li>Bit 2: 0 (fix)</li> <li>Bit 3: Short circuit channel 6</li> <li>Bit 4: Wire break channel 6</li> <li>Bit 7 5: 0 (fix)</li> </ul> |

# 6.7 Digital part

Overview

- The digital part consists of 8 input and 8 in-/output channels. Each of these channels shows its state via a LED.
- By means of the parametrization you may assign interrupt properties to every digital input.
- Additionally you may parametrize the digital inputs as counter with max. 100kHz.
- The output channels provide a diagnostic function, i.e. as soon as an output is active, the concerning input is set to "1".
- At a short circuit at the load, the input is set to "0" and the error may be recognized by evaluating the input.
- The DIO area has to be provided with external DC 24V.

# CAUTION!

Please regard that the voltage at an output channel is always  $\leq$  the supply voltage connected to L+. Please regard also that due to the parallel connection of in- and output channel for each group one set output can be supplied via a connected input signal. A thus connected output remains active even with shut down supply voltage. Non-observance may cause damages of the module.

Digital part

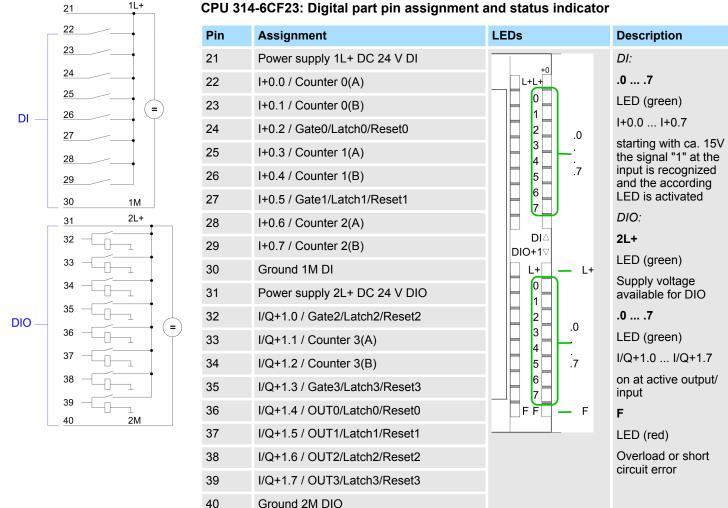

#### CPU 314-6CF23: Digital part pin assignment and status indicator

# Access to the digital part

- By including the SPEEDBUS.GSD in your hardware configurator, the module is at your disposal in the hardware catalog. After the installation of the GSD you will find the CPU at 'Additional field devices  $\rightarrow$  I/O  $\rightarrow$  VIPA\_SpeedBus'. 314-6CF23.
- If there is no hardware configuration available, the in- and output areas starting with address 1024 are mapped to the address range of the CPU.
- For each input bit the status is stored in the data input area.
- For the output you have to enter a value into the data output are.

## Used area 🔅 'Input area' page 95

| Addr. | Name   | Byte | Function                              |
|-------|--------|------|---------------------------------------|
| +0    | DI_0   | 1    | Digital input I+0.0 I+0.7             |
| +1    | DI_1   | 1    | Digital input I+1.0 I+1.7             |
| +16   | CVCL_0 | 4    | Counter value / latch value counter 0 |
| +20   | -      | 2    | reserved                              |
| +22   | ISTS_0 | 2    | Input status counter 0                |
| +24   | CVCL_1 | 4    | Counter value / latch value counter 1 |
| +28   | -      | 2    | reserved                              |

Counter - Fast introduction

| Addr. | Name   | Byte | Function                              |
|-------|--------|------|---------------------------------------|
| +30   | ISTS_1 | 2    | Input status counter 1                |
| +32   | CVCL_2 | 4    | Counter value / latch value counter 2 |
| +36   | -      | 2    | reserved                              |
| +38   | ISTS_2 | 2    | Input status counter 2                |
| +40   | CVCL_3 | 4    | Counter value / latch value counter 3 |
| +44   | -      | 2    | reserved                              |
| +46   | ISTS_3 | 2    | Input status counter 3                |

#### Used area 🖏 'Output area' page 96

| Addr. | Name   | Byte | Function                   |
|-------|--------|------|----------------------------|
| +0    | -      | 1    | reserved                   |
| +1    | DO_1   | 1    | Digital output Q+1.0 Q+1.7 |
| +10   | OSTS_0 | 2    | Output status counter 0    |
| +12   | -      | 2    | reserved                   |
| +14   | OSTS_1 | 2    | Output status counter 1    |
| +16   | -      | 2    | reserved                   |
| +18   | OSTS_2 | 2    | Output status counter 2    |
| +20   | -      | 2    | reserved                   |
| +22   | OSTS_3 | 2    | Output status counter 3    |

# 6.8 Counter - Fast introduction

Overview

- The CPU 314-6CF23 has 4 parametrizable counters integrated that may be controlled separately.
- Each counter is controlled via an internal gate.
- The counter behavior and the assignment of the inputs is configurable for each counter.
- During the count process the counter signal is recognized and evaluated.
- Every counter occupies one double word in the input address area with the counter register and in the input and output area one word for the status.

#### Pre-set respectively parametrize counter

By including the SPEEDBUS.GSD you may pre-set all counter parameters via a hardware configuration. Except of the parameter in record set 0, you may change parameters during runtime by using the SFC 55, 56, 57 and 58. For this you have to transfer the wanted parameters via record set to the counter by using the according SFC in the user application. Here you may define among others:

- Interrupt behavior
- Assignment I/O (Gate, Latch, Reset, OUT)
- Input filter
- Counter operating mode respectively behavior
- Start value for load value, end value and comparison value register
- & Chap. 6.10 'Counter Parametrization' page 114

| Control counter                   | The counter is controlled via the internal gate (I-gate). The I-gate is the sum of hardware-(HW) and software-gate (SW), where the HW-gate evaluation may be deactivated via the parametrization.                                                                                                    |
|-----------------------------------|----------------------------------------------------------------------------------------------------|
| Read counter                      | Depending on the status setting, the counter register contains the current counter value (input status bit $0 = 0$ ) or the current latch value (input status bit $0 = 1$ ). By setting the output status bit 8 the current latch value is transferred to the counter register in the input area. By setting the output status bit 8, the current counter value is transferred. |
|                                   | & Chap. 6.9 'Counter - In-/output area' page 112                                                                                                    |
| Counter status word               | Besides of the counter register in the input area you may find a status word for every counter in the in- respectively output area. You may monitor the status or influence the counter by setting according bits like e.g. activate the SW gate.                                                                                                    |
|                                   | ♦ 'ISTS_x Input status' page 113,                                                                                                    |
|                                   | <pre></pre>                                                                                                    |
| Counter inputs (connec-<br>tions) | For not all inputs are available at the same time, you may set the input assignment for every counter via the parametrization.                                                                                                    |
|                                   | $\ressimple$ 'CPU 314-6CF23: Digital part pin assignment and status indicator ' page 95                                                                                                    |
|                                   | For each counter the following inputs are available:                                                                                                    |
|                                   | Counter <sub>x</sub> (A)                                                                                                    |
|                                   | <ul> <li>Pulse input for counter signal respectively track A of an encoder. Here you may connect encoder with 1-, 2- or 4-tier evaluation.</li> </ul>                                                                                                    |
|                                   | <ul> <li>Counter<sub>x</sub> (B)</li> <li>Direction signal respectively track B of the encoder. Via the parametrization you may invert the direction signal.</li> </ul>                                                                                                    |
|                                   | The following inputs may be assigned to a pin at the module via parametrization:                                                                                                    |
|                                   | Gate <sub>x</sub>                                                                                                    |
|                                   | <ul> <li>This input allows you to open the HW gate with a high peek and thus start a count process.</li> <li>Latch.</li> </ul>                                                                                                    |
|                                   | <ul> <li>Latch<sub>x</sub></li> <li>With a positive edge at Latch<sub>x</sub> the current counter value is stored in a memory that you may read if needed.</li> </ul>                                                                                                    |
|                                   | Reset <sub>x</sub>                                                                                                    |
|                                   | <ul> <li>As long as Reset<sub>x</sub> is applied with a positive level the counter is still reset to the<br/>load value.</li> </ul>                                                                                                    |
| Counter outputs                   | Every counter has an assigned output channel. So 'Record set 0 - Counter mode' page 115                                                                                                    |
|                                   | The following behavior for the output channel can be set via parametrization:                                                                                                    |
|                                   | No comparison: output is not controlled                                                                                                    |
|                                   | ■ Counter value ≥ comparison value: output is set                                                                                                    |
|                                   | <ul> <li>Counter value ≤ comparison value: output is set</li> <li>Counter value = comparison value: output is set</li> </ul>                                                                                                    |
| Maximum count frequency           | The maximum count frequency is 100kHz, independent from the number of activated counters.                                                                                                    |

Counter - In-/output area

# 6.9 Counter - In-/output area

Access to the digital part

- By including the SPEEDBUS.GSD in your hardware configurator, the module is at your disposal in the hardware catalog. After the installation of the GSD you will find the CPU at 'Additional field devices → I/O → VIPA\_SpeedBus'. 314-6CF23.
  - If there is no hardware configuration available, the in- and output areas starting with address 1024 are mapped to the address range of the CPU.
  - For each input bit the status is stored in the data input area.
  - For the output you have to enter a value into the data output are.

| Addr. | Name   | Byte | Function                              |
|-------|--------|------|---------------------------------------|
| +0    | DI_0   | 1    | Digital input I+0.0 I+0.7             |
| +1    | DI_1   | 1    | Digital input I+1.0 I+1.7             |
| +16   | CVCL_0 | 4    | Counter value / latch value counter 0 |
| +20   | -      | 2    | reserved                              |
| +22   | ISTS_0 | 2    | Input status counter 0                |
| +24   | CVCL_1 | 4    | Counter value / latch value counter 1 |
| +28   | -      | 2    | reserved                              |
| +30   | ISTS_1 | 2    | Input status counter 1                |
| +32   | CVCL_2 | 4    | Counter value / latch value counter 2 |
| +36   | -      | 2    | reserved                              |
| +38   | ISTS_2 | 2    | Input status counter 2                |
| +40   | CVCL_3 | 4    | Counter value / latch value counter 3 |
| +44   | -      | 2    | reserved                              |
| +46   | ISTS_3 | 2    | Input status counter 3                |

# Used area 🗳 'Input area' page 95

# Used area 🗳 'Output area' page 96

| Addr. | Name   | Byte | Function                   |
|-------|--------|------|----------------------------|
| +0    | -      | 1    | reserved                   |
| +1    | DO_1   | 1    | Digital output Q+1.0 Q+1.7 |
| +10   | OSTS_0 | 2    | Output status counter 0    |
| +12   | -      | 2    | reserved                   |
| +14   | OSTS_1 | 2    | Output status counter 1    |
| +16   | -      | 2    | reserved                   |
| +18   | OSTS_2 | 2    | Output status counter 2    |
| +20   | -      | 2    | reserved                   |
| +22   | OSTS_3 | 2    | Output status counter 3    |

Counter value counter<sub>x</sub>

The counter value always contains the current value of the counter.

# Latch value counter<sub>x</sub>

An edge 0-1 at the digital Latch input stores the current *counter value* in as *latch value*.

## ISTS\_x Input status

The status word in the input area has the following structure:

| 0COUNT_LTCH• 0: Value in the input image is counter value<br>• 1: Value in the input image is latch value1CTRL_C_DOIs set when the digital output is enabled.2STS_SW_GATE• 0: Software gate (SW gate) is not active<br>• 1: Software gate (SW gate) is not active<br>• 1: Software gate (SW gate) is not active3reservedreserved4STS_HW_GATE• 0: Hardware gate (HW gate) is not active<br>• 1: Hardware gate (HW gate) is not active<br>• 1: Hardware gate (HW gate) is not active<br>• 1: Internal gate (I gate) is not active5STS_I_GATE• 0: Internal gate (I gate) is not active<br>• 1: Internal gate (I gate) is active6STS_DO• 0: Counter output (DO) = "0"<br>• 1: Counter output (DO) = "1"7STS_C_DNIs set at counter direction backwards.8STS_C_UPIs set at counter direction backwards.9STS_CMP*Is set when counter value = comparison value. If comparison is parametrized never, the bit is never set.10STS_DFLW*Is set at overflow.11STS_OFLW*Is set at overflow.12STS_UFLW*Is set at zero-crossing.14STS_L• 0: Latch input is not active<br>• 1: Latch input is active15NEW_LIs set if value in the latch register has changed.                                                                                                    | Bit | Name        | Function                                           |
|----------------------------------------------------------------------------------------------------|-----|-------------|----------------------------------------------------|
| 2STS_SW_GATE= 0: Software gate (SW gate) is not active<br>= 1: Software gate (SW gate) is active3reservedreserved4STS_HW_GATE= 0: Hardware gate (HW gate) is not active<br>= 1: Hardware gate (HW gate) is not active<br>= 1: Hardware gate (I gate) is not active5STS_I_GATE= 0: Internal gate (I gate) is not active<br>= 1: Internal gate (I gate) is active6STS_DO= 0: Counter output (DO) = "0"<br>= 1: Counter output (DO) = "1"7STS_C_DNIs set at counter direction backwards.8STS_C_UPIs set at counter direction backwards.9STS_CMP*Is set when counter value = comparison value. If comparison is parametrized never, the bit is never set.10STS_OFLW*Is set at overflow.12STS_UFLW*Is set at counter flow.13STS_ZP*Is set at zero-crossing.14STS_L= 0: Latch input is not active<br>= 1: Latch input is active                                                                                                    | 0   | COUNT_LTCH  |                                                    |
| 1: Software gate (SW gate) is active3reserved4STS_HW_GATE= 0: Hardware gate (HW gate) is not active<br>= 1: Hardware gate (HW gate) is active5STS_I_GATE= 0: Internal gate (I gate) is not active<br>= 1: Internal gate (I gate) is active6STS_DO= 0: Counter output (DO) = "0"<br>= 1: Counter output (DO) = "1"7STS_C_DNIs set at counter direction backwards.8STS_C_UPIs set at counter direction forward.9STS_CMP*Is set when counter value = comparison value. If comparison is parametrized never, the bit is never set.10STS_OFLW*Is set at overflow.12STS_UFLW*Is set at underflow.13STS_ZP*Is set at zero-crossing.14STS_L= 0: Latch input is not active<br>= 1: Latch input is active                                                                                                    | 1   | CTRL_C_DO   | Is set when the digital output is enabled.         |
| 4STS_HW_GATEImage: Constraint of the sector of the sector of the s                   | 2   | STS_SW_GATE |                                                    |
| Image: String and the second second | 3   | reserved    | reserved                                           |
| <ul> <li>1: Internal gate (I gate) is active</li> <li>STS_DO</li> <li>O: Counter output (DO) = "0"</li> <li>1: Counter output (DO) = "1"</li> <li>STS_C_DN</li> <li>Is set at counter direction backwards.</li> <li>STS_C_UP</li> <li>Is set at counter direction forward.</li> <li>STS_CMP*</li> <li>Is set when <i>counter value</i> = <i>comparison value</i>. If comparison is parametrized never, the bit is never set.</li> <li>STS_OFLW*</li> <li>Is set at overflow.</li> <li>STS_UFLW*</li> <li>Is set at underflow.</li> <li>STS_ZP*</li> <li>Is set at zero-crossing.</li> <li>STS_L</li> <li>O: Latch input is not active</li> <li>1: Latch input is active</li> </ul>                                                                                                    | 4   | STS_HW_GATE | <b>o</b> ( <b>o</b> ,                              |
| Image: Constraint of the second second sec | 5   | STS_I_GATE  |                                                    |
| 8STS_C_UPIs set at counter direction forward.9STS_CMP*Is set when counter value = comparison value. If comparison is parametrized never, the bit is never set.10STS_END*Is set when counter value = end value.11STS_OFLW*Is set at overflow.12STS_UFLW*Is set at underflow.13STS_ZP*Is set at zero-crossing.14STS_L0: Latch input is not active<br>= 1: Latch input is active                                                                                                    | 6   | STS_DO      |                                                    |
| 9STS_CMP*Is set when counter value = comparison value. If comparison is parametrized never, the bit is never set.10STS_END*Is set when counter value = end value.11STS_OFLW*Is set at overflow.12STS_UFLW*Is set at underflow.13STS_ZP*Is set at zero-crossing.14STS_L0: Latch input is not active<br>1: Latch input is active                                                                                                    | 7   | STS_C_DN    | Is set at counter direction backwards.             |
| Image: Constraint of the sector of the sector of the sec | 8   | STS_C_UP    | Is set at counter direction forward.               |
| 11STS_OFLW*Is set at overflow.12STS_UFLW*Is set at underflow.13STS_ZP*Is set at zero-crossing.14STS_L0: Latch input is not active<br>1: Latch input is active                                                                                                    | 9   | STS_CMP*    |                                                    |
| 12STS_UFLW*Is set at underflow.13STS_ZP*Is set at zero-crossing.14STS_L• 0: Latch input is not active<br>• 1: Latch input is active                                                                                                    | 10  | STS_END*    | Is set when counter value = end value.             |
| 13     STS_ZP*     Is set at zero-crossing.       14     STS_L     0: Latch input is not active       1: Latch input is active                                                                                                    | 11  | STS_OFLW*   | Is set at overflow.                                |
| 14       STS_L       0: Latch input is not active         1: Latch input is active                                                                                                    | 12  | STS_UFLW*   | Is set at underflow.                               |
| <ul> <li>1: Latch input is active</li> </ul>                                                                                                    | 13  | STS_ZP*     | Is set at zero-crossing.                           |
| 15 NEW_L Is set if value in the latch register has changed.                                                                                                    | 14  | STS_L       | ·                                                  |
|                                                                                                    | 15  | NEW_L       | Is set if value in the latch register has changed. |

\*) The bits remain set until reset with RES\_STS (output status: bit 6).

# OSTS\_x Output status word

After setting a bit in the output status word this is immediately reset. Please regard that setting and resetting of a function at the output status word takes place with different bits.

## The status word in the output area has the following structure:

| Bit | Name        | Function                                                                                                    |
|-----|-------------|----------------------------------------------------------------------------------------------------|
| 0   | GET_C_VAL   | By setting the current counter value is transferred to the process image.                                             |
| 1   | SET_C_DO    | By setting the digital output (DO) is enabled for the counter. Then the output may only be controlled by the counter. |
| 2   | SET_SW_GATE | By setting the software gate is set (not allowed in OB 100).                                                          |

| Bit | Name        | Function                                                                                                    |
|-----|-------------|----------------------------------------------------------------------------------------------------|
| 3   | reserved    | -                                                                                                    |
| 4   | reserved    | -                                                                                                    |
| 5   | SET_C_VAL   | By setting the counter may be temporarily set to a value, which was pre-set via record set (9A+x)h before.                   |
| 6   | RES_STS     | By setting the status bits STS_CMP, STS_END,<br>STS_OFLW, STS_UFLW and STS_ZP are reset.                                     |
| 7   | reserved    | -                                                                                                    |
| 8   | GET_L_VAL   | By setting the latch value is transferred to the process image.                                                              |
| 9   | RES_C_DO    | By setting the digital output (DO) is disabled for the counter. Then the output may only be controlled by the process image. |
| 10  | RES_SW_GATE | By setting the software gate is reset.                                                                                       |
| 12  | reserved    | -                                                                                                    |
|     |             |                                                                                                    |
| 15  | reserved    | -                                                                                                    |

# 6.10 Counter - Parametrization

## Overview

The parametrization takes place in the hardware configurator. Here, parameter data are transferred existing of the following components:

| Byte | Record set | Description                                                                               |
|------|------------|-------------------------------------------------------------------------------------------|
| 16   | 0h         | Counter mode C0 C3                                                                        |
| 4    | 7Fh        | Diagnostics interrupt                                                                     |
| 16   | 80h        | Edge selection for process interrupt                                                      |
| 32   | 81h        | Filter value I+0.0 I+1.7                                                                  |
| 16   | 82 86h     | C0: Comparison, set, end value, hysteresis, pulse                                         |
| 16   | 87h        | C0: Sum parameter (comparison, set, end value, hysteresis and pulse)                      |
| 16   | 88 8Ch     | C1: Comparison, set, end value, hysteresis, pulse                                         |
| 16   | 8Dh        | C1: Sum parameter (comparison, set, end value, hysteresis and pulse)                      |
| 16   | 8E 92h     | C2: Comparison, set, end value, hysteresis, pulse                                         |
| 16   | 93h        | C2: Sum parameter (comparison, set, end value, hysteresis and pulse)                      |
| 16   | 94 98h     | C3: Comparison, set, end value, hysteresis, pulse                                         |
| 16   | 99h        | C3: Sum parameter (comparison, set, end value, hysteresis and pulse)                      |
| 4    | 9Ah        | C0: Count value that is transferred to counter by setting bit 5 in the output status word |
| 4    | 9Bh        | C1: Count value that is transferred to counter by setting bit 5 in the output status word |
| 4    | 9Ch        | C2: Count value that is transferred to counter by setting bit 5 in the output status word |

Counter - Parametrization

| Byte | Record set | Description                                                                               |
|------|------------|-------------------------------------------------------------------------------------------|
| 4    | 9Dh        | C3: Count value that is transferred to counter by setting bit 5 in the output status word |
| 2    | 9Eh        | Activate respectively de-activate analog/digital part                                     |
|      |            | Except of the parameter in record set 0, you may transfer the other parameters during     |

Except of the parameter in record set 0, you may transfer the other parameters during runtime by using the SFC 55, 56, 57 and 58 to the digital part. For this you have to transfer the wanted parameters via record set to the counter by using the according SFC in the user application.

#### Record set 0 -Counter mode

| Byte | Bit 70          |
|------|-----------------|
| 03   | Counter mode C0 |
| 47   | Counter mode C1 |
| 811  | Counter mode C2 |
| 1215 | Counter mode C3 |

Via the record set 0 you may preset a counter mode for every counter as double word.

Record set 0 may not be transferred during runtime.

Counter - Parametrization

# The double word for the counter mode has the following structure:

| Byte | 3it 7 0                                                                                                    |    |
|------|----------------------------------------------------------------------------------------------------|----|
| 0    | <ul> <li>Bit 2 0: Signal evaluation <ul> <li>000b = Counter de-activated</li> <li>At de-activated counter the further parameter settings for this counter are ignored and the according I/O channel is set as "normal" output it this should be used as output.</li> <li>001b = Encoder 1-tier (at counter<sub>x</sub> (A<sub>x</sub>) and counter<sub>x</sub> (B<sub>x</sub>))</li> <li>010b = Encoder 2-tier (at counter<sub>x</sub> (A<sub>x</sub>) and counter<sub>x</sub> (B<sub>x</sub>))</li> <li>011b = Encoder 2-tier (at counter<sub>x</sub> (A<sub>x</sub>) and counter<sub>x</sub> (B<sub>x</sub>))</li> <li>010b = Pulse/direction (pulse at counter<sub>x</sub> (A<sub>x</sub>) and direction at counter<sub>x</sub> (B<sub>x</sub>))</li> </ul> </li> <li>100b = Pulse/direction of the counter input as gate, latch or reset)</li> <li>0000b = de-activated (counter starts at set SW gate)</li> <li>0001b = Gate<sub>x</sub></li> <li>The input of counter<sub>x</sub> serves as gate. High level at gate activates the HW gate. The counter may only start when HW and SW gate are set</li> <li>0010b = Monoflop *</li> <li>0100b = Reset<sub>x</sub> (positive level at input resets counter<sub>x</sub>)</li> <li>Bit 7: Gate function (internal gate)</li> <li>0 = abort (count process starts again at load value)</li> <li>1 = interrupt (count process continues with counter value)</li> </ul> | if |
| 1    | $\begin{array}{llllllllllllllllllllllllllllllllllll$                                                                                                    | )  |
| 2    | Bit 5 0: Counter function $\bigotimes$ Chap. 6.11 'Counter - Functions' page 120- 000000b = count endless- 000001b = once: forward- 000100b = once: backwards- 000100b = once: no main direction- 001000b = periodic: forward- 010000b = periodic: backwards- 100000b = periodic: no main directionBit 7 6: C <sub>x</sub> In-/Output(Function of the counter I/O as OUT, Latch or Reset)- 00b = O: OUT <sub>x</sub> (at comparison function)- 01b = I: Latch <sub>x</sub> (edge 0-1 saves counter value of counter <sub>x</sub> )- 10b = I: Reset <sub>x</sub> (Positive level resets counter <sub>x</sub> )                                                                                                    | ס  |

Counter - Parametrization

| Byte | Bit 7 0                                                                                                    |
|------|----------------------------------------------------------------------------------------------------|
| 3    | <ul> <li>Bit 5 0: Interrupt behavior:         <ul> <li>Bit 0: Process interrupt HW gate open</li> <li>Bit 1: Process interrupt HW gate closed</li> <li>Bit 2: Process interrupt overflow</li> <li>Bit 3: Process interrupt underrun</li> <li>Bit 4: Process interrupt comparison value</li> <li>Bit 5: Process interrupt end value</li> </ul> </li> <li>By setting the bits you may activate the wanted process interrupts.</li> <li>Bit 7 6: reserved</li> </ul> |

\*) This is not supported at this time.

## Record set 7Fh -Diagnostic interrupt

| Byte | Bit 150                                                                                           |
|------|---------------------------------------------------------------------------------------------------|
| 01   | <ul> <li>Diagnostic interrupt</li> <li>0000h = de-activated</li> <li>0001h = activated</li> </ul> |
| 23   | ■ reserved                                                                                        |

- Here you activate respectively de-activate the diagnostic function.
- A diagnostic interrupt occurs when during a process interrupt execution another process interrupt is initialized for the same event.

| Byte | Bit | 70                                                 |
|------|-----|----------------------------------------------------|
| 0    |     | Bit 1 0: Edge selection I+0.0<br>Bit 7 2: reserved |
| 1    |     | Bit 1 0: Edge selection I+0.1<br>Bit 7 2: reserved |
| 2    |     | Bit 1 0: Edge selection I+0.2<br>Bit 7 2: reserved |
| 3    |     | Bit 1 0: Edge selection I+0.3<br>Bit 7 2: reserved |
| 4    |     | Bit 1 0: Edge selection I+0.4<br>Bit 7 2: reserved |
| 5    |     | Bit 1 0: Edge selection I+0.5<br>Bit 7 2: reserved |
| 6    |     | Bit 1 0: Edge selection I+0.6<br>Bit 7 2: reserved |
| 7    |     | Bit 1 0: Edge selection I+0.7<br>Bit 7 2: reserved |
| 8    |     | Bit 1 0: Edge selection I+1.0<br>Bit 7 2: reserved |
| 9    |     | Bit 1 0: Edge selection I+1.1<br>Bit 7 2: reserved |

Record set 80h -Edge selection

| Byte | Bit 70                                                                       |
|------|------------------------------------------------------------------------------|
| 10   | <ul> <li>Bit 1 0: Edge selection I+1.2</li> <li>Bit 7 2: reserved</li> </ul> |
| 11   | <ul> <li>Bit 1 0: Edge selection I+1.3</li> <li>Bit 7 2: reserved</li> </ul> |
| 12   | <ul> <li>Bit 1 0: Edge selection I+1.4</li> <li>Bit 7 2: reserved</li> </ul> |
| 13   | <ul> <li>Bit 1 0: Edge selection I+1.5</li> <li>Bit 7 2: reserved</li> </ul> |
| 14   | <ul> <li>Bit 1 0: Edge selection I+1.6</li> <li>Bit 7 2: reserved</li> </ul> |
| 15   | <ul> <li>Bit 1 0: Edge selection I+1.7</li> <li>Bit 7 2: reserved</li> </ul> |

- Via this record set you may activate a process interrupt for I+0.0 ... I+1.7 and define for which edge type of the input signal a process interrupt is thrown.
- Edge selection
  - 00b = de-activated
  - 01b = Hardware interrupt at edge 0-1
  - 10b = Hardware interrupt at edge 1-0
  - 11b = Hardware interrupt at edge 0-1 and 1-0

Record set 81h -Input filter

| Byte | Bit 150                        |
|------|--------------------------------|
| 01   | Input filter I+0.0 in 2.56μs   |
| 23   | Input filter I+0.1 in 2.56μs   |
| 45   | Input filter I+0.2 in 2.56μs   |
| 67   | Input filter I+0.3 in 2.56μs   |
| 89   | Input filter I+0.4 in 2.56μs   |
| 1011 | ■ Input filter I+0.5 in 2.56µs |
| 1213 | Input filter I+0.6 in 2.56μs   |
| 1415 | Input filter I+0.7 in 2.56μs   |
| 1617 | Input filter I+1.0 in 2.56μs   |
| 1819 | Input filter I+1.1 in 2.56μs   |
| 2021 | Input filter I+1.2 in 2.56μs   |
| 2223 | ■ Input filter I+1.3 in 2.56µs |
| 2425 | ■ Input filter I+1.4 in 2.56µs |
| 2627 | ■ Input filter I+1.5 in 2.56µs |
| 2829 | ■ Input filter I+1.6 in 2.56µs |
| 3031 | ■ Input filter I+1.7 in 2.56µs |

- This record set allows you to preset an input filter in steps of 2.56µs steps for I+0.0 ... I+1.7.
- By preceding a filter you define how long an input signal must be present before it is recognized as "1" signal. With the help of filters you may e.g. filter signal peaks at a blurred input signal.
- The entry happens as a factor of 2.56µs and is within the range 1 ... 16000 i.e. 2.56µs ... 40.96ms.

| Counter 0 | Counter 1 | Counter 2 | Counter 3 | Туре        | Function         |
|-----------|-----------|-----------|-----------|-------------|------------------|
| 87h       | 8Dh       | 93h       | 99h       |             |                  |
| 82h       | 88h       | 8Eh       | 94h       | Double word | comparison value |
| 83h       | 89h       | 8Fh       | 95h       | Double word | Load value       |
| 84h       | 8Ah       | 90h       | 96h       | Double word | End value        |
| 85h       | 8Bh       | 91h       | 97h       | Word        | Hysteresis       |
| 86h       | 8Ch       | 92h       | 98h       | Word        | Pulse            |

Each of the counter parameters has an assigned record set depending on the counter number.

- Additionally for every counter the parameter are summoned in one record set.
- For every counter the record sets have the same structure.

Functions & Chap. 6.12 'Counter - Additional functions' page 125

- Comparison value
  - Via the parametrization you may preset a comparison value that may influence the counter output respectively throw a process interrupt when compared with the recent counter value.
  - The behavior of the output respectively the process interrupt has to be set via the record set 0.
- Load value, end value
  - You may define a main counting direction for every counter via the parametrization.
  - If "none" or "endless" is chosen, the complete counting range is available: Lower counter limit: - 2 147 483 648 (-2<sup>31</sup>)
    - Upper counter limit: + 2 147 483 648 (-2<sup>31</sup>-1)
  - Otherwise you may set an upper and a lower limit by setting a *load value* as start and an *end value*.
- Hysteresis
  - The hysteresis serves the avoidance of many toggle processes of the output and the interrupt, if the counter value is in the range of the comparison value.
  - You may set a range of 0 to 255.
  - The settings 0 and 1 deactivate the hysteresis.
  - The hysteresis influences zero run, comparison, over- and underflow.
- Pulse (Pulse duration)
  - The pulse duration tells for what time the output is set when the parametrized comparison criterion is reached respectively overstepped.
  - The pulse duration can be set in steps of 2.048ms between 0 and 522.24ms.
  - If the pulse duration = 0, the output is set active until the comparison condition is not longer fulfilled.

#### Record set 82 ... 99h -Counter parameter

Counter - Functions

# Record set 9A ... 9Dh - Set counter value temporary

A register can be preset using record set (9A+x)h. The current counter value is replaced by the register value by setting bit 5 of the output status word without any influence to the load value.

Record set 9Eh - Module selection

| Byte | Bit 150                                                                                                    |
|------|----------------------------------------------------------------------------------------------------|
| 01   | <ul> <li>Module selection</li> <li>0000h = Digital/analog part activated (default)</li> <li>0001h = Digital part activated</li> <li>0002h = Analog part activated</li> </ul> |

- Using this record set you can de-activate the digital respectively analog part.
- Please regard that in spite of the de-activation of the digital respectively analog part, the process image for both components remains reserved.

# 6.11 Counter - Functions

Overview

You may count forward and backwards and choose between the following counter functions:

- Count endless, e.g. distance measuring with incremental encoder
- Count once, e.g. count to a maximum limit
- Count periodic, e.g. count with repeated counter process

In the operating modes "Count once" and "Count periodic" you may define a counter range as start and end value via the parameterization. For every counter additional parameterizable functions are available like gate function, comparison, hysteresis and process interrupt.

**Main counting direction** Via the parameterization you have the opportunity to define a main counting direction for every counter. If "none" is chosen, the complete counting range is available:

| Limits            | Valid value range                   |
|-------------------|-------------------------------------|
| Lower count limit | -2 147 483 648 (-2 <sup>31</sup> )  |
| Upper count limit | +2 147 483 647 (2 <sup>31</sup> -1) |

Main counting direction forward

Upper restriction of the count range. The counter counts 0 res. *load value* in positive direction until the parameterized *end value* -1 and jumps then back to the load value with the next following encoder pulse.

Main counting direction backwards

Lower restriction of the count range. The counter counts from the parameterized startres. *load value* in negative direction to the parameterized *end value* +1 and jumps then back to the start value with the next following encoder pulse.

Gate function abort/inter-<br/>ruptIf the HW gate is enabled, only the HW gate may be influenced by the gate functions. An<br/>opening and closing of the SW gate aborts or interrupts the count process.

Abort count process

The count process starts after closing and restart of the gate beginning with the *load value*.

Interrupt count process

The count process continuous after closing and restart of the gate beginning with the last recent counter value.

#### **Count continuously**

In this operating mode, the counter counts from the load value. When the counter counts forward and reaches the upper count limit and another counting pulse in positive direction arrives, it jumps to the lower count limit and counts from there on. When the counter counts backwards and reaches the lower count limit and another counting pulse in negative direction arrives, it jumps to the upper count limit and counts from there on. The count limits are set to the maximum count range.

| Limits            | Valid value range                   |
|-------------------|-------------------------------------|
| Lower count limit | -2 147 483 648 (-2 <sup>31</sup> )  |
| Upper count limit | +2 147 483 647 (2 <sup>31</sup> -1) |

With overflow or underflow the status bits STS\_OFLW respectively STS\_UFLW are set. These bits remain set until these are reset with RES\_STS. If enabled additionally a process interrupt is triggered.

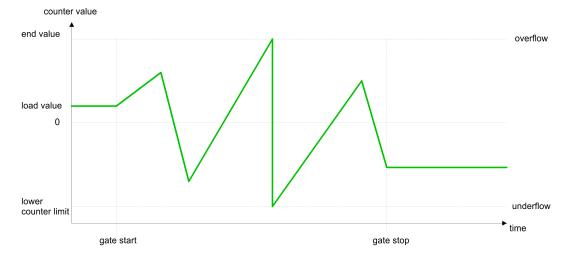

#### **Count Once**

#### No main counting direction

- The counter counts once starting with the *load value*.
- You may count forward or backwards.
- The count limits are set to the maximum count range.
- At over- or underflow at the count limits, the counter jumps to the according other count limit and the internal gate is automatically closed and the status bits STS\_OFLW respectively STS\_UFLW are set. If enabled additionally a process interrupt is triggered.
- To restart the count process, you have to re-open the internal gate.
- At interrupting gate control, the count process continuous with the last recent counter value.
- At aborting gate control, the counter starts with the *load value*.

| Limits            | Valid value range                   |
|-------------------|-------------------------------------|
| Lower count limit | -2 147 483 648 (-2 <sup>31</sup> )  |
| Upper count limit | +2 147 483 647 (2 <sup>31</sup> -1) |

Interrupting gate control:

Counter - Functions

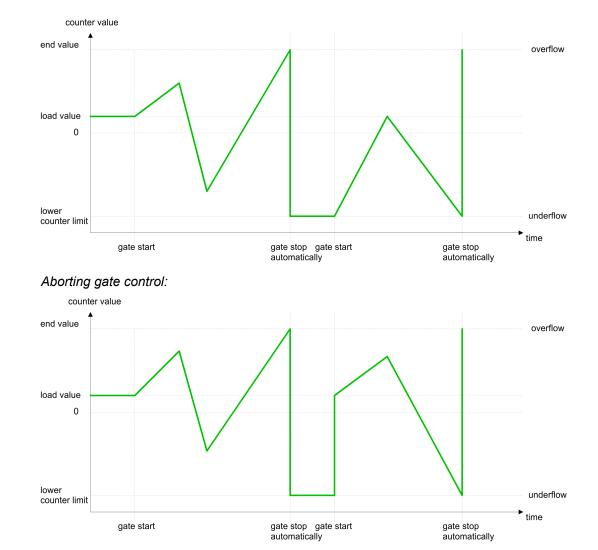

Main counting direction forward

- The counter counts starting with the *load value*.
- When the counter reaches the end value -1 in positive direction, it jumps to the load value at the next positive count pulse and the gate is automatically closed.
- To restart the count process, you must create a positive edge of the gate. The counter starts with the load value.

| Limits            | Valid value range                      |
|-------------------|----------------------------------------|
| Limit value       | -2 147 483 647 (-2 <sup>31</sup> +1)   |
|                   | to +2 147 483 647 (2 <sup>31</sup> -1) |
| Lower count limit | -2 147 483 648 (-2 <sup>31</sup> )     |

## **Deployment I/O periphery**

Counter - Functions

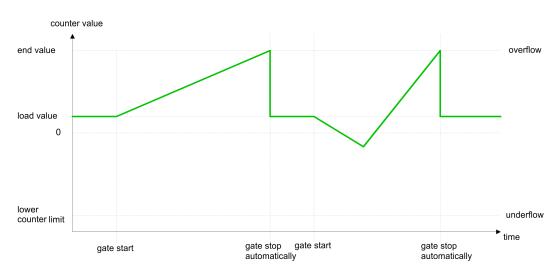

### Main counting direction backwards

- The counter counts backwards starting with the *load value*.
- When the counter reaches the end value +1 in negative direction, it jumps to the load value at the next negative count pulse and the gate is automatically closed.
- To restart the count process, you must create a positive edge of the gate. The counter starts with the load value.

| Limits                 | Valid value range                                          |
|------------------------|------------------------------------------------------------|
| Limit value            | -2 147 483 648 (-2 <sup>31</sup> )                         |
|                        | to +2 147 483 646 (2 <sup>31</sup> -2)                     |
| Upper count limit      | +2 147 483 647 (2 <sup>31</sup> -1)                        |
| counter value          |                                                            |
| upper<br>counter limit |                                                            |
| load value             |                                                            |
|                        |                                                            |
| end value<br>0         |                                                            |
| gate start             | gate stop gate start gate stop automatically automatically |

#### **Count Periodically**

## No main counting direction

- The counter counts forward or backwards starting with the *load value*.
- At over- or underrun at the count limits, the counter jumps to the according other count limit and counts from there on.
- The count limits are set to the maximum count range.

Counter - Functions

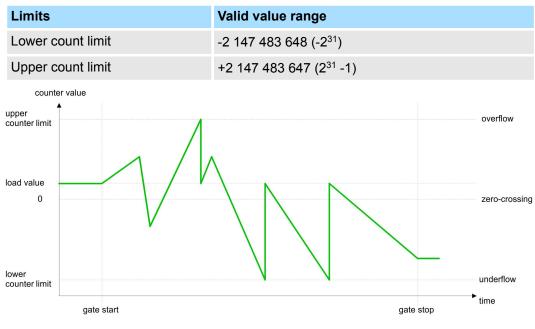

## Main counting direction forward

- The counter counts forward starting with the *load value*.
- When the counter reaches the end value –1 in positive direction, it jumps to the load value at the next positive count pulse.

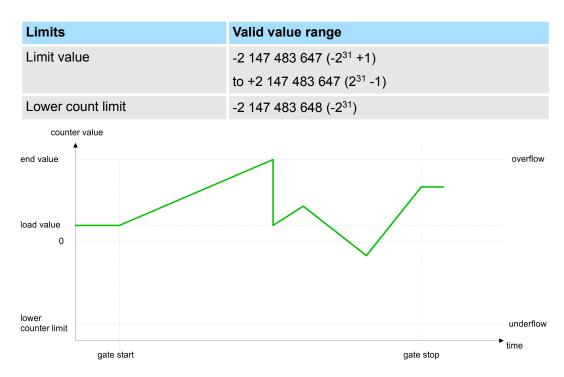

#### Main counting direction backwards

- The counter counts backwards starting with the *load value*.
- When the counter reaches the end value +1 in negative direction, it jumps to the load value at the next negative count pulse.
- You may exceed the upper count limit.

# **Deployment I/O periphery**

Counter - Additional functions

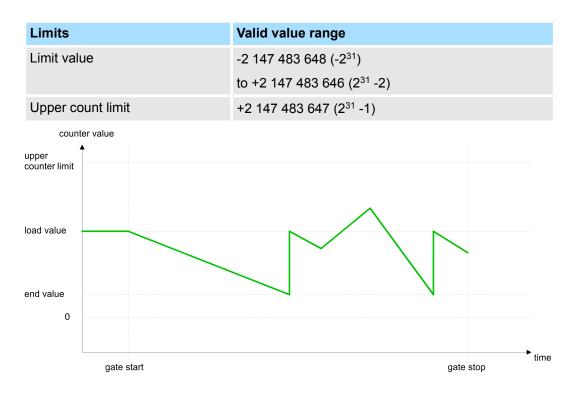

# 6.12 Counter - Additional functions

## Overview

The following additional functions may be set via the parametrization of the counter:

- Gate function
  - The gate function is used to start, stop and interrupt a counting function.
- Latch function:
  - An edge 0-1 at the digital Latch input stores the current *counter value* in the latch register.
- Comparison
  - You may set a *comparison value* that de-activates a digital output respectively releases a process interrupt depending on the *counter value*.
- Hysteresis:
  - By specifying a *hysteresis* you can prevent e.g. a high output toggling and/or triggering interrupts, when the value of an encoder signal varies to the *comparison value*.

# **Schematic structure** The illustration shows how the additional functions influence the counting behavior. The following pages describe these additional functions in detail:

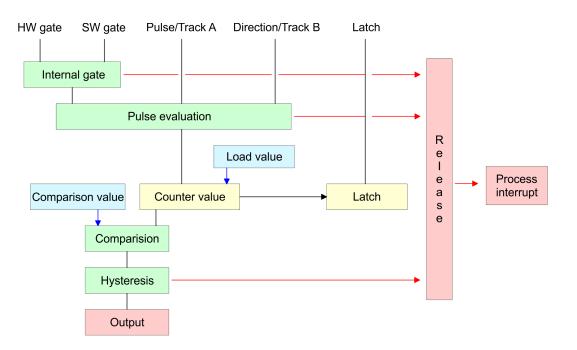

#### **Gate function**

The activation respectively de-activation of a counter happens via an internal gate (Igate). The I-gate consists of a software gate (SW-gate) and a hardware gate (HW-gate). The SW-gate is opened (activated) via your user application by setting the output status bit 2 for the according counter. The SW-gate is closed (de-activated) by setting the output status bit 10. The HW-gate is controlled via the digital Gate<sub>x</sub> input. The parametrization allows you to de-activate the consideration of the HW-gate so that the counter activation can take place only via the SW-gate. The following states influence the I-gate:

| SW-gate       | HW-gate       | influences the<br>I-gate |
|---------------|---------------|--------------------------|
| 0             | with edge 0-1 | 0                        |
| 1             | with edge 0-1 | 1                        |
| with edge 0-1 | 1             | 1                        |
| with edge 0-1 | 0             | 0                        |
| with edge 0-1 | de-activated  | 1                        |

Gate function abort and interrupt

The parametrization defines if the gate interrupts or aborts the counter process

At *abort function* the counter starts counting with the load value after gate restart.

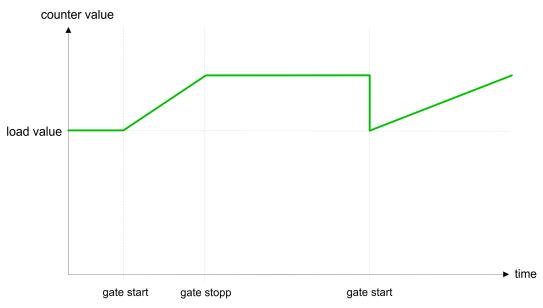

At *interrupt function*, the counter starts counting with the last recent counter value after gate restart.

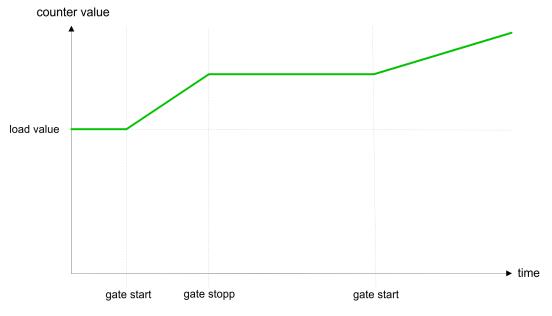

#### Gate control abort, interrupt

Gate control via *SW-gate*, aborting (parametrization: record set 0, byte 0, bit 7 ... 3 = 00000b)

| SW-gate  | HW-gate      | Reaction counter |
|----------|--------------|------------------|
| Edge 0-1 | de-activated | Restart with     |
|          |              | Load value       |

Gate control via *SW-gate*, interrupting (parametrization: record set 0, byte 0, bit 7 ... 3 = 10000b)

| SW-gate  | HW-gate      | Reaction counter |
|----------|--------------|------------------|
| Edge 0-1 | de-activated | Continue         |

Gate control via SW/HW-gate, aborting (parametrization: record set 0, byte 0, bit 7 ... 3 = 00001b)

| SW-gate  | HW-gate  | Reaction counter           |
|----------|----------|----------------------------|
| Edge 0-1 | 1        | Continue                   |
| 1        | Edge 0-1 | Restart with<br>Load value |

Gate control via *SW/HW-gate*, interrupting (parametrization: record set 0, byte 0, bit 7 ... 3 = 10001b)

| SW-gate  | HW-gate  | Reaction counter |
|----------|----------|------------------|
| Edge 0-1 | 1        | Continue         |
| 1        | Edge 0-1 | Continue         |

# *Gate control "Count once"* Gate control via *SW/HW gate*, operating mode "count once": If the internal gate has been closed automatically it may only be opened again under the following conditions:

| SW-gate                     | HW-gate  | Reaction I-gate |
|-----------------------------|----------|-----------------|
| 1                           | Edge 0-1 | 1               |
| Edge 0-1                    | 1        | 1               |
| (after edge 0-1 at HW-gate) |          |                 |

# Latch function

- As soon as during a count process a positive edge is recognized at the "Latch" input of a counter, the recent counter value is stored in the according latch register.
- You may access the latch register via the input image. For this set bit 8 of the output status word.
- At a new latch value additionally bit 15 is set in the input status word.
- By setting bit 8 in the output status word you may read the recent latch value of the according counter and reset the bit 15 of the input status word.

Comparison

- You pre-define the behavior of the counter output via the parametrization:
- Output never switches
  - The output remains unaffected by the counter and is set as standard output.
- Output switches when counter value ≥ comparison value
  - The output remains set as long as the *counter value* is higher or equal *compar-ison value*.
- Output switches when counter value < comparison value</p>
  - The output remains set as long as the *counter value* is lower or equal *comparison value*.

- Output set at comparison value (pulse at comparison value)
  - When the counter reaches the *comparison value* the output is set for the parametrized *pulse duration*.
  - If the *pulse duration* = 0, the output is set until the comparison condition is not longer fulfilled. When you've set a main counting direction the output is only set at reaching the comparison value from the main counting direction.
- Pulse duration
  - The pulse duration defines how long the output is to be set. It can be pre-set in steps of 2.048ms between 0 and 522.24ms.
  - The pulse duration starts with the setting of the according digital output.
  - The inaccuracy of the *pulse duration* is less than 2.048ms.
  - There is no past triggering of the *pulse duration* when the comparison value has been left and reached again during pulse output.

#### **Hysteresis**

- The hysteresis serves the avoidance of many toggle processes of the output and the interrupt, if the counter value is in the range of the comparison value.
- For the hysteresis you may set a range of 0 to 255.
- The settings 0 and 1 deactivate the hysteresis.
- The *hysteresis* influences zero run, comparison, over- and underflow.
- An activated hysteresis remains active after a change. The new hysteresis range is activated with the next hysteresis event.

The following pictures illustrate the output behavior for *hysteresis* 0 and *hysteresis* 3 for the according conditions:

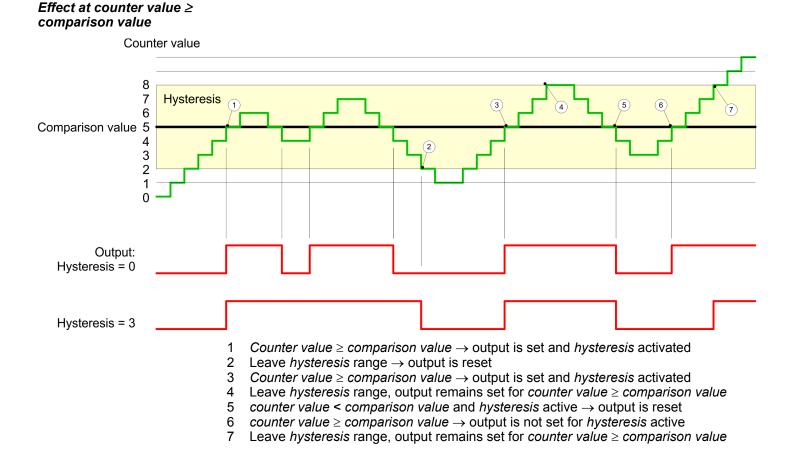

With reaching the comparison condition the *hysteresis* gets active. At active *hysteresis* the comparison result remains unchanged until the *counter value* leaves the set *hysteresis* range. After leaving the *hysteresis* range a new *hysteresis* is only activated with again reaching the comparison conditions.

#### Effect at pulse at comparison value with pulse duration Zero

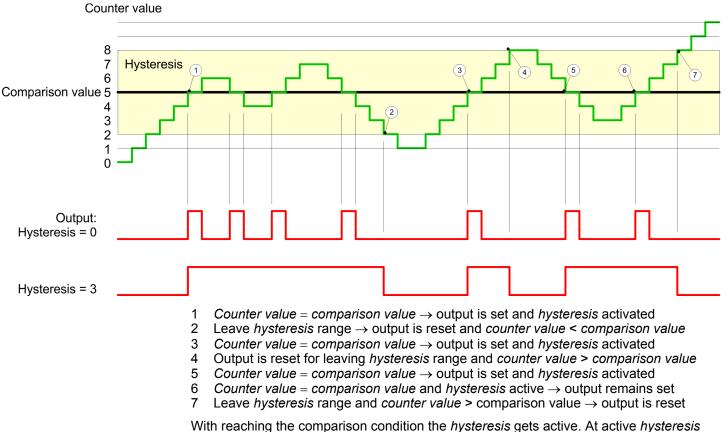

With reaching the comparison condition the *hysteresis* gets active. At active *hysteresis* the comparison result remains unchanged until the *counter value* leaves the set *hysteresis* range. After leaving the *hysteresis* range a new *hysteresis* is only activated with again reaching the comparison conditions.

Counter - Diagnostic and interrupt

### *Effect at pulse at comparison value with pulse duration not zero*

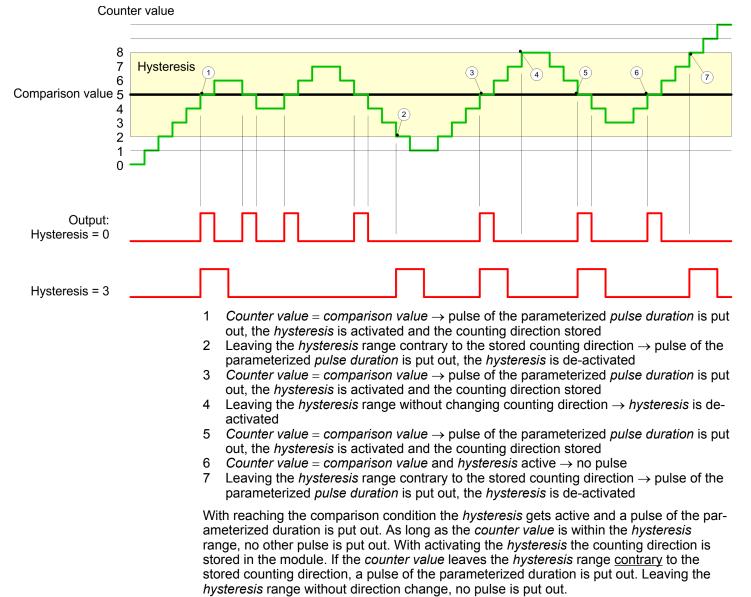

# 6.13 Counter - Diagnostic and interrupt

Overview

The parametrization allows you to define the following trigger for a process interrupt that may initialize a diagnostic interrupt:

- Status changes at an input
- Status changes at the HW-gate
- Over- respectively underflow or reaching an end value
- Reaching a comparison value

## 6.13.1 Process interrupt

#### Function

A process interrupt causes a call of the OB 40. Within the OB 40 you may find the logical basic address of the module that initialized the process interrupt by using the *local word* 6. More detailed information about the initializing event is to find in the *local double word* 8.

#### The local double word 8 of the OB 40 has the following structure:

| Local byte | Bit 70                                                                                                    |
|------------|----------------------------------------------------------------------------------------------------|
| 8          | <ul> <li>Bit 0: Edge at I+0.0</li> <li>Bit 1: Edge at I+0.1</li> <li>Bit 2: Edge at I+0.2</li> <li>Bit 3: Edge at I+0.3</li> <li>Bit 4: Edge at I+0.4</li> <li>Bit 5: Edge at I+0.5</li> <li>Bit 6: Edge at I+0.6</li> <li>Bit 7: Edge at I+0.7</li> </ul>                                                                                                    |
| 9          | <ul> <li>Bit 0: Edge at I+1.0</li> <li>Bit 1: Edge at I+1.1</li> <li>Bit 2: Edge at I+1.2</li> <li>Bit 3: Edge at I+1.3</li> <li>Bit 4: Edge at I+1.4</li> <li>Bit 5: Edge at I+1.5</li> <li>Bit 6: Edge at I+1.6</li> <li>Bit 7: Edge at I+1.7</li> </ul>                                                                                                    |
| 10         | <ul> <li>Bit 0: Gate counter 0 open (activated)</li> <li>Bit 1: Gate counter 0 closed</li> <li>Bit 2: Over-/underflow/end value counter 0</li> <li>Bit 3: Counter 0 reached comparison value</li> <li>Bit 4: Gate counter 1 open (activated)</li> <li>Bit 5: Gate counter 1 closed</li> <li>Bit 6: Over-/underflow/end value counter 1</li> <li>Bit 7: Counter 1 reached comparison value</li> </ul> |
| 11         | <ul> <li>Bit 0: Gate counter 2 open (activated)</li> <li>Bit 1: Gate counter 2 closed</li> <li>Bit 2: Over-/underflow/end value counter 2</li> <li>Bit 3: Counter 2 reached comparison value</li> <li>Bit 4: Gate counter 3 open (activated)</li> <li>Bit 5: Gate counter 3 closed</li> <li>Bit 6: Over-/underflow/end value counter 3</li> <li>Bit 7: Counter 3 reached comparison value</li> </ul> |

# 6.13.2 Diagnostic interrupt

# Function

Via the parameterization (record set 7Fh) you may activate a global diagnostic interrupt for the module. A diagnostic interrupt occurs when during a process interrupt execution in OB 40 another process interrupt is thrown for the same event. The initialization of a diagnostic interrupt interrupts the recent process interrupt execution in OB 40 and branches in OB 82 to diagnostic interrupt processing<sub>incoming</sub>. If during the diagnostic interrupt processing other events are occurring at other channels that may also cause a process res. diagnostic interrupt, these are interim stored. After the end of the diagnostic interrupt pro-

cessing at first all interim stored diagnostic interrupts are processed in the sequence of their occurrence and then all process interrupts. If a channel where currently a diagnostic interrupt<sub>incoming</sub> is processed res. interim stored initializes further process interrupts, these get lost. When a process interrupt for which a diagnostic interrupt<sub>incoming</sub> has been released is ready, the diagnostic interrupt processing is called again as diagnostic interrupt<sub>outgoing</sub>. All events of a channel between diagnostic interrupt<sub>incoming</sub> and diagnostic interrupt<sub>outgoing</sub> are not stored and get lost. Within this time window (1. diagnostic interrupt<sub>incoming</sub> until last diagnostic interrupt<sub>outgoing</sub>) the SF-LED of the CPU is on. Additionally for every diagnostic interrupt<sub>incoming</sub>/<sub>outgoing</sub> an entry in the diagnostic buffer of the CPU occurs.

## Example:

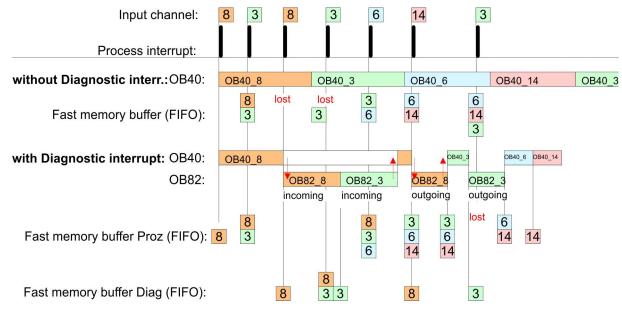

#### Diagnostic interrupt processing

Every OB 82 call causes an entry in the diagnostic buffer of the CPU containing error cause and module address. By using the SFC 59 you may read the diagnostic bytes. At de-activated diagnostic interrupt you have access to the last recent diagnostic event. If you've activated the diagnostic function in your hardware configuration, the contents of record set 0 are already in the local double word 8 when calling the OB 82. The SFC 59 allows you to also read the record set 1 that contains additional information. After leaving the OB 82 a clear assignment of the data to the last diagnostic interrupt is not longer possible. The record sets of the diagnostic range have the following structure:

#### Record set 0 Diagnostic<sub>incoming</sub>

| ostic <sub>incoming</sub>         |
|-----------------------------------|
| D <b>stic</b> <sub>incoming</sub> |

| Byte | Bit 70                                                                                                    |
|------|----------------------------------------------------------------------------------------------------|
| 0    | <ul> <li>Bit 0: set at module failure</li> <li>Bit 1: 0 (fix)</li> <li>Bit 2: set at external error</li> <li>Bit 3: set at channel error</li> <li>Bit 4: set when external auxiliary supply is missing</li> <li>Bit 7 5: 0 (fix)</li> </ul> |
| 1    | <ul> <li>Bit 3 0: Module class</li> <li>0101b: Analog</li> <li>1111b: Digital</li> <li>Bit 4: Channel information present</li> <li>Bit 7 5: 0 (fix)</li> </ul>                                                                              |

| Byte | Bit 70                                                                                                    |
|------|----------------------------------------------------------------------------------------------------|
| 2    | <ul> <li>Bit 3 0: 0 (fix)</li> <li>Bit 4: Failure module internal supply voltage (output overload)</li> <li>Bit 7 5: 0 (fix)</li> </ul> |
| 3    | <ul> <li>Bit 5 0: 0 (fix)</li> <li>Bit 6: Process interrupt lost</li> <li>Bit 7: 0 (fix)</li> </ul>                                     |

**Record set 0 Diagnostic**outgoing After the removing error a diagnostic message<sub>outgoing</sub> takes place if the diagnostic interrupt release is still active.

| Byte | Bit 70                                                                                                    |
|------|----------------------------------------------------------------------------------------------------|
| 0    | <ul> <li>Bit 0: set at module failure</li> <li>Bit 1: 0 (fix)</li> <li>Bit 2: set at external error</li> <li>Bit 3: set at channel error</li> <li>Bit 4: set when external auxiliary supply is missing</li> <li>Bit 7 5: 0 (fix)</li> </ul> |
| 1    | <ul> <li>Bit 3 0: Module class</li> <li>0101b: Analog</li> <li>1111b: Digital</li> <li>Bit 4: Channel information present</li> <li>Bit 7 5: 0 (fix)</li> </ul>                                                                              |
| 2    | 00h (fix)                                                                                                    |
| 3    | 00h (fix)                                                                                                    |

**Diagnostic record set 1** The record set 1 contains the 4byte of the record set 0 and additionally 12byte module specific diagnostic data. The diagnostic bytes have the following assignment:

| Byte | Bit 70                                                                                                    |
|------|----------------------------------------------------------------------------------------------------|
| 0 3  | Content record set 0   ' <i>Record set 0 Diagnostic<sub>incoming</sub>' page 133</i>                                                                                                    |
| 4    | <ul> <li>Bit 6 0: Channel type (here 70h)</li> <li>70h: Digital input</li> <li>71h: Analog input</li> <li>72h: Digital output</li> <li>73h: Analog output</li> <li>74h: Analog input/output</li> <li>Bit 7: More channel types present</li> <li>0: no</li> <li>1: yes</li> </ul> |
| 5    | Number of diagnostic bits per channel (here 08h)                                                                                                    |
| 6    | Number of channels of a module (here 08h)                                                                                                    |

| Byte | Bit 70                                                                                                    |
|------|----------------------------------------------------------------------------------------------------|
| 7    | <ul> <li>Bit 0: Error in channel group 0 (I+0.0 I+0.3)</li> <li>Bit 1: Error in channel group 1 (I+0.4 I+0.7)</li> <li>Bit 2: Error in channel group 2 (I+1.0 I+1.3)</li> <li>Bit 3: Error in channel group 3 (I+1.4 I+1.7)</li> <li>Bit 4: Error in channel group 4 (counter 0)</li> <li>Bit 5: Error in channel group 5 (counter 1)</li> <li>Bit 6: Error in channel group 6 (counter 2)</li> <li>Bit 7: Error in channel group 7 (counter 3)</li> </ul> |
| 8    | Diagnostic interrupt due to process interrupt lost at<br>Bit 0: input I+0.0<br>Bit 1: 0 (fix)<br>Bit 2: input I+0.1<br>Bit 3: 0 (fix)<br>Bit 4: input I+0.2<br>Bit 5: 0 (fix)<br>Bit 6: input I+0.3<br>Bit 7: 0 (fix)                                                                                                    |
| 9    | Diagnostic interrupt due to process interrupt lost at<br>Bit 0: input I+0.4<br>Bit 1: 0 (fix)<br>Bit 2: input I+0.5<br>Bit 3: 0 (fix)<br>Bit 4: input I+0.6<br>Bit 5: 0 (fix)<br>Bit 6: input I+0.7<br>Bit 7: 0 (fix)                                                                                                    |
| 10   | Diagnostic interrupt due to process interrupt lost at<br>Bit 0: input I+1.0<br>Bit 1: 0 (fix)<br>Bit 2: input I+1.1<br>Bit 3: 0 (fix)<br>Bit 4: input I+1.2<br>Bit 5: 0 (fix)<br>Bit 6: Input I+1.3<br>Bit 7: 0 (fix)                                                                                                    |
| 11   | Diagnostic interrupt due to process interrupt lost at<br>Bit 0: input I+1.4<br>Bit 1: 0 (fix)<br>Bit 2: input I+1.5<br>Bit 3: 0 (fix)<br>Bit 4: input I+1.6<br>Bit 5: 0 (fix)<br>Bit 6: input I+1.7<br>Bit 7: 0 (fix)                                                                                                    |

| Byte | Bit 70                                                                                                    |
|------|----------------------------------------------------------------------------------------------------|
| 12   | <ul> <li>Diagnostic interrupt due to process interrupt lost at</li> <li>Bit 0: gate counter 0 closed</li> <li>Bit 1: 0 (fix)</li> <li>Bit 2: gate counter 0 opened</li> <li>Bit 3: 0 (fix)</li> <li>Bit 4: over-/underflow/end value Counter 0</li> <li>Bit 5: 0 (fix)</li> <li>Bit 6: counter 0 reached comparison value</li> <li>Bit 7: 0 (fix)</li> </ul> |
| 13   | <ul> <li>Diagnostic interrupt due to process interrupt lost at</li> <li>Bit 0: gate counter 1 closed</li> <li>Bit 1: 0 (fix)</li> <li>Bit 2: gate counter 1 opened</li> <li>Bit 3: 0 (fix)</li> <li>Bit 4: over-/underflow/end value Counter 1</li> <li>Bit 5: 0 (fix)</li> <li>Bit 6: counter 1 reached comparison value</li> <li>Bit 7: 0 (fix)</li> </ul> |
| 14   | <ul> <li>Diagnostic interrupt due to process interrupt lost at</li> <li>Bit 0: gate counter 2 closed</li> <li>Bit 1: 0 (fix)</li> <li>Bit 2: gate counter 2 opened</li> <li>Bit 3: 0 (fix)</li> <li>Bit 4: over-/underflow/end value Counter 2</li> <li>Bit 5: 0 (fix)</li> <li>Bit 6: counter 2 reached comparison value</li> <li>Bit 7: 0 (fix)</li> </ul> |
| 15   | <ul> <li>Diagnostic interrupt due to process interrupt lost at</li> <li>Bit 0: gate counter 3 closed</li> <li>Bit 1: 0 (fix)</li> <li>Bit 2: gate counter 3 opened</li> <li>Bit 3: 0 (fix)</li> <li>Bit 4: over-/underflow/end value Counter 3</li> <li>Bit 5: 0 (fix)</li> <li>Bit 6: counter 3 reached comparison value</li> <li>Bit 7: 0 (fix)</li> </ul> |

# 7 Deployment PtP communication

# 7.1 Fast introduction

|                                            | The CPU has a PROFIBUS/PtP interface with a fix pinout. After an overall reset the inter-<br>face is deactivated. By appropriate configuration the PtP function ( <b>p</b> oint <b>to p</b> oint) can be<br>enabled:                                                                                                    |                         |                                                                              |  |  |  |  |  |  |
|--------------------------------------------|----------------------------------------------------------------------------------------------------|-------------------------|------------------------------------------------------------------------------|--|--|--|--|--|--|
|                                            | <ul> <li>PtP functionality</li> <li>Using the PtP functionality the RS485 interface is allowed to connect via serial point-to-point connection to different source res. target systems.</li> <li>The activation of the PtP functionality happens by embedding the SPEEDBUS.GSD from VIPA in the hardware catalog. After the installation the CPU may be configured in a PROFIBUS master system and here the interface may be switched to PtP communication.</li> </ul>                                                         |                         |                                                                              |  |  |  |  |  |  |
| Protocols                                  | The protocols res. proced                                                                                                    | ures ASCII, STX/ETX, 39 | 64R, USS and Modbus are supported.                                           |  |  |  |  |  |  |
|                                            |                                                                                                    |                         | during runtime using the FC/SFC 216<br>ters in a DB for all protocols except |  |  |  |  |  |  |
|                                            | The FCs/SFCs are controlling the communication. Send takes place via FC/SFC 217 (SER_SND) and receive via FC/SFC 218 (SER_RCV). The repeated call of the FC/SFC 217 SER_SND delivers a return value for 3964R, USS and Modbus via RetVal that contains, among other things, recent information about the acknowledgement of the partner station. The protocols USS and Modbus allow to evaluate the receipt telegram by calling the FC/SFC 218 SER_RCV after SER_SND. The FCs/SFCs are included in the consignment of the CPU. |                         |                                                                              |  |  |  |  |  |  |
| Overview FCs/SFCs for serial communication | I communication                                                                                                    |                         |                                                                              |  |  |  |  |  |  |
|                                            | FC/S                                                                                                    | SFC                     | Description                                                                  |  |  |  |  |  |  |
|                                            | FC/SFC 216                                                                                                    | SER_CFG                 | RS485 parameterize                                                           |  |  |  |  |  |  |
|                                            | FC/SFC 217                                                                                                    | SER SND                 | RS485 send                                                                   |  |  |  |  |  |  |

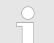

FC/SFC 218

More information about the usage of these blocks may be found in the manual "SPEED7 Operation List" from VIPA.

RS485 receive

SER\_RCV

Deployment of RS485 interface for PtP

# 7.2 Principle of the data transfer

**RS485 PtP communication** 

The data transfer is handled during runtime by using FC/SFCs. The principle of data transfer is the same for all protocols and is shortly illustrated in the following.

- Data, which are written into the according data channel by the CPU, is stored in a FIFO send buffer (first in first out) with a size of 2x1024byte and then put out via the interface.
- When the interface receives data, this is stored in a FIFO receive buffer with a size of 2x1024byte and can there be read by the CPU.
- If the data is transferred via a protocol, the embedding of the data to the according protocol happens automatically.
- In opposite to ASCII and STX/ETX, the protocols 3964R, USS and Modbus require the acknowledgement of the partner.
- An additional call of the FC/SFC 217 SER\_SND causes a return value in RetVal that includes among others recent information about the acknowledgement of the partner.
- Further on for USS and Modbus after a SER\_SND the acknowledgement telegram must be evaluated by a call of the FC/SFC 218 SER\_RCV.

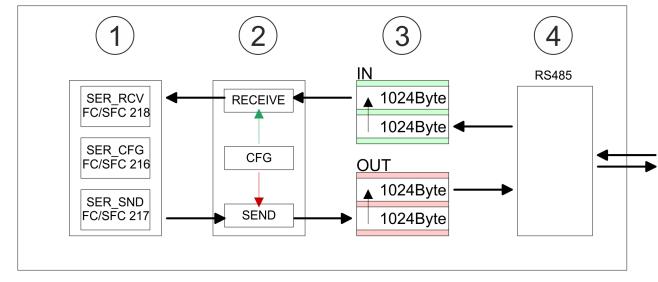

- 1 Program
- 2 Protocol
- 3 FIFO buffer
- 4 Interface

# 7.3 Deployment of RS485 interface for PtP

| Activate RS485 to PtP operation | Per default, the RS485 interface is deactivated. Via hardware configuration the RS485 interfaces may be switched to PtP operation ( <b>p</b> oint <b>t</b> o <b>p</b> oint) via the parameter <i>Function RS485</i> of the <i>Properties.</i>                    |
|---------------------------------|----------------------------------------------------------------------------------------------------|
| Requirements                    | Since the VIPA specific CPU parameters may be set, the installation of the SPEEDBUS.GSD from VIPA in the hardware catalog is necessary. The CPU may be con-<br>figured in a PROFIBUS master system and the appropriate parameters may be set after installation. |

#### Installation of the SPEEDBUS.GSD

The GSD (Geräte-Stamm-Datei) is online available in the following language versions. Further language versions are available on inquires:

| Name         | Language         |
|--------------|------------------|
| SPEEDBUS.GSD | German (default) |
| SPEEDBUS.GSG | German           |
| SPEEDBUS.GSE | English          |

The GSD files may be found at www.vipa.com at the service area.

The integration of the SPEEDBUS.GSD takes place with the following proceeding:

- **1.** Go to the service area of www.vipa.com.
- 2. Load from the download area at 'Config files → PROFIBUS' the according file for your System 300S.
- 3. Extract the file to your work directory.
- **4.** Start the hardware configurator from Siemens.
- 5. Close every project.
- 6. ▶ Select 'Options → Install new GSD-file'.
- 7. Navigate to the directory VIPA\_System\_300S and select SPEEDBUS.GSD an.
  - ⇒ The SPEED7 CPUs and modules of the System 300S from VIPA may now be found in the hardware catalog at PROFIBUS-DP / Additional field devices / I/O / VIPA\_SPEEDBUS.

#### Proceeding

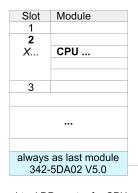

virtual DP master for CPU

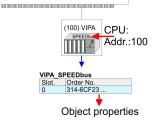

The embedding of the CPU 314-6CF23 happens by means of a virtual PROFIBUS master system with the following approach:

- **1.** ▶ Perform a hardware configuration for the CPU. *©* Chap. 5.4 'Hardware configuration - CPU' page 54
- 2. Configure always as last module a Siemens DP master CP 342-5 (342-5DA02 V5.0). Connect and parameterize it at operation mode "DP-Master".
- 3. Connect the slave system "VIPA\_SPEEDbus". After installing the SPEEDBUS.GSD this may be found in the hardware catalog at PROFIBUS DP / Additional field devices / I/O / VIPA / VIPA\_SPEEDBUS.
- **4.** For the slave system set the PROFIBUS address 100.
- 5. Configure at slot 0 the VIPA CPU 314-6CF23 of the hardware catalog from VIPA\_SPEEDbus.
- **6.** By double clicking the placed CPU 314-6CF23 the properties dialog of the CPU may be opened.

As soon as the project is transferred together with the PLC user program to the CPU, the parameters will be taken after start-up.

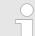

The hardware configuration, which is shown here, is only required, if you want to customize the VIPA specific parameters.

Deployment of RS485 interface for PtP

| Setting Pt | parameters |
|------------|------------|
|------------|------------|

- **1.** By double clicking the CPU 314-6CF23 placed in the slave system the properties dialog of the CPU may be opened.
  - **2.** Switch the Parameter 'Function RS485 X3' to 'PtP'.

## **Properties RS485**

**RS485** 

- Logical states represented by voltage differences between the two cores of a twisted pair cable
- Serial bus connection in two-wire technology using half duplex mode
- Data communications up to a max. distance of 500m
- Data communication rate up to 115.2kbaud

# 

| 9pin SubD jack |  |
|----------------|--|
|----------------|--|

| Pin | RS485              |
|-----|--------------------|
| 1   | n.c.               |
| 2   | M24V               |
| 3   | RxD/TxD-P (Line B) |
| 4   | RTS                |
| 5   | M5V                |
| 6   | P5V                |
| 7   | P24V               |
| 8   | RxD/TxD-N (Line A) |
| 9   | n.c.               |

# HB140 | CPU | 314-6CF23 | en | 19-01

Communication > FC/SFC 217 - SER SND - Send to PtP

## Connection

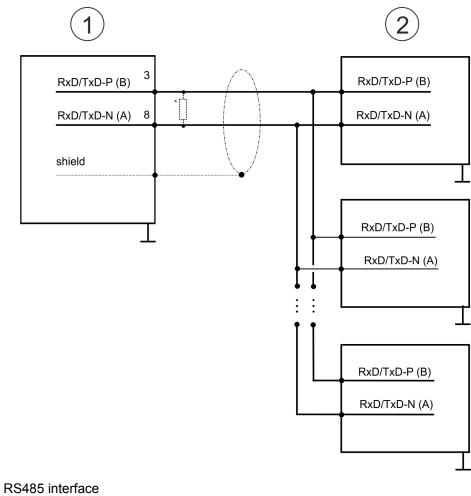

- 1
- 2 Periphery

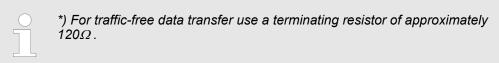

# 7.4 Parametrization

# 7.4.1 FC/SFC 216 - SER CFG - Parametrization PtP

The parametrization happens during runtime deploying the FC/SFC 216 (SER CFG). You have to store the parameters for STX/ETX, 3964R, USS and Modbus in a DB.

# 7.5 Communication

# 7.5.1 FC/SFC 217 - SER\_SND - Send to PtP

This block sends data via the serial interface. The repeated call of the FC/SFC 217 SER\_SND delivers a return value for 3964R, USS and Modbus via RETVAL that contains, among other things, recent information about the acknowledgement of the partner station. The protocols USS and Modbus require to evaluate the receipt telegram by calling the FC/SFC 218 SER\_RCV after SER\_SND.

Protocols and procedures

# 7.5.2 FC/SFC 218 - SER\_RCV - Receive from PtP

This block receives data via the serial interface. Using the FC/SFC 218 SER\_RCV after SER\_SND with the protocols USS and Modbus the acknowledgement telegram can be read.

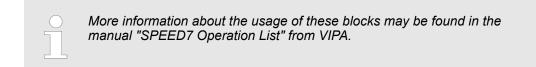

# 7.6 Protocols and procedures

Overview

The CPU supports the following protocols and procedures:

- ASCII communication
- STX/ETX
- 3964R
- USS
- Modbus

ASCII

ASCII data communication is one of the simple forms of data exchange. Incoming characters are transferred 1 to 1. At ASCII, with every cycle the read FC/SFC is used to store the data that is in the buffer at request time in a parametrized receive data block. If a telegram is spread over various cycles, the data is overwritten. There is no reception acknowledgement. The communication procedure has to be controlled by the concerning user application. For this you can use the FB 1 - Receive\_ASCII.

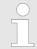

More information about the usage of this block may be found in the manual "SPEED7 Operation List" from VIPA.

STX/ETX

STX/ETX is a simple protocol with start and end ID, where STX stands for **S**tart of **Text** and ETX for **E**nd of **Text**.

- Any data transferred from the periphery must be preceded by a Start followed by the data characters and the end character. Depending of the byte width the following ASCII characters can be transferred: 5bit: not allowed: 6bit: 20...3Fh, 7bit: 20...7Fh, 8bit: 20...FFh.
- The effective data, which includes all the characters between Start and End are transferred to the CPU when the End has been received.
- When data is send from the CPU to a peripheral device, any user data is handed to the FC/SFC 217 (SER\_SND) and is transferred with added Start- and End-ID to the communication partner.
- You may work with 1, 2 or no Start- and with 1, 2 or no End-ID.
- If no End-ID is defined, all read characters are transferred to the CPU after a parameterizable character delay time (Timeout).

As Start-res. End-ID all Hex values from 01h to 1Fh are permissible. Characters above 1Fh are ignored. In the user data, characters below 20h are not allowed and may cause errors. The number of Start- and End-IDs may be different (1 Start, 2 End res. 2 Start, 1 End or other combinations). For not used start and end characters you have to enter FFh in the hardware configuration.

Message structure:

Protocols and procedures

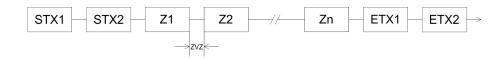

#### 3964

The 3964R procedure controls the data transfer of a point-to-point link between the CPU and a communication partner. The procedure adds control characters to the message data during data transfer. These control characters may be used by the communication partner to verify the complete and error free receipt.

The procedure employs the following control characters:

- STX: Start of Text
- DLE: Data Link Escape
- ETX: End of Text
- BCC: Block Check Character
- NAK: Negative Acknowledge

You may transfer a maximum of 255byte per message.

#### Procedure

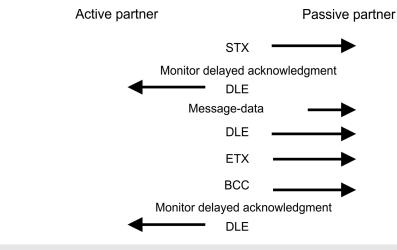

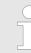

When a DLE is transferred as part of the information it is repeated to distinguish between data characters and DLE control characters that are used to establish and to terminate the connection (DLE duplication). The DLE duplication is reversed in the receiving station.

The 3964R procedure <u>requires</u> that a lower priority is assigned to the communication partner. When communication partners issue simultaneous send commands, the station with the lower priority will delay its send command.

USS

The USS protocol (**U**niverselle **s**erielle **S**chnittstelle = universal serial interface) is a serial transfer protocol defined by Siemens for the drive and system components. This allows to build-up a serial bus connection between a superordinated master and several slave systems. The USS protocol enables a time cyclic telegram traffic by presetting a fix telegram length.

The following features characterize the USS protocol:

- Multi point connection
- Master slave access procedure
- Single master system
- Max. 32 participants
- Simple and secure telegram frame

Protocols and procedures

It is essential:

- You may connect 1 master and max. 31 slaves at the bus
- The single slaves are addressed by the master via an address sign in the telegram.
- The communication happens exclusively in half-duplex operation.
- After a send command, the acknowledgement telegram must be read by a call of the FC/SFC 218 SER\_RCV.

The telegrams for send and receive have the following structure:

## Master slave telegram

| STX | LGE | ADR | PKE | PKE |   | IND |   | PWE |   | STW |   | HSW |  |
|-----|-----|-----|-----|-----|---|-----|---|-----|---|-----|---|-----|--|
| 02h |     |     | Н   | L   | Н | L   | Н | L   | Н | L   | Н | L   |  |

#### Slave master telegram

| STX | LGE | ADR | PKE |   | IND |   | PWE |   | ZSW |   | HIW |   | BCC |
|-----|-----|-----|-----|---|-----|---|-----|---|-----|---|-----|---|-----|
| 02h |     |     | Н   | L | Н   | L | Н   | L | Н   | L | Н   | L |     |

with

- STX Start sign
- STW Control word
- LGE Telegram length
- ZSW State word
- ADR Address
- HSW Main set value
- PKE Parameter ID
- HIW Main effective value
- IND Index
- BCC Block Check Character
- PWE Parameter value

# Broadcast with set bit 5 in ADR byte

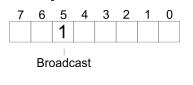

A request can be directed to a certain slave ore be send to all slaves as broadcast message. For the identification of a broadcast message you have to set bit 5 to 1 in the ADR byte. Here the slave addr. (bit 0 ... 4) is ignored. In opposite to a "normal" send command, the broadcast does not require a telegram evaluation via FC/SFC 218 SER\_RCV. Only write commands may be sent as broadcast.

Modbus

- The Modbus protocol is a communication protocol that fixes a hierarchic structure with one master and several slaves.
- Physically, Modbus works with a serial half-duplex connection. There are no bus conflicts occurring, because the master can only communicate with one slave at a time.
- After a request from the master, this waits for a preset delay time for an answer of the slave. During the delay time, communication with other slaves is not possible.

- After a send command, the acknowledgement telegram must be read by a call of the FC/SFC 218 SER\_RCV.
- The request telegrams send by the master and the respond telegrams of a slave have the following structure:

#### **Telegram structure**

| Start sign                                                                                                    | Slave address | Function Code                                     | Data                                                                                                    | Flow control                                                    | End sign                                  |  |  |
|----------------------------------------------------------------------------------------------------|---------------|---------------------------------------------------|----------------------------------------------------------------------------------------------------|-----------------------------------------------------------------|-------------------------------------------|--|--|
| <ul> <li>Broadcast with slave address = 0</li> <li>A request can be directed to a special slave or at all slaves as broadcast message.</li> <li>To mark a broadcast message, the slave address 0 is used.</li> <li>In opposite to a "normal" send command, the broadcast does not require a telegram evaluation via FC/SFC 218 SER_RCV.</li> <li>Only write commands may be sent as broadcast.</li> </ul> |               |                                                   |                                                                                                    |                                                                 |                                           |  |  |
| ASCII, RTU mo                                                                                                    | l             | ASCII mode: E<br>with a start and<br>RTU mode: Ev | ifferent transfer modes. The mode s<br>216 SER_CFG.<br>Every byte is transferred in the 2 sign<br>d an end sign. This causes a transp<br>very byte is transferred as one chara<br>as the ASCII mode. Instead of start | n ASCII code. The<br>arent but slow tran<br>acter. This enables | data are marked<br>sfer.<br>a higher data |  |  |
| Supported Moc<br>cols                                                                                                    |               | The following Mod<br>Modbus RTU N<br>Modbus ASCII |                                                                                                    | RS485 interface:                                                |                                           |  |  |

Modbus - Function codes

## 7.7 Modbus - Function codes

| Naming convention | Modbus has some naming conventions:                                                                                                    |
|-------------------|----------------------------------------------------------------------------------------------------|
|                   | Bit =<br>Coil OUT: "Coil Status"                                                                                                    |
|                   |                                                                                                    |
|                   | Word = IN: "Input Register"<br>Register OUT: "Holding Register"                                                                                                    |
|                   | Modbus differentiates between bit and word access; bits = "Coils" and words = "Reg-<br>ister".                                                                                                    |
|                   | <ul> <li>Bit inputs are referred to as "Input-Status" and bit outputs as "Coil-Status".</li> <li>word inputs are referred to as "Input-Register" and word outputs as "Holding-Register".</li> </ul> |
| Range definitions | Normally the access at Modbus happens by means of the ranges 0x, 1x, 3x and 4x.                                                                                                    |
|                   | 0x and 1x gives you access to digital bit areas and 3x and 4x to analog word areas.                                                                                                    |
|                   | For the CPs from VIPA is not differentiating digital and analog data, the following assign-<br>ment is valid:                                                                                       |
|                   | 0x - Bit area for master output data                                                                                                    |
|                   | Access via function code 01h, 05h, 0Fh                                                                                                    |
|                   | 1x - Bit area for master input data                                                                                                    |
|                   | Access via function code 02h                                                                                                    |
|                   | 3x - word area for master input data                                                                                                    |
|                   | Access via function code 04h                                                                                                    |
|                   | 4x - word area for master output data                                                                                                    |
|                   | Access via function code 03h, 06h, 10h                                                                                                    |
|                   | - 1x0001<br>- 1x0002<br>- 1x0003<br>- 1x0003                                                                                                    |
|                   | 3x0001 3x0002 3x0003                                                                                                    |
| I                 |                                                                                                    |
|                   | <ul> <li>— 0x0001</li> <li>— 0x0002</li> <li>0x0002</li> <li>→ 0x0003</li> </ul>                                                                                                    |
|                   |                                                                                                    |
|                   | 4x0001 4x0002 4x0003                                                                                                    |
|                   | A description of the function codes follows below.                                                                                                    |

Overview

With the following Modbus function codes a Modbus master can access a Modbus slave: With the following Modbus function codes a Modbus master can access a Modbus slave. The description always takes place from the point of view of the master:

Modbus - Function codes

| Code | Command       | Description                            |
|------|---------------|----------------------------------------|
| 01h  | Read n bits   | Read n bits of master output area 0x   |
| 02h  | Read n bits   | Read n bits of master input area 1x    |
| 03h  | Read n words  | Read n words of master output area 4x  |
| 04h  | Read n words  | Read n words master input area 3x      |
| 05h  | Write 1 bit   | Write 1 bit to master output area 0x   |
| 06h  | Write 1 word  | Write 1 word to master output area 4x  |
| 0Fh  | Write n bits  | Write n bits to master output area 0x  |
| 10h  | Write n words | Write n words to master output area 4x |

## Point of View of "Input" and "Output" data

The description always takes place from the point of view of the master. Here data, which were sent from master to slave, up to their target are designated as "output" data (OUT) and contrary slave data received by the master were designated as "input" data (IN).

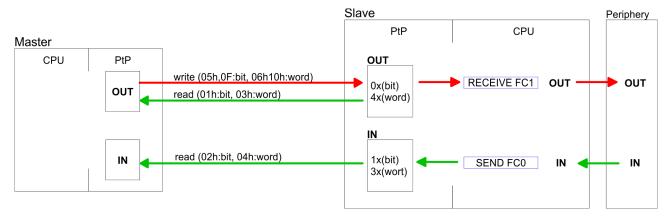

**Respond of the slave**If the slave announces an error, the function code is send back with an "ORed" 80h.Without an error, the function code is sent back.

|                            | Slave answer:        | Function code OR 80h                                            | $\rightarrow$ Error                   |
|----------------------------|----------------------|-----------------------------------------------------------------|---------------------------------------|
|                            |                      | Function code                                                   | $\rightarrow OK$                      |
|                            |                      |                                                                 |                                       |
| Byte sequence in a word    |                      |                                                                 |                                       |
| Byte sequence in a word    |                      | 1 word                                                          |                                       |
|                            |                      | High-byte Low-by                                                | te                                    |
|                            |                      |                                                                 |                                       |
| Check sum CRC, RTU,<br>LRC |                      | ns CRC at RTU and LRC at AS0<br>are not shown in the data block | CII mode are automatically added to . |
| Read n bits 01h, 02h       | Code 01h: Read n hit | s of master output area 0x                                      |                                       |
|                            |                      | ·                                                               |                                       |
|                            | Code U2n: Read n bit | s of master input area 1x                                       |                                       |

## **Deployment PtP communication**

Modbus - Function codes

## Command telegram

| Slave address | Function code | Address 1. bit | Number of bits | Check sum<br>CRC/LRC |
|---------------|---------------|----------------|----------------|----------------------|
| 1byte         | 1byte         | 1word          | 1word          | 1word                |

## Respond telegram

| Slave address | Function code | Number of<br>read bytes | Data 1. byte | Data 2. byte | <br>Check sum<br>CRC/LRC |
|---------------|---------------|-------------------------|--------------|--------------|--------------------------|
| 1byte         | 1byte         | 1byte                   | 1byte        | 1byte        | 1word                    |
|               |               |                         |              | max. 250byte |                          |

| Read n words 03h, 04h | 03h: Read n words of master output area 4x |  |  |
|-----------------------|--------------------------------------------|--|--|
|                       | 04h: Read n words master input area 3x     |  |  |

## Command telegram

| Slave address | Function code | Address 1. bit | Number of words | Check sum<br>CRC/LRC |
|---------------|---------------|----------------|-----------------|----------------------|
| 1byte         | 1byte         | 1word          | 1word           | 1word                |

## **Respond telegram**

| Slave address | Function code | Number of<br>read bytes | Data 1. word | Data 2. word  | <br>Check sum<br>CRC/LRC |
|---------------|---------------|-------------------------|--------------|---------------|--------------------------|
| 1byte         | 1byte         | 1byte                   | 1word        | 1word         | 1word                    |
|               |               |                         |              | max. 125words |                          |

| Write 1 bit 05h | Code 05h: Write 1 bit to master output area 0x             |
|-----------------|------------------------------------------------------------|
|                 | A status change is via "Status bit" with following values: |
|                 | "Status bit" = 0000h $\rightarrow$ Bit = 0                 |
|                 | "Status bit" = FF00h $\rightarrow$ Bit = 1                 |

## Command telegram

| Slave address | Function code | Address bit | Status bit | Check sum<br>CRC/LRC |
|---------------|---------------|-------------|------------|----------------------|
| 1byte         | 1byte         | 1word       | 1word      | 1word                |

## Respond telegram

| Slave address | Function code | Address bit | Status bit | Check sum<br>CRC/LRC |
|---------------|---------------|-------------|------------|----------------------|
| 1byte         | 1byte         | 1word       | 1word      | 1word                |

Modbus - Function codes

## Write 1 word 06h Code 06h: Write 1 word to master output area 4x

#### Command telegram

| Slave address | Function code | Address word | Value word | Check sum<br>CRC/LRC |
|---------------|---------------|--------------|------------|----------------------|
| 1byte         | 1byte         | 1word        | 1word      | 1word                |

## Respond telegram

| Slave address | Function code | Address word | Value word | Check sum<br>CRC/LRC |
|---------------|---------------|--------------|------------|----------------------|
| 1byte         | 1byte         | 1word        | 1word      | 1word                |

# Write n bits 0FhCode 0Fh: Write n bits to master output area 0xPlease regard that the number of bits has additionally to be set in byte.

## Command telegram

| Slave<br>address | Function code | Address 1.<br>bit | Number of bits | Number of bytes | Data 1.<br>byte | Data 2.<br>byte |       | Check sum<br>CRC/LRC |
|------------------|---------------|-------------------|----------------|-----------------|-----------------|-----------------|-------|----------------------|
| 1byte            | 1byte         | 1word             | 1word          | 1byte           | 1byte           | 1byte           | 1byte | 1word                |
|                  |               |                   |                |                 | I               | max. 250byte    |       |                      |

## Respond telegram

| Slave address | Function code | Address 1. bit | Number of bits | Check sum<br>CRC/LRC |
|---------------|---------------|----------------|----------------|----------------------|
| 1byte         | 1byte         | 1word          | 1word          | 1word                |

## Write n words 10h Code 10h: Write n words to master output area 4x

## **Command telegram**

| Slave<br>address | Function code | Address 1.<br>word | Number of<br>words | Number of bytes | Data 1.<br>word | Data 2.<br>word |       | Check sum<br>CRC/LRC |
|------------------|---------------|--------------------|--------------------|-----------------|-----------------|-----------------|-------|----------------------|
| 1byte            | 1byte         | 1word              | 1word              | 1byte           | 1word           | 1word           | 1word | 1word                |
|                  |               |                    |                    |                 | m               | nax. 125words   | ;     |                      |

## Respond telegram

| Slave address | Function code | Address 1. word | Number of words | Check sum<br>CRC/LRC |
|---------------|---------------|-----------------|-----------------|----------------------|
| 1byte         | 1byte         | 1word           | 1word           | 1word                |

Modbus - Example communication

## 7.8 Modbus - Example communication

Overview

The example establishes a communication between a master and a slave via Modbus. The following combination options are shown:

- CPU 31xS as Modbus RTU master
- CPU 21xSER-1 as Modbus RTU slave
- Siemens SIMATIC Manager and possibilities for the project transfer
- Modbus cable connection

## Approach

- **1.** Assemble a Modbus system consisting of a CPU 31xS as Modbus master and a CPU 21xSER-1 as Modbus slave and Modbus cable.
- **2.** Execute the project engineering of the master! For this you create a PLC user application with the following structure:
  - OB 100: Call SFC 216 (configuration as Modbus RTU master) with timeout setting and error evaluation.
    - OB 1: Call SFC 217 (SER\_SND) where the data is send with error evaluation. Here you have to build up the telegram according to the Modbus rules. Call SFC 218 (SER RECV) where the data is received with error evaluation.
- **3.** Execute the project engineering of the slave! The PLC user application at the slave has the following structure:
  - OB 100:

Call SFC 216 (configuration as Modbus RTU slave) with timeout setting and Modbus address in the DB and error evaluation.

OB 1:

Call SFC 217 (SER\_SND) for data transport from the slave CPU to the output buffer. Call SFC 218 (SER\_RECV) for the data transport from the input buffer to the CPU. Allow an according error evaluation for both directions.

Structure for the according PLC programs for master and slave:

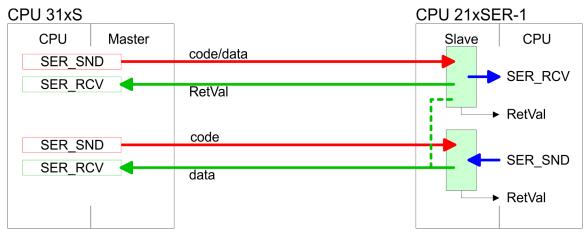

Modbus - Example communication

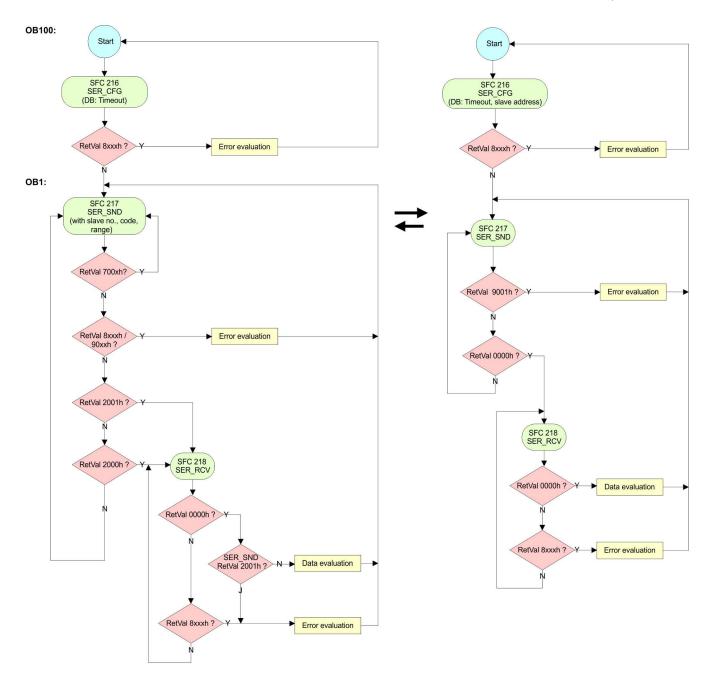

#### **Deployment PROFIBUS communication** 8

| 8.1 | Overview |  |
|-----|----------|--|
| 0   | Uverview |  |

| PROFIBUS DP                          | <ul> <li>PROFIBUS is an international standard applicable to an open and serial field bus for building, manufacturing and process automation that can be used to create a low (sensor-/actuator level) or medium (process level) performance network of programmable logic controllers.</li> <li>PROFIBUS comprises an assortment of compatible versions. The following details refer to PROFIBUS DP.</li> <li>PROFIBUS DP is a special protocol intended mainly for automation tasks in a manufacturing environment. DP is very fast, offers Plug'n'Play facilities and provides a cost-effective alternative to parallel cabling between PLC and remote I/O. PROFIBUS DP was designed for high-speed data communication on the sensor-actuator level.</li> <li>The data transfer referred to as "Data Exchange" is cyclical. During one bus cycle, the master reads input values from the slaves and writes output information to the slaves.</li> </ul> |
|--------------------------------------|----------------------------------------------------------------------------------------------------|
| CPU with DP master                   | The PROFIBUS DP master is to be configured in the hardware configurator from Sie-<br>mens. Therefore the configuration happens by the sub module X1 (MPI/DP) of the Sie-<br>mens CPU.                                                                                                    |
|                                      | After the transmission of the data to the CPU, the configuration data are internally passed on to the PROFIBUS master part.                                                                                                    |
|                                      | During the start-up the DP master automatically includes his data areas into the address range of the CPU. Project engineering in the CPU is not required.                                                                                                    |
| Deployment of the DP master with CPU | Via the PROFIBUS DP master PROFIBUS DP slaves may be coupled to the CPU. The DP master communicates with the DP slaves and links up its data areas with the address area of the CPU.                                                                                                    |
|                                      | At every POWER ON res. overall reset the CPU fetches the I/O mapping data from the master. At DP slave failure, the ER-LED is on and the OB 86 is requested. If this is not available, the CPU switches to STOP and BASP is set. As soon as the BASP signal comes from the CPU, the DP master is setting the outputs of the connected periphery to zero. The DP master remains in the operating mode RUN independent from the CPU.                                                                                                    |
| DP slave operation                   | For the deployment in a super-ordinated master system you first have to project your slave system as Siemens CPU in slave operation mode with configured in-/output areas. Afterwards you configure your master system. Couple your slave system to your master system by dragging the CPU 31x from the hardware catalog at <i>Configured stations</i> onto the master system, choose your slave system and connect it.                                                                                                    |
| 8.2 Fast introduction                |                                                                                                    |
| Overview                             | The PROFIBUS DP master is to be configured in the hardware configurator. Here the configuration happens by means of the sub module X2 (DP) of the Siemens CPU.                                                                                                    |
| Steps of configuration               | For the configuration of the PROFIBUS DP master please follow the following approach:                                                                                                    |
|                                      | <ul> <li>Hardware configuration - CPU</li> <li>Deployment as DP master or Deployment as DP slave</li> <li>Transfer of the complete project to CPU &amp; Chap 5 10 'Project transfer' page 67</li> </ul>                                                                                                    |

**Transfer of the complete project to CPU** Chap. 5.10 'Project transfer' page 67

Hardware configuration - CPU

To be compatible to the Siemens SIMATIC Manager, the CPU 314-6CF23 from VIPA is to be configured as

CPU 317-2DP (6ES7 317-2AK14-0AB0 V3.3).

The integrated PROFIBUS DP master (X3) is to be configured and connected via the sub module X2 (DP). The Ethernet PG/OP channel of the 314-6CF23 is always to be configured as 1. module after the really plugged modules at the standard bus as CP343-1 (343-1EX11) from Siemens.

## 8.3 Hardware configuration - CPU

#### Precondition

The configuration of the CPU takes place at the Siemens *'hardware configurator'*. The hardware configurator is part of the Siemens SIMATIC Manager. It serves for project engineering. The modules, which may be configured here are listed in the hardware catalog. If necessary you have to update the hardware catalog with *'Options* → *Update Catalog'*.

For project engineering a thorough knowledge of the Siemens SIMATIC Manager and the Siemens hardware configurator is required.

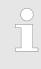

Please consider that this SPEED7-CPU has 4 ACCUs. After an arithmetic operation (+I, -I, \*I, /I, +D, -D, \*D, /D, MOD, +R, -R, \*R, /R) the content of ACCU 3 and ACCU 4 is loaded into ACCU 3 and 2. This may cause conflicts in applications that presume an unmodified ACCU 2.

For more information may be found in the manual "VIPA Operation list SPEED7" at "Differences between SPEED7 and 300V programming".

### Proceeding

| Slot | Module      |
|------|-------------|
| 1    |             |
| 2    | CPU 317-2DP |
| X1   | MPI/DP      |
| X2   | DP          |
| 3    |             |

To be compatible with the Siemens SIMATIC Manager the following steps should be executed:

- **1.** Start the Siemens hardware configurator with a new project.
- **2.** Insert a profile rail from the hardware catalog.
- **3.** Place at *'Slot'* number 2 the CPU 317-2DP (6ES7 317-2AK14-0AB0 V3.3) from Siemens.
- **4.** The integrated PROFIBUS DP master (X3) is to be configured and connected via the sub module X2 (DP).

Hardware configuration - CPU > Switching CPU type to CPU 318-2AJ00

## 8.3.1 Switching CPU type to CPU 318-2AJ00

Overview

To use projects, which were configured with the Siemens CPU type 318-2AJ00, you can switch from original CPU type to CPU type 318-2AJ00 by means of a CMD auto command. The setting is retained even after power cycle, firmware update or battery failure. With reset to factory settings respectively with the corresponding CMD auto command the CPU type is reset to the original CPU type.

#### Switching

- CPU type 318
  - Switching takes place with the CMD auto command CPUTYPE\_318. After this perform a power cycle.
  - & Chap. 5.18 'CMD auto commands' page 88

CMD\_START CPUTYPE\_318 CMD END

- CPU type original
  - The reset to the original type takes place with the CMD auto command CPU-TYPE\_ORIGINAL respectively by & Chap. 5.15 'Reset to factory settings' page 84.
  - Chap. 5.18 'CMD auto commands' page 88
     CMD\_START
     CPUTYPE\_ORIGINAL
     CMD END

## 8.4 Deployment as PROFIBUS DP master

Precondition

The hardware configuration described before was established.

## Proceeding

- **1.** Open the properties dialog of the DP interface of the CPU by means of a doubleclick at *'MPI/DP'*.
- 2. Set Interface type to "PROFIBUS"
- 3. Connect to PROFIBUS and preset an address (preferably 2) and confirm with [OK].
- **4.** Switch at Operating mode to "DP master" and confirm the dialog with [OK]. A PROFIBUS DP master system is inserted.
  - ⇒ A PROFIBUS DP master system is inserted:

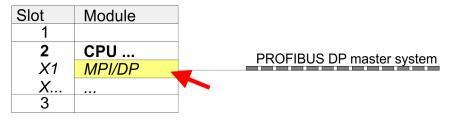

Now the project engineering of your PROFIBUS DP master is finished. Please link up now your DP slaves with periphery to your DP master.

- For the project engineering of PROFIBUS DP slaves you search the concerning PROFIBUS DP slave in the hardware catalog and drag&drop it in the subnet of your master.
- **2.** Assign a valid PROFIBUS address to the DP slave.
- **3.** Link up the modules of your DP slave system in the plugged sequence and add the addresses that should be used by the modules.
- **4.** If needed, parameterize the modules.
- **5.** Save, compile and transfer your project.

5

| Slot | Modu  | le     |            |        |          |        |
|------|-------|--------|------------|--------|----------|--------|
| 1    |       |        |            |        |          |        |
| 2    | CPU.  |        |            | ם פוופ | o master | system |
| X1   | MPI/C | )P     | FROM       | BUS DF | master   | System |
| Х    |       |        |            |        |          |        |
| 3    |       |        |            |        |          |        |
|      |       |        |            |        |          |        |
|      | Slot  | Module | Order numb | ber    |          |        |
|      | 1     |        |            |        |          |        |
|      | 2     | Module |            |        |          |        |
|      | 3     |        |            |        |          |        |
|      | 4     |        |            |        |          |        |

Deployment as PROFIBUS DP slave

## 8.5 Deployment as PROFIBUS DP slave

## **Fast introduction** In the following the deployment of the PROFIBUS section as "intelligent" DP slave on master system is described, which exclusively may be configured in the Siemens SIMATIC Manager. The following steps are required: **1.** Configure a station with a CPU with operating mode DP slave. 2. Connect to PROFIBUS and configure the in-/output area for the slave section. **3.** Save and compile your project. **4.** Configure another station with another CPU with operating mode DP master. 5. Connect to PROFIBUS and configure the in-/output ranges for the master section. 6. Save, compile and transfer your project to your CPU. Start the Siemens SIMATIC Manager and configure a CPU as described at "Hard-Project engineering of the 1. slave section ware configuration - CPU". 2. Designate the station as "...DP slave". 3. Add your modules according to the real hardware assembly. 4. Open the properties dialog of the DP interface of the CPU by means of a doubleclick at 'MPI/DP'.

- 5. Set Interface type to "PROFIBUS".
- 6. Connect to PROFIBUS and preset an address (e.g. 3) and confirm with [OK].
- 7. Switch at Operating mode to "DP slave" .
- **8.** Via Configuration you define the in-/output address area of the slave CPU, which are to be assigned to the DP slave.
- **9.** Save, compile and transfer your project to your CPU.

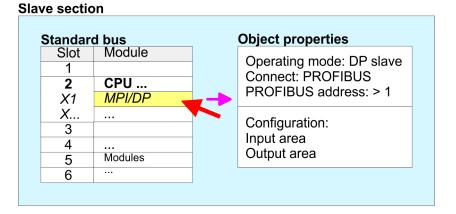

# Project engineering master section

## DP master and DP slave are in the same project

- **1.** Insert another station and configure a CPU.
- **2.** Designate the station as "...DP master".
- 3. Add your modules according to the real hardware assembly.
- **4.** Open the properties dialog of the DP interface of the CPU by means of a doubleclick at *'MPI/DP'*.
- 5. Set Interface: type to "PROFIBUS".
- 6. Connect to PROFIBUS and preset an address (e.g. 2) and confirm with [OK].

- 7. Switch at Operating mode to "DP master" and confirm the dialog with [OK].
- 8. Connect your slave system to this master system by dragging the "CPU 31x" from the hardware catalog at Configured stations onto the master system and select your slave system to be coupled.
- **9.** Open the *Configuration* at *Object properties* of your slave system.
- **10.** Via double click to the according configuration line you assign the according input address area on the master CPU to the slave output data and the output address area to the slave input data.
- **11.** Save, compile and transfer your project to your CPU.

#### Master section

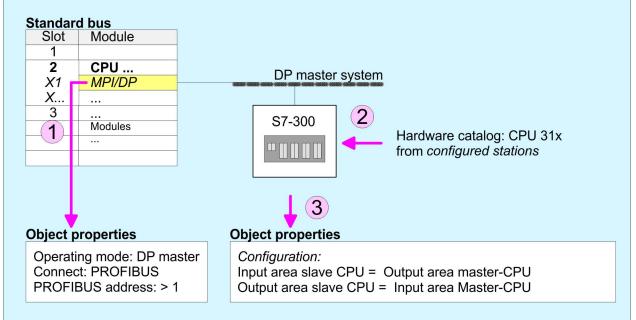

#### DP master and DP slave are in different projects

- **1.** Create a new project, add a station and configure a CPU.
- 2. Designate the station as "...DP master".
- **3.** Add your modules according to the real hardware assembly.
- **4.** Open the properties dialog of the DP interface of the CPU by means of a doubleclick at *'DP'*.
- 5. Set Interface: type to "PROFIBUS".
- 6. Connect to PROFIBUS and preset an address (e.g. 2) and confirm with [OK].
- 7. Switch at Operating mode to "DP master" and confirm the dialog with [OK].
- **8.** For further configuration, install the GSD file from the appropriately configured Siemens slave CPU.
- 9. ▶ Choose via 'Additional field devices → PLC → SIMATIC' the Siemens slave CPU.
- **10.** Connect your slave system to the master system by dragging the slave CPU via PROFIBUS onto the master system.
- **11.** Via the slots configure the I/O area of your slave system.
- **12.** Save, compile and transfer your project to your CPU.

PROFIBUS installation guidelines

## 8.6 **PROFIBUS** installation guidelines

**PROFIBUS** in general

- A PROFIBUS DP network may only be built up in linear structure.
- PROFIBUS DP consists of minimum one segment with at least one master and one slave.
- A master has always been deployed together with a CPU.
- PROFIBUS supports max. 126 participants.
- Per segment a max. of 32 participants is permitted.
- The max. segment length depends on the transfer rate: 9.6 ... 187.5bit/s → 1000m 500kbit/s → 400m
  - 1.5Mbit/s  $\rightarrow$  200m
  - $3 \dots 12$ Mbit/s  $\rightarrow 100$ m
- Max. 10 segments may be built up. The segments are connected via repeaters. Every repeater counts for one participant.
- The bus respectively a segment is to be terminated at both ends.
- All participants are communicating with the same transfer rate. The slaves adjust themselves automatically on the transfer rate.

Transfer medium

- As transfer medium PROFIBUS uses an isolated twisted-pair cable based upon the RS485 interface.
- The RS485 interface is working with voltage differences. Though it is less irritable from influences than a voltage or a current interface. You are able to configure the network as well linear as in a tree structure.
- Max. 32 participants per segment are permitted. Within a segment the members are linear connected. The segments are connected via repeaters. The maximum segment length depends on the transfer rate.
- PROFIBUS DP uses a transfer rate between 9.6kbit/s and 12Mbit/s, the slaves are following automatically. All participants are communicating with the same transfer rate.
- The bus structure under RS485 allows an easy connection res. disconnection of stations as well as starting the system step by step. Later expansions don't have any influence on stations that are already integrated. The system realizes automatically if one partner had a fail down or is new in the network.

## **Bus connection**

The following picture illustrates the terminating resistors of the respective start and end station.

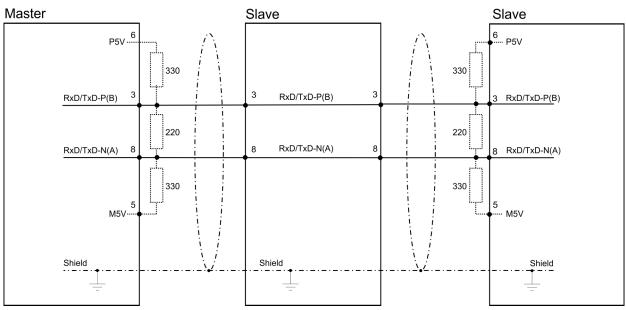

PROFIBUS installation guidelines

The PROFIBUS line has to be terminated with its ripple resistor. Please make sure to terminate the last participants on the bus at both ends by activating the terminating resistor.

#### EasyConn bus connector

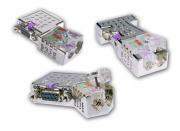

In PROFIBUS all participants are wired parallel. For that purpose, the bus cable must be feed-through. Via the order number 972-0DP10 you may order the bus connector "Easy-Conn" from VIPA. This is a bus connector with switchable terminating resistor and integrated bus diagnostic.

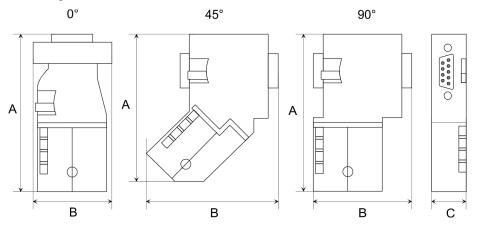

| Dimensions in mm | 0°   | 45°  | 90°  |
|------------------|------|------|------|
| Α                | 64   | 61   | 66   |
| В                | 34   | 53   | 40   |
| C                | 15.8 | 15.8 | 15.8 |

To connect this EasyConn plug, please use the standard PROFIBUS cable type A (EN50170). Starting with release 5 you also can use highly flexible bus cable:

Lapp cable order no: 2170222, 2170822, 2170322.

With the order no. 905-6AA00 VIPA offers the "EasyStrip" de-isolating tool that makes the connection of the EasyConn much easier.

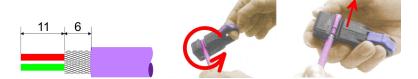

Dimensions in mm

*Termination with "Easy-Conn"* 

The "EasyConn" bus connector is provided with a switch that is used to activate a terminating resistor. **Deployment PROFIBUS communication** 

PROFIBUS installation guidelines

## Wiring

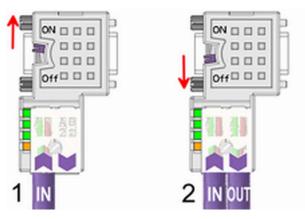

- [1] 1./last bus participant
- [2] further participants

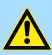

## CAUTION!

The terminating resistor is only effective, if the connector is installed at a bus participant and the bus participant is connected to a power supply.

The tightening torque of the screws to fix the connector to a device must not exceed 0.02Nm!

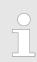

A complete description of installation and deployment of the terminating resistors is delivered with the connector.

## Assembly

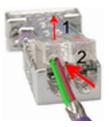

- **1.** Loosen the screw.
- 2. Lift contact-cover.
- 3. Insert both wires into the ducts provided (watch for the correct line colour as below!)
- **4.** Please take care not to cause a short circuit between screen and data lines!

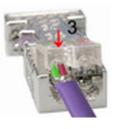

- **5.** Close the contact cover.
- 6. Tighten screw (max. tightening torque 0.08Nm).

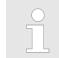

The green line must be connected to A, the red line to B!

## 8.7 Commissioning and Start-up behavior

| Start-up on delivery                               | In delivery the CPU is overall reset. The PROFIBUS part is deactivated and its LEDs are off after Power ON.                                                                                                    |
|----------------------------------------------------|----------------------------------------------------------------------------------------------------|
| Online with bus parameter<br>without slave project | The DP master can be served with bus parameters by means of a hardware configura-<br>tion. As soon as these are transferred the DP master goes online with his bus parameter.<br>This is shown by the RUN LED. Now the DP master can be contacted via PROFIBUS by<br>means of his PROFIBUS address. In this state the CPU can be accessed via PROFIBUS<br>to get configuration and DP slave project.                                                                                                    |
| Slave configuration                                | If the master has received valid configuration data, he switches to <i>Data Exchange</i> with the DP slaves. This is indicated by the DE-LED.                                                                                                    |
| CPU state controls DP master                       | After PowerON respectively a receipt of a new hardware configuration the configuration data and bus parameter were transferred to the DP master. Dependent on the CPU state the following behavior is shown by the DP master:                                                                                                    |
|                                                    | <ul> <li>Master behavior at CPU STOP</li> <li>The global control command "Clear" is sent to the slaves by the master. Here the DE-LED is blinking.</li> <li>DP slaves with fail safe mode were provided with output telegram length "0".</li> <li>DP slaves without fail safe mode were provided with the whole output telegram but with output data = 0.</li> <li>The input data of the DP slaves were further cyclically transferred to the input area of the CPU.</li> <li>Master behavior at CPU RUN</li> <li>The global control command "Operate" is sent to the slaves by the master. Here the DE-LED is on.</li> <li>Every connected DP slave is cyclically attended with an output telegram containing recent output data.</li> <li>The input data of the DP slaves were cyclically transferred to the input area of the CPU.</li> </ul> |
| Adjusting the "Watchdog"<br>time                   | Due to the system the calculation of the bus rotation time in the Siemens SIMATIC Man-<br>ager differs from the real bus rotation time of a VIPA DP master. For this reason, with<br>many DP slaves and on a high transfer rate, the watchdog time should accordingly be<br>adjusted. Especially on error in the PROFIBUS communication, with transfer rates up to<br>1.5Mbit/s, you should increase the watchdog time by factor 3 and with higher transfer                                                                                                    |

rates (6Mbit/s respectively 12Mbit/s) by factor 6.

Installation

## 9 WinPLC7

## 9.1 System conception

#### General

WinPLC7 is a programming and simulation software from VIPA for every PLC programmable with Siemens STEP<sup>®</sup>7. This tool allows you to create user applications in FBD, LAD and STL. Besides of a comfortable programming environment, WinPLC7 has an integrated simulator that enables the simulation of your user application at the PC without additional hardware. This "Soft-PLC" is handled like a real PLC and offers the same error behavior and diagnostics options via diagnostics buffer, USTACK and BSTACK.

| Detailed information and programming samples may be found at the online help respectively in the online documentation of WinPLC7. |
|----------------------------------------------------------------------------------------------------|
|                                                                                                    |

Alternatives

There is also the possibility to use according configuration tools from Siemens instead of WinPLC7 from VIPA. Here the proceeding is part of this manual.

System requirements

- Windows XP (SP3)
- Windows Vista
- Windows 7 (32 and 64 bit)
- Windows 8 (32 and 64 bit)

Source

You may receive a *demo version* from VIPA. Without any activation with the *demo version* the CPUs 11x of the System 100V from VIPA may be configured. To configure the SPEED7 CPUs a license for the "profi" version is necessary. This may be online be received from VIPA and activated.

There are the following sources to get WinPLC7:

- Online
  - At www.vipa.com in the service area at Downloads a link to the current demo version and the updates of WinPLC7 may be found.
- CD
  - SW211C1DD: WinPLC7 Single license, CD, with documentation in German
  - SW211C1ED: WinPLC7 Single license, CD, with documentation in English

| 9.2 Installation     |                                                                                                    |
|----------------------|----------------------------------------------------------------------------------------------------|
| Precondition         | The project engineering of a SPEED7 CPU from VIPA with WinPLC7 is only possible using an activated "Profi" version of WinPLC7.                     |
| Installation WinPLC7 | The installation and the registration of WinPLC7 has the following approach:                                                                       |
| Demo                 | <ol> <li>For installation of WinPLC7 start the setup program of the corresponding CD respectively execute the online received exe file.</li> </ol> |
|                      | 2. Select the according language.                                                                                                    |
|                      | 3. Accept the licensing agreement.                                                                                                    |
|                      | 4. Set an installation directory and a group assignment and start the installation.                                                                |

Example project engineering > Job definition

# Activation of the "Profi" version

- **1.** Start WinPLC7.
  - ⇒ A 'Demo' dialog is shown
- 2. Click at [Activate Software].
  - $\Rightarrow$  The following dialog for activation is shown:

| Activating program                                             |                                    | X                                      |
|----------------------------------------------------------------|------------------------------------|----------------------------------------|
| Email-Adr.:<br>Your name:                                      |                                    |                                        |
| Serial number (34-digit):<br>System number:<br>Activating key: | <br>SYS-1868PLC7V5                 |                                        |
| Get activation key                                             | online (via internet)              | This pc have no access to the internet |
|                                                                |                                    |                                        |
|                                                                |                                    |                                        |
|                                                                |                                    |                                        |
|                                                                | Install drive=C:\PROGRAMME\MHJ-SOF | TWARE\WINSPS-S7-V5\                    |
|                                                                |                                    | <u>D</u> K Cancel                      |

3. Fill in the following fields:

- Email-Addr.
- Your Name
- Serial number

The serial number may be found on a label at the CD case of WinPLC7.

- **4.** If your computer is connected to Internet you may online request the Activation Key by [Get activation key via Internet]. Otherwise click at [This PC has no access to the Internet] and follow the instructions.
  - ⇒ With successful registration the activation key is listed in the dialog window respectively is sent by email.
- 5. Enter this at 'Activation code' and click at [OK].
  - ⇒ Now, WinPLC7 is activated as "Profi" version.

Installation of WinPCAP<br/>for station search viaTo find a station via Ethernet (accessible nodes) you have to install the WinPCAP driver.<br/>This driver may be found on your PC in the installation directory at WinSPS-S7-V5/<br/>WinPcap\_... exe. Execute this file and follow the instructions.

## 9.3 Example project engineering

## 9.3.1 Job definition

In the example a FC 1 is programmed, which is cyclically called by the OB 1. By setting of 2 comparison values (value1 and value2) during the FC call, an output of the PLC-System should be activated depending on the comparison result.

Here it should apply:

- if value1 = value2 activate output Q 124.0
- if value1 > value2 activate output Q 124.1
- if value1 < value2 activate output Q 124.2</p>

#### Precondition

- You have administrator rights for your PC.
- WinPLC7 is installed and activated as "Profi" version.
- One SPEED7 CPU and one digital output module are installed and cabled.
- The Ethernet PG/OP channel of the CPU is connected to your Ethernet network. Your CPU may be connected to your PC with an Ethernet cable either directly or via hub/ switch.
- WinPCap for station search via Ethernet is installed.
- The power supply of the CPU and the I/O periphery are activated and the CPU is in STOP state.

## 9.3.2 **Project engineering**

- 1. Start WinPLC7 ("Profi" version)
- **2.** Create and open a new project with [Create a new solution].

# **Hardware configuration** For the call of the hardware configurator it is necessary to set WinPLC7 from the Simulator-Mode to the Offline-Mode. For this and the communication via Ethernet set "Target: TCP/IP Direct".

| File Ec | lit Block PLC View PLC-Mask Extras Help                            | )    |         |        |         |             |        |                     |                    |                    |        |        |          |         |        |        |           |
|---------|--------------------------------------------------------------------|------|---------|--------|---------|-------------|--------|---------------------|--------------------|--------------------|--------|--------|----------|---------|--------|--------|-----------|
| 23      | 🏹 🏝 🛃 🗛 🍇 🦀 🎒 📲 📲 📲                                                | 1    |         | 🏭 🗙    | 6       | 🖌 Sym Sym 👔 | Ŧ      | 🖌 🕂 🎫 î             |                    |                    |        |        | <b>v</b> |         |        |        |           |
| Ed      | it project: 🛛 🖓                                                    |      | Project | ontent |         |             |        |                     | Target:<br>Target: | Simulator<br>RS232 |        |        |          |         |        |        |           |
| ution   | PROG-22072011-164430-ENG.W57 (Solut<br>57-PROG-22072011-164430-ENG | Hom  | 🔊 Open  | *) New | Refresh | → Load sele | cted t | blocks into the PLC | Target:            | MHJ-Net            |        |        | all blo  | :ks int | the PL | C Re:  | set filte |
| Solut   | : Blocks                                                           |      |         | Filter |         | Filte       |        | Filter              |                    | MHJ-Net            | ink TS |        |          |         |        |        |           |
|         | Symbolic<br>Elé Vars                                               | 23   |         | Object |         | معرلي ا     | sion   | Symbolic name       | In Target:         |                    |        | or all | nemory   | DI?     | Name   | Family | Head      |
| 🧃 g     | M? Vars<br>Documentation                                           | C.R. | □ :∎    | OB1    |         | 1           | 0      |                     | STL-FBD-           | .AD nt             | •      | 2      | 108      | ·       | nb     | nb     | 2011      |

2. Double click to 'Hardware stations' and here at 'Create new'.

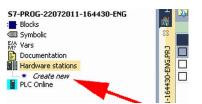

- **3.** Enter a station name. Please consider that the name does not contain any spaces.
- **4.** After the load animation choose in the register Select PLC-System the system "VIPA SPEED7" and click to [Create]. A new station is created.
- **5.** Save the empty station with [*Strg*]+[*S*].
- **6.** By double click or drag&drop the according VIPA CPU in the hardware catalog at *'CPU SPEED7'* the CPU is inserted to your configuration.
- **7.** For output place a digital output module, assign the start address 124 and save the hardware configuration.

Establish online access via Ethernet PG/OP channel:

- **1.** Open the CPU-Properties, by double clicking to the CPU at slot 2 in the hardware configurator.
- 2. Click to the button [Ethernet CP-Properties (PG/OP-channel)].
  - ⇒ The dialog 'Properties CP343' is opened.
- **3.** Chose the register 'Common Options'.
- 4. Click to [Properties Ethernet].
- **5.** Choose the subnet '*PG\_OP\_Ethernet*'.
- **6.** Enter a valid IP address-and a subnet mask. You may get this from your system administrator.
- **7.** Close every dialog window with [OK].
- 8. Select, if not already done, 'Target: External TCP/IP direct'.
- 9. ▶ Open with 'Online → Send configuration to the CPU' a dialog with the same name.
- **10.** Click to [Accessible nodes]. Please regard to use this function it is necessary to install WinPCap before!
- 11. Choose your network card and click to [Determining accessible nodes].
  - ⇒ After a waiting time every accessible station is listed. Here your CPU with IP 0.0.0.0 is listed, too. To check this the according MAC address is also listed. This MAC address may be found at a label beneath the front flap of the CPU.
- **12.** For the temporary setting of an IP address select you CPU and click to [Temporary setting of the IP parameters]. Please enter the same IP parameters, you configured in the CPU properties and click to [Write Parameters].
- **13.** Confirm the message concerning the overall reset of the CPU.
  - ⇒ The IP parameters are transferred to the CPU and the list of accessible stations is refreshed.
- 14. Select your CPU and click to [Confirm].
  - $\Rightarrow$  Now you are back in the dialog "Send configuration".

Transfer hardware configuration

- Choose your network card and click to [Send configuration].
  - After a short time a message is displayed concerning the transfer of the configuration is finished.

The hardware configuration is finished, now and the CPU may always be accessed by the IP parameters as well by means of WinPLC7.

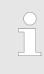

Usually the online transfer of the hardware configuration happens within the hardware configurator. With 'File

→ Save active station in the WinPL7 sub project' there is also the possibility to store the hardware configuration as a system file in WinPLC7 to transfer it from WinPLC7 to the CPU.

**Programming of the FC 1** The PLC programming happens by WinPLC7. Close the hardware configurator and return to your project in WinPLC7. The PLC program is to be created in the FC 1.

1. ▶ In 'Project content' choose 'New → FC'.

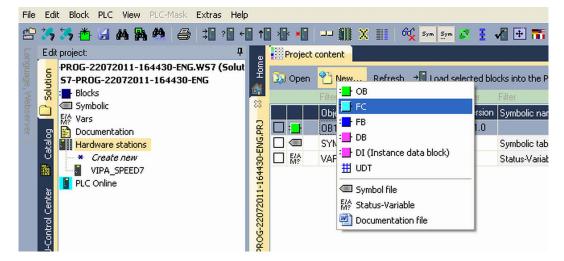

2. Enter "FC1" as block and confirm with [OK].

 $\Rightarrow$  The editor for FC 1 is called.

#### Creating parameters

In the upper part of the editor there is the parameter table. In this example the 2 integer values *value1* and *value2* are to be compared together. Since both values are read only by the function, these are to be defined as "in".

- **1.** Select the 'in  $\rightarrow$ ' row at the 'parameter table' and enter at the field 'Name' "value1". Press the [Return] key.
  - $\Rightarrow$  The cursor jumps to the column with the data type.
- 2. The data type may either directly be entered or be selected from a list of available data types by pressing the *[Return]* key. Set the data type to INT and press the *[Return]* key.
  - $\Rightarrow$  Now the cursor jumps to the *'Comment'* column.
- 3. Here enter "1. compare value" and press the [Return] key.
  - $\Rightarrow$  A new 'in  $\rightarrow$ ' row is created and the cursor jumps to 'Name'.
- **4.** Proceed for *value2* in the same way as described for *value1*.
- 5. Save the block. A note that the interface of the block was changed may be acknowledged with [Yes].
  - $\Rightarrow$  The parameter table shows the following entries, now:

| e        | F | Project conte | nt <mark>:_}FC1 8</mark> | 3                                     |                      |               |                  |
|----------|---|---------------|--------------------------|---------------------------------------|----------------------|---------------|------------------|
| Home     | H |               | ký : <mark>?</mark> ≣ →5 | Load FC1 into the PLC 🛛 O Synchronize | හේ Monitoring On/Off |               | Network 1        |
| <u>م</u> | - | * Address     | Declaration              | Name                                  | Туре                 | Initial value | Comment          |
| 83       |   | 0.0           | in>                      | value1                                | INT                  |               | 1. compare value |
| 2        |   | 2.0           | in>                      | value2                                | INT                  |               | 2. compare value |
| NG.PR.   |   |               | out <                    |                                       |                      |               |                  |
| ų        |   |               | in_out <>                |                                       |                      |               |                  |
| ġ.       |   |               | · •                      |                                       |                      |               |                  |

Enter the program

As requested in the job definition, the corresponding output is activated depending on the comparison of *value1* and *value2*. For each comparison operation a separate network is to be created.

**1.** The program is to be created as FBD (function block diagram). Here change to the FBD view by clicking at *'FBD'*.

| -  | •   |   |   |     | s | TJ | 6 |           |    | ] | ?E | P | ] |   |   | 1  | L. | AL. | , |   | ł | 2 | í   |   | : |   | 1   |   | 6 | 2 | ) |   | N | e | tı |     | )1  | k   |   | 1 |   |   |   |   | > | < |     | N   | ſe  | tτ | σc | r | k | t | i | t | 1 | e = | -   |   |   |      |   |     |    |            |    |    |
|----|-----|---|---|-----|---|----|---|-----------|----|---|----|---|---|---|---|----|----|-----|---|---|---|---|-----|---|---|---|-----|---|---|---|---|---|---|---|----|-----|-----|-----|---|---|---|---|---|---|---|---|-----|-----|-----|----|----|---|---|---|---|---|---|-----|-----|---|---|------|---|-----|----|------------|----|----|
| Ne | t   | w | 0 | r]  | k | c  | 0 | <b>WI</b> | ae | n | t  | = | 1 |   |   |    |    |     |   |   |   |   |     |   |   |   |     |   |   |   |   |   |   |   |    |     |     |     |   |   |   |   |   |   |   |   |     |     |     |    |    |   |   |   |   |   |   |     |     |   |   |      |   |     |    |            |    |    |
|    | • • | - |   | • • | - |    | - |           | -  |   |    |   |   | - | ١ |    |    |     |   |   |   |   | • • | - |   |   | • • | - |   |   | - |   |   | - |    | • • |     |     | - |   |   |   |   |   |   |   |     |     |     | -  |    | - |   | - |   | - |   | -   |     |   |   | <br> |   | • • |    |            | -  | -  |
| •  | •   | • | • | •   | • | •  | • | • •       | •  |   |    | • | • | • |   | ۰. | •  | •   |   | • | • |   | •   |   |   | • | •   | • | • | • | • | • | • | • | •  | •   | • • | • • |   | • |   | • | • | • | • | • | • • | • • | • • |    | •  | • | • | • | • | • | • |     | •   |   | • |      | • | •   | •  | •          | •  | •  |
|    | •   | • | • | •   | • | •  | • |           | •  | • | •  |   | • |   | • | ۰. |    | •   |   | • | • |   | •   |   | • | • | •   | • | • | • | • | • | • | • | •  | •   | • • | • • |   | • |   | • | • | • | · | • | • • | • • | • • | •  | •  | • | • | • | • | • | • |     |     | • | • |      | • | •   | •  | •          | •  |    |
|    |     |   |   |     |   |    |   |           |    |   |    |   |   |   |   |    |    |     |   |   |   |   |     |   |   |   |     |   |   |   |   |   |   |   |    |     |     |     |   |   |   |   |   |   |   |   |     |     |     |    |    |   |   |   |   |   |   |     |     |   |   |      |   |     |    |            |    |    |
|    |     |   |   |     |   |    |   |           |    |   |    |   |   |   |   |    |    |     |   |   |   |   |     |   |   |   |     |   |   |   |   |   |   |   |    |     |     |     |   |   |   |   |   |   |   |   |     |     |     |    |    |   |   |   |   |   |   |     |     |   |   |      |   |     |    |            |    |    |
| :  |     |   |   |     |   |    |   |           |    |   |    |   |   |   |   |    |    |     |   |   |   |   |     |   |   |   |     |   |   | • |   |   |   |   |    |     |     |     |   |   |   |   |   |   |   |   |     |     |     |    |    |   |   |   |   |   | • |     |     |   |   |      |   | <   | eı | <b>m</b> 7 | ot | 23 |
| •  | •   | • | • | •   | • | •  | • |           | •  |   | •  | • |   | • | • |    |    |     |   |   | • |   |     |   |   | • | •   | • | • | • | • | • | • | • | •  | • • | • • | • • |   | • | • |   | • | • | • | • | • • | • • |     | •  | •  |   |   | • | • | • | • |     | • • | • | • |      |   |     | •  |            | •  | :  |
|    |     |   |   |     |   |    |   |           |    |   |    |   |   |   |   |    |    |     |   |   |   |   |     |   |   |   |     |   |   |   |   |   |   |   |    |     |     |     |   |   |   |   |   |   |   |   |     |     |     |    |    |   |   |   |   |   |   |     |     |   |   |      |   |     |    |            |    |    |
|    |     |   |   |     |   |    |   |           |    |   |    |   |   |   |   |    |    |     |   |   |   |   |     |   |   |   |     |   |   |   |   |   |   |   |    |     |     |     |   |   |   |   |   |   | • |   |     |     | : : |    |    |   |   |   |   | • | • |     |     |   |   |      |   |     |    |            |    |    |
|    |     |   |   |     |   |    |   |           |    |   |    |   |   |   |   |    |    |     |   |   |   |   |     |   |   |   |     |   |   |   |   |   |   |   |    |     |     |     |   |   |   |   |   |   |   |   |     |     |     |    |    |   |   |   |   |   |   |     |     |   |   |      |   |     |    |            |    |    |

- 2. Click to the input field designated as "<empty>". The available operations may be added to your project by drag&drop from the *hardware catalog* or by double click at them in the *hardware catalog*.
- **3.** Open in the *catalog* the category "Comparator" and add the operation '*CMP*==*I*' to your network.

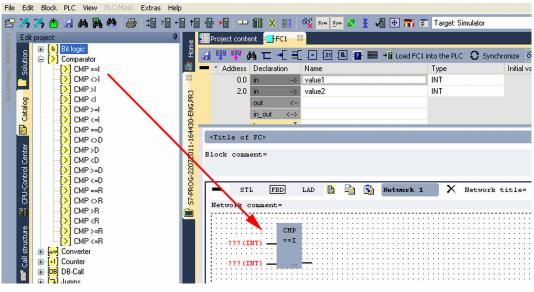

- **4.** Click to the input left above and insert *value1*. Since these are block parameters a selection list of block parameters may be viewed by entering "#".
- **5.** Type in "#" and press the *[Return]* key.
- 6. Choose the corresponding parameter of the list and confirm it with the [Return] key.
- **7.** Proceed in the same way with the parameter *value2*.

The allocation to the corresponding output, here Q 124.0, takes place with the following proceeding:

**1.** Click to the output at the right side of the operator.

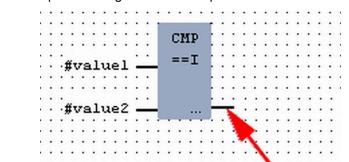

- 2. Open in the *catalog* the category '*Bit logic*' and select the function '--[=]'. The inserting of '--[=]' corresponds to the WinPLC7 shortcut [F7].
  - #value1 \_\_\_\_\_ == I #value2 \_\_\_\_\_\_ =
- **3.** Insert the output Q 124.0 by clicking to the operand.

 $\Rightarrow$  Network1 is finished, now.

Adding a new network

For further comparisons the operations "CMP>I" at Q 124.1 and "CMP<I" at Q 124.2 are necessary. Create a network for both operations with the following proceeding:

- **1.** Move your mouse at an arbitrary position on the editor window and press the right mouse key.
- 2. ▶ Select at 'context menu → Insert new network'.
  - ⇒ A dialog field is opened to enter the position and number of the networks.
- 3. Proceed as described for "Network 1".

- 4. Save the FC 1 with 'File → Save content of focused window' respectively press [Strg]+[S].
  - After you have programmed the still missing networks, the FC 1 has the following structure:

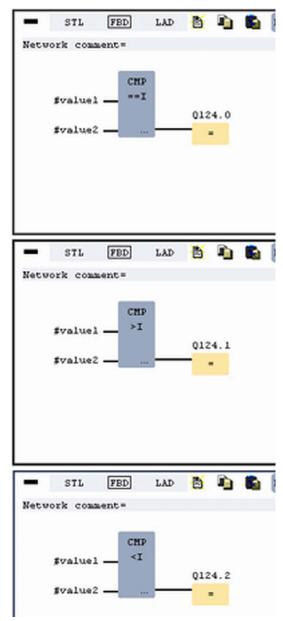

## Creating the block OB 1

The FC 1 is to be called from the cycle OB 1.

- **1.** Go to OB 1, which was automatically created with starting the project.
- **2.** Go to '*Project content*' or to '*Solution*' and open the OB 1 by a double click.
- **3.** Change to the STL view.

Example project engineering > Test the PLC program in the Simulator

- **4.** Type in "Call FC 1" and press the *[Return]* key.
  - ⇒ The FC parameters are automatically displayed and the following parameters are assigned:

|      |     | ment= | progrs |       |      |    |          |         |     |   |
|------|-----|-------|--------|-------|------|----|----------|---------|-----|---|
| -    | S   | TL    | FBD    | LAD   | Ð    | Þ  | <b>S</b> | Network | 1 X | N |
| Netw | ork | comm  | ent=   |       |      |    |          |         |     |   |
| 1    | 0   |       | C      | ALL F | С    |    | 1        |         |     |   |
|      | 1   | •     |        | valu  | e1:= | 10 |          |         |     |   |
|      | 2   |       |        | valu  | e2:= | 10 |          |         |     |   |
|      | 3   |       |        |       |      |    |          |         |     |   |

**5.** Save the OB 1 with **F** respectively press [*Strg*]+[*S*].

## 9.3.3 Test the PLC program in the Simulator

**Proceeding** With WinPLC7 there is the possibility to test your project in a *Simulator*.

1. Here select 'Target: Simulator'.

| File Edit Block PLC View PLC-Mask Extras Help                      |                   |                                        |                                                                           |        |               |           |
|--------------------------------------------------------------------|-------------------|----------------------------------------|---------------------------------------------------------------------------|--------|---------------|-----------|
| 🕾 35,35,45 🔄 46,86,48,48,48,48,48,48,48,48,48,48,48,48,48,         | ) 🚯 📲 💷 🏭 🗶 💷     | 🛛 🙀 Sym Sym 🛃 🚦 🚜 🕀 🏗                  |                                                                           | -      | ×             |           |
| Edit project: 4                                                    | Project content   |                                        | Target: Simulator<br>Target: RS232                                        |        |               |           |
| PROG-22072011-164430-ENG.W57 (Solut<br>57-PROG-22072011-164430-ENG | 😡 Open 👋 New Refi | resh → 🖥 Load selected blocks into the | PLC Target: MHJ-NetLink<br>Target: TCP/IP-Direct<br>Target: MHJ-NetLink T |        | II blocks int | to the Pl |
|                                                                    | Filter            | Filter Filter                          | Target: NETLink PRO                                                       | TCR/IP |               | r Filter  |
| Create new                                                         | Object            | Version Symbolic name                  |                                                                           |        | mory DI?      |           |
| े हा OB1                                                           | 📙 : 💾 🛛 OB1       | 1.0                                    | STL-FBD-LAD nb                                                            | 2 108  | •             | nb        |
| C C C C C C C C C C C C C C C C C C C                              | 🔲 :🛃 🛛 FC1        | 1.0                                    | STL-FBD-LAD mh                                                            | 16 106 |               | nb        |
| Ü ⊞∹ <mark>_</mark> FC                                             | SYMBOLTABLE.      | SEQ Symbolic table                     | •                                                                         |        |               |           |

2. Transfer the blocks to the simulator with [Load all blocks into the PLC].

| Project | 나 🗰 X 🎫 6섯 sm s<br>content | - 2 3 | 1 🗄 🖍           | 🛐 Target: Simul | lator |                       | <b>•</b> •• • |   |    |                 |                          | _                        |
|---------|----------------------------|-------|-----------------|-----------------|-------|-----------------------|---------------|---|----|-----------------|--------------------------|--------------------------|
| Open    | Printer New Refresh → Load |       |                 | -               |       | +U <b>(</b><br>Filter |               |   |    | LC Re<br>Filter |                          |                          |
|         | Object                     |       | Symbolic name   |                 |       |                       |               | _ |    |                 |                          | Code                     |
|         | 081                        | 1.0   |                 | STL-FBD-LAD     | nb    | 40                    | 146           | • | nb | nb              | 2011-7-25   13:24:45(56) | 2011-7-25   13:24:45(56) |
|         | FC1                        | 1.0   |                 | STL-FBD-LAD     | mh    | 16                    | 106           |   | nb | nb              | 2011-7-22   17:49:29(32) | 2011-7-22   18:16:55(92) |
|         | SYMBOLTABLE.SEQ            |       | Symbolic table  |                 |       |                       |               |   |    | 1               |                          |                          |
|         | VARIABLETABELLE.VAR        |       | Status-Variable | •               |       |                       |               |   |    |                 |                          |                          |

- **3.** Switch the CPU to RUN, by clicking at '*RUN*' in the '*CPU Control Center*' of '*Edit project*'.
  - ⇒ The displayed state changes from STOP to RUN.
- **4.** To view the process image select '*View* → *Display process image window*' or click at **\_\_\_**.
  - $\Rightarrow$  The various areas are displayed.
- **5.** Double click to the process image and enter at *'Line 2'* the address PQB 124. Confirm your input with [OK]. A value marked by red color corresponds to a logical "1".

Example project engineering > Transfer PLC program to CPU and its execution

- 6. Den the OB 1.
- 7. Change the value of one variable, save the OB 1 and transfer it to the simulator.
  - According to your settings the process image changes immediately. The status of your blocks may be displayed with 'Block → Monitoring On/Off'.

Visualization via PLC mask A further component of the simulator is the *PLC mask*. Here a CPU is graphically displayed, which may be expanded by digital and analog peripheral modules. As soon as the CPU of the simulator is switched to RUN state, inputs may be activated by mouse and outputs may be displayed.

- **1.** Open the *PLC mask* with 'view  $\rightarrow$  *PLC mask*'.
  - ⇒ A CPU is graphically displayed.
- **2.** Double-click to the output module, open its properties dialog and enter the Module address 124.
- 3. Switch the operating mode switch to RUN by means of the mouse.

⇒ Your program is executed and displayed in the simulator, now.

## 9.3.4 Transfer PLC program to CPU and its execution

#### Proceeding

**1.** For transfer to the CPU set the transfer mode to "Target: TCP/IP-Direct".

- 2. If there are more network adapters in your PC, the network adapter may be selected via 'Extras → Select network adapter'.
- **3.** For presetting the Ethernet data click to [...] and click to [Accessible nodes].

| 1           | • * *   | X III 64 Sym Sy       | - 22 3   | 🖌 🕀 🎫 1            | Target: TCP/     | P-Direct |      | v                |        |          |        |                          |                |
|-------------|---------|-----------------------|----------|--------------------|------------------|----------|------|------------------|--------|----------|--------|--------------------------|----------------|
| e           | Project | content               |          |                    |                  |          |      |                  | _      | _        | _      |                          |                |
|             |         | *) New Refresh → Load | selected | blocks into the PL | c 🖸 Synchroni    | ze CTRL+ | FU 🕻 | C Load all block | int    | o the PL | C Res  | et filter                |                |
|             |         |                       |          |                    |                  |          |      |                  | Filter |          |        |                          | Filter         |
| ~           |         | Object                | Version  | Symbolic name      | Initial language | Author   | Ram  | Load memory      | DI?    | Name     | Family | Header                   | Code           |
| L R         | □:∎     | OB1                   | 1.0      |                    | STL-FBD-LAD      | nb       | 40   | 146              | •      | nb       | nb     | 2011-7-25   13:24:45(56) | 2011-7-25   1: |
| NG.         |         | FC1                   | 1.0      |                    | STL-FBD-LAD      | mh       | 16   | 106              | -      | nb       | nb     | 2011-7-22   17:49:29(32) | 2011-7-22   18 |
| 430-ENG.PRJ |         | SYMBOLTABLE.SEQ       |          | Symbolic table     |                  |          |      |                  |        |          |        |                          |                |

- Click at [Determining accessible nodes].
  - ⇒ After a waiting time every accessible station is listed.

Example project engineering > Transfer PLC program to CPU and its execution

- **5.** Choose your CPU, which was provided with TCP/IP address parameters during the hardware configuration and click to [Confirm].
- 6. Close the dialog 'Ethernet properties' with [OK].
- 7. ▶ Transfer your project to your CPU with 'PLC → Send all blocks'.
- 8. Switch your CPU to RUN state.
- 9. Den the OB 1 by double click.
- 10. Change the value of one variable, save the OB 1 and transfer it to the CPU.
  - According to your settings the process image changes immediately. The status of your blocks may be displayed with 'Block → Monitoring On/Off'.

## **10** Configuration with TIA Portal

## 10.1 TIA Portal - Work environment

## 10.1.1 General

## General

In this chapter the project engineering of the VIPA CPU in the Siemens TIA Portal is shown. Here only the basic usage of the Siemens TIA Portal together with a VIPA CPU is shown. Please note that software changes can not always be considered and it may thus be deviations to the description. TIA means Totally integrated Automation from Siemens. Here your VIPA PLCs may be configured and linked. For diagnostics online tools are available.

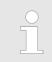

Information about the Siemens TIA Portal can be found in the online help respectively in the according online documentation.

## Starting the TIA Portal

To start the Siemens TIA Portal with Windows select 'Start → Programs → Siemens Automation → TIA ...'

Then the TIA Portal opens with the last settings used.

| TIA                     |                                                  |                                     |
|-------------------------|--------------------------------------------------|-------------------------------------|
|                         |                                                  | ٦                                   |
| Start                   | Open existing project                            | Existing projects:                  |
|                         | <ul> <li>Create new project</li> <li></li> </ul> | Project 1<br>Project 2<br>Project 3 |
| Online &<br>Diagnostics |                                                  |                                     |
|                         |                                                  |                                     |
|                         |                                                  |                                     |
| > Project view          |                                                  |                                     |

**Exiting the TIA Portal** With the menu '*Project*  $\rightarrow$  *Exit*' in the '*Project view*' you may exit the TIA Portal. Here there is the possibility to save changes of your project before.

TIA Portal - Work environment > Work environment of the TIA Portal

## 10.1.2 Work environment of the TIA Portal

Basically, the TIA Portal has the following 2 views. With the button on the left below you can switch between these views:

**Portal view** The *'Portal view'* provides a "task oriented" view of the tools for processing your project. Here you have direct access to the tools for a task. If necessary, a change to the Project view takes place automatically for the selected task.

**Project view** The '*Project view*' is a "structured" view to all constituent parts of your project.

Areas of the Project view The Project view is divided into the following areas:

| TIA  |                                      |   |   |
|------|--------------------------------------|---|---|
| Menu | x Pt C: 国 2000 ■ □ # # 2 200 ■ 1 = 1 |   |   |
|      | 3                                    |   | 7 |
| 2    | 4                                    | 6 |   |
|      | 5                                    |   |   |
| 8    |                                      |   | _ |

- 1 Menu bar with toolbars
- 2 Project tree with Details view
- 3 Project area 4 Device overv
  - Device overview of the project respectively area for block programming
- 5 Properties dialog of a device (parameter) respectively information area
- 6 Hardware catalog and tools
- 7 "Task-Cards" to select hardware catalog, tasks and libraries
- 8 Jump to Portal or Project view

## **10.2 TIA Portal - Hardware configuration - CPU**

Configuration Siemens CPU

- With the Siemens TIA Portal the CPU 314-6CF23 from VIPA is to be configured as CPU 317-2DP (6ES7 317-2AK14-0AB0 V3.3) from Siemens.
  - **1.** Start the Siemens TIA Portal.
  - **2.** Create a new project in the *Portal view* with 'Create new project'.
  - **3.** Switch to the *Project view*.
  - **4.** Click in the *Project tree* at 'Add new device'.
  - **5.** Select the following CPU in the input dialog:
    - SIMATIC S7-300 > CPU 317-2DP (6ES7 317-2AK14-0AB0 V3.3)
      - $\Rightarrow$  The CPU is inserted with a profile rail.

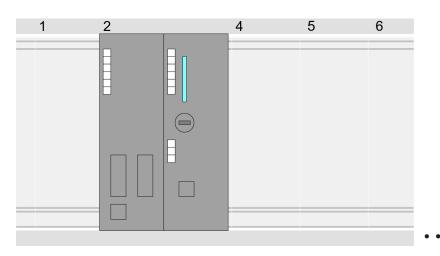

Device overview:

| Module           | <br>Slot | <br>Туре         |  |
|------------------|----------|------------------|--|
| PLC              | 2        | CPU 317-2DP      |  |
| MPI/DP interface | 2 X1     | MPI/DP interface |  |
| DP interface     | 2 X2     | DP interface     |  |
|                  |          |                  |  |

# Setting standard CPU parameters

Since the CPU from VIPA is configured as Siemens CPU, so the setting of the parameters takes place via the Siemens CPU. For parametrization click in the *Project area*respectively in the *Device overview* at the CPU part. Then the parameters of the CPU part are shown in the *Properties dialog*. Here you can make your parameter settings.  $\bigotimes$  Chap. 5.8.2 'Parameters CPU' page 59 TIA Portal - Hardware configuration - I/O modules

## 10.3 TIA Portal - Hardware configuration - I/O modules

# Hardware configuration of the modules

After the hardware configuration of the CPU place the System 300 modules at the bus in the plugged sequence. For this drag&drop the according module from the Hardware catalog to the according position of the profile rail in the *Project area* or in the *Device over-view* 

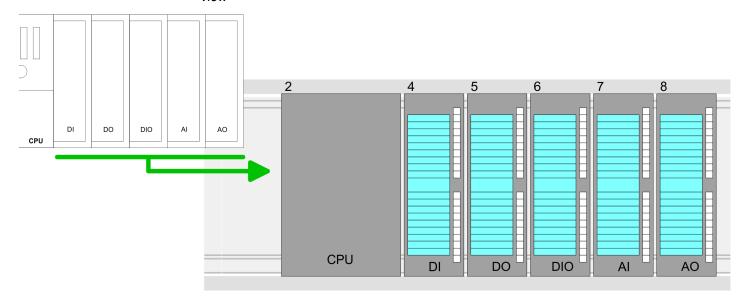

#### **Device overview**

| Module | <br>Slot | <br>Туре |  |
|--------|----------|----------|--|
| PLC    | 2        | CPU      |  |
|        |          |          |  |
|        | 3        |          |  |
| DI     | 4        | DI       |  |
| DO     | 5        | DO       |  |
| DIO    | 6        | DIO      |  |
| AI     | 7        | Al       |  |
| AO     | 8        | AO       |  |
|        |          |          |  |

#### Parametrization

For parametrization click in the *Project area* respectively in the *Device overview* on the module you want to parameterize. The parameters of the module appear in the Properties dialog. Here you can make your parameter settings.

## 10.4 TIA Portal - Hardware configuration - Ethernet PG/OP channel

Overview

The CPU has an integrated Ethernet PG/OP channel. This channel allows you to program and remote control your CPU.

- The Ethernet PG/OP channel also gives you access to the internal web page that contains information about firmware version, connected I/O devices, current cycle times etc.
- At the first commissioning respectively after a factory reset the Ethernet PG/OP channel has no IP address.
- For online access to the CPU via the Ethernet PG/OP channel, valid IP address parameters have to be assigned to this. This is called "initialization".
- This can be done with the Siemens TIA Portal.

 

 Assembly and commissioning
 1. Install your System 300S with your CPU.

 2. Wire the system by connecting cables for voltage supply and signals.

- 3. Connect the Ethernet jack of the Ethernet PG/OP channel to Ethernet.
- **4.** Switch on the power supply.
  - ⇒ After a short boot time the CP is ready for communication. He possibly has no IP address data and requires an initialization.

## "Initialization" via Online The initialization via the Online functions takes place with the following proceeding:

Determine the current Ethernet (MAC) address of your Ethernet PG/OP channel. This can be found as 1. address under the front flap of the CPU on a sticker on the left side.

You get valid IP address parameters from your system administrator. The assignment of

the IP address data happens online in the Siemens TIA Portal with the following pro-

## Assign IP address parameters

- 1. Start the Siemens TIA Portal.
- 2. Switch to the 'Project view'.

ceeding:

- 3. Click in the '*Project tree*' at 'Online access' and choose here by a doubleclick your network card, which is connected to the Ethernet PG/OP channel.
- **4.** To get the stations and their MAC address, use the 'Accessible device'. The MAC address can be found at the 1. label beneath the front flap of the CPU.
- 5. Choose from the list the module with the known MAC address (Onboard PG/OP [MAC address]) and open with "Online & Diagnostics" the diagnostics dialog in the Project area.
- **6.** Navigate to *Functions* > *Assign IP address*. Type in the IP configuration like IP address, subnet mask and gateway.

TIA Portal - Hardware configuration - Ethernet PG/OP channel

- 7. Confirm with [Assign IP configuration].
  - ⇒ Directly after the assignment the Ethernet PG/OP channel is online reachable using the set IP address data. The value remains as long as it is reassigned, it is overwritten by a hardware configuration or an factory reset is executed.

| Project tree                                                                                      | Online access                                                                                   | Assign IP address                                                                                                    |  |  |  |  |  |  |  |
|---------------------------------------------------------------------------------------------------|-------------------------------------------------------------------------------------------------|----------------------------------------------------------------------------------------------------|--|--|--|--|--|--|--|
| Online access<br>Net adapter<br>accessible devices<br>Onboard PG/OP [00-2<br>Online & Diagnostics | Diagnostics<br>General<br>Functions<br>Assign IP address<br>Assign name<br>Reset to factory set | IP address:       0       .0       .0       .0         Subnet mask:       0       .0       .0       .0         Router address:       0       .0       .0       .0         Assign IP address       IP address       IP address       IP address |  |  |  |  |  |  |  |

Due to the system you may get a message that the IP address could not be assigned. This message can be ignored.

- Take IP address parame-<br/>ters in project1
- **1.** Open your project.
  - **2.** If not already done, configure in the *'Device configuration'* a Siemens CPU 317-2DP (6ES7 317-2AK14-0AB0 V3.3).
  - **3.** Configure the System 300 modules.
  - **4.** For the Ethernet PG/OP channel you have to configure a Siemens CP 343-1 (6GK7 343-1EX11 0XE0) always as last module after the really plugged modules.
  - 5. Open the "Property" dialog by clicking on the CP 343-1EX11 and enter for the CP at "Properties" at "Ethernet address" the IP address data, which you have assigned before.
  - **6.** Transfer your project.

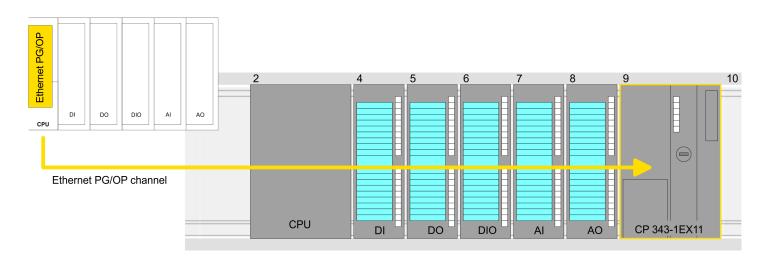

TIA Portal - Setting VIPA specific CPU parameters

#### Device overview:

| Module   | <br>Slot | <br>Туре |  |
|----------|----------|----------|--|
| PLC      | 2        | CPU      |  |
|          |          |          |  |
|          | 3        |          |  |
| DI       | 4        | DI       |  |
| DO       | 5        | DO       |  |
| DIO      | 6        | DIO      |  |
| Al       | 7        | Al       |  |
| AO       | 8        | AO       |  |
| CP 343-1 | 9        | CP 343-1 |  |
|          |          |          |  |

## 10.5 TIA Portal - Setting VIPA specific CPU parameters

#### Requirements

Since the VIPA specific CPU parameters may be set, the installation of the SPEEDBUS.GSD from VIPA in the hardware catalog is necessary. The CPU may be configured in a PROFIBUS master system and the appropriate parameters may be set after installation.

# Installation of the SPEEDBUS.GSD

The GSD (Geräte-Stamm-Datei) is online available in the following language versions. Further language versions are available on inquires:

| Name         | Language         |
|--------------|------------------|
| SPEEDBUS.GSD | German (default) |
| SPEEDBUS.GSG | German           |
| SPEEDBUS.GSE | English          |

The GSD files may be found at www.vipa.com at the service area.

The integration of the SPEEDBUS.GSD takes place with the following proceeding:

- **1.** Go to the service area of www.vipa.com.
- 2. Load from the download area at 'Config files → PROFIBUS' the according file for your System 300S.
- **3.** Extract the file to your work directory.
- **4.** Start the hardware configurator from Siemens.

5. Close every project.

- 6. ▶ Select 'Options → Install new GSD-file'.
- 7. Navigate to the directory VIPA\_System\_300S and select SPEEDBUS.GSD an.
  - ⇒ The SPEED7 CPUs and modules of the System 300S from VIPA may now be found in the hardware catalog at PROFIBUS-DP / Additional field devices / I/O / VIPA\_SPEEDBUS.

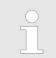

Thus, the VIPA components can be displayed, you have to deactivate the "Filter" of the hardware catalog.

#### Proceeding

The embedding of the CPU 314-6CF23 happens by means of a virtual PROFIBUS master system with the following approach:

- **1.** Start the Siemens TIA Portal.
- **2.** Configure in the Device configuration the according Siemens CPU.
- **3.** Configure your System 300 modules.
- **4.** Configure your Ethernet PG/OP channel always as last module after the really plugged modules.
- 5. Configure always as last module a Siemens DP master CP 342-5 (342-5DA02 V5.0). Connect and parameterize it at operation mode "DP-Master".

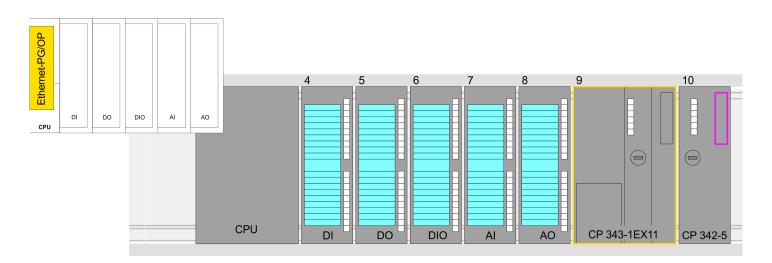

#### **Device overview**

| Module   | <br>Slot | <br>Туре |  |
|----------|----------|----------|--|
| PLC      | 2        | CPU      |  |
|          |          |          |  |
|          | 3        |          |  |
| DI       | 4        | DI       |  |
| DO       | 5        | DO       |  |
| DIO      | 6        | DIO      |  |
| Al       | 7        | Al       |  |
| AO       | 8        | AO       |  |
| CP 343-1 | 9        | CP 343-1 |  |
| CP 342-5 | 10       | CP 342-5 |  |

TIA Portal - Setting VIPA specific CPU parameters

Thus, the VIPA components can be displayed, you have to deactivate the "Filter" of the hardware catalog.

#### Connect VIPA\_SPEEDbus

- **1.** Switch in the *Project area* to *Network view*.
- 2. Connect the slave system "VIPA\_SPEEDbus". After installing the SPEEDBUS.GSD this may be found in the hardware catalog at: Other field devices > PROFIBUS DP > I/O > VIPA GmbH > VIPA\_SPEEDbus.
- 3. Set for the SPEEDbus slave system the PROFIBUS address 100.

| Network view                                                         |                                                                                               | Catalog                                                                                   |  |
|----------------------------------------------------------------------|-----------------------------------------------------------------------------------------------|-------------------------------------------------------------------------------------------|--|
| PLC<br>CPU 31x-2DP                                                   | Slave<br>VIPA_SPEEDbus<br>PROFIBUS                                                            | Filter<br>1<br>♥ Other field devices<br>♥ PROFIBUS DP<br><br>VIPA GmbH<br>♥ VIPA SPEEDbus |  |
| Slave<br>General<br><b>PROFIBUS- address</b><br>General DP param<br> | Properties PROFIBUS address interface networked with Subnet: PROFIBUS Parameters Address: 100 | UPA SPEEDbus<br>VIPA SPEEDbus<br>Universal module<br>                                     |  |

- **4.** Click at the slave system and open the *'Device overview'* in the *Project area*.
- 5. Configure at slot 1 the VIPA CPU 314-6CF23 of the hardware catalog from VIPA\_SPEEDbus.
- **6.** By double clicking the placed CPU 314-6CF23 the properties dialog of the CPU is showed.

#### **Device overview**

| Module    | <br>Slot | <br>Туре      |  |
|-----------|----------|---------------|--|
| Slave     | 0        | VIPA SPEEDbus |  |
| 314-6CF23 | 1        | 314-6CF23     |  |
|           | 2        |               |  |

As soon as the project is transferred together with the PLC user program to the CPU, the parameters will be taken after start-up.

### 10.6 TIA Portal - VIPA-Include library

| Overview |
|----------|
|----------|

- The VIPA specific blocks can be found in the "Service" area of www.vipa.com as library download file at Downloads > VIPA LIB.
- The library is available as packed zip file for the corresponding TIA Portal version.
- As soon as you want to use VIPA specific blocks you have to import them into your project.
  - Execute the following steps:
  - Load an unzip the file ...TIA\_Vxx.zip (note TIA Portal version)
  - Open library and transfer blocks into the project

**Unzip ...TIA\_Vxx.zip** Start your un-zip application with a double click on the file TIA\_Vxx.zip and copy all the files and folders in a work directory for the Siemens TIA Portal.

Open library and transfer blocks into the project

- **1.** Start the Siemens TIA Portal with your project.
- 2. Switch to the *Project view*.
- 3. Choose "Libraries" from the task cards on the right side.
- 4. Click at "Global libraries".
- 5. Click at "Open global libraries".
- 6. Navigate to your directory and load the file ... TIA.alxx.

| Menu                                                        |         |                                                                         |           |
|-------------------------------------------------------------|---------|-------------------------------------------------------------------------|-----------|
| Projekt tree                                                | Project | Libraries                                                               | Tasks     |
| PLC                                                         |         | Project library                                                         |           |
| Device configuration<br>Program blocks<br><br>Online & diag |         | Global library<br>Global Library<br>Global Library<br>UIPA_TIA<br>Types | Libraries |
|                                                             | 3       | Master copies<br>AI_OSZI<br>CP341S<br><br>Parts (Global lib             |           |
|                                                             |         |                                                                         |           |

**7.** Copy the necessary blocks from the library into the "Program blocks" of the *Project tree* of your project. Now you have access to the VIPA specific blocks via your user application.

### **10.7 TIA Portal - Project transfer**

### Overview

There are the following possibilities for project transfer into the CPU:

- Transfer via MPI
- Transfer via Ethernet
- Transfer via memory card

| Transfer via MPI      | Currently the VIPA programming cables for transfer via MPI are not supported. This is only possible with the programming cable from Siemens.                                                                |
|-----------------------|----------------------------------------------------------------------------------------------------|
|                       | 1. Establish a connection to the CPU via MPI with an appropriate programming cable.<br>Information may be found in the corresponding documentation of the programming cable.                                |
|                       | <ol> <li>Switch-ON the power supply of your CPU and start the Siemens TIA Portal with<br/>your project.</li> </ol>                                                                                          |
|                       | <ul> <li>Select in the Project tree your CPU and choose 'Context menu         <ul> <li>Download to device → Hardware configuration' to transfer the hardware configuration.</li> </ul> </li> </ul>          |
|                       | <ul> <li>4. To transfer the PLC program choose 'Context menu → Download to device<br/>→ Software'. Due to the system you have to transfer hardware configuration and<br/>PLC program separately.</li> </ul> |
| Transfer via Ethernet | For transfer via Ethernet the CPU has the following interface:                                                                                                    |
|                       | X5: Ethernet PG/OP channel                                                                                                    |
| Initialization        | So that you may the according Ethernet interface, you have to assign IP address parame-<br>ters by means of the "initialization".                                                                           |
|                       | Please consider to use the same IP address data in your project for the CP 343-1.                                                                                                    |
| Transfer              | <b>1.</b> For the transfer, connect, if not already done, the appropriate Ethernet jack to your Ethernet.                                                                                                   |
|                       | 2. Open your project with the Siemens TIA Portal.                                                                                                    |
|                       | 3. Click in the Project tree at Online access and choose here by a double-click your network card, which is connected to the Ethernet PG/OP interface.                                                      |
|                       | <b>4.</b> Select in the <i>Project tree</i> your CPU and click at [Go online].                                                                                                    |
|                       | 5. Set the access path by selecting "PN/IE" as type of interface, your network card and the according subnet. Then a net scan is established and the corresponding station is listed.                       |
|                       | <b>6.</b> Establish with [Connect] a connection.                                                                                                    |
|                       | 7. ▶ Click to 'Online → Download to device'.                                                                                                    |

⇒ The according block is compiled and by a request transferred to the target device. Provided that no new hardware configuration is transferred to the CPU, the entered Ethernet connection is permanently stored in the project as transfer channel.

TIA Portal - Project transfer

| Transfer via memory card              | <ul> <li>The memory card serves as external storage medium. There may be stored several projects and sub-directories on a memory card. Please regard that your current project is stored in the root directory and has one of the following file names:</li> <li>S7PROG.WLD</li> <li>AUTOLOAD.WLD</li> </ul>                                                                                                    |
|---------------------------------------|----------------------------------------------------------------------------------------------------|
|                                       | <ol> <li>Create in the Siemens TIA Portal a wld file with 'Project → Memory card file<br/>→ New'.</li> </ol>                                                                                                    |
|                                       | ⇒ The wld file is shown in the <i>Project tree</i> at "SIMATIC Card Reader" as "Memory card file".                                                                                                    |
|                                       | 2. Copy the blocks from the <i>Program blocks</i> to the wld file. Here the hardware configuration data are automatically copied to the wld file as "System data".                                                                                                    |
| Transfer memory card $ ightarrow$ CPU | The transfer of the application program from the memory card into the CPU takes place depending on the file name after an overall reset or PowerON.                                                                                                    |
|                                       | <ul> <li>S7PROG.WLD is read from the memory card after overall reset.</li> <li>AUTOLOAD.WLD is read from the memory card after PowerON.</li> </ul>                                                                                                    |
|                                       | The blinking of the MC LED of the CPU marks the active transfer. Please regard that your user memory serves for enough space for your user program, otherwise your user pro-<br>gram is not completely loaded and the SF LED gets on.                                                                                                    |
| Transfer CPU → Memory<br>card         | When a memory card has been installed, the write command stores the content of the RAM as S7PROG.WLD on the memory card. The write command can be found in the Siemens TIA Portal in the Task card "Online tools" in the command area at "Memory" as button [Copy RAM to ROM]. The MC LED blinks during the write access. When the LED expires, the write process is finished. If this project is to be loaded automatically from the memory card with PowerON, you have to rename this to on the memory card to <i>AUTO-LOAD.WLD</i> . |
|                                       | <ul> <li>Please note that in the Siemens TIA Portal with some CPU types the</li> <li>[Copy RAM to ROM] button is not available. Instead please use the CMD auto command SAVE PROJECT. Schap. 5.18 'CMD - auto commands' page 88</li> </ul>                                                                                                    |
|                                       |                                                                                                    |

Checking the transfer operation

After accessing the memory card you can find a diagnostics entry in the CPU. To monitor the diagnostics entries, you select *Online & Diagnostics* in the Siemens TIA Portal. Here you can access the "Diagnostics buffer". *S Chap. 5.19 'Diagnostic entries' page 90* 

Appendix

# Content

| Α | System specific event IDs | 187 |
|---|---------------------------|-----|
| В | Integrated blocks         | 235 |
| С | SSL partial list          | 239 |

# A System specific event IDs

Event IDs

♦ Chap. 5.19 'Diagnostic entries' page 90

| Event ID | Description                                                               |
|----------|---------------------------------------------------------------------------|
| 0x115C   | Manufacture interrupt for EtherCAT / PROFINET IO                          |
|          | OB: OB number                                                             |
|          | ZINFO1: Logical address of the slave station that triggered the interrupt |
|          | ZINFO2: Interrupt type                                                    |
|          | 0: Reserved                                                               |
|          | 1: Diagnostic interrupt (incoming)                                        |
|          | 2: Process interrupt                                                      |
|          | 3: Pull interrupt                                                         |
|          | 4: Plug interrupt                                                         |
|          | 5: Status interrupt                                                       |
|          | 6: Update interrupt                                                       |
|          | 7: Redundancy interrupt                                                   |
|          | 8: Controlled by the supervisor                                           |
|          | 9: Enabled                                                                |
|          | 10: Wrong sub module plugged                                              |
|          | 11: Recurrence of the sub module                                          |
|          | 12: Diagnostic interrupt (outgoing)                                       |
|          | 13: Cross traffic connection message                                      |
|          | 14: Neighbourhood change message                                          |
|          | 15: Synchronisation message (bus)                                         |
|          | 16: Synchronisation message (device)                                      |
|          | 17: Network component message                                             |
|          | 18: Clock synchronisation message (bus)                                   |
|          | 31: Pull interrupt component                                              |
|          | 32: Vendor-specific interrupt min.                                        |
|          | 33: Vendor-specific interrupt topology change                             |
|          | 127: Vendor-specific interrupt max.                                       |
|          | ZINFO3: CoE error code                                                    |
| 0xE003   | Error in access to periphery                                              |
|          | ZINFO1: Transfer type                                                     |
|          | ZINFO2: Periphery address                                                 |
|          | ZINFO3: Slot                                                              |
| 0xE004   | Multiple configuration of a periphery address                             |
|          | ZINFO1: Periphery address                                                 |
|          | ZINFO2: Slot                                                              |

| Event ID | Description                                                                       |
|----------|-----------------------------------------------------------------------------------|
| 0xE005   | Internal error - Please contact the hotline!                                      |
|          | ZINFO1: Not user relevant                                                         |
|          | ZINFO2: Not user relevant                                                         |
|          | ZINFO3: Not user relevant                                                         |
| 0xE007   | Configured input/output bytes do not fit in the periphery area                    |
| 0xE008   | Internal error - Please contact the hotline!                                      |
| 0xE009   | Error on accessing the standard backplane bus                                     |
| 0xE010   | Non-defined component recognised at the standard backplane bus                    |
|          | ZINFO2: Slot                                                                      |
|          | ZINFO3: Type identifier                                                           |
| 0xE011   | Master project engineering at slave CPU not possible or wrong slave configuration |
| 0xE012   | Error at configuration standard backplane bus                                     |
| 0xE013   | Error at shift register access to standard backplane bus digital modules          |
| 0xE014   | Error in Check_Sys                                                                |
| 0xE015   | Error in access to master                                                         |
|          | ZINFO2: Slot of the master                                                        |
|          | ZINFO2: Page frame master                                                         |
| 0xE016   | Maximum block size exceeded in master transfer                                    |
|          | ZINFO1: Periphery address                                                         |
|          | ZINFO2: Slot                                                                      |
| 0xE017   | Error in access to integrated slave                                               |
| 0xE018   | Error in mapping the master periphery                                             |
| 0xE019   | Error on standard backplane bus system detection                                  |
| 0xE01A   | Error at detection of the operating mode (8/9 bit)                                |
| 0xE01B   | Error: Maximum number of plug-in components exceeded                              |
| 0xE020   | Error: Interrupt information undefined                                            |
|          | ZINFO2: Slot                                                                      |
|          | ZINFO3: Not user relevant                                                         |
|          | DatID: Interrupt type                                                             |
| 0xE030   | Error of the standard backplane bus                                               |
| 0xE033   | Internal error - Please contact the hotline!                                      |
| 0xE0B0   | SPEED7 is not stoppable                                                           |
|          | ZINFO1: Not user relevant                                                         |
|          | ZINFO2: Not user relevant                                                         |
|          | ZINFO3: Not user relevant                                                         |
|          | DatID: Not user relevant                                                          |
| 0xE0C0   | Not enough memory space in the working memory for code block (block too large)    |
| 0xE0CB   | Error on SSL access                                                               |

| Event ID | Description                                      |
|----------|--------------------------------------------------|
|          | ZINFO1: Error                                    |
|          | 4: SSL wrong                                     |
|          | 5: Sub-SSL wrong                                 |
|          | 6: Index wrong                                   |
|          | ZINFO2: SZL-ID                                   |
|          | ZINFO3: Index                                    |
| 0xE0CC   | Communication error                              |
|          | ZINFO1: Error code                               |
|          | 1: Wrong priority                                |
|          | 2: Buffer overrun                                |
|          | 3: Telegram format error                         |
|          | 4: Wrong SSL request (SSL-ID invalid)            |
|          | 5: Wrong SSL request (SSL-Sub-ID invalid)        |
|          | 6: Wrong SSL request (SSL-Index invalid)         |
|          | 7: Wrong value                                   |
|          | 8: Wrong return value                            |
|          | 9: Wrong SAP                                     |
|          | 10: Wrong connection type                        |
|          | 11: Wrong sequence number                        |
|          | 12: Faulty block number in the telegram          |
|          | 13: Faulty block type in the telegram            |
|          | 14: Inactive function                            |
|          | 15: Wrong size in the telegram                   |
|          | 20: Error in writing on MMC                      |
|          | 90: Faulty buffer size                           |
|          | 98: Unknown error                                |
|          | 99: Internal error                               |
| 0xE0CD   | Error at DP-V1 job management                    |
|          | ZINFO1: Not user relevant                        |
|          | ZINFO2: Not user relevant                        |
|          | ZINFO3: Not user relevant                        |
|          | DatID: Not user relevant                         |
| 0xE0CE   | Error: Time out when sending i-slave diagnostics |
| 0xE100   | Memory card access error                         |
| 0xE101   | Memory card error file system                    |
| 0xE102   | Memory card error FAT                            |
| 0xE104   | Memory card error at saving                      |
|          | ZINFO3: Not user relevant                        |
|          |                                                  |

| Event ID | Description                                                                                 |
|----------|---------------------------------------------------------------------------------------------|
| 0xE200   | Memory card writing finished (Copy Ram2Rom)                                                 |
|          | OB: Not user relevant                                                                       |
|          | PK: Not user relevant                                                                       |
| 0xE210   | Memory card reading finished (reload after memory reset)                                    |
|          | OB: Not user relevant                                                                       |
|          | PK: Not user relevant                                                                       |
|          | ZINFO1 - Position 0: Not user relevant                                                      |
| 0xE21D   | Memory card reading: Error on reload (after memory reset), error in the block header        |
|          | ZINFO1: Block type                                                                          |
|          | 56: OB                                                                                      |
|          | 65: DB                                                                                      |
|          | 66: SDB                                                                                     |
|          | 67: FC                                                                                      |
|          | 68: SFC                                                                                     |
|          | 69: FB                                                                                      |
|          | 70: SFB                                                                                     |
|          | 97: VDB                                                                                     |
|          | 98: VSDB                                                                                    |
|          | 99: VFC                                                                                     |
|          | 100: VSFC                                                                                   |
|          | 101: VFB                                                                                    |
|          | 102: VSFB                                                                                   |
|          | 111: VOB                                                                                    |
|          | ZINFO2: Block number                                                                        |
|          | ZINFO3: Block length                                                                        |
| 0xE21E   | Memory card reading: Error in recharging (after memory reset), "Protect.wld" file too large |
|          | OB: Not user relevant                                                                       |
| 0xE21F   | Memory card reading: Error at reload (after memory reset), checksum error when reading      |
|          | OB: Not user relevant                                                                       |
|          | PK: Not user relevant                                                                       |
|          | ZINFO1: Not user relevant                                                                   |
|          | ZINFO2: Block type                                                                          |
|          | 56: OB                                                                                      |
|          | 65: DB                                                                                      |
|          | 66: SDB                                                                                     |
|          | 67: FC                                                                                      |
|          | 68: SFC                                                                                     |
|          | 69: FB                                                                                      |
|          |                                                                                             |

| Event ID | Description                                                         |
|----------|---------------------------------------------------------------------|
|          | 70: SFB                                                             |
|          | 97: VDB                                                             |
|          | 98: VSDB                                                            |
|          | 99: VFC                                                             |
|          | 100: VSFC                                                           |
|          | 101: VFB                                                            |
|          | 102: VSFB                                                           |
|          | 111: VOB                                                            |
|          | ZINFO3: Block number                                                |
| 0xE300   | Internal flash writing completed (copy Ram2Rom)                     |
| 0xE310   | Internal flash reading completed (recharging after battery failure) |
| 0xE400   | FSC card was plugged                                                |
|          | OB: FSC activated from this slot (PK)                               |
|          | OB: The inserted FSC is the activated FSC                           |
|          | OB: The inserted FSC is compatible with the CPU                     |
|          | PK: FSC source                                                      |
|          | 0: CPU                                                              |
|          | 1: Card                                                             |
|          | ZINFO1: FSC(CRC)                                                    |
|          | 1146: 955-C000070                                                   |
|          | 1736: 955-C0NE040                                                   |
|          | 2568: FSC-C0ME040                                                   |
|          | 3450: 955-C000M30                                                   |
|          | 3903: 955-C000S30                                                   |
|          | 4361: FSC-C000M30                                                   |
|          | 4940: FSC-C000S30                                                   |
|          | 5755: 955-C0ME040                                                   |
|          | 6843: FSC-C0NE040                                                   |
|          | 8561: FSC-C000S20                                                   |
|          | 9012: FSC-C000M20                                                   |
|          | 13895: 955-C000060                                                  |
|          | 15618: 955-C000S20                                                  |
|          | 16199: 955-C000M20                                                  |
|          | 17675: FSC-C000S00                                                  |
|          | 18254: FSC-C000M00                                                  |
|          | 20046: FSC-C000040                                                  |
|          | 21053: 955-C000040                                                  |
|          | 22904: 955-C000S00                                                  |
|          |                                                                     |

| Event ID | Description                                |
|----------|--------------------------------------------|
|          | 23357: 955-C000M00                         |
|          | 24576: 955-C000050                         |
|          | 35025: 955-C00MC10                         |
|          | 36351: FSC-C000S40                         |
|          | 36794: FSC-C000M40                         |
|          | 37260: 955-C000S40                         |
|          | 37833: 955-C000M40                         |
|          | 38050: FSC-C00MC10                         |
|          | 41460: 955-C000M50                         |
|          | 41526: 955-C0PE040                         |
|          | 42655: FSC-C00MC00                         |
|          | 47852: 955-C00MC00                         |
|          | 48709: FSC-C0PE040                         |
|          | 50574: 955-C000M70                         |
|          | 52366: 955-C000030                         |
|          | 53501: FSC-C000030                         |
|          | 58048: FSC-C000020                         |
|          | 63411: 955-C000M60                         |
|          | 65203: 955-C000020                         |
|          | ZINFO2: FSC serial number (high word)      |
|          | ZINFO3: FSC serial number (low word)       |
| 0xE401   | FSC card was removed                       |
|          | OB: Action after the end of the trial time |
|          | 0: No action                               |
|          | 1: CPU STOP                                |
|          | 2: CPU STOP and FSC deactivated            |
|          | 3: Factory reset                           |
|          | 255: FSC was not activated                 |
|          | PK: FSC source                             |
|          | 0: CPU                                     |
|          | 1: Card                                    |
|          | ZINFO1: FSC(CRC)                           |
|          | 1146: 955-C000070                          |
|          | 1736: 955-C0NE040                          |
|          | 2568: FSC-C0ME040                          |
|          | 3450: 955-C000M30                          |
|          | 3903: 955-C000S30                          |
|          | 4361: FSC-C000M30                          |

| Event ID | Description                                                                                                |
|----------|----------------------------------------------------------------------------------------------------|
|          | 4940: FSC-C000S30                                                                                          |
|          | 5755: 955-C0ME040                                                                                          |
|          | 6843: FSC-C0NE040                                                                                          |
|          | 8561: FSC-C000S20                                                                                          |
|          | 9012: FSC-C000M20                                                                                          |
|          | 13895: 955-C000060                                                                                         |
|          | 15618: 955-C000S20                                                                                         |
|          | 16199: 955-C000M20                                                                                         |
|          | 17675: FSC-C000S00                                                                                         |
|          | 18254: FSC-C000M00                                                                                         |
|          | 20046: FSC-C000040                                                                                         |
|          | 21053: 955-C000040                                                                                         |
|          | 22904: 955-C000S00                                                                                         |
|          | 23357: 955-C000M00                                                                                         |
|          | 24576: 955-C000050                                                                                         |
|          | 35025: 955-C00MC10                                                                                         |
|          | 36351: FSC-C000S40                                                                                         |
|          | 36794: FSC-C000M40                                                                                         |
|          | 37260: 955-C000S40                                                                                         |
|          | 37833: 955-C000M40                                                                                         |
|          | 38050: FSC-C00MC10                                                                                         |
|          | 41460: 955-C000M50                                                                                         |
|          | 41526: 955-C0PE040                                                                                         |
|          | 42655: FSC-C00MC00                                                                                         |
|          | 47852: 955-C00MC00                                                                                         |
|          | 48709: FSC-C0PE040                                                                                         |
|          | 50574: 955-C000M70                                                                                         |
|          | 52366: 955-C000030                                                                                         |
|          | 53501: FSC-C000030                                                                                         |
|          | 58048: FSC-C000020                                                                                         |
|          | 63411: 955-C000M60                                                                                         |
|          | 65203: 955-C000020                                                                                         |
|          | ZINFO2: FSC serial number (high word)                                                                      |
|          | ZINFO3: FSC serial number (low word)                                                                       |
|          | DatID: FeatureSet Trialtime in minutes                                                                     |
| 0xE402   | A configured functionality is not activated. The configuration is accepted, but the PLC can not go to RUN. |
|          | ZINFO1: Required FSC: PROFIBUS                                                                             |
|          | ZINFO1: Required FSC: MOTION                                                                               |

| ZINF02: Number of configured axes           OxE403         FSC can not be activated in this CPU           OB: FCS error code         PK: FSC source           D: CPU         PK: FSC source           1: Card         ZINF01: FSC(CRC)           1146: 955-C00070         1146: 955-C00070           1756: 955-C0NE040         2566: FSC-C00030           3903: 955-C00030         3903: 955-C00030           4940: FSC-C00030         4940: FSC-C00030           4940: FSC-C00030         4940: FSC-C00030           595: 955-C0NE040         8643: FSC-C00030           595: 955-C0NE040         8643: FSC-C00030           595: 955-C0NE040         8643: FSC-C00030           595: 955-C0NE040         8643: FSC-C00030           595: 955-C0NE040         8643: FSC-C00030           595: 955-C0NE040         8643: FSC-C00030           1599: 955-C000040         11619: 955-C000420           1599: 955-C000040         11619: 955-C00040           2165: 955-C000040         2165: 955-C00040           2165: 955-C000040         2165: 955-C00040           2165: 955-C000040         2165: 955-C00040           2165: 955-C000040         2165: 955-C00040           2165: 955-C000040         2165: 955-C00040           2167: 955-C000040         2165                                                                                                    | Event ID | Description                          |
|----------------------------------------------------------------------------------------------------|----------|--------------------------------------|
| DXE403FSC can not be activated in this CPUOB: FCS error codePK: FSC source0: CPU1: CardZINFO1: FSC(GRC)114: 955.C00070773: 955-C00070268: FSC-C0ME040268: FSC-C00MS03903: 955-C000330436: FSC-C00M304940: FSC-C0003304940: FSC-C000306843: FSC-C00M20275: 955-C00E0408641: FSC-C000320912: FSC-C000320912: FSC-C000320914: FSC-C000320915: FSC-C0004201899: 955-C0004201899: 955-C0004201899: 955-C0004201895: 955-C0004201895: 955-C0004201895: 955-C0004201895: 955-C0004201895: 955-C0004201895: 955-C0004201895: 955-C0004201895: 955-C0004201895: 955-C0004201895: 955-C0004201895: 955-C0004201895: 955-C0004201895: 955-C0004201895: 955-C0004202004: FSC-C0005202005: FSC-C0004202006: FSC-C0004202007: 955-C0004202008: FSC-C0004202009: 955-C0004202009: 955-C0004202009: 955-C0004202009: 955-C0004202009: 955-C0004202009: 955-C0004202009: 955-C0004202009: 955-C0004202009: 955-C0004202009: 955-C0004202009: 955-C0004202009: 955-C0004202009: 955-C0004202009: 955-C0004202009: 955-C0004202009:                                                                                                    |          | ZINFO2: Number of released axes      |
| OB: FCS error code         PK: FSC source         0: CPU         1: Card         ZINFO1: FSC(CRC)         1448: 955-C00070         1436: 955-C00E040         2568: FSC-C0ME040         3450: 955-C000M30         3903: 955-C000M30         3903: 955-C000M30         3904: FSC-C00ME040         4361: FSC-C00M30         4361: FSC-C00M30         4940: FSC-C00M20         6843: FSC-C0ME040         6843: FSC-C00ME040         6843: FSC-C00ME040         8561: FSC-C00M20         9012: FSC-C00M20         13895: 955-C000M20         13895: 955-C000M20         15818: 955-C000M20         15818: 955-C000M20         15819: 955-C000M20         15819: 955-C000M20         15819: 955-C000M20         15819: 955-C000M20         15819: 955-C000M20         2004: FSC-C000M20         2004: FSC-C000M20         2004: FSC-C000M20         2004: FSC-C000M20         2004: FSC-C000M20         2004: FSC-C000M20         2004: FSC-C000M20         2004: FSC-C000M20         2004: FSC-C000M20         2005: 955-C000M10         30530                                                                                                    |          | ZINFO3: Number of configured axes    |
| PK: FSC source         0: CPU         1: Card         ZINF01: FSC(CRC)         1146: 955-C00070         1736: 955-C000040         2568: FSC-C0ME040         360: 955-C000030         3903: 965-C00030         3903: 965-C00030         4940: FSC-C000030         4940: FSC-C000030         4940: FSC-C000030         4940: FSC-C000030         4940: FSC-C000030         4940: FSC-C000030         4940: FSC-C000030         4940: FSC-C000030         4940: FSC-C000040         8951: FSC-C000040         1898: 955-C000040         1819: 955-C00040         2046: FSC-C000040         21053: 955-C00040         2294: 955-C00040         2294: 955-C00040         2294: 955-C00040         2294: 955-C00040         2294: 955-C00040         2294: 955-C00040         2294: 955-C00040         2387: 955-C00040         2387: 955-C00040         2387: 955-C00040         2387: 955-C00040         2387: 955-C00040         2387: 955-C00040         2387: 955-C00040         2387: 955-C00040         3693: FSC-C00040                                                                                                    | 0xE403   | FSC can not be activated in this CPU |
| 0: CPU 1: Card 2INFO1: FSC(CRC) 1148: 955-C000070 1736: 955-C000070 1736: 955-C000030 3650: 955-C00030 3903: 955-C00030 3903: 955-C00030 3903: 955-C00030 3903: 955-C00030 3903: 955-C00030 3903: 955-C00030 3903: 955-C00050 4940: FSC-C00E40 8561: FSC-C00E40 8561: FSC-C00E40 8561: FSC-C00E40 8561: FSC-C00E40 8561: FSC-C000520 9012: FSC-C000500 18395: 955-C00060 18395: 955-C00060 1851: 955-C00050 18254: FSC-C00050 18254: FSC-C00050 18254: FSC-C00050 20046: FSC-C00050 20046: FSC-C00050 20040 20046: FSC-C00050 20046: FSC-C00050 20046: FSC-C00050 20046: FSC-C00050 20046: FSC-C00050 20046: FSC-C00050 20040 20046: FSC-C00050 20040 20046: FSC-C00050 20040 20046: FSC-C00050 20040 20046: FSC-C00050 20040 20046: FSC-C00050 20040 20040 20040 20040 20040 20040 20040 20040 20040 20040 20040 20040 20040 20040 20040 20040 20040 20040 20040 20040 20040 20040 20040 20040 20040 20040 20040 20040 20040 20040 20040 20040 20040 20040 20040 20040 20040 20040 20040 20040 20040 20040 20040 20040 20040 20040 20040                                                                                                    |          | OB: FCS error code                   |
| 1: Card         ZINFO1: FSC(CRC)         1146: 955-C000070         1736: 955-C0NE040         2668: FSC-COME040         3450: 955-C0000330         3903: 955-C000030         3903: 955-C000030         3903: 955-C000030         3903: 955-C000030         4940: FSC-C000030         4940: FSC-C000030         5755: 955-C0ME040         6843: FSC-C000E040         6843: FSC-C00020         9012: FSC-C000020         13995: 955-C000020         1618: 955-C000020         1619: 955-C000020         1619: 955-C000020         1619: 955-C000040         2004: FSC-C000040         21053: 955-C000040         22054: 555-C000040         23057: 955-C000040         23057: 955-C000040         23057: 955-C000040         23057: 955-C000040         23057: 955-C000040         23057: 955-C000040         23057: 955-C000040         23057: 955-C000040         23057: 955-C000040         23057: 955-C000040         23057: 955-C000040         23057: 955-C000040         23057: 955-C000040         36351: FSC-C000040         36351: FSC-C000040 <td></td> <td>PK: FSC source</td>                                                                                                    |          | PK: FSC source                       |
| ZINFO1: FSC(CRC)         1146: 955-C00070         1736: 955-C0NE040         2568: FSC-COME040         3450: 955-C000M30         3903: 955-C000M30         3903: 955-C000M30         4361: FSC-C000S30         4381: FSC-C000M30         4940: FSC-C000S30         5755: 955-C00ME040         6843: FSC-C00NE040         8641: FSC-C000S20         9012: FSC-C000S20         9012: FSC-C000S20         9012: FSC-C000S20         9012: FSC-C000S20         11619: 955-C000M20         1581: 955-C000M20         16199: 955-C000M20         16199: 955-C000M20         16199: 955-C000M20         12654: FSC-C000M00         22904: 955-C000M00         22904: 955-C000M00         2357: 955-C000M00         2357: 955-C000M00         2357: 955-C000M00         2357: 955-C000M00         24576: 955-C000M01         36351: FSC-C000M00         24576: 955-C000M01         36351: FSC-C000M040         36351: FSC-C000M040         36351: FSC-C000M040         37260: 9555-C000MC10         36360: FSC-C000M10         36050: FSC-C000M10         36050: FSC-C000M10                                                                                                    |          | 0: CPU                               |
| 146: 955-000070         1736: 955-000E040         2568: FSC-COME040         3450: 955-000030         3903: 955-000030         4361: FSC-CO00E040         4901: FSC-CO00E040         6843: FSC-COME040         6843: FSC-COME040         6843: FSC-COME040         8561: FSC-COME040         8561: FSC-COME040         8561: FSC-COME040         8561: FSC-COME040         13895: 955-COM0020         13895: 955-COM0060         15818: 955-COM0020         16199: 955-COM0020         16199: 955-COM000         20046: FSC-COM000         20046: FSC-COM000         20047: FSC-COM000         20048: FSC-COM000         2357: 955-COM000         2357: 955-COM000         2357: 955-COM000         2357: 955-COM000         2357: 955-COM000         2357: 955-COM000         2357: 955-COM000         2357: 955-COM000         2357: 955-COM000         2500: 955-COM000         2500: 955-COM000         2500: 955-COM000         2500: 955-COM000         2500: 955-COM000         2500: 955-COM000         2500: 955-COM000         2                                                                                                    |          | 1: Card                              |
| 1736: 955-C0NE040         2568: FSC-C0ME040         3450: 955-C00030         3903: 955-C00030         4381: FSC-C00030         4940: FSC-C00030         5755: 955-C00ME040         6843: FSC-C000520         9012: FSC-C000520         9012: FSC-C000520         13895: 955-C000060         15618: 955-C000520         16199: 955-C000060         18254: FSC-C000520         18254: FSC-C000040         2004: FSC-C00040         21053: 955-C000040         22904: 955-C000050         23357: 955-C000050         23357: 955-C000050         3631: FSC-C00050         3631: FSC-C00050         3632: 955-C000040         2357: 955-C000050         3631: FSC-C00050         3631: FSC-C00050         3631: FSC-C00050         3631: FSC-C00050         3631: FSC-C00050         3631: FSC-C00050         3631: FSC-C00050         3631: FSC-C00050         3631: FSC-C00050         3631: FSC-C000540         37260: 955-C000540         37833: 955-C000540         37833: 955-C000540         38350: FSC-C00050         38351: FSC-C000540                                                                                                    |          | ZINFO1: FSC(CRC)                     |
| 2668: FSC-C0ME040         3450: 956-C000M30         3903: 955-C000M30         4361: FSC-C000M30         4940: FSC-C000S30         5755: 955-C0ME040         6843: FSC-C00NE040         8861: FSC-C00NS20         9012: FSC-C000M20         18965: 955-C000060         1618: 955-C0000520         9012: FSC-C000M20         1618: 955-C000020         1618: 955-C000020         1619: 955-C000000         20046: FSC-C000040         21053: 955-C000040         22904: 955-C000040         23057: 955-C000040         24576: 955-C000040         24576: 955-C000040         36351: FSC-C000040         36351: FSC-C00040         37280: 955-C000041         37833: 955-C00                                                                                                    |          | 1146: 955-C000070                    |
| 3450: 955-C000M30         3903: 955-C000M30         4361: FSC-C000S30         5755: 955-C0ME040         6843: FSC-C0NE040         8561: FSC-C000S20         9012: FSC-C000M20         13895: 955-C000M20         13895: 955-C000M20         1618: 955-C000080         1561: 955-C000M20         1619: 955-C000M20         1619: 955-C000M20         17675: FSC-C000M20         20046: FSC-C000M20         20046: FSC-C000M00         20046: FSC-C000M00         20046: FSC-C000M00         2357: 955-C000M20         2357: 955-C000M20         2357: 955-C000M20         2357: 955-C000M00         24576: 955-C000M00         24576: 955-C000M00         24576: 955-C000M00         24576: 955-C000M00         24576: 955-C000M00         24576: 955-C000M00         24576: 955-C000M00         24576: 955-C000M00         36351: FSC-C000M00         36351: FSC-C000M40         36361: FSC-C000M40         37260: 955-C000M40         3783: 955-C000M40         38050: FSC-C000M50         41460: 955-C000F040                                                                                                    |          | 1736: 955-C0NE040                    |
| 3903: 955-C000S30         4361: FSC-C000M30         4940: FSC-C000S30         5755: 955-C0ME040         6843: FSC-C0NE040         8561: FSC-C000S20         9012: FSC-C000M20         13895: 955-C00060         15618: 955-C000S20         16199: 955-C000M20         16199: 955-C000M20         17675: FSC-C000M20         18254: FSC-C000M20         20046: FSC-C000M00         20046: FSC-C000M00         23057: 955-C000M00         23904: 955-C000M00         24576: 955-C000M00         24576: 955-C000M00         24576: 955-C000M00         24576: 955-C000M00         24576: 955-C000M00         24576: 955-C000M00         24576: 955-C000M00         24576: 955-C000M00         24576: 955-C000M00         24576: 955-C000M00         24576: 955-C000M00         24576: 955-C000M00         36351: FSC-C000M10         36351: FSC-C000M40         3760: 955-C000M40         3760: 955-C000M40         38060: FSC-C000M10         41460: 955-C000M50         41460: 955-C00PE040                                                                                                    |          | 2568: FSC-C0ME040                    |
| 4381: FSC-C000M30         4940: FSC-C000S30         5755: 955-C0ME040         6843: FSC-C0NE040         8561: FSC-C000S20         9012: FSC-C000060         13895: 955-C000M20         16199: 955-C000M20         16199: 955-C000M20         17675: FSC-C000M00         20046: FSC-C000M00         20046: FSC-C000M00         22904: 955-C000M0         23057: 955-C000M00         23357: 955-C000M00         2505: 955-C000M00         2505: 955-C000M00         25046: FSC-C000M00         26046: FSC-C000M00         27051: 955-C000M00         2904: 955-C000M00         2904: 955-C000M00         2905: 955-C000M00         2904: 955-C000M00         2905: 955-C000M00         2904: 955-C000M00         35025: 955-C000M00         35025: 955-C000M00         36351: FSC-C000M00         36351: FSC-C000M00         36351: FSC-C000M00         36351: FSC-C000M40         36361: FSC-C000M40         37630: 955-C000M40         38050: FSC-C000M10         41460: 955-C000M50         41460: 955-C00PE040                                                                                                    |          | 3450: 955-C000M30                    |
| 4940: FSC-C000S30         5755: 955-C0ME040         6843: FSC-C0NE040         8561: FSC-C000S20         9012: FSC-C000M20         13895: 955-C000060         13895: 955-C000080         16199: 955-C000M20         16199: 955-C000M20         16199: 955-C000M20         18254: FSC-C000M00         20046: FSC-C000M00         20046: FSC-C000M00         20046: FSC-C000M00         20357: 955-C000M00         23357: 955-C000M00         23357: 955-C000M00         23357: 955-C000M00         23357: 955-C000M00         2357: 955-C000M00         2357: 955-C000M00         2357: 955-C000M00         2357: 955-C000M00         2357: 955-C000M00         2357: 955-C000M00         2357: 955-C000M00         2357: 955-C000M00         35025: 955-C000M00         35025: 955-C000M00         36351: FSC-C000M40         36351: FSC-C000M40         3783: 955-C000M40         38050: FSC-C000M40         38050: FSC-C000M50         41400: 955-C000M50         41400: 955-C000M50         41526: 955-C0PE040                                                                                                    |          | 3903: 955-C000S30                    |
| 5755: 955-C0ME040         6843: FSC-C0NE040         8561: FSC-C000S20         9012: FSC-C000M20         13895: 955-C00060         15618: 955-C000520         16199: 955-C000M20         17675: FSC-C000M20         18254: FSC-C000M00         20046: FSC-C000M00         20046: FSC-C000M00         21053: 955-C000040         22904: 955-C000M00         23357: 955-C000M00         23357: 955-C000M00         24576: 955-C000M00         2355: 955-C000M00         24576: 955-C000M00         2355: 955-C000M00         36351: FSC-C000M00         36351: FSC-C000M40         36794: FSC-C000M40         37260: 955-C000M40         38050: FSC-C000M40         38050: FSC-C000M40         38050: FSC-C000M40         38050: FSC-C000M40         38050: FSC-C000M40         38050: FSC-C000M50         41460: 955-C000M50         41460: 955-C000M50                                                                                                    |          | 4361: FSC-C000M30                    |
| 6843: FSC-C0NE040         8561: FSC-C000520         9012: FSC-C000M20         13895: 955-C00060         15618: 955-C000520         16199: 955-C000M20         17675: FSC-C000S00         18254: FSC-C000M00         20046: FSC-C000M00         21053: 955-C000040         22904: 955-C000M0         23357: 955-C000M0         23357: 955-C000M0         24576: 955-C000S0         36351: FSC-C000S40         36794: FSC-C000M40         37260: 955-C000M40         37260: 955-C000M40         38050: FSC-C000M40         38050: FSC-C000M40         38050: FSC-C000M40         38050: FSC-C000M40         38050: FSC-C000M40         38050: FSC-C000M40         38050: FSC-C000M40         38050: FSC-C000M40         38050: FSC-C000M40         38050: FSC-C000M40         38050: FSC-C000M50         41460: 955-C000M50         41460: 955-C000M50                                                                                                    |          | 4940: FSC-C000S30                    |
| 8661: FSC-C000S20         9012: FSC-C000M20         13895: 955-C000S00         15618: 955-C000S20         16199: 955-C000M20         17675: FSC-C000S00         18254: FSC-C000M00         20046: FSC-C000040         21053: 955-C000040         22904: 955-C000040         23357: 955-C000040         23357: 955-C000040         23357: 955-C000040         23357: 955-C000050         35025: 955-C000050         35351: FSC-C000S00         36351: FSC-C000M10         36351: FSC-C000M40         37260: 965-C000S40         37260: 965-C000S40         37260: 955-C000M40         37260: 955-C000M40         38050: FSC-C000M40         38050: FSC-C000M40         38050: FSC-C000M40         38050: FSC-C000M40         38050: FSC-C000M40         38050: FSC-C000M40         38050: FSC-C000M50         41460: 955-C000M50         41460: 955-C00PE040                                                                                                    |          | 5755: 955-C0ME040                    |
| 9012: FSC-C000M20<br>13895: 955-C00060<br>16199: 955-C000X20<br>16199: 955-C000M20<br>17675: FSC-C000S00<br>18254: FSC-C000M00<br>20046: FSC-C000M00<br>20046: FSC-C000M0<br>21053: 955-C000M0<br>22904: 955-C000S00<br>23357: 955-C000S00<br>24576: 955-C000S00<br>35025: 955-C000M0<br>36351: FSC-C000S40<br>36794: FSC-C000M40<br>36794: FSC-C000M40<br>37260: 955-C000M40<br>37283: 955-C000M40<br>37833: 955-C000M40<br>37835: FSC-C000M40<br>37835: FSC- |          | 6843: FSC-C0NE040                    |
| 13895: 955-C00060         15618: 955-C000S20         16199: 955-C000M20         17675: FSC-C000S00         18254: FSC-C000M00         20046: FSC-C000040         21053: 955-C000040         22904: 955-C000S00         23357: 955-C000M00         23357: 955-C000M00         23357: 955-C000M00         24576: 955-C000S00         36351: FSC-C000M00         36351: FSC-C000M40         36794: FSC-C000M40         37260: 955-C000M40         37260: 955-C000M40         38050: FSC-C000M40         38050: FSC-C000M40         38050: FSC-C000M40         38050: FSC-C000M40         38050: FSC-C000M40         38050: FSC-C000M40         38050: FSC-C000M40         38050: FSC-C000M40         38050: FSC-C000M40         38050: FSC-C000M40         38050: FSC-C000M50         41460: 955-C000M50         41526: 955-C00PE040                                                                                                    |          | 8561: FSC-C000S20                    |
| 15618: 955-C000S20         16199: 955-C000M20         17675: FSC-C000S00         18254: FSC-C000M00         20046: FSC-C000040         20045: FSC-C000S00         22904: 955-C000S00         23357: 955-C000M00         23357: 955-C000M00         24576: 955-C000S00         35025: 955-C000M010         36351: FSC-C000M01         36351: FSC-C000M01         36794: FSC-C000M40         37260: 955-C000M40         37260: 955-C000M40         37833: 955-C000M40         38050: FSC-C000M10         38050: FSC-C000M40         38050: FSC-C000M40         38050: FSC-C000M50         41460: 955-C000M50         41460: 955-C000M50                                                                                                    |          | 9012: FSC-C000M20                    |
| 16199: 955-C000M20         17675: FSC-C000S00         18254: FSC-C000M00         20046: FSC-C000040         21053: 955-C000040         22904: 955-C000S00         23357: 955-C000M00         24576: 955-C000M00         35025: 955-C000MC10         36351: FSC-C000S40         36794: FSC-C000S40         36794: FSC-C000M40         37260: 955-C000M40         37833: 955-C000M40         38050: FSC-C000M40         38050: FSC-C000M50         41460: 955-C000M50         41460: 955-C00PE040                                                                                                    |          | 13895: 955-C000060                   |
| 17675: FSC-C000S00         18254: FSC-C000M00         20046: FSC-C000040         21053: 955-C000040         22904: 955-C000S00         23357: 955-C000M00         23357: 955-C000M00         24576: 955-C000S00         35025: 955-C000M00         36351: FSC-C000S40         36351: FSC-C000S40         37260: 955-C000M40         37260: 955-C000M40         38050: FSC-C000M40         38050: FSC-C000M40         38050: FSC-C000M40         41460: 955-C000M50         41526: 955-C00PE040                                                                                                    |          | 15618: 955-C000S20                   |
| 18254: FSC-C000M00         20046: FSC-C000040         21053: 955-C000040         22904: 955-C000S00         23357: 955-C000M00         23357: 955-C000M00         24576: 955-C000S00         35025: 955-C000MC10         36351: FSC-C000S40         36794: FSC-C000M40         37260: 955-C000M40         37260: 955-C000M40         38050: FSC-C000M40         38050: FSC-C000M40         38050: FSC-C000M40         38050: FSC-C000M40         38050: FSC-C000M50         41460: 955-C000M50         41526: 955-C00PE040                                                                                                    |          | 16199: 955-C000M20                   |
| 20046: FSC-C000040<br>21053: 955-C000040<br>22904: 955-C000S00<br>23357: 955-C000M00<br>24576: 955-C000M00<br>24576: 955-C000S0<br>35025: 955-C000C10<br>36351: FSC-C000S40<br>36794: FSC-C000M40<br>37260: 955-C000M40<br>37833: 955-C000M40<br>38050: FSC-C000M10<br>41460: 955-C000M50<br>41460: 955-C00PE040                                                                                                    |          | 17675: FSC-C000S00                   |
| 21053: 955-C00040<br>22904: 955-C000S00<br>23357: 955-C000M00<br>24576: 955-C00050<br>35025: 955-C000K10<br>36351: FSC-C000S40<br>36794: FSC-C000M40<br>37260: 955-C000M40<br>37833: 955-C000M40<br>38050: FSC-C000M10<br>41460: 955-C000M50<br>41526: 955-C0PE040                                                                                                    |          | 18254: FSC-C000M00                   |
| 22904: 955-C000S00<br>23357: 955-C000M00<br>24576: 955-C000050<br>35025: 955-C000MC10<br>36351: FSC-C000S40<br>36794: FSC-C000M40<br>37260: 955-C000S40<br>37833: 955-C000M40<br>38050: FSC-C000M10<br>41460: 955-C000M50<br>41526: 955-C0PE040                                                                                                    |          | 20046: FSC-C000040                   |
| 23357: 955-C000M00<br>24576: 955-C00050<br>35025: 955-C00MC10<br>36351: FSC-C000S40<br>36794: FSC-C000M40<br>37260: 955-C000S40<br>37833: 955-C000M40<br>38050: FSC-C00MC10<br>41460: 955-C000M50<br>41526: 955-C0PE040                                                                                                    |          | 21053: 955-C000040                   |
| 24576: 955-C00050<br>35025: 955-C00MC10<br>36351: FSC-C000S40<br>36794: FSC-C000M40<br>37260: 955-C000S40<br>37833: 955-C000M40<br>38050: FSC-C00MC10<br>41460: 955-C000M50<br>41526: 955-C0PE040                                                                                                    |          | 22904: 955-C000S00                   |
| 35025: 955-C00MC10<br>36351: FSC-C000S40<br>36794: FSC-C000M40<br>37260: 955-C000S40<br>37833: 955-C000M40<br>38050: FSC-C00MC10<br>41460: 955-C000M50<br>41526: 955-C0PE040                                                                                                    |          | 23357: 955-C000M00                   |
| 36351: FSC-C000S40<br>36794: FSC-C000M40<br>37260: 955-C000S40<br>37833: 955-C000M40<br>38050: FSC-C00MC10<br>41460: 955-C000M50<br>41526: 955-C0PE040                                                                                                    |          | 24576: 955-C000050                   |
| 36794: FSC-C000M40<br>37260: 955-C000S40<br>37833: 955-C000M40<br>38050: FSC-C00MC10<br>41460: 955-C000M50<br>41526: 955-C0PE040                                                                                                    |          | 35025: 955-C00MC10                   |
| 37260: 955-C000S40<br>37833: 955-C000M40<br>38050: FSC-C00MC10<br>41460: 955-C000M50<br>41526: 955-C0PE040                                                                                                    |          | 36351: FSC-C000S40                   |
| 37833: 955-C000M40<br>38050: FSC-C00MC10<br>41460: 955-C000M50<br>41526: 955-C0PE040                                                                                                    |          | 36794: FSC-C000M40                   |
| 38050: FSC-C00MC10<br>41460: 955-C000M50<br>41526: 955-C0PE040                                                                                                    |          | 37260: 955-C000S40                   |
| 41460: 955-C000M50<br>41526: 955-C0PE040                                                                                                    |          | 37833: 955-C000M40                   |
| 41526: 955-C0PE040                                                                                                    |          | 38050: FSC-C00MC10                   |
|                                                                                                    |          | 41460: 955-C000M50                   |
| 42655: FSC-C00MC00                                                                                                    |          | 41526: 955-C0PE040                   |
|                                                                                                    |          | 42655: FSC-C00MC00                   |

| Event ID | Description                                             |
|----------|---------------------------------------------------------|
|          | 47852: 955-C00MC00                                      |
|          | 48709: FSC-C0PE040                                      |
|          | 50574: 955-C000M70                                      |
|          | 52366: 955-C000030                                      |
|          | 53501: FSC-C000030                                      |
|          | 58048: FSC-C000020                                      |
|          | 63411: 955-C000M60                                      |
|          | 65203: 955-C000020                                      |
|          | ZINFO2: FSC serial number (high word)                   |
|          | ZINFO3: FSC serial number (low word)                    |
| 0xE404   | Feature set deleted due to CRC error                    |
| 0xE405   | The trial time of a feature set/memory card has expired |
|          | OB: Action after the end of the trial time              |
|          | 0: No action                                            |
|          | 1: CPU STOP                                             |
|          | 2: CPU STOP and FSC deactivated                         |
|          | 3: Factory reset                                        |
|          | 255: FSC was not activated                              |
|          | PK: FSC source                                          |
|          | 0: CPU                                                  |
|          | 1: Card                                                 |
|          | ZINFO1: FSC(CRC)                                        |
|          | 1146: 955-C000070                                       |
|          | 1736: 955-C0NE040                                       |
|          | 2568: FSC-C0ME040                                       |
|          | 3450: 955-C000M30                                       |
|          | 3903: 955-C000S30                                       |
|          | 4361: FSC-C000M30                                       |
|          | 4940: FSC-C000S30                                       |
|          | 5755: 955-C0ME040                                       |
|          | 6843: FSC-C0NE040                                       |
|          | 8561: FSC-C000S20                                       |
|          | 9012: FSC-C000M20                                       |
|          | 13895: 955-C000060                                      |
|          | 15618: 955-C000S20                                      |
|          | 16199: 955-C000M20                                      |
|          | 17675: FSC-C000S00                                      |
|          | 18254: FSC-C000M00                                      |
|          |                                                         |

| Event ID | Description                            |
|----------|----------------------------------------|
|          | 20046: FSC-C000040                     |
|          | 21053: 955-C000040                     |
|          | 22904: 955-C000S00                     |
|          | 23357: 955-C000M00                     |
|          | 24576: 955-C000050                     |
|          | 35025: 955-C00MC10                     |
|          | 36351: FSC-C000S40                     |
|          | 36794: FSC-C000M40                     |
|          | 37260: 955-C000S40                     |
|          | 37833: 955-C000M40                     |
|          | 38050: FSC-C00MC10                     |
|          | 41460: 955-C000M50                     |
|          | 41526: 955-C0PE040                     |
|          | 42655: FSC-C00MC00                     |
|          | 47852: 955-C00MC00                     |
|          | 48709: FSC-C0PE040                     |
|          | 50574: 955-C000M70                     |
|          | 52366: 955-C000030                     |
|          | 53501: FSC-C000030                     |
|          | 58048: FSC-C000020                     |
|          | 63411: 955-C000M60                     |
|          | 65203: 955-C000020                     |
|          | ZINFO2: FSC serial number (high word)  |
|          | ZINFO3: FSC serial number (low word)   |
|          | DatID: FeatureSet Trialtime in minutes |
| 0xE406   | The inserted feature set is corrupt    |
|          | PK: FSC source                         |
|          | 0: CPU                                 |
|          | 1: Card                                |
| 0xE410   | A CPU feature set was activated        |
|          | PK: FSC source                         |
|          | 0: CPU                                 |
|          | 1: Card                                |
|          | ZINFO1: FSC(CRC)                       |
|          | 1146: 955-C000070                      |
|          | 1736: 955-C0NE040                      |
|          | 2568: FSC-C0ME040                      |
|          | 3450: 955-C000M30                      |

| Event ID | Description                                                             |
|----------|-------------------------------------------------------------------------|
|          | 3903: 955-C000S30                                                       |
|          | 4361: FSC-C000M30                                                       |
|          | 4940: FSC-C000S30                                                       |
|          | 5755: 955-C0ME040                                                       |
|          | 6843: FSC-C0NE040                                                       |
|          | 8561: FSC-C000S20                                                       |
|          | 9012: FSC-C000M20                                                       |
|          | 13895: 955-C000060                                                      |
|          | 15618: 955-C000S20                                                      |
|          | 16199: 955-C000M20                                                      |
|          | 17675: FSC-C000S00                                                      |
|          | 18254: FSC-C000M00                                                      |
|          | 20046: FSC-C000040                                                      |
|          | 21053: 955-C000040                                                      |
|          | 22904: 955-C000S00                                                      |
|          | 23357: 955-C000M00                                                      |
|          | 24576: 955-C000050                                                      |
|          | 35025: 955-C00MC10                                                      |
|          | 36351: FSC-C000S40                                                      |
|          | 36794: FSC-C000M40                                                      |
|          | 37260: 955-C000S40                                                      |
|          | 37833: 955-C000M40                                                      |
|          | 38050: FSC-C00MC10                                                      |
|          | 41460: 955-C000M50                                                      |
|          | 41526: 955-C0PE040                                                      |
|          | 42655: FSC-C00MC00                                                      |
|          | 47852: 955-C00MC00                                                      |
|          | 48709: FSC-C0PE040                                                      |
|          | 50574: 955-C000M70                                                      |
|          | 52366: 955-C000030                                                      |
|          | 53501: FSC-C000030                                                      |
|          | 58048: FSC-C000020                                                      |
|          | 63411: 955-C000M60                                                      |
|          | 65203: 955-C000020                                                      |
|          | ZINFO2: FSC serial number (high word)                                   |
|          | ZINFO3: FSC serial number (low word)                                    |
| 0xE500   | Memory management: Deleted block without corresponding entry in BstList |
|          | ZINFO2: Block type                                                      |

| Event ID | Description                                  |
|----------|----------------------------------------------|
|          | 56: OB                                       |
|          | 65: DB                                       |
|          | 66: SDB                                      |
|          | 67: FC                                       |
|          | 68: SFC                                      |
|          | 69: FB                                       |
|          | 70: SFB                                      |
|          | 97: VDB                                      |
|          | 98: VSDB                                     |
|          | 99: VFC                                      |
|          | 100: VSFC                                    |
|          | 101: VFB                                     |
|          | 102: VSFB                                    |
|          | 111: VOB                                     |
|          | ZINFO3: Block number                         |
| 0xE501   | Parser error                                 |
|          | ZINFO1: Error code                           |
|          | 1: Parser error: SDB structure               |
|          | 2: Parser error: SDB is not a valid SDB type |
|          | ZINFO2: SDB type                             |
|          | ZINFO3: SDB number                           |
| 0xE502   | Error in protect.wld                         |
|          | ZINFO2: Block type                           |
|          | 56: OB                                       |
|          | 65: DB                                       |
|          | 66: SDB                                      |
|          | 67: FC                                       |
|          | 68: SFC                                      |
|          | 69: FB                                       |
|          | 70: SFB                                      |
|          | 97: VDB                                      |
|          | 98: VSDB                                     |
|          | 99: VFC                                      |
|          | 100: VSFC                                    |
|          | 101: VFB                                     |
|          | 102: VSFB                                    |
|          | 111: VOB                                     |
|          | ZINFO3: Block number                         |

| Event ID | Description                                                              |
|----------|--------------------------------------------------------------------------|
| 0xE503   | Inconsistency of code sizes and block sizes in the working memory        |
|          | ZINFO1: Code size                                                        |
|          | ZINFO2: Block size (high word)                                           |
|          | ZINFO3: Block size (low word)                                            |
| 0xE504   | Additional information for CRC error in the working memory               |
|          | ZINFO2: Block address (high word)                                        |
|          | ZINFO3: Block address (low word)                                         |
| 0xE505   | Internal error - Please contact the hotline!                             |
|          | ZINFO1: Cause for MemDump                                                |
|          | 0: Unknown                                                               |
|          | 1: Manual request                                                        |
|          | 2: Invalid OP value                                                      |
|          | 3: CRC code error                                                        |
|          | 4: Processor exception                                                   |
|          | 5: Processor exception with dump after reboot                            |
|          | 6: Block-CRC error                                                       |
| 0xE604   | Multiple configuration of a periphery address for Ethernet PG/OP channel |
|          | ZINFO1: Periphery address                                                |
|          | ZINFO3: 0: periphery address is input, 1: periphery address is output    |
| 0xE605   | Too many productive connections configured                               |
|          | ZINFO1: Interface slot                                                   |
|          | ZINFO2: Number of configured connections                                 |
|          | ZINFO3: Number of admissible connections                                 |
| 0xE610   | On-board PROFIBUS/MPI: Bus error removed                                 |
|          | PK: Not user relevant                                                    |
|          | ZINFO1: Interface                                                        |
|          | ZINFO2: Not user relevant                                                |
|          | ZINFO3: Not user relevant                                                |
|          | DatID: Not user relevant                                                 |
| 0xE701   | Internal error - Please contact the hotline!                             |
|          | ZINFO1: Not user relevant                                                |
|          | ZINFO2: Not user relevant                                                |
|          | ZINFO3: Not user relevant                                                |
|          | DatID: Not user relevant                                                 |
| 0xE703   | Internal error - Please contact the hotline!                             |
|          | PK: Not user relevant                                                    |
|          | ZINFO1: Master system ID                                                 |
|          | ZINFO2: Slave address                                                    |

| Event ID | Description                                       |
|----------|---------------------------------------------------|
|          | ZINFO3: Not user relevant                         |
|          | DatID: Not user relevant                          |
| 0xE705   | Too many PROFIBUS slaves configured               |
|          | ZINFO1: Diagnostic address of the PROFIBUS master |
|          | ZINFO2: Number of configured slaves               |
|          | ZINFO3: Number of admissible slaves               |
| 0xE710   | On-board PROFIBUS/MPI: Bus error occurred         |
|          | PK: Not user relevant                             |
|          | ZINFO1: Interface                                 |
|          | ZINFO2: Not user relevant                         |
|          | ZINFO3: Not user relevant                         |
|          | DatID: Not user relevant                          |
| 0xE720   | Internal error - Please contact the hotline!      |
|          | ZINFO1: Slave no                                  |
|          | ZINFO2: Not user relevant                         |
|          | ZINFO3: Not user relevant                         |
|          | DatID: Master system ID                           |
| 0xE721   | Internal error - Please contact the hotline!      |
|          | ZINFO1: Not user relevant                         |
|          | ZINFO2: Master system ID                          |
|          | ZINFO3: Not user relevant                         |
|          | DatID: Not user relevant                          |
| 0xE722   | Internal error - Please contact the hotline!      |
|          | ZINFO1: Channel-Event                             |
|          | 0: Channel offline                                |
|          | 1: Bus error                                      |
|          | 2: Internal error                                 |
|          | ZINFO2: Master system ID                          |
|          | DatID: Not user relevant                          |
| 0xE723   | Internal error - Please contact the hotline!      |
|          | ZINFO1: Error code                                |
|          | 1: Parameter error                                |
|          | 2: Configuration error                            |
|          | ZINFO2: Master system ID                          |
|          | DatID: Not user relevant                          |
| 0xE780   | Internal error - Please contact the hotline!      |
| 0xE781   | Address range exceeds process image limit         |
|          | ZINFO1: Address                                   |
|          |                                                   |

| Event ID | Description                                               |
|----------|-----------------------------------------------------------|
|          | ZINFO2: Length of the address range                       |
|          | ZINFO3: Size of the process image                         |
|          | DatID: Address range                                      |
| 0xE801   | CMD - auto command: CMD_START recognized and executed     |
| 0xE802   | CMD - auto command: CMD_End recognized and executed       |
| 0xE803   | CMD - auto command: WAIT1SECOND recognized and executed   |
| 0xE804   | CMD - auto command: WEBPAGE recognized and executed       |
| 0xE805   | CMD - auto command: LOAD_PROJECT recognized and executed  |
| 0xE806   | CMD - auto command: SAVE_PROJECT recognized and executed  |
|          | ZINFO3: Status                                            |
|          | 0: Error                                                  |
|          | 1: OK                                                     |
|          | 32768: Wrong password                                     |
| 0xE807   | CMD - auto command: FACTORY_RESET recognized and executed |
| 0xE808   | Internal error - Please contact the hotline!              |
|          | ZINFO2: Not user relevant                                 |
|          | ZINFO3: Not user relevant                                 |
| 0xE809   | Internal error - Please contact the hotline!              |
|          | ZINFO3: Not user relevant                                 |
| 0xE80A   | Internal error - Please contact the hotline!              |
|          | ZINFO3: Status                                            |
|          | 0: OK                                                     |
|          | 65153: File create error                                  |
|          | 65185: File writing error                                 |
|          | 65186: Odd address for reading                            |
| 0xE80B   | CMD - auto command: DIAGBUF recognized and executed       |
|          | ZINFO3: Status                                            |
|          | 0: OK                                                     |
|          | 65153: File create error                                  |
|          | 65185: File writing error                                 |
|          | 65186: Odd address for reading                            |
| 0xE80C   | Internal error - Please contact the hotline!              |
|          | ZINFO3: Status                                            |
|          | 0: OK                                                     |
|          | 65153: File create error                                  |
|          | 65185: File writing error                                 |
|          | 65186: Odd address for reading                            |
| 0xE80D   | Internal error - Please contact the hotline!              |

| Event ID | Description                                                                                               |
|----------|----------------------------------------------------------------------------------------------------|
| 0xE80E   | CMD - auto command: SET_NETWORK recognized and executed                                                   |
| 0xE80F   | Internal error - Please contact the hotline!                                                              |
|          | ZINFO3: Status                                                                                            |
|          | 0: OK                                                                                                    |
|          | 65153: File create error                                                                                  |
|          | 65185: File writing error                                                                                 |
|          | 65186: Odd address for reading                                                                            |
| 0xE810   | Internal error - Please contact the hotline!                                                              |
| 0xE811   | Internal error - Please contact the hotline!                                                              |
| 0xE812   | Internal error - Please contact the hotline!                                                              |
| 0xE813   | Internal error - Please contact the hotline!                                                              |
| 0xE814   | CMD - auto command: SET_MPI_ADDRESS identified                                                            |
| 0xE816   | CMD - auto command: SAVE_PROJECT recognized but not executed, because the CPU memory is empty             |
| 0xE817   | Internal error - Please contact the hotline!                                                              |
|          | ZINFO3: Not user relevant                                                                                 |
| 0xE820   | Internal message                                                                                          |
| 0xE821   | Internal message                                                                                          |
| 0xE822   | Internal message                                                                                          |
| 0xE823   | Internal message                                                                                          |
| 0xE824   | Internal message                                                                                          |
| 0xE825   | Internal message                                                                                          |
| 0xE826   | Internal message                                                                                          |
| 0xE827   | Internal message                                                                                          |
| 0xE828   | Internal message                                                                                          |
| 0xE829   | Internal message                                                                                          |
| 0xE82A   | CMD - auto command: CPUTYPE_318 recognized and executed                                                   |
|          | ZINFO3: Error code                                                                                        |
| 0xE82B   | CMD - auto command: CPUTYPE_ORIGINAL recognized and executed                                              |
|          | ZINFO3: Error code                                                                                        |
| 0xE82C   | CMD - auto command: WEBVISU_PGOP_ENABLE recognized and executed                                           |
| 0xE82D   | CMD - auto command: WEBVISU_PGOP_DISABLE recognized and executed                                          |
| 0xE82E   | CMD - auto command: WEBVISU_CP_ENABLE recognized and executed                                             |
| 0xE82F   | CMD - auto command: WEBVISU_CP_DISABLE recognized and executed                                            |
| 0xE8FB   | CMD - auto command: Error: Initialization of the Ethernet PG/OP channel by means of SET_NETWORK is faulty |
| 0xE8FC   | CMD - auto command: Error: Some IP parameters missing in SET_NETWORK                                      |
| 0xE8FE   | CMD - auto command: Error: CMD_START not found                                                            |
| 0xE8FF   | CMD - auto command: Error while reading CMD file (memory card error)                                      |

| b4E901         Checksum error           ZINFO1: Not user relevant           DBID: Not user relevant           DBID: Not user relevant           ZINFO2: Not user relevant           ZINFO1: Not user relevant           DBID: Not user relevant           DBID: Not user relevant           DBID: Not user relevant           DBID: Not user relevant           ZINFO2: Stot           ZINFO2: Stot           ZINFO3: Deta width           CNES90           Configuration error PROFINET           ZINFO1: Peripheral address ure of peripheral address           CNES91         Error in the configuration of the vebVisu project           CNES92         Internal error of the VebVisu projec                                                                                                    | Event ID | Description                                                                 |
|----------------------------------------------------------------------------------------------------|----------|-----------------------------------------------------------------------------|
| ZINFO2: Not user relevant           DatID: Not user relevant           OxE802           Internal error - Please contact the hollinel           ZINFO2: Not user relevant           ZINFO2: Not user relevant           DatID: Not user relevant           DatID: Not user relevant           DatID: Not user relevant           ZINFO2: Stot user relevant           DatID: Not user relevant           DatID: Not user relevant           ZINFO2: Stot           ZINFO2: Stot           ZINFO2: Stot           ZINFO2: Stot           ZINFO2: Stot           ZINFO2: Stot           ZINFO2: Stot           ZINFO2: Stot           ZINFO2: Stot           ZINFO2: Stot           ZINFO2: Stot           ZINFO2: Stot           ZINFO1: Peripheral address           ZINFO1: Peripheral address           ZINFO2: Stot           ZINFO2: Stot           ZINFO1: Peripheral address           ZINFO1: Peripheral address           ZINFO1: Peripheral address           ZINFO2: Stot           ZINFO1: Peripheral address           ZINFO1: Peripheral address           ZINFO1: Peripheral address           ZINFO1: Peripheral address                                                                                                    | 0xE901   | Checksum error                                                              |
| DatID: Not user relevant           DxE902         Internal error - Please contact the hotline!           ZINFO1: Not user relevant         ZINFO1: Not user relevant           ZINFO2: Not user relevant         ZINFO2: Not user relevant           DatID: Not user relevant         ZINFO1: Peripheral address           ZINFO1: Peripheral address         ZINFO1: Peripheral address           ZINFO2: Slot         ZINFO2: Slot           ZINFO2: Slot         ZINFO3: Data width           DatID: 0x55 Peripheral address is input address         ZINFO1: Peripheral address           ZINFO2: Slot         ZINFO1: Peripheral address           ZINFO2: Slot         ZINFO3: Data width           DXE910         PG/OP: Input peripheral address out of peripheral area           ZINFO3: Data width         ZINFO3: Data width           DXE92         Configuration error PROFINET           ZINFO3: Data width         ZINFO3: Data width           DXE93         Configuration of the WebVisu project           DXE94         Error in the configuration of the WebVisu project           DXE94         Hernal error of the WebVisu project           DXE95         Hardware configuration of the control is not loaded, WebVisu is not started           DXE964         WebVisu was started           DXE965         WebVisu was started <t< td=""><td>ZINFO1: Not user relevant</td></t<>                                                                                                    |          | ZINFO1: Not user relevant                                                   |
| 0xE802         Internal error - Please contact the holline!           ZINFO1: Not user relevant           DattD: Not user relevant           DattD: Not user relevant           0xE804           PG/0P: Multiple parametrization of a peripheral address           ZINFO1: Peripheral address           ZINFO2: Stot           ZINFO2: Stot           ZINFO3: Data width           DattD: 0x54 Peripheral address is input address           DattD: 0x55 Peripheral address is output address           DattD: 0x55 Peripheral address out of peripheral area           ZINFO3: Data width           DattD: 0x56 Peripheral address out of peripheral area           ZINFO1: Peripheral address out of peripheral area           ZINFO3: Data width           DxE911         PG/OP: Output peripheral address out of peripheral area           ZINFO3: Data width         ZINFO4: Peripheral address           DxE912         PG/OP: Output peripheral address out of peripheral area           ZINFO3: Data width         ZINFO4: Peripheral address           DxE912         PG/OP: Output peripheral address           ZINFO3: Data width         ZINFO4: Peripheral address           DxE92         Configuration error PROFINET           ZINFO4: Position 0: Error code         ZINFO4: Peripheral address           DxE93                                                                                                    |          | ZINFO2: Not user relevant                                                   |
| ZINF01: Not user relevant           ZINF02: Not user relevant           DatD: Not user relevant           DatD: Not user relevant           ZINF02: Solt           ZINF02: Solt           ZINF02: Solt           ZINF02: Solt           ZINF02: Solt           ZINF03: Data width           DatD: 0x55 Peripheral address is output address           DatD: 0x55 Peripheral address is output address           DatD: 0x55 Peripheral address is output address           DATD: Peripheral address is output address           ZINF03: Data width           ZINF02: Solt           ZINF03: Data width           DXE910         PG/OP: output peripheral address out of peripheral area           ZINF03: Data width         ZINF03: Data width           DXE920         Configuration error PROFINET           ZINF01: Peripheral address         ZINF01: Peripheral address           ZINF02: Slot         ZINF03: Data width           DXE920         Error when loading the WebVisu project file           OxE931         Error when loading the WebVisu project           OxE941         WebVisu is blocked by the user, start of the WebVisu is not started           OxE945         WebVisu was started           OxE946         WebVisu was disabled by the user           <                                                                                                    |          | DatID: Not user relevant                                                    |
| Image: Subsect of the set of the set of the        | 0xE902   | Internal error - Please contact the hotline!                                |
| DatiD: Not user relevant           0xE904         PG/OP: Multiple parametrization of a peripheral address           ZINFO1: Peripheral address         ZINFO2: Siot           ZINFO2: Siot         ZINFO3: Data width           DatID: 0x54 Peripheral address is input address         DatID: 0x54 Peripheral address           DatID: 0x55 Peripheral address is output address         DatID: 0x55 Peripheral address           DatID: 0x55 Peripheral address out of peripheral area         ZINFO1: Peripheral address           ZINFO2: Slot         ZINFO3: Data width           DxE910         PG/OP: Input peripheral address out of peripheral area           ZINFO3: Data width         ZINFO3: Data width           DxE911         PG/OP: Output peripheral address out of peripheral area           ZINFO3: Data width         ZINFO3: Data width           DxE920         Configuration error PROFINET           ZINFO3: Postition 0: Error code         Configuration of the WebVisu project file           DxE931         Error then configuration of the WebVisu project           DxE932         Internal error of the WebVisu server           DxE935         WebVisu us started           DxE946         WebVisu was started           DxE947         WebVisu was disabled by the user           DxE948         WebVisu was disabled by the user           DxE94                                                                                                    |          | ZINFO1: Not user relevant                                                   |
| OXE904         PG/OP: Multiple parametrization of a peripheral address           ZINFO1: Peripheral address           ZINFO2: Slot           ZINFO3: Data width           DatD: 0x55 Peripheral address is input address           DatD: 0x55 Peripheral address out of peripheral area           ZINFO3: Slot           ZINFO3: Slot address           ZINFO3: Slot address           ZINFO3: Slot address           ZINFO3: Slot address           ZINFO3: Slot address           ZINFO3: Slot address           ZINFO3: Slot address           ZINFO3: Data width           OxE911         PG/OP: Output peripheral address out of peripheral area           ZINFO3: Data width           OxE911         PG/OP: Output peripheral address out of peripheral area           ZINFO3: Data width           OxE911         PG/OP: Output peripheral address out of peripheral area           ZINFO3: Slot           ZINFO3: Data width           OxE911         PG/OP: Output peripheral address out of peripheral area           ZINFO3: Data width           OxE920         Error in the configuration of the WebVisu project file           OxE931         Internal error of the WebVisu project file           OxE932         Hardware configuration of the control is not loaded, WebVisu is not started                                                                                                    |          | ZINFO2: Not user relevant                                                   |
| ZINF01: Peripheral address           ZINF02: Slot           ZINF03: Data width           DatD: 0x55 Peripheral address is input address           DatD: 0x55 Peripheral address out of peripheral area           ZINF03: Data width           DatD: 0x55 Peripheral address out of peripheral area           ZINF03: Slot           ZINF03: Slot awidth           Dotto: 0x57 Peripheral address out of peripheral area           ZINF03: Slot awidth           Dotto: 0x50           ZINF03: Slot awidth           Dotto: 0x50           ZINF03: Slot awidth           Dotto: 0x50           ZINF03: Slot awidth           Dotto: 0x50           ZINF03: Slot awidth           Dotto: 0x50           ZINF03: Slot awidth           Dotto: 0x50           ZINF03: Slot awidth           Dotto: 0x50           ZINF03: Slot awidth           Dotto: 0x50           ZINF03: Data width           Dotto: 0x50           Configuration error PROFINET           ZINF01 - Position 0: Error code           Dotto: peripheral address out of peripheral address           Dotto: Diffurction of the WebVisu project           Dotto: Diffurction of the WebVisu project           Dotto: Diffurction of the WebVisu                                                                                                    |          | DatID: Not user relevant                                                    |
| ZINFO2: Slot           ZINFO3: Data width           DatID: 0x54 Peripheral address is input address           DatID: 0x55 Peripheral address is output address           OXE910         PG/OP: Input peripheral address out of peripheral area           ZINFO2: Slot         ZINFO2: Slot           ZINFO2: Slot         ZINFO2: Slot           ZINFO2: Slot         ZINFO3: Data width           OxE911         PG/OP: Output peripheral address out of peripheral area           ZINFO2: Slot         ZINFO2: Slot           ZINFO2: Slot         ZINFO3: Data width           OxE921         PG/OP: Output peripheral address out of peripheral area           ZINFO3: Data width         ZINFO3: Data width           OxE920         Configuration error PROFINET           ZINFO3: Data width         ZINFO3: Data width           OxE980         Error when loading the WebVisu project file           OxE981         Error in the configuration of the WebVisu project           OxE982         Internal error of the WebVisu project           OxE983         Hardware configuration of the control is not loaded, WebVisu is not started           OxE984         WebVisu was started           OxE985         WebVisu was disabled by the user           OxE986         WebVisu was disabled by the user           OxE987                                                                                                    | 0xE904   | PG/OP: Multiple parametrization of a peripheral address                     |
| ZINFO3: Data width           DatiD: 0x54 Peripheral address is input address           DatiD: 0x55 Peripheral address is output address           DXE910         PG/OP: Input peripheral address out of peripheral area           ZINFO1: Peripheral address         ZINFO2: Slot           ZINFO3: Data width         ZINFO3: Data width           0xE911         PG/OP: Output peripheral address out of peripheral area           ZINFO3: Data width         ZINFO3: Data width           0xE911         PG/OP: Output peripheral address out of peripheral area           ZINFO3: Data width         ZINFO3: Data width           0xE920         Configuration error PROFINET           ZINFO3: Data width         Configuration or Error code           0xE980         Error when loading the WebVisu project file           0xE981         Error in the configuration of the WebVisu project           0xE983         Hardware configuration of the control is not loaded, WebVisu is not started           0xE983         Hardware started           0xE984         WebVisu was started           0xE985         WebVisu was stopped           0xE984         WebVisu was disabled by the user           0xE985         WebVisu was disabled by the user           0xE986         WebVisu was disabled by the user           0xE987         WebVisu                                                                                                    |          | ZINFO1: Peripheral address                                                  |
| Datb: 0x54 Peripheral address is input address           Datb: 0x55 Peripheral address is output address           DAEP10           PG/OP: Input peripheral address out of peripheral area           ZINFO1: Peripheral address           ZINFO2: Slot           ZINFO3: Data width           DAEP10           PG/OP: Output peripheral address out of peripheral area           ZINFO2: Slot           ZINFO2: Slot           ZINFO3: Data width           DAEP10           PG/OP: Output peripheral address           ZINFO2: Slot           ZINFO3: Data width           DAEP20           Configuration error PROFINET           ZINFO1 - Position 0: Error code           DXE980         Error in the configuration of the WebVisu project           DXE981         Error in the configuration of the WebVisu project           DXE982         Internal error of the WebVisu project           DXE983         Hardware configuration of the control is not loaded, WebVisu is not started           DXE984         WebVisu was started           DXE985         WebVisu was started           DXE986         WebVisu was disabled by the user           DXE987         WebVisu was disabled by the user           DXE988         WebVisu was disabled by the user                                                                                                    |          | ZINFO2: Slot                                                                |
| DattD: 0x55 Peripheral address is output address0xE910PG/OP: Input peripheral address out of peripheral areaZINFO1: Peripheral addressZINFO2: SlotZINFO2: SlotZINFO3: Data width0xE911PG/OP: Output peripheral address out of peripheral areaZINFO1: Peripheral addressZINFO1: Peripheral addressZINFO2: SlotZINFO2: SlotZINFO2: SlotZINFO2: SlotZINFO2: SlotZINFO3: Data width0xE920Configuration error PROFINETZINFO1: Peripheral on CError codeZINFO1: Peripheral on the WebVisu project file0xE981Error in the configuration of the WebVisu project0xE982Internal error of the WebVisu server0xE983Hardware configuration of the control is not loaded, WebVisu is not started0xE984WebVisu was started0xE985WebVisu was started0xE986WebVisu was started0xE987WebVisu was outped0xE988WebVisu was disabled by the user0xE000Internal error - Please contact the hotline!PK: Not relevantPK: Not user relevant0xEA01Internal error - Please contact the hotline!PK: Not relevantDatto: not user relevant0xEA01Internal error - Please contact the hotline!                                                                                                    |          | ZINFO3: Data width                                                          |
| 0XE910         PG/OP: Input peripheral address out of peripheral area           ZINF01: Peripheral address           ZINF02: Slot           ZINF03: Data width           0XE911         PG/OP: Output peripheral address out of peripheral area           ZINF03: Data width           0XE920         PG/OP: Output peripheral address           ZINF02: Slot           ZINF03: Data width           0XE920         Configuration error PROFINET           ZINF01 - Position 0: Error code           0XE980         Error when loading the WebVisu project file           0XE981         Error in the configuration of the WebVisu project           0XE983         Hardware configuration of the control is not loaded, WebVisu is not started           0XE984         WebVisu was started file           0XE985         WebVisu was started           0XE986         WebVisu was started           0XE987         WebVisu was atstarted           0XE988         WebVisu was disabled by the user           0XE988         WebVisu was disabled by the user           0XE988         WebVisu was disabled by the user           0XE988         WebVisu was disabled by the user           0XE980         Internal error - Please contact the hotline!           PK: Not relevant to user         DatD: Not user relev                                                                                                    |          | DatID: 0x54 Peripheral address is input address                             |
| ZINF01: Peripheral address           ZINF02: Slot           ZINF03: Data width           0xE911         PG/OP: Output peripheral address out of peripheral area           ZINF01: Peripheral address         ZINF02: Slot           ZINF02: Slot         ZINF03: Data width           0xE920         Configuration error PROFINET           ZINF01 - Position 0: Error code         Configuration error PROFINET           0xE980         Error when loading the WebVisu project file           0xE981         Error in the configuration of the WebVisu project file           0xE982         Internal error of the WebVisu project file           0xE983         Hardware configuration of the control is not loaded, WebVisu is not started           0xE984         WebVisu is blocked by the user, start of the WebVisu was prevented           0xE985         WebVisu was started           0xE986         WebVisu was stopped           0xE987         WebVisu was disabled by the user           0xE988         WebVisu was disabled by the user           0xE988         WebVisu was disabled by the user           0xE988         WebVisu was disabled by the user           0xE987         Piecewant to user           0xE100         Internal error - Please contact the hotline!           PK: Not relevant to user         DatID: Not user r                                                                                                    |          | DatID: 0x55 Peripheral address is output address                            |
| ZINF02: Slot           ZINF03: Data width           0xE911         PG/OP: Output peripheral address out of peripheral area           ZINF01: Peripheral address         ZINF02: Slot           ZINF02: Slot         ZINF03: Data width           0xE920         Configuration error PROFINET           ZINF01 - Position 0: Error code         Configuration error PROFINET           0xE980         Error when loading the WebVisu project file           0xE981         Error in the configuration of the WebVisu project file           0xE982         Internal error of the WebVisu server           0xE983         Hardware configuration of the control is not loaded, WebVisu is not started           0xE984         WebVisu was started           0xE985         WebVisu was stopped           0xE986         WebVisu was stopped           0xE987         WebVisu was disabled by the user           0xE988         WebVisu was disabled by the user           0xE986         WebVisu was disabled by the user           0xE987         Hermal error - Please contact the hotline!           0xE000         Internal error - Please contact the hotline!           0xE001         Internal error - Please contact the hotline!                                                                                                    | 0xE910   | PG/OP: Input peripheral address out of peripheral area                      |
| 2INF03: Data width           0xE911         PG/OP: Output peripheral address out of peripheral area           2INF01: Peripheral address         2INF01: Peripheral address           2INF02: Slot         2INF03: Data width           0xE920         Configuration error PROFINET           2INF01 - Position 0: Error code         2INF01 - Position 0: Error code           0xE980         Error when loading the WebVisu project file           0xE981         Error in the configuration of the WebVisu project           0xE983         Hardware configuration of the Control is not loaded, WebVisu is not started           0xE984         WebVisu was started           0xE985         WebVisu was started           0xE986         WebVisu was objeed           0xE987         WebVisu was disabled by the user           0xE988         WebVisu was disabled by the user           0xE988         WebVisu was disabled by the user           0xE981         Error - Please contact the hotline!           0xE982         Pit: Not relevant to user           0xE983         Internal error - Please contact the hotline!           0xE984         WebVisu user relevant           0xE985         Internal error - Please contact the hotline!           0xE986         Internal error - Please contact the hotline!           0xEN01<                                                                                                    |          | ZINFO1: Peripheral address                                                  |
| 0xE911         PG/OP: Output peripheral address out of peripheral area           ZINFO1: Peripheral address           ZINFO2: Slot           ZINFO3: Data width           0xE920         Configuration error PROFINET           ZINFO1 - Position 0: Error code           0xE980         Error when loading the WebVisu project file           0xE981         Error in the configuration of the WebVisu project           0xE982         Internal error of the WebVisu server           0xE983         Hardware configuration of the control is not loaded, WebVisu is not started           0xE986         WebVisu was started           0xE987         WebVisu was started           0xE988         WebVisu was enabled by the user           0xE988         WebVisu was disabled by the user           0xE988         WebVisu was disabled by the user           0xE988         WebVisu was relevent to user           0xE400         PK: Not relevant to user           0atLD: Not user relevant         Datlo: not user relevant           0xEA01         Internal error - Please contact the hotline!                                                                                                    |          | ZINFO2: Slot                                                                |
| ZINFO1: Peripheral address           ZINFO2: Slot           ZINFO3: Data width           0xE920         Configuration error PROFINET           ZINFO1 - Position 0: Error code           0xE980         Error when loading the WebVisu project file           0xE981         Error in the configuration of the WebVisu project           0xE982         Internal error of the WebVisu server           0xE983         Hardware configuration of the control is not loaded, WebVisu is not started           0xE984         WebVisu vas started           0xE985         WebVisu was started           0xE986         WebVisu was stopped           0xE987         WebVisu was disabled by the user           0xE400         Internal error - Please contact the hotline!           PK: Not relevant to user         DatD: Not user relevant           0xEA01         Internal error - Please contact the hotline!                                                                                                    |          | ZINFO3: Data width                                                          |
| ZINFO2: Slot           ZINFO3: Data width           0xE920         Configuration error PROFINET           ZINFO1 - Position 0: Error code           0xE980         Error when loading the WebVisu project file           0xE981         Error in the configuration of the WebVisu project           0xE982         Internal error of the WebVisu server           0xE983         Hardware configuration of the control is not loaded, WebVisu is not started           0xE984         WebVisu vas started           0xE985         WebVisu was started           0xE987         WebVisu was stopped           0xE988         WebVisu was enabled by the user           0xE980         Firer and error - Please contact the hotline!           PK: Not relevant to user         Pkt: Not user relevant           0xEA01         Internal error - Please contact the hotline!                                                                                                    | 0xE911   | PG/OP: Output peripheral address out of peripheral area                     |
| ZINFO3: Data width           0xE920         Configuration error PROFINET<br>ZINFO1 - Position 0: Error code           0xE980         Error when loading the WebVisu project file           0xE981         Error in the configuration of the WebVisu project           0xE982         Internal error of the WebVisu server           0xE983         Hardware configuration of the control is not loaded, WebVisu is not started           0xE984         WebVisu is blocked by the user, start of the WebVisu was prevented           0xE985         WebVisu was started           0xE987         WebVisu was enabled by the user           0xE988         WebVisu was disabled by the user           0xE980         MebVisu was disabled by the user           0xEA00         Internal error - Please contact the hotline!           PK: Not relevant to user         DatID: Not user relevant           0xEA01         Internal error - Please contact the hotline!                                                                                                    |          | ZINFO1: Peripheral address                                                  |
| OxE920         Configuration error PROFINET           ZINFO1 - Position 0: Error code           0xE980         Error when loading the WebVisu project file           0xE981         Error in the configuration of the WebVisu project           0xE982         Internal error of the WebVisu server           0xE983         Hardware configuration of the control is not loaded, WebVisu is not started           0xE984         WebVisu is blocked by the user, start of the WebVisu was prevented           0xE985         WebVisu was started           0xE986         WebVisu was stopped           0xE987         WebVisu was enabled by the user           0xE988         WebVisu was disabled by the user           0xE400         Internal error - Please contact the hotline!           0xEA01         Internal error - Please contact the hotline!                                                                                                    |          | ZINFO2: Slot                                                                |
| Image: Non-state state sta |          | ZINFO3: Data width                                                          |
| 0xE980Error when loading the WebVisu project file0xE981Error in the configuration of the WebVisu project0xE982Internal error of the WebVisu server0xE983Hardware configuration of the control is not loaded, WebVisu is not started0xE984WebVisu is blocked by the user, start of the WebVisu was prevented0xE985WebVisu was started0xE986WebVisu was stopped0xE987WebVisu was enabled by the user0xE988WebVisu was disabled by the user0xE987NebVisu was disabled by the user0xE988WebVisu was disabled by the user0xE988NebVisu was disabled by the user0xE980Internal error - Please contact the hotline!<br>PK: Not relevant to user<br>DatID: Not user relevant0xEA01Internal error - Please contact the hotline!                                                                                                    | 0xE920   | Configuration error PROFINET                                                |
| 0xE981Error in the configuration of the WebVisu project0xE982Internal error of the WebVisu server0xE983Hardware configuration of the control is not loaded, WebVisu is not started0xE984WebVisu is blocked by the user, start of the WebVisu was prevented0xE985WebVisu was started0xE986WebVisu was stopped0xE987WebVisu was enabled by the user0xE988WebVisu was disabled by the user0xE988WebVisu was disabled by the user0xE988MebVisu was disabled by the user0xEA00Internal error - Please contact the hotline!<br>DatID: Not user relevant0xEA01Internal error - Please contact the hotline!                                                                                                    |          | ZINFO1 - Position 0: Error code                                             |
| 0xE982Internal error of the WebVisu server0xE983Hardware configuration of the control is not loaded, WebVisu is not started0xE984WebVisu is blocked by the user, start of the WebVisu was prevented0xE985WebVisu was started0xE986WebVisu was stopped0xE987WebVisu was enabled by the user0xE988WebVisu was disabled by the user0xE987Internal error - Please contact the hotline!0xEA00PK: Not relevant0xEA01Internal error - Please contact the hotline!0xEA01Internal error - Please contact the hotline!                                                                                                    | 0xE980   | Error when loading the WebVisu project file                                 |
| 0xE983Hardware configuration of the control is not loaded, WebVisu is not started0xE984WebVisu is blocked by the user, start of the WebVisu was prevented0xE985WebVisu was started0xE986WebVisu was stopped0xE987WebVisu was enabled by the user0xE988WebVisu was disabled by the user0xE988Internal error - Please contact the hotline!PK: Not relevant to user0xEA01Internal error - Please contact the hotline!                                                                                                    | 0xE981   | Error in the configuration of the WebVisu project                           |
| 0xE984WebVisu is blocked by the user, start of the WebVisu was prevented0xE985WebVisu was started0xE986WebVisu was stopped0xE987WebVisu was enabled by the user0xE988WebVisu was disabled by the user0xE988Internal error - Please contact the hotline!PK: Not relevant to userPK: Not relevant to user0xEA01Internal error - Please contact the hotline!                                                                                                    | 0xE982   | Internal error of the WebVisu server                                        |
| 0xE985WebVisu was started0xE986WebVisu was stopped0xE987WebVisu was enabled by the user0xE988WebVisu was disabled by the user0xEA00Internal error - Please contact the hotline!<br>PK: Not relevant to user<br>DatID: Not user relevant0xEA01Internal error - Please contact the hotline!                                                                                                    | 0xE983   | Hardware configuration of the control is not loaded, WebVisu is not started |
| 0xE986WebVisu was stopped0xE987WebVisu was enabled by the user0xE988WebVisu was disabled by the user0xEA00Internal error - Please contact the hotline!PK: Not relevant to user<br>DatID: Not user relevant0xEA01Internal error - Please contact the hotline!                                                                                                    | 0xE984   | WebVisu is blocked by the user, start of the WebVisu was prevented          |
| 0xE987WebVisu was enabled by the user0xE988WebVisu was disabled by the user0xEA00Internal error - Please contact the hotline!PK: Not relevant to userDatID: Not user relevant0xEA01Internal error - Please contact the hotline!                                                                                                    | 0xE985   | WebVisu was started                                                         |
| 0xE988     WebVisu was disabled by the user       0xEA00     Internal error - Please contact the hotline!       PK: Not relevant to user     PK: Not relevant       0xEA01     Internal error - Please contact the hotline!                                                                                                    | 0xE986   | WebVisu was stopped                                                         |
| 0xEA00       Internal error - Please contact the hotline!         PK: Not relevant to user         DatID: Not user relevant         0xEA01       Internal error - Please contact the hotline!                                                                                                    | 0xE987   | WebVisu was enabled by the user                                             |
| PK: Not relevant to user       DatID: Not user relevant       0xEA01     Internal error - Please contact the hotline!                                                                                                    | 0xE988   | WebVisu was disabled by the user                                            |
| 0xEA01     Internal error - Please contact the hotline!                                                                                                    | 0xEA00   | Internal error - Please contact the hotline!                                |
| 0xEA01 Internal error - Please contact the hotline!                                                                                                    |          | PK: Not relevant to user                                                    |
|                                                                                                    |          | DatID: Not user relevant                                                    |
| PK: Not user relevant                                                                                                    | 0xEA01   | Internal error - Please contact the hotline!                                |
|                                                                                                    |          | PK: Not user relevant                                                       |

| Event ID | Description                                                       |
|----------|-------------------------------------------------------------------|
|          | ZINFO1: Slot                                                      |
|          | DatID: Not user relevant                                          |
| 0xEA02   | SBUS: Internal error (internal plugged sub module not recognized) |
|          | PK: Not user relevant                                             |
|          | ZINFO1: Slot                                                      |
|          | ZINFO2: Type identifier target                                    |
|          | ZINFO3: Type identifier                                           |
|          | DatID: Not user relevant                                          |
| 0xEA03   | SBUS: Communication error between CPU and IO controller           |
|          | OB: Operating mode                                                |
|          | 0: Configuration in operating condition RUN                       |
|          | 1: STOP (update)                                                  |
|          | 2: STOP (memory reset)                                            |
|          | 3: STOP (auto initialization)                                     |
|          | 4: STOP (internal)                                                |
|          | 5: STARTUP (cold start)                                           |
|          | 6: STARTUP (restart/warm start)                                   |
|          | 7: STARTUP (hot restart)                                          |
|          | 9: RUN                                                            |
|          | 10: HALT                                                          |
|          | 11: COUPLING                                                      |
|          | 12: UPDATING                                                      |
|          | 13: DEFECTIVE                                                     |
|          | 14: Error search mode                                             |
|          | 15: De-energised                                                  |
|          | 253: Process image release in STOP                                |
|          | 254: Watchdog                                                     |
|          | 255: Not set                                                      |
|          | PK: Not user relevant                                             |
|          | ZINFO1: Slot                                                      |
|          | ZINFO2: Status                                                    |
|          | 0: OK                                                             |
|          | 1: Error                                                          |
|          | 2: Empty                                                          |
|          | 3: Busy                                                           |
|          | 4: Time out                                                       |
|          | 5: Internal blocking                                              |
|          | 6: Too many telegrams                                             |

| Event ID | Description                                                                        |
|----------|------------------------------------------------------------------------------------|
|          | 7: Not Connected                                                                   |
|          | 8: Unknown                                                                         |
|          | DatID: Not user relevant                                                           |
| 0xEA04   | SBUS: Multiple configuration of a periphery address                                |
|          | ZINFO1: Periphery address                                                          |
|          | ZINFO2: Slot                                                                       |
|          | ZINFO3: Data width                                                                 |
| 0xEA05   | Internal error - Please contact the hotline!                                       |
| 0xEA07   | Internal error - Please contact the hotline!                                       |
| 0xEA08   | SBUS: Configured input data width not the same as the connected input data width   |
|          | ZINFO1: Configured input data width                                                |
|          | ZINFO2: Slot                                                                       |
|          | ZINFO3: Input data width of the connected component                                |
| 0xEA09   | SBUS: Configured output data width not the same as the connected output data width |
|          | ZINFO1: Configured output data width                                               |
|          | ZINFO2: Slot                                                                       |
|          | ZINFO3: Output data width of the plugged component                                 |
| 0xEA10   | SBUS: Input periphery address outside the periphery area                           |
|          | ZINFO1: Periphery address                                                          |
|          | ZINFO2: Slot                                                                       |
|          | ZINFO3: Data width                                                                 |
| 0xEA11   | SBUS: Output periphery address outside the periphery area                          |
|          | ZINFO1: Periphery address                                                          |
|          | ZINFO2: Slot                                                                       |
|          | ZINFO3: Data width                                                                 |
| 0xEA12   | SBUS: Error in writing dataset                                                     |
|          | ZINFO1: Slot                                                                       |
|          | ZINFO2: Dataset number                                                             |
|          | ZINFO3: Dataset length                                                             |
| 0xEA14   | SBUS: Multiple configuration of a periphery address (diagnostic address)           |
|          | ZINFO1: Periphery address                                                          |
|          | ZINFO2: Slot                                                                       |
|          | ZINFO3: Data width                                                                 |
| 0xEA15   | Internal error - Please contact the hotline!                                       |
|          | ZINFO2: Slot of the master                                                         |
| 0xEA18   | SBUS: Error in mapping the master periphery                                        |
|          | ZINFO2: Slot of the master                                                         |
| 0xEA19   | Internal error - Please contact the hotline!                                       |
|          |                                                                                    |

| Event ID | Description                                                                                        |
|----------|----------------------------------------------------------------------------------------------------|
|          | PK: Not user relevant                                                                              |
|          | ZINFO2: HW slot                                                                                    |
|          | ZINFO3: Interface type                                                                             |
|          | DatID: Not user relevant                                                                           |
| 0xEA1A   | SBUS: Error in access to SBUS FPGA address table                                                   |
|          | PK: Not user relevant                                                                              |
|          | ZINFO2: HW slot                                                                                    |
|          | ZINFO3: Table                                                                                      |
|          | 0: Read                                                                                            |
|          | 1: Writing                                                                                         |
|          | DatID: Not user relevant                                                                           |
| 0xEA20   | Error: RS485 interface is not pre-set to PROFIBUS DP master bus a PROFIBUS DP master is configured |
| 0xEA21   | Error: Configuration RS485 interface X2/X3: PROFIBUS DP master is configured but missing           |
|          | ZINFO2: Interface X is configured incorrectly                                                      |
| 0xEA22   | Error: Configuration RS485 interface X2: Value is outside the limits                               |
|          | ZINFO2: Configuration for X2                                                                       |
| 0xEA23   | Error: Configuration RS485 interface X3: Value is outside the limits                               |
|          | ZINFO2: Configuration for X3                                                                       |
| 0xEA24   | Error: Configuration RS485 interface X2/X3: Interface/protocol missing, default settings are used  |
|          | ZINFO2: Configuration for X2                                                                       |
|          | ZINFO3: Configuration for X3                                                                       |
| 0xEA30   | Internal error - Please contact the hotline!                                                       |
|          | ZINFO1: Status                                                                                     |
|          | ZINFO2: Not user relevant                                                                          |
|          | ZINFO3: Not user relevant                                                                          |
| 0xEA40   | Internal error - Please contact the hotline!                                                       |
|          | OB: Slot of the CP                                                                                 |
|          | PK: File number                                                                                    |
|          | ZINFO1: Version of the CP                                                                          |
|          | ZINFO2: Not user relevant                                                                          |
|          | ZINFO3: Not user relevant                                                                          |
|          | DatID: Line                                                                                        |
| 0xEA41   | Internal error - Please contact the hotline!                                                       |
|          | OB: Slot of the CP                                                                                 |
|          | PK: File number                                                                                    |
|          | ZINFO1: Version of the CP                                                                          |
|          | ZINFO2: Not user relevant                                                                          |
|          | ZINFO3: Not user relevant                                                                          |
|          |                                                                                                    |

| Event ID | Description                                                                              |
|----------|------------------------------------------------------------------------------------------|
|          | DatID: Line                                                                              |
| 0xEA50   | PROFINET IO controller: Error in the configuration                                       |
|          | OB: Not user relevant                                                                    |
|          | PK: Not user relevant                                                                    |
|          | ZINFO1: Rack/slot of the controller                                                      |
|          | ZINFO2: Device number                                                                    |
|          | ZINFO3: Slot at the device                                                               |
|          | DatID: Not user relevant                                                                 |
| 0xEA51   | PROFINET IO controller: There is no PROFINET IO controller at the configured slot        |
|          | PK: Not user relevant                                                                    |
|          | ZINFO1: Rack/slot of the controller                                                      |
|          | ZINFO2: Recognized type identifier at the configured slot                                |
|          | DatID: Not user relevant                                                                 |
| 0xEA52   | PROFINET IO controller: Too many configured PROFINET IO controllers                      |
|          | PK: Not user relevant                                                                    |
|          | ZINFO1: Number of configured controllers                                                 |
|          | ZINFO2: Slot of the excessively configured controller                                    |
|          | DatID: Not user relevant                                                                 |
| 0xEA53   | PROFINET IO controller: Too many configured PROFINET IO devices                          |
|          | ZINFO1: Number of configured devices                                                     |
|          | ZINFO2: Slot                                                                             |
|          | ZINFO3: Maximum possible number of devices                                               |
| 0xEA54   | PROFINET IO controller: Multiple configuration of a periphery address                    |
|          | PK: Not user relevant                                                                    |
|          | ZINFO1: Logical address of the IO system                                                 |
|          | ZINFO2: Rack/slot of the controller                                                      |
|          | ZINFO3: Base address of the block which is too large                                     |
|          | DatID: Not user relevant                                                                 |
| 0xEA55   | PROFINET IO controller: Too many slots configured                                        |
| 0xEA56   | ZINFO1: Rack/slot of the controller                                                      |
|          | ZINFO2: Device number                                                                    |
|          | ZINFO3: Number of configured slots                                                       |
|          | PROFINET IO controller: Too many subslots configured                                     |
|          | ZINFO1: Rack/slot of the controller                                                      |
|          | ZINFO2: Device number                                                                    |
|          | ZINFO3: Number of configured subslots                                                    |
| 0xEA57   | PROFINET IO controller: The port configuration in the virtual SLIO device has no effect. |
| 0xEA61   | Internal error - Please contact the hotline!                                             |

| Event ID | Description                                                                                                    |
|----------|----------------------------------------------------------------------------------------------------|
|          | OB: File number                                                                                                    |
|          | PK: Slot of the controller                                                                                                    |
|          | ZINFO1: Firmware major version                                                                                                    |
|          | ZINFO2: Firmware minor version                                                                                                    |
|          | DatID: Line                                                                                                    |
| 0xEA62   | Internal error - Please contact the hotline!                                                                                                    |
|          | OB: File number.                                                                                                    |
|          | PK: Slot of the controller                                                                                                    |
|          | ZINFO1: Firmware major version                                                                                                    |
|          | ZINFO2: Firmware minor version                                                                                                    |
|          | DatID: Line                                                                                                    |
| 0xEA63   | Internal error - Please contact the hotline!                                                                                                    |
|          | OB: File number                                                                                                    |
|          | PK: Slot of the controller                                                                                                    |
|          | ZINFO1: Firmware major version                                                                                                    |
|          | ZINFO2: Firmware minor version                                                                                                    |
|          | DatID: Line                                                                                                    |
| 0xEA64   | PROFINET IO controller/EtherCAT-CP: Error in configuration                                                                                                    |
|          | PK: Interface                                                                                                    |
|          | ZINFO1 - Bit 0: Too many devices                                                                                                    |
|          | ZINFO1 - Bit 1: Too many devices per second                                                                                                    |
|          | ZINFO1 - Bit 2: Too many input bytes per millisecond                                                                                                    |
|          | ZINFO1 - Bit 3: Too many output bytes per millisecond                                                                                                    |
|          | ZINFO1 - Bit 4: Too many input bytes per device                                                                                                    |
|          | ZINFO1 - Bit 5: Too many output bytes per device                                                                                                    |
|          | ZINFO1 - Bit 6: Too many productive connections                                                                                                    |
|          | ZINFO1 - Bit 7: Too many input bytes in the process image                                                                                                    |
|          | ZINFO1 - Bit 8: Too many output bytes in the process image                                                                                                    |
|          | ZINFO1 - Bit 9: Configuration not available                                                                                                    |
|          | ZINFO1 - Bit 10: Configuration invalid                                                                                                    |
|          | ZINFO1 - Bit 11: Refresh interval too small                                                                                                    |
|          | ZINFO1 - Bit 12: Refresh interval too large                                                                                                    |
|          | ZINFO1 - Bit 13: Invalid device number                                                                                                    |
|          | ZINFO1 - Bit 14: CPU is configured as an I device                                                                                                    |
|          | ZINFO1 - Bit 15: Assume IP address in another way. Is not supported for the IP address of the controller.                                                                                                    |
|          | ZINFO2 - Bit 0: Incompatible configuration (SDB version not supported)                                                                                                    |
|          | ZINFO2 - Bit 1: EtherCAT: EoE configured but not supported (Possible cause is a too short cycle time of the EtherCAT master system. When using EoE terminals, at least a cycle time of 4ms must be configured.) |

| ZINF02 - Bit 2: DC parameter invalid           ZINF02 - Bit 3: I device configuration invalid (slot gap)           ZINF02 - Bit 4: MRP configuration invalid (slot gap)           ZINF02 - Bit 4: MRP configuration invalid (slot gap)           ZINF02 - Bit 4: MRP configuration invalid (slot gap)           ZINF02 - Bit 4: MRP configuration invalid (slot gap)           ZINF01 - Bit 5: MP configuration invalid (slot gap)           Reserve Configuration invalid (slot gap)           Si configuration invalid (slot gap)           Bit 5: MP configuration invalid (slot gap)           Si configuration invalid (slot gap)           Bit 5: MP configuration invalid (slot gap)           Bit 5: MP configuration invalid (slot gap)           Bit 5: MP configuration invalid (slot gap)           Bit 5: MP configuration invalid (slot gap)           Bit 5: MP configuration invalid (slot gap)           Bit 5: MP configuration invalid (slot gap)           Bit 5: MP configuration invalid (slot gap)           Bit 5: MP configuration invalid (slot gap)           Bit 5: MP configuration invalid (slot gap)           Bit 5: MP configuration invalid (slot gap)           Bit 5: MP configuration invalid (slot gap)           Bit 5: MP configuration invalid (slot gap)           Bit 5: MP configuration invalid (slot gap)           Bit 5: MP configuratinvalid (slot gap)           Bit 5: MP | Event ID | Description                                               |
|----------------------------------------------------------------------------------------------------|----------|-----------------------------------------------------------|
| DisplayZinF02 - Bit 4: MRP configuration invalid (client)0xEA65Internal error - Please contact the hotline!PK: Platform0: none0: none8: CP9: Ethemet CP10: PROFINET CP12: EtherCAT CP12: EtherCAT CP12: EtherCAT CP20: MFO1: ServiceID in which the error occurredZINF02: Command in which the error occurred11: Request2: Connect3: Error0xEA66PROFINET IO controller: Error in the communication stack0B: StackError.ServicePK: Rack/slotZINF03: StackError.Error.CodeZINF03: StackError.Error.CodeZINF03: Position 0: StackError.Error.AreaCodeDistoxError.DeviceRef0xEA670xEA67PROFINET IO controller: Error reading dataset0xEA670xEA670xEA670xEA670xEA670xEA670xEA670xEA670xEA670xEA670xEA670xEA670xEA670xEA670xEA670xEA670xEA670xEA670xEA670xEackError.Error.Error.AreaCode0xEA670xEackError.Error.Error.AreaCode0xEackError.Error.Error.AreaCode0xEackError.Error.Error.From.From.Error.Error.Error.Error.Error.Error.Error.Error.Error.Error.Error.Error.Error.Error.Error.Error.Error.Error.Error.Error.Error.Error.Error.Error.Error.Error.Error.Error.Error.Error.Error.Error.Error.Error.Error.Error.Error.Error.Error.Error.Error.Error.Er                                                                                                    |          | ZINFO2 - Bit 2: DC parameter invalid                      |
| DXA65Internal error - Please contact the hotline!PK: Platform0: none8: CP9: Ethernet CP10: PROFINET CP12: EtherCAT CP12: EtherCAT CP12: EtherCAT CP12: EtherCAT CP13: Eror20: Connect2: Connect2: Connect3: Error0xEA66PROFINET O controller: Error in the communication stack0xEA67PROFINET OC controller: Error in the communication stack11: Request20: StackError.ServicePROFINET OC controller: Error in the communication stack0: StackError.Service20: StackError.Error.Code20: TRO3 - Position 0: StackError.Error.AdditionalDetail20: StackError.DeviceRef0: StackError.DeviceRef0: StackError.DeviceRef0: StackError in the controller: Error reading dataset0: StackError.Error.Code20: StackError.Error.Code20: StackError.Error.Detail20: StackError.Error.Code20: StackError.Error.Code20: StackError.Error.Code20: StackError.Error.Potealig dataset20: StackError.Error.Detail20: StackError.Error.Potealig dataset20: StackError.Error.StackError.Error.Potealig20: StackError.Error.Stack20: StackError.Error.Stack20: StackError.Error.Stack20: StackError.Error.Stack20: StackError.Error.Stack20: StackError.Error.Stack20: StackError.Error.Stack20: StackError.Error.Stack20: StackError.Error.S                                                                                                    |          | ZINFO2 - Bit 3: I device configuration invalid (slot gap) |
| PK: Platform           Q: none           Q: CP           Q: Ethemet CP           Q: Ethemet CP           Q: EtherCAT CP           Q: EtherCAT CP           Q: ServiceID in which the error occurred           Q: NFO1: ServiceID in which the error occurred           Q: NFO2: Command in which the error occurred           Q: NFO2: Command in which the error occurred           Q: Connect           Q: Connect           Q: NFO3: StackError.Error.AdditionalDetaii           Q: Discketrororo                                                                                                    |          | ZINFO2 - Bit 4: MRP configuration invalid (client)        |
| 0: none           8: CP           9: Ethemet CP           10: PROFINET CP           12: EtherCAT CP           12: EtherCAT CP           13: CPU           ZINF01: ServiceID in which the error occurred           ZINF02: Command in which the error occurred           2: Connect           2: Connect           2: Error           0XEA66           PROFINET IO controller: Error in the communication stack           OB: StackError.Service           PK: Rack/slot           ZINF02: StackError.Error.Code           ZINF03: Position 0: StackError.Error.AdditionalDetail           ZINF03: Position 0: StackError.Error.AdditionalDetail           ZINF03: Position 0: StackError.Error.ReadCode           Databast error local           OxEA67           PROFINET IO controller: Error reading dataset           OxEA67           PROFINET IO controller: Error reading dataset           OxEA67           B: Rack/slot of the controller           Pro: Fror type           Oztaaset error stack           INF03: Dataset error stack           INF04: Dataset error stack           INF05: Dataset error stack           INF04: Dataset error stack           INF05: Dataset error stack                                                                                                    | 0xEA65   | Internal error - Please contact the hotline!              |
| 8: CP           9: Ethernet CP           10: PROFINET CP           12: EtherCAT CP           16: CPU           16: CPU           2INF01: ServiceID in which the error occurred           16: CPU           2INF02: Command in which the error occurred           17: Request           2: Connect           3: Error           0xEA66           PROFINET IO controller: Error in the communication stack           0B: StackError.Service           PROFINET IO controller: Error in the communication stack           0B: StackError.Service           PK: Rack/slot           2INF02: StackError.Error.Code           2INF03: Position 0: StackError.Error.AdditionalDetail           2INF03: Position 0: StackError.Error.AreaCode           Datb: StackError.Error.AreaCode           Datb: StackError.Error.additionalDetail           Dis: StackError.Error.additionalDetail           Dis: StackError.Error.additionalDetail           Dis: StackError.Error.additionalDetail           Dis: StackError.Error.additionalDetail           Dis: StackError.Error.additionalDetail           Dis: StackError.Error.additionalDetail           Dis: StackError.Error.additionalDetail           Dis: StackError.Error.additionalDetail           Di: Dotaset m                                                                                                    |          | PK: Platform                                              |
| 9: Ethernet CP           10: PROFINET CP           12: EtherCAT CP           16: CPU           17: ServiceID in which the error occurred           ZINFO1: ServiceID in which the error occurred           11: Request           2: Connect           3: Error           0xEA66           PROFINET IO controller: Error in the communication stack           05: StackError.Service           PROFINET IO controller: Error in the communication stack           05: StackError.Service           2INFO2: StackError.Error.Code           2INFO3: Position 0: StackError.Error.AdditionalDetail           2INFO3: Position 0: StackError.Error.AdditionalDetail           2INFO3: Position 0: StackError.Error.AdditionalDetail           2INFO3: Position 0: StackError.Error.AdditionalDetail           2INFO3: Position 0: StackError.Error.AdditionalDetail           2INFO3: Position 0: StackError.Error.AdditionalDetail           2INFO3: Position 0: StackError.Error.AdditionalDetail           0: Rack/slot of the controller:           0: Rack/slot of the controller:           0: StackError.DeviceRef           0: Dataset error local           1: Dataset error local           1: Dataset error local           1: Dataset error local           1: Dataset error station                                                                                                    |          | 0: none                                                   |
| IO: PROFINET CP         12: EtherCAT CP         16: CPU         ZINFO1: ServiceID in which the error occurred         ZINFO2: Command in which the error occurred         11: Request         2: Connect         3: Error         0XEA66         PROFINET IO controller: Error in the communication stack         OB: StackError.Service         PK: Rack/slot         ZINFO2: StackError.Error.Code         ZINFO3 - Position 0: StackError.Error.AdditionalDetail         ZINFO3 - Position 0: StackError.Error.AdditionalDetail         ZINFO3 - Position 0: StackError.Error.AdditionalDetail         OXEA67       PROFINET IO controller: Error reading dataset         OB: Rack/slot of the controller         PROFINET IO controller: Error reading dataset         OB: Rack/slot of the controller         PROFINET IO controller: Error reading dataset         OB: Rack/slot of the controller         PR: Error type         O: Dataset error local         1: Dataset error stack         2: Dataset error stack         2: Dataset error stack         2: Dataset error stack         2: Dataset error stack         2: Dataset error stack         2: Dataset error stack         2: Dataset error stack                                                                                                    |          | 8: CP                                                     |
| 12: EtherCAT CP           16: CPU           2INF01: ServiceID in which the error occurred           2INF02: Command in which the error occurred           2INF02: Command in which the error occurred           2: Connect           2: Connect           3: Error           0XEA66           PROFINET IO controller: Error in the communication stack           06: StackError.Service           2: NFO2: StackError.Error.Code           2: NFO3: Position 0: StackError.Error.AteditionalDetail           2: NFO3: Position 0: StackError.Error.AteaCode           2: NFO3: Position 0: StackError.Error.AteaCode           2: NFO3: Position 0: StackError.Error.AteaCode           2: NFO3: Position 0: StackError.Error.AteaCode           2: NFO3: Position 0: StackError.Error.AteaCode           2: NFO3: Position 0: StackError.Error.AteaCode           2: NFO3: Position 0: StackError.Error.AteaCode           2: NFO3: Position 0: StackError.Error.AteaCode           2: NFO3: Position 0: StackError.Error.AteaCode           2: NFO3: Position 0: StackError.Error.AteaCode           2: NFO3: Position 0: StackError.Error.AteaCode           2: NFO4: Position 0: StackError.Error.AteaCode           2: Dataset error local           1: Dataset error local           1: Dataset error stack           2: Dataset error st                                                                              |          | 9: Ethernet CP                                            |
| 16: CPU         ZINFO1: ServiceID in which the error occurred         ZINFO2: Command in which the error occurred         1: Request         2: Connect         3: Error         OXEA66         PROFINET IO controller: Error in the communication stack         OB: StackError.Service         PK: Rack/slot         ZINFO2: StackError.Error.Code         ZINFO3: Position 0: StackError.Error.AdditionalDetail         ZINFO3 - Position 0: StackError.Error.AdditionalDetail         ZINFO3 - Position 0: StackError.Error.AeaCode         Datto: StackError.DeviceRef         OKEA67         PROFINET IO controller: Error reading dataset         OE: Rack/slot of the controller         PROFINET IO controller: Error reading dataset         O: Dataset error local         1: Dataset error local         1: Dataset error stack         2: Dataset error stack         2: Dataset error stack         2: Dataset error stack         2: Dataset error stack         2: Dataset error stack         2: Dataset error stack         2: Dataset error stack         2: Dataset error stack         2: Dataset error stack         2: Dataset error stack         2: Dataset error stack         <                                                                                                    |          | 10: PROFINET CP                                           |
| INFO1: ServiceID in which the error occurred         INFO2: Command in which the error occurred         I: Request         2: Connect         3: Error         OXEA66         PROFINET IO controller: Error in the communication stack         OB: StackEror.Service         PK: Rack/slot         ZINFO2: StackEror.Error.Code         ZINFO3 - Position 0: StackError.Error.AdditionalDetail         ZINFO3 - Position 0: StackError.Error.AdditionalDetail         ZINFO3 - Position 0: StackError.Error.AdditionalDetail         ZINFO3 - Position 0: StackError.Error.AdditionalDetail         ZINFO3 - Position 0: StackError.Error.AdditionalDetail         ZINFO3 - Position 0: StackError.Error.AdditionalDetail         ZINFO3 - Position 0: StackError.Error.AdditionalDetail         ZINFO3 - Position 0: StackError.Error.AdditionalDetail         DistackError.DeviceRef         OREA67         PROFINET IO controller: Error reading dataset         OS: Rack/slot of the controller         PK: Error type         0: Dataset error local         1: Dataset error stack         2: Dataset error stack         2: Dataset error stack         2: Dataset error stack         2: Dataset error stack         2: Dataset error stack         2: Dataset error stack<                                                                                                    |          | 12: EtherCAT CP                                           |
| INFO2: Command in which the error occurred           1: Request           2: Connect           3: Error           ONEA66           PROFINET IO controller: Error in the communication stack           OB: StackError.Service           PK: Rack/slot           INFO2: StackError.Error.Code           INFO2: StackError.Error.Detail           INFO3: Position 0: StackError.Error.AreaCode           Datt: StackError.DeviceRef           OB: Rack/slot of the controller: Error reading dataset           OB: Rack/slot of the controller:           PK: Firor type           O: Stack error local           I: Dataset error local           I: Dataset error local           I: Dataset error local           I: Dataset error local           I: Dataset error local           I: Dataset error local           I: Dataset error stack           I: Dataset error local           I: Dataset error stack           I: Dataset error station           I: Diric: Dataset error station           I: Diric: Dataset handle (caller)                                                                                                    |          | 16: CPU                                                   |
| 1: Request         2: Connect         3: Error         0xEA66       PROFINET IO controller: Error in the communication stack         0B: StackError.Service         PK: Rack/slot         2INFO1: StackError.Error.Code         ZINFO2: StackError.Error.Detail         ZINFO3 - Position 0: StackError.Error.AdditionalDetail         ZINFO3 - Position 0: StackError.Error.AeaCode         DatD: StackError.DeviceRef         0S: Rack/slot of the controller: Error reading dataset         0B: Rack/slot of the controller: Error reading dataset         0: Rack/slot of the controller: Error stack         2: Dataset error local         1: Dataset error stack         2: Dataset error station         ZINF01: Dataset number         ZINF01: Dataset number         ZINF02: Dataset handle (caller)                                                                                                    |          | ZINFO1: ServiceID in which the error occurred             |
| 2: Connect         3: Error         0xEA66       PROFINET IO controller: Error in the communication stack         0B: stackError.Service         PK: Rack/slot         ZINFO1: StackError.Error.Code         ZINFO2: StackError.Error.Detail         ZINFO3 - Position 0: StackError.Error.AdditionalDetail         ZINFO3 - Position 0: StackError.Error.AreaCode         DattD: StackError.DeviceRef         OS: Rack/slot of the controller: Error reading dataset         OB: Rack/slot of the controller         PK: Error type         Dataset error local         1: Dataset error stack         2: Dataset error stack         2: Dataset error stack         2: Dataset error stack         2: Dataset error stack         2: Dataset error stack         2: Dataset error stack         2: Dataset error stack         2: Dataset error stack         2: Dataset error stack         2: Dataset error stack         2: Dataset error stack         2: Dataset error stack         2: Dataset error stack         2: Dataset error station         2: Dataset error station         2: Dataset error station         2: Dataset error station         2: Dataset error station                                                                                                    |          | ZINFO2: Command in which the error occurred               |
| 3: Error0xEA66PROFINET IO controller: Error in the communication stack08: StackError.ServicePK: Rack/slot2INF01: StackError.Error.Code2INF02: StackError.Error.Detail2INF03 - Position 0: StackError.Error.AdditionalDetail2INF03 - Position 0: StackError.Error.AreaCodeDattD: StackError.DeviceRefPROFINET IO controller: Error reading datasetPK: Error type0: Dataset error local1: Dataset error stack2: Dataset error station2: Dataset error station2: Dataset error station2: Dataset enror station2: Dataset enror station2: Dat                                                                                                    |          | 1: Request                                                |
| NEA66PROFINET IO controller: Error in the communication stackOB: StackError.ServicePK: Rack/slotZINFO1: StackError.Error.CodeZINFO2: StackError.Error.DetailZINFO3 - Position 0: StackError.Error.AdditionalDetailZINFO3 - Position 0: StackError.Error.AdditionalDetailZINFO3 - Position 0: StackError.Error.AdditionalDetailDatlD: StackError.DeviceRefOSEA67PROFINET IO controller: Error reading datasetPROFINET IO controller: Error reading datasetOB: Rack/slot of the controllerPK: Error type0: Dataset error local1: Dataset error stack2: Dataset error stationZINFO1: Dataset numberZINFO1: Dataset numberZINFO2: Dataset handle (caller)                                                                                                    |          | 2: Connect                                                |
| OB: StackError.Service         PK: Rack/slot         ZINFO1: StackError.Error.Code         ZINFO2: StackError.Error.Detail         ZINFO3 - Position 0: StackError.Error.AdditionalDetail         ZINFO3 - Position 0: StackError.Error.AdditionalDetail         DatlD: StackError.DeviceRef         OB: Rack/slot of the controller: Error reading dataset         OB: Rack/slot of the controller         PK: Error type         0: Dataset error local         1: Dataset error stack         2: Dataset error station         ZINFO1: Dataset number         ZINFO1: Dataset handle (caller)                                                                                                    |          | 3: Error                                                  |
| PK: Rack/slot         ZINFO1: StackError.Error.Code         ZINFO2: StackError.Error.Detail         ZINFO3 - Position 0: StackError.Error.AdditionalDetail         ZINFO3 - Position 0: StackError.Error.AdditionalDetail         ZINFO3 - Position 8: StackError.Error.AdditionalDetail         ZINFO3 - Position 8: StackError.Error.AreaCode         DatID: StackError.DeviceRef         OSEA67       PROFINET IO controller: Error reading dataset         OB: Rack/slot of the controller         PK: Error type         0: Dataset error local         1: Dataset error stack         2: Dataset error stack         2: Dataset er                                                                                                    | 0xEA66   | PROFINET IO controller: Error in the communication stack  |
| ZINFO1: StackError.Error.Code         ZINFO2: StackError.Error.Detail         ZINFO3 - Position 0: StackError.Error.AdditionalDetail         ZINFO3 - Position 8: StackError.Error.AreaCode         DatlD: StackError.DeviceRef         OREA67         PROFINET IO controller: Error reading dataset         OB: Rack/slot of the controller         PK: Error type         0: Dataset error local         1: Dataset error stack         2: Dataset error station         ZINFO1: Dataset number         ZINFO2: Dataset handle (caller)                                                                                                    |          | OB: StackError.Service                                    |
| ZINFO2: StackError.Error.Detail         ZINFO3 - Position 0: StackError.Error.AdditionalDetail         ZINFO3 - Position 8: StackError.Error.AreaCode         DatID: StackError.DeviceRef         OREA67       PROFINET IO controller: Error reading dataset         OB: Rack/slot of the controller         Fror type         0: Dataset error local         1: Dataset error stack         2: Dataset error stack         ZINFO1: Dataset number         ZINFO2: Dataset handle (caller)                                                                                                    |          | PK: Rack/slot                                             |
| ZINFO3 - Position 0: StackError.Error.AdditionalDetail<br>ZINFO3 - Position 8: StackError.AreaCode<br>DatD: StackError.DeviceRef<br>DatD: StackError.DeviceRef<br>OB: Rack/slot of the controller: Error reading dataset<br>OB: Rack/slot of the controller<br>PK: Error type<br>0: Dataset error local<br>1: Dataset error local<br>1: Dataset error stack<br>2: Dataset error stack<br>2: Dataset error station<br>ZINFO1: Dataset number<br>ZINFO2: Dataset handle (caller)                                                                                                    |          | ZINFO1: StackError.Error.Code                             |
| ZINFO3 - Position 8: StackError.AreaCode<br>DatID: StackError.DeviceRef<br>PROFINET IO controller: Error reading dataset<br>OB: Rack/slot of the controller<br>PK: Error type<br>1: Dataset error local<br>1: Dataset error stack<br>2: Dataset error station<br>ZINFO1: Dataset number<br>ZINFO2: Dataset handle (caller)                                                                                                    |          | ZINFO2: StackError.Error.Detail                           |
| DatID: StackError.DeviceRef0xEA67PROFINET IO controller: Error reading datasetOB: Rack/slot of the controllerOB: Rack/slot of the controllerPK: Error type0: Dataset error local1: Dataset error stack2: Dataset error station2INFO1: Dataset numberZINFO2: Dataset handle (caller)                                                                                                    |          | ZINFO3 - Position 0: StackError.Error.AdditionalDetail    |
| 0xEA67 PROFINET IO controller: Error reading dataset<br>OB: Rack/slot of the controller<br>PK: Error type<br>0: Dataset error local<br>1: Dataset error stack<br>2: Dataset error station<br>ZINFO1: Dataset number<br>ZINFO2: Dataset handle (caller)                                                                                                    |          | ZINFO3 - Position 8: StackError.Error.AreaCode            |
| OB: Rack/slot of the controller<br>PK: Error type<br>0: Dataset error local<br>1: Dataset error stack<br>2: Dataset error station<br>ZINFO1: Dataset number<br>ZINFO2: Dataset handle (caller)                                                                                                    |          | DatID: StackError.DeviceRef                               |
| PK: Error type<br>0: Dataset error local<br>1: Dataset error stack<br>2: Dataset error station<br>ZINFO1: Dataset number<br>ZINFO2: Dataset handle (caller)                                                                                                    | 0xEA67   | PROFINET IO controller: Error reading dataset             |
| 0: Dataset error local<br>1: Dataset error stack<br>2: Dataset error station<br>ZINFO1: Dataset number<br>ZINFO2: Dataset handle (caller)                                                                                                    |          | OB: Rack/slot of the controller                           |
| 1: Dataset error stack<br>2: Dataset error station<br>ZINFO1: Dataset number<br>ZINFO2: Dataset handle (caller)                                                                                                    |          | PK: Error type                                            |
| 2: Dataset error station<br>ZINFO1: Dataset number<br>ZINFO2: Dataset handle (caller)                                                                                                    | 0xEA68   | 0: Dataset error local                                    |
| ZINFO1: Dataset number<br>ZINFO2: Dataset handle (caller)                                                                                                    |          | 1: Dataset error stack                                    |
| ZINFO2: Dataset handle (caller)                                                                                                    |          | 2: Dataset error station                                  |
|                                                                                                    |          | ZINFO1: Dataset number                                    |
| ZINEQ2: Internal array and from DN stack                                                                                                    |          | ZINFO2: Dataset handle (caller)                           |
| ZINFUS: Internal error code from PN stack                                                                                                    |          | ZINFO3: Internal error code from PN stack                 |
| DatID: Device                                                                                                    |          | DatID: Device                                             |
| 0xEA68 PROFINET IO controller: Error writing dataset                                                                                                    |          | PROFINET IO controller: Error writing dataset             |
| OB: Rack/slot of the controller                                                                                                    |          | OB: Rack/slot of the controller                           |
| PK: Error type                                                                                                    |          | PK: Error type                                            |
| 0: Dataset error local                                                                                                    |          | 0: Dataset error local                                    |

| Event ID | Description                                                      |
|----------|------------------------------------------------------------------|
|          | 1: Dataset error stack                                           |
|          | 2: Dataset error station                                         |
|          | ZINFO1: Dataset number                                           |
|          | ZINFO2: Dataset handle (caller)                                  |
|          | ZINFO3: Internal error code from PN stack                        |
|          | DatID: Device                                                    |
| 0xEA69   | Internal error - Please contact the hotline!                     |
|          | ZINFO1: Minimum version for the FPGA                             |
|          | ZINFO2: Loaded FPGA version                                      |
| 0xEA6A   | PROFINET IO controller: Service error in the communication stack |
|          | OB: Service ID                                                   |
|          | PK: Rack/slot                                                    |
|          | ZINFO1: ServiceError.Code                                        |
|          | ZINFO2: ServiceError.Detail                                      |
|          | ZINFO3 - Position 0: ServiceError.AdditionalDetail               |
|          | ZINFO3 - Position 8: ServiceError.AreaCode                       |
| 0xEA6B   | PROFINET IO controller: Incorrect Vendor-ID                      |
|          | OB: Operating mode                                               |
|          | 0: Configuration in operating condition RUN                      |
|          | 1: STOP (update)                                                 |
|          | 2: STOP (memory reset)                                           |
|          | 3: STOP (auto initialization)                                    |
|          | 4: STOP (internal)                                               |
|          | 5: STARTUP (cold start)                                          |
|          | 6: STARTUP (restart/warm start)                                  |
|          | 7: STARTUP (hot restart)                                         |
|          | 9: RUN                                                           |
|          | 10: HALT                                                         |
|          | 11: COUPLING                                                     |
|          | 12: UPDATING                                                     |
|          | 13: DEFECTIVE                                                    |
|          | 14: Error search mode                                            |
|          | 15: De-energised                                                 |
|          | 253: Process image release in STOP                               |
|          | 254: Watchdog                                                    |
|          | 255: Not set                                                     |
|          | PK: Rack/slot                                                    |
|          | ZINFO1: Device ID                                                |

| Event ID | Description                                 |
|----------|---------------------------------------------|
|          | ZINFO2: Not user relevant                   |
|          | ZINFO3: Not user relevant                   |
|          | DatID: Not user relevant                    |
| 0xEA6C   | PROFINET IO controller: Incorrect Device-ID |
|          | OB: Operating mode                          |
|          | 0: Configuration in operating condition RUN |
|          | 1: STOP (update)                            |
|          | 2: STOP (memory reset)                      |
|          | 3: STOP (auto initialization)               |
|          | 4: STOP (internal)                          |
|          | 5: STARTUP (cold start)                     |
|          | 6: STARTUP (restart/warm start)             |
|          | 7: STARTUP (hot restart)                    |
|          | 9: RUN                                      |
|          | 10: HALT                                    |
|          | 11: COUPLING                                |
|          | 12: UPDATING                                |
|          | 13: DEFECTIVE                               |
|          | 14: Error search mode                       |
|          | 15: De-energised                            |
|          | 253: Process image release in STOP          |
|          | 254: Watchdog                               |
|          | 255: Not set                                |
|          | PK: Rack/slot                               |
|          | ZINFO1: Device ID                           |
| 0xEA6D   | PROFINET IO controller: No empty name       |
|          | OB: Operating mode                          |
|          | 0: Configuration in operating condition RUN |
|          | 1: STOP (update)                            |
|          | 2: STOP (memory reset)                      |
|          | 3: STOP (auto initialization)               |
|          | 4: STOP (internal)                          |
|          | 5: STARTUP (cold start)                     |
|          | 6: STARTUP (restart/warm start)             |
|          | 7: STARTUP (hot restart)                    |
|          | 9: RUN                                      |
|          | 10: HALT                                    |
|          | 11: COUPLING                                |
|          |                                             |

| DB: Operating mode0: Configuration in operating condition RUN1: STOP (update)2: STOP (memory reset)3: STOP (auto initialization)4: STOP (internal)5: STARTUP (cold start)6: STARTUP (restart/warm start)7: STARTUP (hot restart)9: RUN10: HALT11: COUPLING12: UPDATING13: DEFECTIVE14: Error search mode15: De-energised255: Not set254: Watchdog255: Not setPK: Rack/slotZINFO2: Not user relevantZINFO3: Not user relevantDatlD: Not user relevant                                                                                                    | Event ID | Description                                       |
|----------------------------------------------------------------------------------------------------|----------|---------------------------------------------------|
| H: Error search mode           15: De-energised           253: Process image release in STOP           254: Watchdog           255: Not set           PK: Rackislot           ZINFO3: Not user relevant           ZINFO3: Not user relevant           DDD: Not user relevant           OB: Operating mode           0: Configuration in operating condition RUN           1: STOP (update)           2: STOP (update)           2: STOP (update)           3: STOP (update)           3: STOP (update)           4: STOP (update)           5: STARTUP (restart/warm start)           7: STARTUP (rot restart)           6: STARTUP (rot restart)           7: STARTUP (rot restart)           8: RUN           11: COUPLING           12: UPDATING           12: UPDATING           12: UPDATING           12: UPDATING           12: UPDATING           12: UPDATING           12: Worker in StOP           12: UPDATING           12: UPDATING           12: UPDATING           13: DEFECTIVE           14: Error search mode           15: De-energised           12: Workei D           25: Not                            |          | 12: UPDATING                                      |
| 15: De-engisied         253: Process image release in STOP         254: Watchdog         255: Not set         256: Not set         256: Not set         21NFO1: Device ID         21NFO2: Not user relevant         201D: Not user relevant         081: Operating mode         08: Operating mode         09: Operating mode         09: Operating mode         11: STOP (update)         2: STOP (internat)         2: STOP (internat)         3: STOP (update)         2: STOP (internat)         4: STOP (update)         5: STARTUP (vot restart)         6: STARTUP (vot restart)         7: STARTUP (vot restart)         10: Hout start)         11: COUPLING         12: UPDATING         12: UPDATING         13: DEFECTIVE         14: Error search mode         15: De-energised         25: Process image release in STOP         25: Not set         15: De-energised         25: Process image release in STOP         25: Process image release in STOP         26: Not set         17: STARTUP         18: DEFECTIVE         19: De-energised                                                                  |          | 13: DEFECTIVE                                     |
| 253: Process image release in STOP           264: Watchdog           255: Not set           255: Not set           276: Rack/slot           276: Not user relevant           271: Dovice relevant           271: Dovice relevant           271: Operating mode           01: Operating mode           01: Origration in operating condition RUN           11: STOP (update)           28: STOP (update)           28: STOP (update)           28: STOP (update)           3: STOP (update)           4: STOP (update)           3: STOP (update)           4: STOP (update)           5: STARTUP (cold start)           6: STARTUP (cold start)           6: STARTUP (cold start)           7: STARTUP (cold start)           10: COUPLING           12: UPDATING           13: DEFECTIVE           14: Error search mode           15: De-energised           15: De-energised           16: Watchdog           25: Process image release in STOP           24: Watchdog           21NFO2: Not user relevant           2NFO2: Dovice ID           2NFO2: Not user relevant           2NFO2: Not user relevant           2NFO2: |          | 14: Error search mode                             |
| 254: Watchdog           255: Not set           255: Not set           255: Not set           21NF03: Device ID           21NF02: Not user relevant           21NF03: Not user relevant           0xEA6E           08: Operating mode           0: Configuration in operating condition RUN           1: STOP (undate)           2: STOP (memory reset)           3: STOP (auto initialization)           4: STOP (internal)           5: STARTUP (cold start)           6: STARTUP (cold start)           7: STARTUP (not restart)           9: RUN           11: COUPLING           12: UPDATING           12: UPDATING           13: DEFECTIVE           14: Error search mode           15: De-energised           25: Not set           26: STOR:           27: STARTUP (not restart)           10: DEFECTIVE           11: SUPDATING           12: UPDATING           13: DEFECTIVE           14: Error search mode           15: De-energised           25: Not set           12: NFO2: Not user relevant           20: Not user relevant           20: Not user relevant           20: Not use                           |          | 15: De-energised                                  |
| 255: Not set         PK: Rack/slot         ZINFO1: Device ID         ZINFO2: Not user relevant         DatID: Not user relevant         DatID: Not user relevant         OSEAGE         OB: Operating mode         O: Configuration in operating condition RUN         1: STOP (update)         2: STOP (memory reset)         3: STOP (uot initialization)         4: STOP (inde initialization)         4: STOP (inde initialization)         4: STOP (inde initialization)         4: STOP (inde initialization)         5: STARTUP (cold start)         6: STARTUP (cold start)         7: STARTUP (cold start)         9: RUN         10: HALT         11: COUPLING         12: UPDATING         13: DEFECTIVE         14: Error search mode         15: De-energised         25: Not set         25: Not set         25: Not set         25: Not set         25: Not set relevant         ZINFO2: Not user relevant         ZINFO2: Not user relevant         ZINFO2: Not user relevant                                                                                                    |          | 253: Process image release in STOP                |
| PK: Rack/slot           ZINFO1: Device ID           ZINFO2: Not user relevant           ZINFO3: Not user relevant           DatID: Not user relevant           DatID: Not user relevant           OXEA6E           PROFINET IO controller: Walt for RPC response           OS: Operating mode           0: Configuration in operating condition RUN           1: STOP (update)           2: STOP (memory resel)           3: STOP (auto initialization)           4: STOP (internal)           5: STARTUP (cold start)           6: STARTUP (cold start)           6: STARTUP (cold start)           7: STARTUP (hot restart/warm start)           7: STARTUP (hot restart)           9: RUN           11: COUPLING           12: UPDATING           13: DEFECTVE           14: Error search mode           15: De-energised           15: De-energised           15: SN et set           17: Rack/slot           17: Not user relevant           17: Not user relevant           17: Not user relevant                                                                                                    |          | 254: Watchdog                                     |
| INF01: Device ID           INF02: Not user relevant           DatID: Not user relevant           DatID: Not user relevant           DocEA6E           PROFINET IO controller: Walt for RPC response           OB: Operating mode           D: Configuration in operating condition RUN           1: STOP (update)           2: STOP (memory reset)           3: STOP (auto initialization)           4: STOP (update)           5: STARTUP (odd start)           6: STARTUP (restart/warm start)           7: STARTUP (not restart)           10: UPDATING           11: SOUP LING           12: UPDATING           12: UPDATING           13: DEFECTIVE           14: Error search mode           15: De-energised           25: Process image release in STOP           25: Not set           26: Not set           PK: Rack/slot           210FO: Device ID           210FO: Not user relevant           210FO: Not user relevant                                                                                                    |          | 255: Not set                                      |
| INF02: Not user relevant           INF03: Not user relevant           DatID: Not user relevant           0xEA6E           PROFINET IO controller: Wait for RPC response           0: Operating mode           0: Origuration in operating condition RUN           1: STOP (update)           2: STOP (memory reset)           3: STOP (auto initialization)           4: STOP (update)           5: STARTUP (odd start)           6: STARTUP (restart/warm start)           7: STARTUP (hot restart)           10: HALT           10: OUPLING           12: UPDATING           12: UPDATING           13: DEFECTIVE           14: Error search mode           15: De-energised           15: De-energised in STOP           25: Not set           PK: Rack/stot           21: Motog           25: Not set           PK: Rack/stot           21: Not user relevant           10: Not user relevant                                                                                                    |          | PK: Rack/slot                                     |
| 2NFO3: Not user relevant           DatiD: Not user relevant           0xEAGE           PROFINET IO controller: Wait for RPC response           DB: Operating mode           D: Configuration in operating condition RUN           1: STOP (update)           2: STOP (memory reset)           3: STOP (auto initialization)           4: STOP (unternal)           5: STARTUP (cold start)           6: STARTUP (restart/warm start)           7: STARTUP (restart/warm start)           7: STARTUP (restart/warm start)           10: COUPLING           11: COUPLING           12: UPDATING           13: DEFECTIVE           14: Error search mode           15: De-energised           16: SCHORE           16: SCHORE           16: DEFECTIVE           16: SCHORE           16: DEFECTIVE           16: SCHORE           16: DEFECTIVE           16: SCHORE           16: DEFECTIVE           16: SCHORE           16: DEFECTIVE           16: DEFECTIVE           17: DEVECE ID           17: DEVECE ID           17: DEVECE ID           17: DEVECE ID           17: DEVECE ID           17:                            |          | ZINFO1: Device ID                                 |
| Datil: Not user relevantDetAGEPROFINET IC controller: Wait for RPC responseOB: Operating modeOB: Operating modeI: Storoliguration in operating condition RUNI: Storol (update)I: Storol (update)I: CouplingI: CouplingI: CouplingI: DepenergisedI: Storocess image release in STOPI: Storocess image release in STOPI: Storo (update)I: Storo (update)<                                            |          | ZINFO2: Not user relevant                         |
| OXEAGE         PROFINET IO controller: Wait for RPC response           OB: Operating mode         OB: Operating mode           O: Configuration in operating condition RUN         I: STOP (update)           1: STOP (update)         2: STOP (memory reset)           3: STOP (auto initialization)         3: STOP (internal)           4: STOP (internal)         5: STARTUP (cold start)           6: STARTUP (restart/warm start)         7: STARTUP (tot restart)           7: STARTUP (tot restart)         9: RUN           10: HALT         10: OUPLING           12: UPDATING         13: DEFECTIVE           13: DEFECTIVE         15: De-energised           14: Error search mode         15: De-energised           253: Process image release in STOP         254: Watchdog           255: Not set         PK: Rack/slot           21NFO1: Device ID         21NFO2: Not user relevant           21NFO3: Not user relevant         21NFO3: Not user relevant                                                                                                    |          | ZINFO3: Not user relevant                         |
| DB: Operating modeD: Configuration in operating condition RUN1: STOP (update)2: STOP (memory reset)3: STOP (auto initialization)4: STOP (internal)5: STARTUP (cold start)6: STARTUP (restart/warm start)7: STARTUP (hot restart)9: RUN10: HALT11: COUPLING12: UPDATING13: DEFECTIVE14: Error search mode15: De-energised255: Not set254: Watchdog255: Not setPK: Rack/slotZINFO2: Not user relevantZINFO3: Not user relevantDatlD: Not user relevant                                                                                                    |          | DatID: Not user relevant                          |
| 0: Configuration in operating condition RUN1: STOP (update)2: STOP (memory reset)3: STOP (auto initialization)4: STOP (internal)5: STARTUP (cold start)6: STARTUP (restart/warm start)7: STARTUP (hot restart)9: RUN10: HALT11: COUPLING12: UPDATING13: DEFECTIVE14: Error search mode15: De-energised253: Process image release in STOP254: Watchdog255: Not setPK: Rack/slotZINFO1: Device IDZINFO2: Not user relevantDatID: Not user relevantDatID: Not user relevant                                                                                                    | 0xEA6E   | PROFINET IO controller: Wait for RPC response     |
| 1: STOP (update)<br>2: STOP (memory reset)<br>3: STOP (auto initialization)<br>4: STOP (internal)<br>5: STARTUP (cold start)<br>6: STARTUP (restart/warm start)<br>7: STARTUP (hot restart)<br>9: RUN<br>10: HALT<br>11: COUPLING<br>12: UPDATING<br>13: DEFECTIVE<br>14: Error search mode<br>15: De-energised<br>15: De-energised<br>15: De-energised<br>253: Process image release in STOP<br>254: Watchdog<br>255: Not set<br>PK: Rack/slot<br>ZINFO1: Device ID<br>ZINFO2: Not user relevant<br>ZINFO2: Not user relevant                                                                                                    |          | OB: Operating mode                                |
| 2: STOP (memory reset)<br>3: STOP (auto initialization)<br>4: STOP (internal)<br>5: STARTUP (cold start)<br>6: STARTUP (restart/warm start)<br>7: STARTUP (hot restart)<br>9: RUN<br>10: HALT<br>11: COUPLING<br>12: UPDATING<br>13: DEFECTIVE<br>14: Error search mode<br>15: De-energised<br>15: De-energised<br>253: Process image release in STOP<br>254: Watchdog<br>255: Not set<br>PK: Rack/slot<br>ZINFO1: Device ID<br>ZINFO2: Not user relevant<br>ZINFO3: Not user relevant                                                                                                    |          | 0: Configuration in operating condition RUN       |
| 3: STOP (auto initialization)4: STOP (internal)5: STARTUP (cold start)6: STARTUP (restart/warm start)7: STARTUP (hot restart)9: RUN10: HALT11: COUPLING12: UPDATING13: DEFECTIVE14: Error search mode15: De-energised253: Process image release in STOP254: Watchdog255: Not setPK: Rack/slotZINFO1: Device IDZINFO2: Not user relevantDatID: Not user relevant                                                                                                    |          | 1: STOP (update)                                  |
| 4: STOP (internal)5: STARTUP (cold start)6: STARTUP (restart/warm start)7: STARTUP (hot restart)9: RUN10: HALT11: COUPLING12: UPDATING13: DEFECTIVE14: Error search mode15: De-energised253: Process image release in STOP254: Watchdog255: Not setPK: Rack/slotZINFO1: Device IDZINFO2: Not user relevantZINFO3: Not user relevantDatlD: Not user relevant                                                                                                    |          | 2: STOP (memory reset)                            |
| S: STARTUP (cold start)G: STARTUP (restart/warm start)7: STARTUP (hot restart)9: RUN10: HALT11: COUPLING12: UPDATING13: DEFECTIVE14: Error search mode15: De-energised253: Process image release in STOP254: Watchdog255: Not setPK: Rack/slotZINFO1: Device IDZINFO2: Not user relevantZINFO3: Not user relevantDatID: Not user relevant                                                                                                    |          | 3: STOP (auto initialization)                     |
| 6: STARTUP (restart/warm start)<br>7: STARTUP (hot restart)<br>9: RUN<br>10: HALT<br>11: COUPLING<br>12: UPDATING<br>12: UPDATING<br>13: DEFECTIVE<br>14: Error search mode<br>15: De-energised<br>15: De-energised<br>253: Process image release in STOP<br>254: Watchdog<br>255: Not set<br>PK: Rack/slot<br>21NFO1: Device ID<br>ZINFO1: Device ID<br>ZINFO2: Not user relevant<br>DtID: Not user relevant                                                                                                    |          | 4: STOP (internal)                                |
| 7: STARTUP (hot restart)9: RUN10: HALT11: COUPLING12: UPDATING13: DEFECTIVE14: Error search mode15: De-energised253: Process image release in STOP254: Watchdog255: Not setPK: Rack/slotZINFO1: Device IDZINFO2: Not user relevantZINFO3: Not user relevantDatiD: Not user relevant                                                                                                    |          | 5: STARTUP (cold start)                           |
| 9: RUN<br>10: HALT<br>11: COUPLING<br>12: UPDATING<br>12: UPDATING<br>13: DEFECTIVE<br>14: Error search mode<br>15: De-energised<br>253: Process image release in STOP<br>254: Watchdog<br>255: Not set<br>PK: Rack/slot<br>ZINFO1: Device ID<br>ZINFO2: Not user relevant<br>ZINFO3: Not user relevant<br>DatlD: Not user relevant                                                                                                    |          | 6: STARTUP (restart/warm start)                   |
| 10: HALT<br>11: COUPLING<br>12: UPDATING<br>13: DEFECTIVE<br>14: Error search mode<br>15: De-energised<br>253: Process image release in STOP<br>254: Watchdog<br>255: Not set<br>PK: Rack/slot<br>ZINFO1: Device ID<br>ZINFO2: Not user relevant<br>ZINFO3: Not user relevant<br>DatlD: Not user relevant                                                                                                    |          | 7: STARTUP (hot restart)                          |
| 11: COUPLING<br>12: UPDATING<br>13: DEFECTIVE<br>13: DEFECTIVE<br>14: Error search mode<br>15: De-energised<br>253: Process image release in STOP<br>253: Process image release in STOP<br>254: Watchdog<br>255: Not set<br>255: Not set<br>PK: Rack/slot<br>ZINFO1: Device ID<br>ZINFO1: Device ID<br>ZINFO2: Not user relevant<br>DatID: Not user relevant                                                                                                    |          | 9: RUN                                            |
| 12: UPDATING<br>13: DEFECTIVE<br>14: Error search mode<br>15: De-energised<br>253: Process image release in STOP<br>254: Watchdog<br>255: Not set<br>255: Not set<br>PK: Rack/slot<br>ZINFO1: Device ID<br>ZINFO1: Device ID<br>ZINFO2: Not user relevant<br>ZINFO3: Not user relevant                                                                                                    |          | 10: HALT                                          |
| 13: DEFECTIVE<br>14: Error search mode<br>15: De-energised<br>253: Process image release in STOP<br>254: Watchdog<br>255: Not set<br>255: Not set<br>PK: Rack/slot<br>ZINFO1: Device ID<br>ZINFO2: Not user relevant<br>ZINFO2: Not user relevant<br>DatID: Not user relevant                                                                                                    |          | 11: COUPLING                                      |
| 14: Error search mode15: De-energised253: Process image release in STOP254: Watchdog255: Not setPK: Rack/slotZINFO1: Device IDZINFO2: Not user relevantZINFO3: Not user relevantDatlD: Not user relevant                                                                                                    |          | 12: UPDATING                                      |
| 15: De-energised<br>253: Process image release in STOP<br>254: Watchdog<br>255: Not set<br>255: Not set<br>PK: Rack/slot<br>ZINFO1: Device ID<br>ZINFO2: Not user relevant<br>ZINFO2: Not user relevant<br>DatID: Not user relevant                                                                                                    |          | 13: DEFECTIVE                                     |
| 253: Process image release in STOP<br>254: Watchdog<br>255: Not set<br>PK: Rack/slot<br>ZINFO1: Device ID<br>ZINFO2: Not user relevant<br>ZINFO3: Not user relevant<br>DatID: Not user relevant                                                                                                    |          | 14: Error search mode                             |
| 254: Watchdog<br>255: Not set<br>PK: Rack/slot<br>ZINFO1: Device ID<br>ZINFO2: Not user relevant<br>ZINFO3: Not user relevant<br>DatID: Not user relevant                                                                                                    |          | 15: De-energised                                  |
| 255: Not set<br>PK: Rack/slot<br>ZINFO1: Device ID<br>ZINFO2: Not user relevant<br>ZINFO3: Not user relevant<br>DatID: Not user relevant                                                                                                    |          | 253: Process image release in STOP                |
| PK: Rack/slot<br>ZINFO1: Device ID<br>ZINFO2: Not user relevant<br>ZINFO3: Not user relevant<br>DatID: Not user relevant                                                                                                    |          | 254: Watchdog                                     |
| ZINFO1: Device ID<br>ZINFO2: Not user relevant<br>ZINFO3: Not user relevant<br>DatID: Not user relevant                                                                                                    |          | 255: Not set                                      |
| ZINFO2: Not user relevant<br>ZINFO3: Not user relevant<br>DatID: Not user relevant                                                                                                    |          | PK: Rack/slot                                     |
| ZINFO3: Not user relevant<br>DatID: Not user relevant                                                                                                    |          | ZINFO1: Device ID                                 |
| DatID: Not user relevant                                                                                                    |          | ZINFO2: Not user relevant                         |
|                                                                                                    |          | ZINFO3: Not user relevant                         |
| 0xEA6F PROFINET IO controller: PROFINET module deviation                                                                                                    |          | DatID: Not user relevant                          |
|                                                                                                    | 0xEA6F   | PROFINET IO controller: PROFINET module deviation |

| Event ID | Description                                                |
|----------|------------------------------------------------------------|
|          | OB: Operating mode                                         |
|          | 0: Configuration in operating condition RUN                |
|          | 1: STOP (update)                                           |
|          | 2: STOP (memory reset)                                     |
|          | 3: STOP (auto initialization)                              |
|          | 4: STOP (internal)                                         |
|          | 5: STARTUP (cold start)                                    |
|          | 6: STARTUP (restart/warm start)                            |
|          | 7: STARTUP (hot restart)                                   |
|          | 9: RUN                                                     |
|          | 10: HALT                                                   |
|          | 11: COUPLING                                               |
|          | 12: UPDATING                                               |
|          | 13: DEFECTIVE                                              |
|          | 14: Error search mode                                      |
|          | 15: De-energised                                           |
|          | 253: Process image release in STOP                         |
|          | 254: Watchdog                                              |
|          | 255: Not set                                               |
|          | PK: Rack/slot                                              |
|          | ZINFO1: Device ID                                          |
|          | ZINFO2: Not user relevant                                  |
|          | ZINFO3: Not user relevant                                  |
|          | DatID: Not user relevant                                   |
| 0xEA70   | PROFINET IO controller: PROFINET stack configuration error |
|          | OB: UnsupportedApiError.api                                |
|          | PK: Rack/slot                                              |
|          | ZINFO1: UnsupportedApiError.slot                           |
|          | ZINFO2: UnsupportedApiError.subslot                        |
|          | DatID: UnsupportedApiError.deviceID                        |
| 0xEA71   | Internal error - Please contact the hotline!               |
|          | PK: Rack/slot                                              |
|          | ZINFO1: functionIndex                                      |
|          | ZINFO2: Not user relevant                                  |
| 0xEA72   | Internal error - Please contact the hotline!               |
|          | OB: Connection number                                      |
|          | PK: Slot of the controller                                 |
|          | ZINFO1: Error cause                                        |
|          |                                                            |

| Event ID | Description                                          |
|----------|------------------------------------------------------|
|          | 129: PNIO                                            |
|          | 207: RTA error                                       |
|          | 218: AlarmAck                                        |
|          | 219: IODConnectRes                                   |
|          | 220: IODReleaseRes                                   |
|          | 221: IOD/IOXControlRes                               |
|          | 222: IODReadRes                                      |
|          | 223: IODWriteRes                                     |
|          | ZINFO2: ErrorDecode                                  |
|          | 128: PNIORW: Service Read Write                      |
|          | 129: PNIO: Other Service or internal e.g. RPC errors |
|          | 130: Vendor specific                                 |
|          | ZINFO3: Error code (PN spec. V2.722 chapter 5.2.6)   |
|          | DatID: Device ID                                     |
| 0xEA81   | Internal error - Please contact the hotline!         |
|          | OB: Not user relevant                                |
|          | PK: Not user relevant                                |
|          | ZINFO1: Filenamehash[0-3]                            |
|          | ZINFO2: Filenamehash[4-7]                            |
|          | ZINFO3: Line                                         |
|          | DatID: SvnRevision                                   |
| 0xEA82   | Internal error - Please contact the hotline!         |
|          | OB: Not user relevant                                |
|          | PK: Not user relevant                                |
|          | ZINFO1: Filenamehash[0-3]                            |
|          | ZINFO2: Filenamehash[4-7]                            |
|          | ZINFO3: Line                                         |
|          | DatID: SvnRevision                                   |
| 0xEA83   | Internal error - Please contact the hotline!         |
|          | OB: Not user relevant                                |
|          | PK: Not user relevant                                |
|          | ZINFO1: Filenamehash[0-3]                            |
|          | ZINFO2: Filenamehash[4-7]                            |
|          | ZINFO3: Line                                         |
|          | DatID: SvnRevision                                   |
| 0xEA91   | Internal error - Please contact the hotline!         |
|          | OB: Current OB number                                |
|          | PK: Core status                                      |

|        | Description                                  |
|--------|----------------------------------------------|
|        | 0: INIT                                      |
|        | 1: STOP                                      |
|        | 2: READY                                     |
|        | 3: PAUSE                                     |
|        | 4: RUN                                       |
|        | ZINFO1: Filenamehash[0-3]                    |
|        | ZINFO2: Filenamehash[4-7]                    |
|        | ZINFO3: Line                                 |
|        | DatID: Current job number                    |
| 0xEA92 | Internal error - Please contact the hotline! |
|        | OB: Current OB number                        |
|        | PK: Core status                              |
|        | 0: INIT                                      |
|        | 1: STOP                                      |
|        | 2: READY                                     |
|        | 3: PAUSE                                     |
|        | 4: RUN                                       |
|        | ZINFO1: Filenamehash[0-3]                    |
|        | ZINFO2: Filenamehash[4-7]                    |
|        | ZINFO3: Line                                 |
|        | DatID: Current job number                    |
| 0xEA93 | Internal error - Please contact the hotline! |
|        | OB: Current OB number                        |
|        | PK: Core status                              |
|        | 0: INIT                                      |
|        | 1: STOP                                      |
|        | 2: READY                                     |
|        | 3: PAUSE                                     |
|        | 4: RUN                                       |
|        | ZINFO1: Filenamehash[0-3]                    |
|        | ZINFO2: Filenamehash[4-7]                    |
|        | ZINFO3: Line                                 |
|        | DatID: Current job number                    |
| 0xEA97 | Internal error - Please contact the hotline! |
|        | ZINFO3: Slot                                 |
| 0xEA98 | Error in file reading via SBUS               |
|        | PK: Not user relevant                        |
|        | ZINFO3: Slot                                 |

| Event ID | Description                                        |
|----------|----------------------------------------------------|
|          | DatID: Not user relevant                           |
| 0xEA99   | Parameter assignment job could not be executed     |
|          | PK: Not user relevant                              |
|          | ZINFO1: File version on MMC/SD (if not 0)          |
|          | ZINFO2: File version of the SBUS module (if not 0) |
|          | ZINFO3: Slot                                       |
|          | DatID: Not user relevant                           |
| 0xEAA0   | Internal error - Please contact the hotline!       |
|          | OB: Current operating mode                         |
|          | 0: Configuration in operating condition RUN        |
|          | 1: STOP (update)                                   |
|          | 2: STOP (memory reset)                             |
|          | 3: STOP (auto initialization)                      |
|          | 4: STOP (internal)                                 |
|          | 5: STARTUP (cold start)                            |
|          | 6: STARTUP (restart/warm start)                    |
|          | 7: STARTUP (hot restart)                           |
|          | 9: RUN                                             |
|          | 10: HALT                                           |
|          | 11: COUPLING                                       |
|          | 12: UPDATING                                       |
|          | 13: DEFECTIVE                                      |
|          | 14: Error search mode                              |
|          | 15: De-energised                                   |
|          | 253: Process image release in STOP                 |
|          | 254: Watchdog                                      |
|          | 255: Not set                                       |
|          | ZINFO1: Diagnostic address of the master           |
|          | ZINFO2: Not user relevant                          |
|          | ZINFO3: Number of errors which occurred            |
| 0xEAB0   | Invalid link mode                                  |
|          | OB: Current operating mode                         |
|          | 0: Configuration in operating condition RUN        |
|          | 1: STOP (update)                                   |
|          | 2: STOP (memory reset)                             |
|          | 3: STOP (auto initialization)                      |
|          | 4: STOP (internal)                                 |
|          | 5: STARTUP (cold start)                            |

| Event ID | Description                                                                 |
|----------|-----------------------------------------------------------------------------|
|          | 6: STARTUP (restart/warm start)                                             |
|          | 7: STARTUP (hot restart)                                                    |
|          | 9: RUN                                                                      |
|          | 10: HALT                                                                    |
|          | 11: COUPLING                                                                |
|          | 12: UPDATING                                                                |
|          | 13: DEFECTIVE                                                               |
|          | 14: Error search mode                                                       |
|          | 15: De-energised                                                            |
|          | 253: Process image release in STOP                                          |
|          | 254: Watchdog                                                               |
|          | 255: Not set                                                                |
|          | ZINFO1: Diagnostic address of the master                                    |
|          | ZINFO2: Current connection mode                                             |
|          | 1: 10Mbit half-duplex                                                       |
|          | 2: 10Mbit full-duplex                                                       |
|          | 3: 100Mbit half-duplex                                                      |
|          | 4: 100Mbit full-duplex                                                      |
|          | 5: Connection mode undefined                                                |
|          | 6: Auto Negotiation                                                         |
| 0xEAC0   | Internal error - Please contact the hotline!                                |
|          | ZINFO1: Error code                                                          |
|          | 2: Internal error                                                           |
|          | 3: Internal error                                                           |
|          | 4: Internal error                                                           |
|          | 5: Internal error                                                           |
|          | 6: Internal error                                                           |
|          | 7: Internal error                                                           |
|          | 8: Internal error                                                           |
|          | 8: Internal error                                                           |
| 0xEAD0   | SyncUnit configuration error                                                |
|          | ZINFO1: Status                                                              |
| 0xEB02   | System SLIO error: Preset configuration does not match actual configuration |
|          | ZINFO1: Bit mask slots 1-16                                                 |
|          | ZINFO2: Bit mask slots 17-32                                                |
|          | ZINFO3: Bit mask slots 33-48                                                |
|          | DatID: Bit mask slots 49-64                                                 |
| 0xEB03   | System SLIO error: IO mapping                                               |
|          |                                                                             |

| Event ID | Description                                                                 |
|----------|-----------------------------------------------------------------------------|
|          | PK: Not user relevant                                                       |
|          | ZINFO1: Error type                                                          |
|          | 1: SDB parser error                                                         |
|          | 2: Configured address already used                                          |
|          | 3: Mapping error                                                            |
|          | ZINFO2: Slot (0=cannot be determined)                                       |
|          | DatID: Not user relevant                                                    |
| 0xEB04   | SLIO-Bus: Multiple configuration of a periphery address                     |
|          | ZINFO1: Periphery address                                                   |
|          | ZINFO2: Slot                                                                |
|          | DatID: Input                                                                |
|          | DatID: Output                                                               |
| 0xEB05   | System SLIO error: Bus structure for isochronous process image not suitable |
|          | PK: Not user relevant                                                       |
|          | ZINFO2: Slot (0=cannot be determined)                                       |
|          | DatID: Not user relevant                                                    |
| 0xEB06   | System SLIO error: Timeout with the isochronous process image               |
| 0xEB10   | System SLIO error: Bus error                                                |
|          | PK: Not user relevant                                                       |
|          | ZINFO1: Error type                                                          |
|          | 96: Bus enumeration error                                                   |
|          | 128: General error                                                          |
|          | 129: Queue execution error                                                  |
|          | 130: Error interrupt                                                        |
|          | ZINFO2: Error on bus enumeration error (ZINFO1)                             |
|          | DatID: Not user relevant                                                    |
| 0xEB11   | System SLIO error: Error during bus initialization                          |
|          | PK: Not user relevant                                                       |
|          | DatID: Not user relevant                                                    |
| 0xEB20   | System SLIO error: Interrupt information undefined                          |
| 0xEB21   | System SLIO error: Accessing configuration data                             |
|          | ZINFO2: Not user relevant                                                   |
|          | ZINFO3: Not user relevant                                                   |
|          | DatID: Not user relevant                                                    |
| 0xEC02   | EtherCAT: configuration warning                                             |
|          | ZINFO1: Error code                                                          |
|          | 1: Number of slave stations is not supported                                |
|          | 2: Master system ID invalid                                                 |
|          |                                                                             |

| Event ID | Description                                                         |
|----------|---------------------------------------------------------------------|
|          | 3: Slot invalid                                                     |
|          | 4: Master configuration invalid                                     |
|          | 5: Master type invalid                                              |
|          | 6: Slave diagnostic address invalid                                 |
|          | 7: Slave address invalid                                            |
|          | 8: Slave module IO configuration invalid                            |
|          | 9: Logical address already in use                                   |
|          | 10: Internal error                                                  |
|          | 11: IO mapping error                                                |
|          | 12: Error                                                           |
|          | 13: Error in initialising the EtherCAT stack (is entered by the CP) |
|          | 14: Slave station number already occupied by virtual SLIO device    |
|          | ZINFO2: Station number                                              |
| 0xEC03   | EtherCAT: Configuration error                                       |
|          | PK: Not user relevant                                               |
|          | ZINFO1: Error code                                                  |
|          | 1: Number of slave stations is not supported                        |
|          | 2: Master system ID invalid                                         |
|          | 3: Slot invalid                                                     |
|          | 4: Master configuration invalid                                     |
|          | 5: Master type invalid                                              |
|          | 6: Slave diagnostic address invalid                                 |
|          | 7: Slave address invalid                                            |
|          | 8: Slave module IO configuration invalid                            |
|          | 9: Logical address already in use                                   |
|          | 10: Internal error                                                  |
|          | 11: IO mapping error                                                |
|          | 12: Error                                                           |
|          | 13: Error in initialising the EtherCAT stack (is entered by the CP) |
|          | 14: Slave station number already occupied by virtual SLIO device    |
|          | ZINFO2: Station number                                              |
|          | ZINFO3: Not user relevant                                           |
|          | DatID: Not user relevant                                            |
| 0xEC04   | EtherCAT: Multiple configuration of a periphery address             |
|          | PK: Not user relevant                                               |
|          | ZINFO1: Periphery address                                           |
|          | ZINFO2: Slot                                                        |
|          | DatID: Not user relevant                                            |
|          |                                                                     |

| Event ID | Description                                                                                                    |
|----------|----------------------------------------------------------------------------------------------------|
| 0xEC05   | EtherCAT: Check the set DC mode of the YASKAWA Sigma 5/7 drive                                                                                    |
|          | OB: Operating mode                                                                                                    |
|          | 0: Configuration in operating condition RUN                                                                                                    |
|          | 1: STOP (update)                                                                                                    |
|          | 2: STOP (memory reset)                                                                                                    |
|          | 3: STOP (auto initialization)                                                                                                    |
|          | 4: STOP (internal)                                                                                                    |
|          | 5: STARTUP (cold start)                                                                                                    |
|          | 6: STARTUP (restart/warm start)                                                                                                    |
|          | 7: STARTUP (hot restart)                                                                                                    |
|          | 9: RUN                                                                                                    |
|          | 10: HALT                                                                                                    |
|          | 11: COUPLING                                                                                                    |
|          | 12: UPDATING                                                                                                    |
|          | 13: DEFECTIVE                                                                                                    |
|          | 14: Error search mode                                                                                                    |
|          | 15: De-energised                                                                                                    |
|          | 253: Process image release in STOP                                                                                                    |
|          | 254: Watchdog                                                                                                    |
|          | 255: Not set                                                                                                    |
|          | PK: Not user relevant                                                                                                    |
|          | ZINFO1: Station address of the EtherCAT device                                                                                                    |
|          | ZINFO2: Error code                                                                                                    |
|          | 1: WARNING: For the drive the DC Beckhoff mode is recommended (DC reference clock is not in Beckhoff Mode)!                                       |
|          | 2: NOTE: For the drive the DC Hilscher mode is recommended (DC reference clock is not in Beckhoff Mode)!                                          |
|          | 3: The station address could not be determined for checking (station address in ZINFO1 is accordingly 0)                                          |
|          | 4: The slave information could not be determined for checking (station address in ZINFO1 is accordingly 0)                                        |
|          | 5: The EtherCAT status of the drive could not be determined                                                                                       |
|          | 6: Error when sending the SDO request (for further information, the (subsequent) event with the ID 0xED60 is to be analysed on the CP)            |
|          | 7: Drive returns error in the SDO response (for further information, the (subsequent) event with the ID 0xED60 is to be analysed on the CP)       |
|          | 8: SDO time out, DC mode could not be determined (for further information, the (subsequent) event with the ID 0xED60 is to be analysed on the CP) |
|          | ZINFO3: Not user relevant                                                                                                    |
|          | DatID: Not user relevant                                                                                                    |
| 0xEC10   | EtherCAT: Recurrence bus with all slaves                                                                                                    |
|          | ZINFO1 - Position 0: New status                                                                                                    |

| Event ID | Description                                                               |
|----------|---------------------------------------------------------------------------|
|          | 0: Undefined/Unkown                                                       |
|          | 1: Init                                                                   |
|          | 2: PreOp                                                                  |
|          | 3: Bootstrap                                                              |
|          | 4: SafeOp                                                                 |
|          | 8: Op                                                                     |
|          | ZINFO1 - Position 8: Previous status                                      |
|          | 0: Undefined/Unkown                                                       |
|          | 1: Init                                                                   |
|          | 2: PreOp                                                                  |
|          | 3: Bootstrap                                                              |
|          | 4: SafeOp                                                                 |
|          | 8: Op                                                                     |
|          | ZINFO2: Diagnostic address of the station                                 |
|          | ZINFO3: Number of stations, which are not in the same state as the master |
|          | DatID: Station not available                                              |
|          | DatID: Station available                                                  |
|          | DatID: Input address                                                      |
|          | DatID: Output address                                                     |
| 0xEC11   | EtherCAT: Recurrence bus with missing slaves                              |
|          | ZINFO1 - Position 0: New status                                           |
|          | 0: Undefined/Unkown                                                       |
|          | 1: Init                                                                   |
|          | 2: PreOp                                                                  |
|          | 3: Bootstrap                                                              |
|          | 4: SafeOp                                                                 |
|          | 8: Op                                                                     |
|          | ZINFO1 - Position 8: Previous status                                      |
|          | 0: Undefined/Unkown                                                       |
|          | 1: Init                                                                   |
|          | 2: PreOp                                                                  |
|          | 3: Bootstrap                                                              |
|          | 4: SafeOp                                                                 |
|          | 8: Op                                                                     |
|          | ZINFO2: Diagnostic address of the master                                  |
|          | ZINFO3: Number of stations which are not in the same state as the master  |
|          | DatID: Station not available                                              |
|          | DatID: Station available                                                  |

| Event ID | Description                                   |
|----------|-----------------------------------------------|
|          | DatID: Input address                          |
|          | DatID: Output address                         |
| 0xEC12   | EtherCAT: Recurrence slave                    |
|          | ZINFO1 - Position 0: New status               |
|          | 0: Undefined/Unkown                           |
|          | 1: Init                                       |
|          | 2: PreOp                                      |
|          | 3: Bootstrap                                  |
|          | 4: SafeOp                                     |
|          | 8: Op                                         |
|          | ZINFO1 - Position 8: Previous status          |
|          | 0: Undefined/Unkown                           |
|          | 1: Init                                       |
|          | 2: PreOp                                      |
|          | 3: Bootstrap                                  |
|          | 4: SafeOp                                     |
|          | 8: Op                                         |
|          | ZINFO2: Diagnostic address of the station     |
|          | ZINFO3: AL status code                        |
|          | DatID: Station not available                  |
|          | DatID: Station available                      |
|          | DatID: Input address                          |
|          | DatID: Output address                         |
| 0xEC30   | EtherCAT: Topology OK                         |
|          | ZINFO2: Diagnostic address of the master      |
| 0xEC40   | Bus cycle time infringement resolved          |
|          | ZINFO2: Logical address of the IO system      |
| 0xEC50   | EtherCAT: Distributed clocks (DC) out of sync |
|          | OB: Operating mode                            |
|          | 0: Configuration in operating condition RUN   |
|          | 1: STOP (update)                              |
|          | 2: STOP (memory reset)                        |
|          | 3: STOP (auto initialization)                 |
|          | 4: STOP (internal)                            |
|          | 5: STARTUP (cold start)                       |
|          | 6: STARTUP (restart/warm start)               |
|          | 7: STARTUP (hot restart)                      |
|          | 9: RUN                                        |
|          |                                               |

| Event ID | Description                                                              |
|----------|--------------------------------------------------------------------------|
|          | 10: HALT                                                                 |
|          | 11: COUPLING                                                             |
|          | 12: UPDATING                                                             |
|          | 13: DEFECTIVE                                                            |
|          | 14: Error search mode                                                    |
|          | 15: De-energised                                                         |
|          | 253: Process image release in STOP                                       |
|          | 254: Watchdog                                                            |
|          | 255: Not set                                                             |
|          | ZINFO2: Diagnostic address of the master                                 |
|          | ZINFO3: DC state change                                                  |
|          | 0: DC master out of sync                                                 |
|          | 1: DC slave stations out of sync                                         |
| 0xEC80   | EtherCAT: Bus error resolved                                             |
|          | ZINFO1: Logical address of the IO system                                 |
|          | ZINFO3 - Position 0: Station number                                      |
|          | ZINFO3 - Position 11: IO system ID                                       |
|          | ZINFO3 - Bit 15: System ID DP/PN                                         |
| 0xED10   | EtherCAT: Breakdown bus                                                  |
|          | ZINFO1 - Position 0: New status                                          |
|          | 0: Undefined/Unkown                                                      |
|          | 1: Init                                                                  |
|          | 2: PreOp                                                                 |
|          | 3: Bootstrap                                                             |
|          | 4: SafeOp                                                                |
|          | 8: Op                                                                    |
|          | ZINFO1 - Position 8: Previous status                                     |
|          | 0: Undefined/Unkown                                                      |
|          | 1: Init                                                                  |
|          | 2: PreOp                                                                 |
|          | 3: Bootstrap                                                             |
|          | 4: SafeOp                                                                |
|          | 8: Op                                                                    |
|          | ZINFO2: Diagnostic address of the master                                 |
|          | ZINFO3: Number of stations which are not in the same state as the master |
|          | DatID: Station available                                                 |
|          | DatID: Station not available                                             |
|          | DatID: Input address                                                     |
|          |                                                                          |

| Event ID | Description                                  |
|----------|----------------------------------------------|
|          | DatID: Output address                        |
| 0xED12   | EtherCAT: Breakdown slave                    |
|          | ZINFO1 - Position 0: New status              |
|          | 0: Undefined/Unkown                          |
|          | 1: Init                                      |
|          | 2: PreOp                                     |
|          | 3: Bootstrap                                 |
|          | 4: SafeOp                                    |
|          | 8: Op                                        |
|          | ZINFO1 - Position 8: Previous status         |
|          | 0: Undefined/Unkown                          |
|          | 1: Init                                      |
|          | 2: PreOp                                     |
|          | 3: Bootstrap                                 |
|          | 4: SafeOp                                    |
|          | 8: Op                                        |
|          | ZINFO2: Diagnostic address of the station    |
|          | ZINFO3: AIStatusCode                         |
|          | 0: No error                                  |
|          | 1: Unspecified error                         |
|          | 17: Invalid requested status change          |
|          | 18: Unknown requested status                 |
|          | 19: Bootstrap not supported                  |
|          | 20: No valid firmware                        |
|          | 22: Invalid mailbox configuration            |
|          | 22: Invalid mailbox configuration            |
|          | 23: Invalid sync manager configuration       |
|          | 24: No valid inputs available                |
|          | 25: No valid outputs available               |
|          | 26: Synchronisation error                    |
|          | 27: Sync manager watchdog                    |
|          | 28: Invalid sync manager types               |
|          | 29: Invalid output configuration             |
|          | 30: Invalid input configuration              |
|          | 31: Invalid watchdog configuration           |
|          | 32: Slave station needs cold start           |
|          | 33: Slave station needs to be in INIT state  |
|          | 34: Slave station needs to be in PreOp state |
|          |                                              |

| Event ID | Description                                                              |
|----------|--------------------------------------------------------------------------|
|          | 35: Slave station needs to be in SafeOp state                            |
|          | 45: Invalid output FMMU configuration                                    |
|          | 46: Invalid input FMMU configuration                                     |
|          | 48: Invalid DC Sync configuration                                        |
|          | 49: Invalid DC Latch configuration                                       |
|          | 50: PLL error                                                            |
|          | 51: Invalid DC IO error                                                  |
|          | 52: Invalid DC time out error                                            |
|          | 66: Error in acyclic data exchange Ethernet Over EtherCAT                |
|          | 67: Error in acyclic data exchange CAN Over EtherCAT                     |
|          | 68: Error in acyclic data exchange Fileaccess Over EtherCAT              |
|          | 69: Error in acyclic data exchange Servo Drive Profile Over EtherCAT     |
|          | 79: Error in acyclic data exchange Vendorspecific Over EtherCAT          |
|          | DatID: Station not available                                             |
|          | DatID: Station available                                                 |
|          | DatID: Input address                                                     |
|          | DatID: Output address                                                    |
| 0xED20   | EtherCAT: Bus state change without calling OB86                          |
|          | ZINFO1 - Position 0: New status                                          |
|          | 0: Undefined/Unkown                                                      |
|          | 1: Init                                                                  |
|          | 2: PreOp                                                                 |
|          | 3: Bootstrap                                                             |
|          | 4: SafeOp                                                                |
|          | 8: Op                                                                    |
|          | ZINFO1 - Position 8: Previous status                                     |
|          | 0: Undefined/Unkown                                                      |
|          | 1: Init                                                                  |
|          | 2: PreOp                                                                 |
|          | 3: Bootstrap                                                             |
|          | 4: SafeOp                                                                |
|          | 8: Op                                                                    |
|          | ZINFO2: Diagnostic address of the master                                 |
|          | ZINFO3: Number of stations which are not in the same state as the master |
|          | DatID: Station not available                                             |
|          | DatID: Station available                                                 |
|          | DatID: Input address                                                     |
|          | DatID: Output address                                                    |

| Event ID | Description                                                  |
|----------|--------------------------------------------------------------|
| 0xED21   | EtherCAT: Incorrect bus status change                        |
|          | ZINFO1 - Position 0: New status                              |
|          | 0: Undefined/Unkown                                          |
|          | 1: Init                                                      |
|          | 2: PreOp                                                     |
|          | 3: Bootstrap                                                 |
|          | 4: SafeOp                                                    |
|          | 8: Op                                                        |
|          | ZINFO1 - Position 8: Previous status                         |
|          | 0: Undefined/Unkown                                          |
|          | 1: Init                                                      |
|          | 2: PreOp                                                     |
|          | 3: Bootstrap                                                 |
|          | 4: SafeOp                                                    |
|          | 8: Op                                                        |
|          | ZINFO2: Diagnostic address of the master                     |
|          | ZINFO3: Error code                                           |
|          | 4: Cancel (master state change)                              |
|          | 8: Busy                                                      |
|          | 11: Invalid parameters                                       |
|          | 14: Invalid status                                           |
|          | 16: Time out                                                 |
|          | DatID: Station available                                     |
|          | DatID: Station not available                                 |
|          | DatID: Output address                                        |
|          | DatID: Input address                                         |
| 0xED22   | EtherCAT: Slave status change that does not generate an OB86 |
|          | ZINFO1 - Position 0: New status                              |
|          | 0: Undefined/Unkown                                          |
|          | 1: Init                                                      |
|          | 2: PreOp                                                     |
|          | 3: Bootstrap                                                 |
|          | 4: SafeOp                                                    |
|          | 8: Op                                                        |
|          | ZINFO1 - Position 8: Previous status                         |
|          | 0: Undefined/Unkown                                          |
|          | 1: Init                                                      |
|          | 2: PreOp                                                     |
|          |                                                              |

| Event ID | Description                                                          |
|----------|----------------------------------------------------------------------|
|          | 3: Bootstrap                                                         |
|          | 4: SafeOp                                                            |
|          | 8: Op                                                                |
|          | ZINFO2: Diagnostic address of the station                            |
|          | ZINFO3: AlStatusCode                                                 |
|          | 0: No error                                                          |
|          | 1: Unspecified error                                                 |
|          | 17: Invalid requested status change                                  |
|          | 18: Unknown requested status                                         |
|          | 19: Bootstrap not supported                                          |
|          | 20: No valid firmware                                                |
|          | 22: Invalid mailbox configuration                                    |
|          | 22: Invalid mailbox configuration                                    |
|          | 23: Invalid sync manager configuration                               |
|          | 24: No valid inputs available                                        |
|          | 25: No valid outputs available                                       |
|          | 26: Synchronisation error                                            |
|          | 27: Sync manager watchdog                                            |
|          | 28: Invalid sync manager types                                       |
|          | 29: Invalid output configuration                                     |
|          | 30: Invalid input configuration                                      |
|          | 31: Invalid watchdog configuration                                   |
|          | 32: Slave station needs cold start                                   |
|          | 33: Slave station needs to be in INIT state                          |
|          | 34: Slave station needs to be in PreOp state                         |
|          | 35: Slave station needs to be in SafeOp state                        |
|          | 45: Invalid output FMMU configuration                                |
|          | 46: Invalid input FMMU configuration                                 |
|          | 48: Invalid DC Sync configuration                                    |
|          | 49: Invalid DC Latch configuration                                   |
|          | 50: PLL error                                                        |
|          | 51: Invalid DC IO error                                              |
|          | 52: Invalid DC time out error                                        |
|          | 66: Error in acyclic data exchange Ethernet Over EtherCAT            |
|          | 67: Error in acyclic data exchange CAN Over EtherCAT                 |
|          | 68: Error in acyclic data exchange Fileaccess Over EtherCAT          |
|          | 69: Error in acyclic data exchange Servo Drive Profile Over EtherCAT |
|          | 79: Error in acyclic data exchange Vendorspecific Over EtherCAT      |

| DatiD: Station not available           DatiD: Station available           DatiD: Output address           DatiD: Output address           OxED23         EtherCAT: Time out while changing the master state to OP, after CPU has changed to RUN           OSED23         EtherCAT: Time out while changing the master state to OP, after CPU has changed to RUN           OSED23         EtherCAT: Time out while changing the master state to OP, after CPU has changed to RUN           OSED23         EtherCAT: Time out while changing the master state to OP, after CPU has changed to RUN           OSED23         EtherCAT: Time out while changing the master state to OP, after CPU has changed to RUN           OSED23         EtherCAT: Time out while changing the master state to OP, after CPU has changed to RUN           1: STOP (update)         S. STARTUP (cold start)           2: STOP (internory reset)         S. STARTUP (cold start)           5: STARTUP (cold start)         S. STARTUP (cold start)           5: STARTUP (cold start)         S. UPATING           10: HALT         S. UPATING           12: UPDATING         S. UPATING           13: DEFECTIVE         S. Process image release in STOP           25: Not set         SINFO: Start status           21NFO1: Master status         Start           21NFO1: Master status         Start           22NFO1: Asser st                                                                                                    | Event ID | Description                                                                            |
|----------------------------------------------------------------------------------------------------|----------|----------------------------------------------------------------------------------------|
| DatID: Input address           DatID: Output address           0xED23           EtherCAT: Time out while changing the master state to OP, after CPU has changed to RUN           OB: Operating mode           0: Configuration in operating condition RUN           1: STOP (update)           2: STOP (memory reset)           3: STOP (auto initialization)           4: STOP (ubdate)           5: STARTUP (cold start)           6: STARTUP (cold start)           7: STARTUP (bot restart)           9: RUN           10: HALT           11: COUPLING           12: UPDATING           13: DEFECTIVE           14: Eror search mode           15: De-energised           255: Not set           255: Not set           255: Not set           21NFO1: Master status           0: Undefined/Unkown           1: Init           2: ProCp           3: Bootstrap           3: Bootstrap           21NF02: EtherCAT configuration present           0: There is an EC configuration           1: There is an EC configuration           1: There is an EC configuration           1: There is an EC configuration           1: There is an EC configuration <tr< td=""><td rowspan="3"></td><td>DatID: Station not available</td></tr<>                                                                                                    |          | DatID: Station not available                                                           |
| DatD: Output address           DxED23         EtherCAT: Time out while changing the master state to OP, after CPU has changed to RUN           OB: Operating mode         OB: Operating mode           O: Configuration in operating condition RUN         1: STOP (update)           2: STOP (undote)         2: STOP (undote)           3: STOP (undote)         3: STOP (undote)           4: STOP (internal)         5: STARTUP (cold start)           5: STARTUP (cold start)         6: STARTUP (cold start)           6: STARTUP (cold start)         6: STARTUP (cold start)           7: STARTUP (cold start)         7: STARTUP (cold start)           9: RUN         10: HALT           11: COUPLING         13: DEFECTIVE           13: DEFECTIVE         14: Error search mode           15: De-energised         25: Process image release in STOP           264: Watchdog         255: Not set           21: NFO1: Master status         0: Undefined/Unkown           1: Init         2: PreOp           3: Bootstrap         3: Bootstrap           4: SaleCop         3: Bootstrap           4: SaleCop         2: NFO2: EtherCAT configuration present           0: There is no EC configuration         1: There is an EC configuration           1: There is an EC configuration         1: There is an EC configur                                                                                                    |          | DatID: Station available                                                               |
| DXED23         EtherCAT: Time out while changing the master state to OP, after CPU has changed to RUN           OB: Operating mode         OC configuration in operating condition RUN           1: STOP (update)         STOP (and initialization)           2: STOP (auto initialization)         STOP (update)           3: STOP (auto initialization)         STOP (internal)           5: STARTUP (cold start)         STARTUP (cold start)           6: STARTUP (torestart/warm start)         T. STARTUP (torestart)           9: RUN         STOPUTING           10: HALT         StoPercenter           11: COUPLING         StoPercenter           12: UPDATING         StoPercenter           13: DEFECTIVE         StoPercenter           14: Error search mode         StoPercenter           15: De-energised         StoPercenter           253: Process image release in STOP         StoPercenter           254: Watchdog         StoRtap           1: Init         StoPercenter           2: PreOp         StoPercenter           3: Bootstrap         StoPercenter           4: StaROP         StoPercentiguration           1: Inter is an EC configuration present         StoPercentiguration           1: There is an EC configuration         StoPer           2: NFO3: DC in                                                                                                    |          | DatID: Input address                                                                   |
| OB: Operating mode0: Configuration in operating condition RUN1: STOP (update)2: STOP (memory reset)3: STOP (auto initialization)4: STOP (internal)5: STARTUP (old start)6: STARTUP (restart/warm start)7: STARTUP (hot restart)9: RUN10: HALT11: COUPLING12: UPDATING13: DEFECTIVE14: Error search mode15: De-energised255: Not set255: Not set21: NIPO1: Master status0: Undefined/Unkown1: Init2: ProOp3: Stoftsam4: SafeOp4: SafeOp5: Not set10: Fiber CAT configuration present0: There is an EC configuration1: There is an EC configuration1: There is an EC configuration1: There is an EC configuration1: There is an EC configuration1: Notin sync1: In sync                                                                                                    |          | DatID: Output address                                                                  |
| 0: Configuration in operating condition RUN<br>1: STOP (update)<br>2: STOP (memory reset)<br>3: STOP (unternal)<br>4: STOP (internal)<br>5: STARTUP (cold start)<br>6: STARTUP (restart/warm start)<br>7: STARTUP (restart/warm start)<br>7: Inter (restart)<br>7: STARTUP (restart/warm start)<br>7: STARTUP (restart/warm s       | 0xED23   | EtherCAT: Time out while changing the master state to OP, after CPU has changed to RUN |
| 1: STOP (updale)<br>2: STOP (memory reset)<br>3: STOP (auto initialization)<br>4: STOP (internal)<br>5: STARTUP (cold start)<br>6: STARTUP (restart/warm start)<br>7: STARTUP (restart/warm start)<br>7: STARTUP (not restart)<br>9: RUN<br>10: HALT<br>11: COUPLING<br>12: UPDATING<br>12: UPDATING<br>13: DEFECTIVE<br>14: Error search mode<br>15: De-energised<br>253: Process image release in STOP<br>254: Watchdog<br>255: Not set<br>255: Not set<br>255: Not set<br>21KFO1: Master status<br>0: Undefined/Unkown<br>1: Init<br>2: PreOp<br>3: Bootstrap<br>4: SafeOp<br>3: Bootstrap<br>4: SafeOp<br>3: Bootstrap<br>4: SafeOp<br>3: Bootstrap<br>4: SafeOp<br>3: Rore is no EC configuration present<br>0: There is an EC configuration present<br>0: Not in sync                                                                                                    |          | OB: Operating mode                                                                     |
| 2. STOP (memory reset)3. STOP (auto initialization)4. STOP (internal)5. STARTUP (cold start)6. STARTUP (restart/warm start)7. STARTUP (hot restart)9. RUN10. HALT11. COUPLING12. UPDATING13. DEFECTIVE14. Error search mode15. De-energised253. Process image release in STOP254. Watchdog255. Not set11. Init11. Init2. PreOp3. Boolstrap4. SafeOp8. Op2. INFO2: EtherCAT configuration present0. There is na EC configuration1. There is an EC configuration1. In sync                                                                                                    |          | 0: Configuration in operating condition RUN                                            |
| 3: STOP (auto initialization)4: STOP (internal)5: STARTUP (cold start)6: STARTUP (restart/warm start)7: STARTUP (hot restart)9: RUN10: HALT11: COUPLING12: UPDATING13: DEFECTIVE14: Error search mode15: De-energised253: Process image release in STOP254: Watchdog255: Not set21NFO1: Master status0: Undefined/Unkown1: Init1: Init2: PreOp3: Bootstrap4: SafeOp6: Op2: NFO2: EtherCAT configuration present0: There is no EC configuration1: There is an EC configuration1: Not in sync1: In sync                                                                                                    |          | 1: STOP (update)                                                                       |
| 4: STOP (internal)<br>5: STARTUP (cold start)<br>6: STARTUP (restart/warm start)<br>7: STARTUP (hot restart)<br>9: RUN<br>10: HALT<br>10: HALT<br>11: COUPLING<br>12: UPDATING<br>13: DEFECTIVE<br>14: Error search mode<br>15: De-energised<br>253: Process image release in STOP<br>254: Watchdog<br>255: Not set<br>21NFO1: Master status<br>0: Undefined/Unkown<br>1: Init<br>255: Not set<br>21NFO1: Master status<br>0: Undefined/Unkown<br>1: Init<br>2: PreOp<br>3: Bootstrap<br>4: SafeOp<br>4: SafeOp<br>3: Bootstrap<br>4: SafeOp<br>1: Drere is no EC configuration present<br>0: There is an EC configuration<br>2INFO3: DC in sync<br>0: Not in sync                                                                                                    |          | 2: STOP (memory reset)                                                                 |
| 5: STARTUP (cold start)6: STARTUP (restart/warm start)7: STARTUP (hot restart)9: RUN10: HALT10: HALT11: COUPLING12: UPDATING13: DEFECTIVE14: Error search mode15: De-energised253: Process image release in STOP254: Watchdog255: Not set21NFO1: Master status0: Undefined/Unkown1: Init2: PreOp3: Boolstrap4: SafeOp8: OpZINFO2: EtherCAT configuration present0: There is an EC configuration1: There is an EC configuration1: Net NG3: DC in sync0: Not in sync1: In sync                                                                                                    |          | 3: STOP (auto initialization)                                                          |
| 6: STARTUP (restart/warm start)<br>7: STARTUP (hot restart)<br>9: RUN<br>10: HALT<br>11: COUPLING<br>12: UPDATING<br>13: DEFECTIVE<br>14: Error search mode<br>15: De-energised<br>253: Process image release in STOP<br>254: Watchdog<br>255: Not set<br>255: Not set<br>21NFO1: Master status<br>0: Undefined/Unkown<br>1: Init<br>21NFO1: Master status<br>0: Undefined/Unkown<br>1: Init<br>2: PreOp<br>3: Bootstrap<br>4: SafeOp<br>3: Bootstrap<br>4: SafeOp<br>2INFO2: EtherCAT configuration present<br>0: There is no EC configuration<br>1: There is an EC configuration<br>1: There is an EC configuration<br>1: Not in sync<br>0: Not in sync<br>1: In sync                                                                                                    |          | 4: STOP (internal)                                                                     |
| 7: STARTUP (hot restart)9: RUN10: HALT11: COUPLING12: UPDATING13: DEFECTIVE14: Error search mode15: De-energised253: Process image release in STOP254: Watchdog255: Not setZINFO1: Master status0: Undefined/Unkown1: Init2: PreOp3: Bootstrap4: SafeOp8: OpZINFO2: EtherCAT configuration present0: There is no EC configuration1: There is an EC configuration1: There is an EC configuration2INFO3: DC in sync0: Not in sync1: In sync                                                                                                    |          | 5: STARTUP (cold start)                                                                |
| 9: RUN<br>10: HALT<br>11: COUPLING<br>12: UPDATING<br>13: DEFECTIVE<br>14: Error search mode<br>15: De-energised<br>253: Process image release in STOP<br>254: Watchdog<br>255: Not set<br>255: Not set<br>ZINFO1: Master status<br>0: Undefined/Unkown<br>1: Init<br>2: PreOp<br>3: Bootstrap<br>4: SafeOp<br>8: Op<br>ZINFO2: EtherCAT configuration present<br>0: There is no EC configuration<br>1: There is an EC configuration<br>1: There is an EC configuration<br>1: There is an EC configuration<br>1: There is an EC configuration                                                                                                    |          | 6: STARTUP (restart/warm start)                                                        |
| 10: HALT<br>11: COUPLING<br>12: UPDATING<br>13: DEFECTIVE<br>14: Error search mode<br>15: De-energised<br>253: Process image release in STOP<br>254: Watchdog<br>255: Not set<br>255: Not set<br>21NFO1: Master status<br>0: Undefined/Unkown<br>1: Init<br>2: PreOp<br>3: Bootstrap<br>4: SafeOp<br>3: Bootstrap<br>4: SafeOp<br>3: Bootstrap<br>4: SafeOp<br>2: There is no EC configuration present<br>0: There is no EC configuration<br>1: There is an EC configuration<br>1: There is an EC configuration<br>1: There is an EC configuration<br>1: There is an EC configuration<br>1: There is an EC configuration<br>2: Not in sync<br>0: Not in sync<br>1: In sync                                                                                                    |          | 7: STARTUP (hot restart)                                                               |
| 11: COUPLING12: UPDATING13: DEFECTIVE14: Error search mode15: De-energised253: Process image release in STOP254: Watchdog255: Not set2INFO1: Master status0: Undefined/Unkown1: Init2: PreOp3: Bootstrap4: SafeOp2: Op2INFO2: EtherCAT configuration present0: There is no EC configuration1: There is an EC configuration1: There is an EC configuration2INFO3: DC in sync0: Not in sync1: In sync                                                                                                    |          | 9: RUN                                                                                 |
| 12: UPDATING13: DEFECTIVE14: Error search mode15: De-energised253: Process image release in STOP254: Watchdog255: Not set2INFO1: Master status0: Undefined/Unkown1: Init2: PreOp3: Bootstrap4: SafeOp8: OpZINFO2: EtherCAT configuration present0: There is no EC configuration1: There is an EC configuration1: There is an EC configuration0: Not in sync1: In sync                                                                                                    |          | 10: HALT                                                                               |
| 13: DEFECTIVE14: Error search mode15: De-energised253: Process image release in STOP254: Watchdog255: Not setZINFO1: Master status0: Undefined/Unkown1: Init2: PreOp3: Bootstrap4: SafeOp8: OpZINFO2: EtherCAT configuration present0: There is no EC configuration1: There is an EC configuration1: There is an EC configuration2INFO3: DC in sync0: Not in sync1: In sync                                                                                                    |          | 11: COUPLING                                                                           |
| 14: Error search mode15: De-energised253: Process image release in STOP254: Watchdog255: Not setZINFO1: Master status0: Undefined/Unkown1: Init2: PreOp3: Bootstrap4: SafeOp8: OpZINFO2: EtherCAT configuration present0: There is no EC configuration1: There is an EC configurationZINFO3: DC in sync0: Not in sync1: In sync                                                                                                    |          | 12: UPDATING                                                                           |
| 15: De-energised<br>253: Process image release in STOP<br>254: Watchdog<br>255: Not set<br>21NFO1: Master status<br>0: Undefined/Unkown<br>1: Init<br>1: Init<br>2: PreOp<br>3: Bootstrap<br>4: SafeOp<br>8: Op<br>2INFO2: EtherCAT configuration present<br>0: There is no EC configuration<br>1: There is an EC configuration<br>1: There is an EC configuration<br>1: There is an EC configuration<br>2INFO3: DC in sync<br>0: Not in sync                                                                                                    |          | 13: DEFECTIVE                                                                          |
| 253: Process image release in STOP<br>254: Watchdog<br>255: Not set<br>ZINFO1: Master status<br>0: Undefined/Unkown<br>1: Init<br>2: PreOp<br>3: Bootstrap<br>4: SafeOp<br>8: Op<br>ZINFO2: EtherCAT configuration present<br>0: There is no EC configuration present<br>0: There is an EC configuration<br>1: There is an EC configuration<br>2: Not in sync<br>0: Not in sync                                                                                                    |          | 14: Error search mode                                                                  |
| 254: Watchdog<br>255: Not set<br>ZINFO1: Master status<br>0: Undefined/Unkown<br>1: Init<br>2: PreOp<br>3: Bootstrap<br>4: SafeOp<br>8: Op<br>ZINFO2: EtherCAT configuration present<br>0: There is no EC configuration<br>1: There is an EC configuration<br>2: INFO3: DC in sync<br>0: Not in sync<br>1: In sync                                                                                                    |          | 15: De-energised                                                                       |
| 255: Not set<br>ZINFO1: Master status<br>0: Undefined/Unkown<br>1: Init<br>2: PreOp<br>3: Bootstrap<br>4: SafeOp<br>3: Bootstrap<br>4: SafeOp<br>8: Op<br>ZINFO2: EtherCAT configuration present<br>0: There is no EC configuration present<br>0: There is an EC configuration<br>1: There is an EC configuration<br>2INFO3: DC in sync<br>0: Not in sync<br>1: In sync                                                                                                    |          | 253: Process image release in STOP                                                     |
| ZINFO1: Master status<br>0: Undefined/Unkown<br>1: Init<br>2: PreOp<br>3: Bootstrap<br>4: SafeOp<br>4: SafeOp<br>8: Op<br>ZINFO2: EtherCAT configuration present<br>0: There is no EC configuration<br>1: There is an EC configuration<br>1: There is an EC configuration<br>2: There is an EC configuration<br>2: There is an EC configuration<br>2: There is an EC configuration<br>2: There is an EC configuration<br>2: There is an EC configuration<br>2: There is an EC configuration<br>3: There is an EC configuration<br>3: There is an EC c |          | 254: Watchdog                                                                          |
| 0: Undefined/Unkown<br>1: Init<br>2: PreOp<br>3: Bootstrap<br>4: SafeOp<br>8: Op<br>ZINFO2: EtherCAT configuration present<br>0: There is no EC configuration<br>1: There is an EC configuration<br>2INFO3: DC in sync<br>0: Not in sync<br>1: In sync                                                                                                    |          | 255: Not set                                                                           |
| 1: Init<br>2: PreOp<br>3: Bootstrap<br>4: SafeOp<br>4: SafeOp<br>8: Op<br>ZINFO2: EtherCAT configuration present<br>0: There is no EC configuration<br>1: There is an EC configuration<br>1: There is an EC configuration<br>1: There is an EC configuration<br>1: In sync                                                                                                    |          | ZINFO1: Master status                                                                  |
| 2: PreOp<br>3: Bootstrap<br>4: SafeOp<br>8: Op<br>ZINFO2: EtherCAT configuration present<br>0: There is no EC configuration<br>1: There is an EC configuration<br>2INFO3: DC in sync<br>0: Not in sync<br>1: ln sync                                                                                                    |          | 0: Undefined/Unkown                                                                    |
| 3: Bootstrap<br>4: SafeOp<br>8: Op<br>ZINFO2: EtherCAT configuration present<br>0: There is no EC configuration<br>1: There is an EC configuration<br>2INFO3: DC in sync<br>0: Not in sync<br>1: In sync                                                                                                    |          | 1: Init                                                                                |
| 4: SafeOp<br>8: Op<br>ZINFO2: EtherCAT configuration present<br>0: There is no EC configuration<br>1: There is an EC configuration<br>ZINFO3: DC in sync<br>0: Not in sync<br>1: In sync                                                                                                    |          | 2: PreOp                                                                               |
| 8: Op<br>ZINFO2: EtherCAT configuration present<br>0: There is no EC configuration<br>1: There is an EC configuration<br>ZINFO3: DC in sync<br>0: Not in sync<br>1: In sync                                                                                                    |          | 3: Bootstrap                                                                           |
| ZINFO2: EtherCAT configuration present<br>0: There is no EC configuration<br>1: There is an EC configuration<br>ZINFO3: DC in sync<br>0: Not in sync<br>1: In sync                                                                                                    |          | 4: SafeOp                                                                              |
| 0: There is no EC configuration<br>1: There is an EC configuration<br>ZINFO3: DC in sync<br>0: Not in sync<br>1: In sync                                                                                                    |          | 8: Op                                                                                  |
| 1: There is an EC configuration<br>ZINFO3: DC in sync<br>0: Not in sync<br>1: In sync                                                                                                    |          | ZINFO2: EtherCAT configuration present                                                 |
| ZINFO3: DC in sync<br>0: Not in sync<br>1: In sync                                                                                                    |          | 0: There is no EC configuration                                                        |
| 0: Not in sync<br>1: In sync                                                                                                    |          | 1: There is an EC configuration                                                        |
| 1: In sync                                                                                                    |          | ZINFO3: DC in sync                                                                     |
| 1: In sync                                                                                                    |          | 0: Not in sync                                                                         |
|                                                                                                    |          |                                                                                        |
| 0xED30 EtherCAT: Topology deviation                                                                                                    | 0xED30   | EtherCAT: Topology deviation                                                           |

| Event ID | Description                                         |
|----------|-----------------------------------------------------|
|          | ZINFO2: Diagnostic address of the master            |
| 0xED31   | EtherCAT: Overflow of the interrupt queue           |
|          | ZINFO2: Diagnostic address of the master            |
| 0xED40   | Bus cycle time infringement occurred                |
|          | ZINFO1: Logical address of the IO system            |
| 0xED50   | EtherCAT: Distributed clocks (DC) in sync           |
|          | OB: Operating mode                                  |
|          | 0: Configuration in operating condition RUN         |
|          | 1: STOP (update)                                    |
|          | 2: STOP (memory reset)                              |
|          | 3: STOP (auto initialization)                       |
|          | 4: STOP (internal)                                  |
|          | 5: STARTUP (cold start)                             |
|          | 6: STARTUP (restart/warm start)                     |
|          | 7: STARTUP (hot restart)                            |
|          | 9: RUN                                              |
|          | 10: HALT                                            |
|          | 11: COUPLING                                        |
|          | 12: UPDATING                                        |
|          | 13: DEFECTIVE                                       |
|          | 14: Error search mode                               |
|          | 15: De-energised                                    |
|          | 253: Process image release in STOP                  |
|          | 254: Watchdog                                       |
|          | 255: Not set                                        |
|          | ZINFO2: Diagnostic address of the master            |
|          | ZINFO3: DC state change                             |
|          | 0: Master                                           |
|          | 1: Slave                                            |
| 0xED60   | EtherCAT: Diagnostic buffer CP: Slave status change |
|          | OB: Operating mode                                  |
|          | 0: Configuration in operating condition RUN         |
|          | 1: STOP (update)                                    |
|          | 2: STOP (memory reset)                              |
|          | 3: STOP (auto initialization)                       |
|          | 4: STOP (internal)                                  |
|          | 5: STARTUP (cold start)                             |
|          | 6: STARTUP (restart/warm start)                     |
|          |                                                     |

| Event ID | Description                            |
|----------|----------------------------------------|
|          | 7: STARTUP (hot restart)               |
|          | 9: RUN                                 |
|          | 10: HALT                               |
|          | 11: COUPLING                           |
|          | 12: UPDATING                           |
|          | 13: DEFECTIVE                          |
|          | 14: Error search mode                  |
|          | 15: De-energised                       |
|          | 253: Process image release in STOP     |
|          | 254: Watchdog                          |
|          | 255: Not set                           |
|          | ZINFO1 - Position 0: New status        |
|          | 0: Undefined/Unkown                    |
|          | 1: Init                                |
|          | 2: PreOp                               |
|          | 3: Bootstrap                           |
|          | 4: SafeOp                              |
|          | 8: Op                                  |
|          | ZINFO2: Slave address                  |
|          | ZINFO3: AlStatusCode                   |
|          | 0: No error                            |
|          | 1: Unspecified error                   |
|          | 17: Invalid requested status change    |
|          | 18: Unknown requested status           |
|          | 19: Bootstrap not supported            |
|          | 20: No valid firmware                  |
|          | 22: Invalid mailbox configuration      |
|          | 22: Invalid mailbox configuration      |
|          | 23: Invalid sync manager configuration |
|          | 24: No valid inputs available          |
|          | 25: No valid outputs available         |
|          | 26: Synchronisation error              |
|          | 27: Sync manager watchdog              |
|          | 28: Invalid sync manager types         |
|          | 29: Invalid output configuration       |
|          | 30: Invalid input configuration        |
|          | 31: Invalid watchdog configuration     |
|          | 32: Slave station needs cold start     |

| <ul> <li>33: Slave station needs to be in INIT state</li> <li>34: Slave station needs to be in PreOp state</li> <li>35: Slave station needs to be in SafeOp state</li> <li>45: Invalid output FMMU configuration</li> <li>46: Invalid input FMMU configuration</li> <li>48: Invalid DC Sync configuration</li> <li>49: Invalid DC Latch configuration</li> </ul> |  |
|----------------------------------------------------------------------------------------------------|--|
| <ul> <li>35: Slave station needs to be in SafeOp state</li> <li>45: Invalid output FMMU configuration</li> <li>46: Invalid input FMMU configuration</li> <li>48: Invalid DC Sync configuration</li> </ul>                                                                                                    |  |
| <ul><li>45: Invalid output FMMU configuration</li><li>46: Invalid input FMMU configuration</li><li>48: Invalid DC Sync configuration</li></ul>                                                                                                    |  |
| 46: Invalid input FMMU configuration<br>48: Invalid DC Sync configuration                                                                                                    |  |
| 48: Invalid DC Sync configuration                                                                                                    |  |
|                                                                                                    |  |
| 49: Invalid DC Latch configuration                                                                                                    |  |
|                                                                                                    |  |
| 50: PLL error                                                                                                    |  |
| 51: Invalid DC IO error                                                                                                    |  |
| 52: Invalid DC time out error                                                                                                    |  |
| 66: Error in acyclic data exchange Ethernet Over EtherCAT                                                                                                    |  |
| 67: Error in acyclic data exchange CAN Over EtherCAT                                                                                                    |  |
| 68: Error in acyclic data exchange Fileaccess Over EtherCAT                                                                                                    |  |
| 69: Error in acyclic data exchange Servo Drive Profile Over EtherCAT                                                                                                    |  |
| 79: Error in acyclic data exchange Vendorspecific Over EtherCAT                                                                                                    |  |
| DatID: Cause for slave status change                                                                                                    |  |
| 0: Regular slave status change                                                                                                    |  |
| 1: Slave failure                                                                                                    |  |
| 2: Recurrence slave                                                                                                    |  |
| 3: Slave is in an error state                                                                                                    |  |
| 4: Slave has unexpectedly changed its status                                                                                                    |  |
| 0xED61 EtherCAT: Diagnostic buffer CP: CoE emergency                                                                                                    |  |
| OB: EtherCAT station address (high byte)                                                                                                    |  |
| PK: EtherCAT station address (low byte)                                                                                                    |  |
| ZINFO1 - Position 0: Error register                                                                                                    |  |
| ZINFO1 - Position 8: MEF-Byte1                                                                                                    |  |
| ZINFO2 - Position 0: MEF-Byte2                                                                                                    |  |
| ZINFO2 - Position 8: MEF-Byte3                                                                                                    |  |
| ZINFO3 - Position 0: MEF-Byte4                                                                                                    |  |
| ZINFO3 - Position 8: MEF-Byte5                                                                                                    |  |
| DatID: Error code                                                                                                    |  |
| 0xED62 EtherCAT: Diagnostic buffer CP: Error on SDO access                                                                                                    |  |
| OB: EtherCAT station address (high byte)                                                                                                    |  |
| PK: EtherCAT station address (low byte)                                                                                                    |  |
| ZINFO1: Index                                                                                                    |  |
| ZINFO2: SDO error code (high word)                                                                                                    |  |
| ZINFO3: SDO error code (low word)                                                                                                    |  |
| DatID: Sub index                                                                                                    |  |

| Event ID | Description                                                              |
|----------|--------------------------------------------------------------------------|
| 0xED63   | EtherCAT: Diagnostic buffer CP: Error in the response to an INIT command |
|          | OB: EtherCAT station address (high byte)                                 |
|          | PK: EtherCAT station address (low byte)                                  |
|          | ZINFO1: Error type                                                       |
|          | 0: Not defined                                                           |
|          | 1: No response                                                           |
|          | 2: Validation error                                                      |
|          | 3: INIT command failed, requested station could not be reached           |
| 0xED70   | EtherCAT: Diagnostic buffer CP: Twofold hot connect group recognised     |
|          | OB: Operating mode                                                       |
|          | 0: Configuration in operating condition RUN                              |
|          | 1: STOP (update)                                                         |
|          | 2: STOP (memory reset)                                                   |
|          | 3: STOP (auto initialization)                                            |
|          | 4: STOP (internal)                                                       |
|          | 5: STARTUP (cold start)                                                  |
|          | 6: STARTUP (restart/warm start)                                          |
|          | 7: STARTUP (hot restart)                                                 |
|          | 9: RUN                                                                   |
|          | 10: HALT                                                                 |
|          | 11: COUPLING                                                             |
|          | 12: UPDATING                                                             |
|          | 13: DEFECTIVE                                                            |
|          | 14: Error search mode                                                    |
|          | 15: De-energised                                                         |
|          | 253: Process image release in STOP                                       |
|          | 254: Watchdog                                                            |
|          | 255: Not set                                                             |
|          | ZINFO1: Diagnostic address of the master                                 |
|          | ZINFO2: EtherCAT station address                                         |
| 0xED80   | Bus error occurred (receive time-out)                                    |
|          | ZINFO1: Logical address of the IO system                                 |
|          | ZINFO3 - Position 0: Station number                                      |
|          | ZINFO3 - Position 11: IO system ID                                       |
|          | ZINFO3 - Bit 15: System ID DP/PN                                         |
| 0xEE00   | Additional information at UNDEF_OPCODE                                   |
|          | OB: Not user relevant                                                    |
|          | ZINFO1: Not user relevant                                                |
|          |                                                                          |

| Event ID | Description                                                                                                    |
|----------|----------------------------------------------------------------------------------------------------|
|          | ZINFO2: Not user relevant                                                                                                |
|          | ZINFO3: Not user relevant                                                                                                |
|          | DatID: Not user relevant                                                                                                 |
| 0xEE01   | Internal error - Please contact the hotline!                                                                             |
|          | ZINFO3: SFB number                                                                                                    |
| 0xEEEE   | CPU was completely deleted, since after PowerON the start-up could not be finished                                       |
| 0xEF00   | Internal error - Please contact the hotline!                                                                             |
|          | DatID: Not user relevant                                                                                                 |
| 0xEF01   | Internal error - Please contact the hotline!                                                                             |
|          | ZINFO1: Not user relevant                                                                                                |
|          | ZINFO2: Not user relevant                                                                                                |
|          | ZINFO3: Not user relevant                                                                                                |
|          | DatID: Not user relevant                                                                                                 |
| 0xEF11   | Internal error - Please contact the hotline!                                                                             |
| 0xEF12   | Internal error - Please contact the hotline!                                                                             |
| 0xEF13   | Internal error - Please contact the hotline!                                                                             |
| 0xEFFE   | Internal error - Please contact the hotline!                                                                             |
|          | PK: Not user relevant                                                                                                    |
|          | ZINFO3: Not user relevant                                                                                                |
|          | DatID: Not user relevant                                                                                                 |
| 0xEFFF   | Internal error - Please contact the hotline!                                                                             |
|          | PK: Not user relevant                                                                                                    |
|          | ZINFO3: Not user relevant                                                                                                |
|          | DatID: Not user relevant                                                                                                 |
| 0xF9C1   | Restart of the component                                                                                                 |
|          | OB: NCM_EVENT                                                                                                    |
|          | 1: OVS: Component start-up request was denied                                                                            |
|          | 3: Component data basis invalid                                                                                          |
|          | 6: IP_CONFIG: New IP address assigned by STEP7 configuration                                                             |
|          | 10: IP_CONFIG: A non-configured new IP address was assigned                                                              |
|          | 13: HW reset at P bus (for CPU memory reset)                                                                             |
|          | 19: Switch actuation from STOP to RUN causes the restart of the component                                                |
|          | 20: MGT: PG command causes the restart of the component                                                                  |
|          | 21: MGT: Take-over of component data basis causes the hot restart of the component                                       |
|          | 23: Stopping the sub-system after having loaded the already existing consistency-secured SDBs xxxx by the rack component |
|          | 25: The SIMATIC procedure has been selected for the time synchronisation of the component.                               |
|          | 26: Component actively established a connection                                                                          |
|          | 28: The SDB xxxx loaded by the rack component is the consistency securing object (SDB type 0x3118)                       |

| Event ID | Description                                                                                                    |
|----------|----------------------------------------------------------------------------------------------------|
|          | 29: The component actively disconnected the system connection to the CPU                                                                                         |
|          | 31: Inconsistency of the component data base by loading SDB xxxx by the rack component (SDB type 0x3100)                                                         |
|          | 32: Periphery enabled by S7-CPU                                                                                                    |
|          | 33: Periphery disabled by S7-CPU                                                                                                    |
|          | 34: Component STOP due to switch actuation                                                                                                    |
|          | 35: Component STOP due to invalid configuration                                                                                                    |
|          | 36: Component STOP due to PG command                                                                                                    |
|          | 38: SDB xxxx is not registered in the still valid consistency securing object, or it has an incorrect time stamp (SDB type 0x3107), the error is being corrected |
|          | 40: Memory reset executed                                                                                                    |
|          | 44: Consistency of the data base achieved after loading the SDBs xxxx by the rack component (SDB type xxxx)                                                      |
|          | 45: Remanent part of the component data base is deleted by the rack component after being loaded                                                                 |
|          | 70: Restore factory defaults (same as memory reset of CPU!)                                                                                                    |
|          | 83: Network interface: automatic configuration, TP/ITP with 10 Mbit/s semi-duplex                                                                                |
|          | 96: The MAC address was retrieved from the system SDB. This is the configured address.                                                                           |
|          | 97: The MAC address was retrieved from the boot EPROM. This is the factory-provided address.                                                                     |
|          | 100: Restart of the component                                                                                                    |
|          | 101: Component STOP due to deletion of system SDBs                                                                                                    |
|          | 104: PG command start was denied due to missing or inconsistent configuration                                                                                    |
|          | 105: Component STOP due to double IP address                                                                                                    |
|          | 107: Start-up request by switch actuation was denied due to missing or inconsistent configuration                                                                |
|          | PK: NCM_SERVICE                                                                                                    |
|          | 2: Management                                                                                                    |
|          | 3: Object management system                                                                                                    |
|          | 6: Time synchronisation                                                                                                    |
|          | 10: IP_CONFIG                                                                                                    |
|          | 38: SEND/RECEIVE                                                                                                    |

## B Integrated blocks

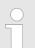

More information about this may be found in the manual "SPEED7 Operation List" from VIPA.

| ОВ             | Name                     | Description               |
|----------------|--------------------------|---------------------------|
| OB 1           | CYCL_EXC                 | Program Cycle             |
| OB 10          | TOD_INT0                 | Time-of-day Interrupt     |
| OB 20          | DEL_INT0                 | Time delay interrupt      |
| OB 21          | DEL_INT1                 | Time delay interrupt      |
| OB 28          | CYC_INT_250us            | Cyclic interrupt          |
| OB 29          | CYC_INT_500us            | Cyclic interrupt          |
| OB 32          | CYC_INT2                 | Cyclic interrupt          |
| OB 33          | CYC_INT3                 | Cyclic interrupt          |
| OB 34          | CYC_INT4                 | Cyclic interrupt          |
| OB 35          | CYC_INT5                 | Cyclic interrupt          |
| OB 40          | HW_INT0                  | Hardware interrupt        |
| OB 55          | DP: STATUS ALARM         | Status interrupt          |
| OB 56          | DP: UPDATE ALARM         | Update interrupt          |
| OB 57          | DP: MANUFACTURE<br>ALARM | Vendor specific interrupt |
| OB 80          | CYCL_FLT                 | Time error                |
| OB 81          | PS_FLT                   | Power supply error        |
| OB 82          | I/O_FLT1                 | Diagnostics interrupt     |
| OB 83          | I/O_FLT2                 | Insert / remove module    |
| OB 85          | OBNL_FLT                 | Priority class error      |
| OB 86          | RACK_FLT                 | Slave failure / restart   |
| OB 100         | COMPLETE RESTART         | Start-up                  |
| OB 121         | PROG_ERR                 | Programming error         |
| OB 122         | MOD_ERR                  | Periphery access error    |
| SFB            | Name                     | Description               |
| SFB 0          | CTU                      | Up-counter                |
| SFB 1          | CTD                      | Down-counter              |
| SFB 1<br>SFB 2 | CTUD                     | Up-down counter           |
| SFB 2<br>SFB 3 | ТР                       | Create pulse              |
|                |                          |                           |
| SFB 4          | TON                      | On-delay                  |

| SFB                                                                                                    | Name                                                                                                    | Description                                                                                                    |
|----------------------------------------------------------------------------------------------------|----------------------------------------------------------------------------------------------------|----------------------------------------------------------------------------------------------------|
| SFB 5                                                                                                    | TOF                                                                                                    | Create turn-off delay                                                                                                    |
| SFB 7                                                                                                    | TIMEMESS                                                                                                    | Time measurement                                                                                                    |
| SFB 12                                                                                                    | BSEND                                                                                                    | Sending data in blocks                                                                                                    |
| SFB 13                                                                                                    | BRCV                                                                                                    | Receiving data in blocks:                                                                                                    |
| SFB 14                                                                                                    | GET                                                                                                    | Remote CPU read                                                                                                    |
| SFB 15                                                                                                    | PUT                                                                                                    | Remote CPU write                                                                                                    |
| SFB 31                                                                                                    | NOTIFY8P                                                                                                    | Messages without acknowledge display (8x)                                                                                                    |
| SFB 32                                                                                                    | DRUM                                                                                                    | Realize a step-by-step switch                                                                                                    |
| SFB 33                                                                                                    | ALARM                                                                                                    | Messages with acknowledgement display                                                                                                    |
| SFB 34                                                                                                    | ALARM_8                                                                                                    | Messages without associated values (8x)                                                                                                    |
| SFB 35                                                                                                    | ALARM_8P                                                                                                    | Messages with associated values (8x)                                                                                                    |
| SFB 36                                                                                                    | NOTIFY8                                                                                                    | Messages without acknowledgement display                                                                                                    |
| SFB 52                                                                                                    | RDREC                                                                                                    | Read record set                                                                                                    |
| SFB 53                                                                                                    | WRREC                                                                                                    | Write record set                                                                                                    |
| SFB 54                                                                                                    | RALRM                                                                                                    | Receiving an interrupt from a periphery module                                                                                                    |
| SFB 238                                                                                                    | EC_RWOD                                                                                                    | Function is used internally                                                                                                    |
| SFB 239                                                                                                    | FUNC                                                                                                    | Function is used internally                                                                                                    |
|                                                                                                    |                                                                                                    | Even stieve is were all intermediate                                                                                                    |
| SFB 240                                                                                                    | DPRAM                                                                                                    | Function is used internally                                                                                                    |
| SFB 240<br>SFC                                                                                                    | Name                                                                                                    | Description                                                                                                    |
|                                                                                                    |                                                                                                    |                                                                                                    |
| SFC                                                                                                    | Name                                                                                                    | Description                                                                                                    |
| SFC<br>SFC 0                                                                                                    | Name<br>SET_CLK                                                                                                   | Description Set system clock                                                                                                    |
| SFC 0<br>SFC 1                                                                                                    | Name<br>SET_CLK<br>READ_CLK                                                                                       | Description         Set system clock         Read system clock                                                                                                    |
| SFC 0<br>SFC 1<br>SFC 2                                                                                                    | Name<br>SET_CLK<br>READ_CLK<br>SET_RTM                                                                            | Description         Set system clock         Read system clock         Set run-time meter                                                                                                    |
| SFC 0<br>SFC 1<br>SFC 2<br>SFC 3                                                                                                    | Name<br>SET_CLK<br>READ_CLK<br>SET_RTM<br>CTRL_RTM                                                                | Description         Set system clock         Read system clock         Set run-time meter         Control run-time meter                                                                                                    |
| SFC 0<br>SFC 1<br>SFC 2<br>SFC 3<br>SFC 4                                                                                                    | Name<br>SET_CLK<br>READ_CLK<br>SET_RTM<br>CTRL_RTM<br>READ_RTM                                                    | Description         Set system clock         Read system clock         Set run-time meter         Control run-time meter         Read run-time meter                                                                                                    |
| SFC         SFC 0         SFC 1         SFC 2         SFC 3         SFC 4         SFC 5                                                                                                    | Name<br>SET_CLK<br>READ_CLK<br>SET_RTM<br>CTRL_RTM<br>READ_RTM<br>GADR_LGC                                        | DescriptionSet system clockRead system clockSet run-time meterControl run-time meterRead run-time meterLogical address of a channel                                                                                                    |
| SFC         SFC 0         SFC 1         SFC 2         SFC 3         SFC 4         SFC 5         SFC 6                                                                                                    | Name<br>SET_CLK<br>READ_CLK<br>SET_RTM<br>CTRL_RTM<br>READ_RTM<br>GADR_LGC<br>RD_SINFO                            | Description<br>Set system clock<br>Read system clock<br>Set run-time meter<br>Control run-time meter<br>Read run-time meter<br>Logical address of a channel<br>Read start information                                                                                                    |
| SFC         SFC 0         SFC 1         SFC 2         SFC 3         SFC 4         SFC 5         SFC 6         SFC 7                                                                                           | NameSET_CLKREAD_CLKSET_RTMCTRL_RTMREAD_RTMGADR_LGCRD_SINFODP_PRAL                                                 | DescriptionSet system clockRead system clockSet run-time meterControl run-time meterRead run-time meterLogical address of a channelRead start informationTriggering a hardware interrupt on the DP master                                                                                                    |
| SFC         SFC 0         SFC 1         SFC 2         SFC 3         SFC 4         SFC 5         SFC 6         SFC 7         SFC 12                                                                            | NameSET_CLKREAD_CLKSET_RTMCTRL_RTMREAD_RTMGADR_LGCRD_SINFODP_PRALD_ACT_DP                                         | DescriptionSet system clockRead system clockSet run-time meterControl run-time meterRead run-time meterLogical address of a channelRead start informationTriggering a hardware interrupt on the DP masterActivating and deactivating of DP slaves                                                                                           |
| SFC         SFC 0         SFC 1         SFC 2         SFC 3         SFC 4         SFC 5         SFC 6         SFC 7         SFC 12         SFC 13                                                             | NameSET_CLKREAD_CLKSET_RTMCTRL_RTMREAD_RTMGADR_LGCRD_SINFODP_PRALD_ACT_DPDPNRM_DG                                 | DescriptionSet system clockRead system clockSet run-time meterControl run-time meterControl run-time meterLogical address of a channelRead start informationTriggering a hardware interrupt on the DP masterActivating and deactivating of DP slavesRead diagnostic data of a DP salve                                                      |
| SFC         SFC 0         SFC 1         SFC 2         SFC 3         SFC 4         SFC 5         SFC 6         SFC 7         SFC 12         SFC 13         SFC 14                                              | NameSET_CLKREAD_CLKSET_RTMCTRL_RTMREAD_RTMGADR_LGCRD_SINFODP_PRALD_ACT_DPDPNRM_DGDPRD_DAT                         | DescriptionSet system clockRead system clockSet run-time meterControl run-time meterControl run-time meterLogical address of a channelRead start informationTriggering a hardware interrupt on the DP masterActivating and deactivating of DP slavesRead diagnostic data of a DP salveRead consistent data                                  |
| SFC         SFC 0         SFC 1         SFC 2         SFC 3         SFC 4         SFC 5         SFC 6         SFC 7         SFC 12         SFC 13         SFC 14         SFC 15                               | NameSET_CLKREAD_CLKSET_RTMCTRL_RTMREAD_RTMGADR_LGCRD_SINFODP_PRALD_ACT_DPDPNRM_DGDPNR_DATDPWR_DAT                 | DescriptionSet system clockRead system clockSet run-time meterControl run-time meterRead run-time meterLogical address of a channelRead start informationTriggering a hardware interrupt on the DP masterActivating and deactivating of DP slavesRead diagnostic data of a DP salveRead consistent dataWrite consistent data                |
| SFC         SFC 0         SFC 1         SFC 2         SFC 3         SFC 4         SFC 5         SFC 6         SFC 7         SFC 12         SFC 13         SFC 14         SFC 15         SFC 17                | NameSET_CLKREAD_CLKSET_RTMCTRL_RTMREAD_RTMGADR_LGCRD_SINFODP_PRALD_ACT_DPDPNRM_DGDPRD_DATDPWR_DATALARM_SQ         | DescriptionSet system clockRead system clockSet run-time meterControl run-time meterRead run-time meterLogical address of a channelRead start informationTriggering a hardware interrupt on the DP masterActivating and deactivating of DP slavesRead diagnostic data of a DP salveRead consistent dataWrite consistent dataALARM_SQ        |
| SFC         SFC 0         SFC 1         SFC 2         SFC 3         SFC 4         SFC 5         SFC 6         SFC 7         SFC 12         SFC 13         SFC 14         SFC 15         SFC 17         SFC 18 | NameSET_CLKREAD_CLKSET_RTMCTRL_RTMREAD_RTMGADR_LGCRD_SINFODP_PRALD_ACT_DPDPNRM_DGDPRD_DATDPWR_DATALARM_SQALARM_SQ | DescriptionSet system clockRead system clockSet run-time meterControl run-time meterRead run-time meterLogical address of a channelRead start informationTriggering a hardware interrupt on the DP masterActivating and deactivating of DP slavesRead diagnostic data of a DP salveRead consistent dataWrite consistent dataALARM_SQALARM_S |

| SFC    | Name     | Description                             |
|--------|----------|-----------------------------------------|
| SFC 22 | CREAT_DB | Create a data block                     |
| SFC 23 | DEL_DB   | Deleting a data block                   |
| SFC 24 | TEST_DB  | Test data block                         |
| SFC 25 | COMPRESS | Compressing the User Memory             |
| SFC 28 | SET_TINT | Set time-of-day interrupt               |
| SFC 29 | CAN_TINT | Cancel time-of-day interrupt            |
| SFC 30 | ACT_TINT | Activate time-of-day interrupt          |
| SFC 31 | QRY_TINT | Query time-of-day interrupt             |
| SFC 32 | SRT_DINT | Start time-delay interrupt              |
| SFC 33 | CAN_DINT | Cancel time-delay interrupt             |
| SFC 34 | QRY_DINT | Query time-delay interrupt              |
| SFC 36 | MSK_FLT  | Mask synchronous errors                 |
| SFC 37 | MSK_FLT  | Unmask synchronous errors               |
| SFC 38 | READ_ERR | Read error register                     |
| SFC 39 | DIS_IRT  | Disabling interrupts                    |
| SFC 40 | EN_IRT   | Enabling interrupts                     |
| SFC 41 | DIS_AIRT | Delaying interrupts                     |
| SFC 42 | EN_AIRT  | Enabling delayed interrupts             |
| SFC 43 | RE_TRIGR | Re-trigger the watchdog                 |
| SFC 44 | REPL_VAL | Replace value to ACCU1                  |
| SFC 46 | STP      | STOP the CPU                            |
| SFC 47 | WAIT     | Delay the application program           |
| SFC 49 | LGC_GADR | Read the slot address                   |
| SFC 51 | RDSYSST  | Read system status list SSL             |
| SFC 52 | WR_USMSG | Write user entry into diagnostic buffer |
| SFC 53 | μS_TICK  | Time measurement                        |
| SFC 54 | RD_DPARM | Reading predefined parameters           |
| SFC 55 | WR_PARM  | Write dynamic parameter                 |
| SFC 56 | WR_DPARM | Write default parameter                 |
| SFC 57 | PARM_MOD | Parametrize module                      |
| SFC 58 | WR_REC   | Write record set                        |
| SFC 59 | RD_REC   | Read record set                         |
| SFC 64 | TIME_TCK | Read system time tick                   |
| SFC 65 | X_SEND   | Sending data                            |
| SFC 66 | X_RCV    | Receiving data                          |
| SFC 67 | X_GET    | Read data                               |

| SFC     | Name     | Description                                         |
|---------|----------|-----------------------------------------------------|
| SFC 68  | X_PUT    | Write data                                          |
| SFC 69  | X_ABORT  | Disconnect                                          |
| SFC 70  | GEO_LOG  | Determining the start address of a module           |
| SFC 71  | LOG_GEO  | Determining the slot belonging to a logical address |
| SFC 75  | SET_ADDR | Set PROFIBUS MAC address                            |
| SFC 81  | UBLKMOV  | Copy data area without gaps                         |
| SFC 101 | HTL_RTM  | Handling runtime meters                             |
| SFC 102 | RD_DPARA | Reading predefined parameters                       |
| SFC 105 | READ_SI  | Reading dynamic system resources                    |
| SFC 106 | DEL_SI   | Releasing dynamic system resources                  |
| SFC 107 | ALARM_DQ | ALARM_DQ                                            |
| SFC 108 | ALARM_DQ | ALARM_DQ                                            |
| SFC 193 | AI_OSZI  | Oscilloscope-/FIFO function                         |
| SFC 194 | DP_EXCH  | Data exchange with CP 342S                          |
| SFC 195 | FILE_ATT | Change file attributes                              |
| SFC 208 | FILE_OPN | Open file                                           |
| SFC 209 | FILE_CRE | Create file                                         |
| SFC 210 | FILE_CLO | Close file                                          |
| SFC 211 | FILE_RD  | Read file                                           |
| SFC 212 | FILE_WR  | Write file                                          |
| SFC 213 | FILE_SEK | Position pointer                                    |
| SFC 214 | FILE_REN | Rename file                                         |
| SFC 215 | FILE_DEL | Delete file                                         |
| SFC 216 | SER_CFG  | Parametrization PtP                                 |
| SFC 217 | SER_SND  | Send to PtP                                         |
| SFC 218 | SER_RCV  | Receive from PtP                                    |
| SFC 219 | CAN_TLGR | CANopen communication                               |
| SFC 227 | TD_PRM   | Parameterization of a text display                  |
| SFC 253 | IBS_ACC  | IBS communication                                   |
| SFC 254 | RW_SBUS  | IBS communication                                   |

## C SSL partial list

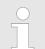

More information about this may be found in the manual "SPEED7 Operation List" from VIPA.

| SSL-ID | SSL partial list                                                  |
|--------|-------------------------------------------------------------------|
| xy11h  | Module identification                                             |
| xy12h  | CPU characteristics                                               |
| xy13h  | User memory areas                                                 |
| xy14h  | System areas                                                      |
| xy15h  | Block Types                                                       |
| xy19h  | Status of all LEDs                                                |
| xy1Ch  | Identification of the component                                   |
| xy22h  | Interrupt status                                                  |
| xy32h  | Communication status data                                         |
| xy37h  | Ethernet details of the module                                    |
| xy74h  | Status of the LEDs                                                |
| xy91h  | Status information CPU                                            |
| xy92h  | Stations status information (DPM)                                 |
| xy94h  | Stations status information (DPM, PROFINET-IO and EtherCAT)       |
| xy96h  | Module status information (PROFIBUS DP, PROFINET-IO, EtherCAT)    |
| xyA0h  | Diagnostic buffer of the CPU                                      |
| xyB1h  | Module diagnostic information (record set 0)                      |
| xyB2h  | Module diagnostic information (record set 1) via physical address |
| xyB3h  | Module diagnostic information (record set 1) via logical address  |
| xyB4h  | Diagnostic data of a DP slave                                     |
| xyE0h  | Information EtherCAT master/slave                                 |
| xyE1h  | EtherCAT bus system                                               |